## **Foreword**

<span id="page-0-0"></span>Thank you for choosing POWTRAN PI9000 Series Frequency Inverter. This product made by POWTRAN is based on years of experience in professional production and sale, and designed for variety of industrial machinery, fan and water pump drive unit and IF heavy-duty grinding unit.

This manual provides user the relevant precautions on installation, operational parameter setting, abnormal diagnosis, routine maintenance and safe use. In order to ensure correct installation and operation of the frequency converter, please carefully read this manual before installing it.

For any problem when using this product, please contact your local dealer authorized by this company or directly contact this company, our professionals are happy to serve you.

The end-users should hold this manual, and keep it well for future maintenance  $\&$  care, and other application occasions. For any problem within the warranty period, please fill out the warranty card and fax it to the our authorized dealer.

The contents of this manual are subject to change without prior notice. To obtain the latest information, please visit our website.

For more product information, please visit: http:/[/ www.powtran.com](http://www.powtran.com/)。

POWTRAN

April, 2013

## **Table of contents**

<span id="page-1-0"></span>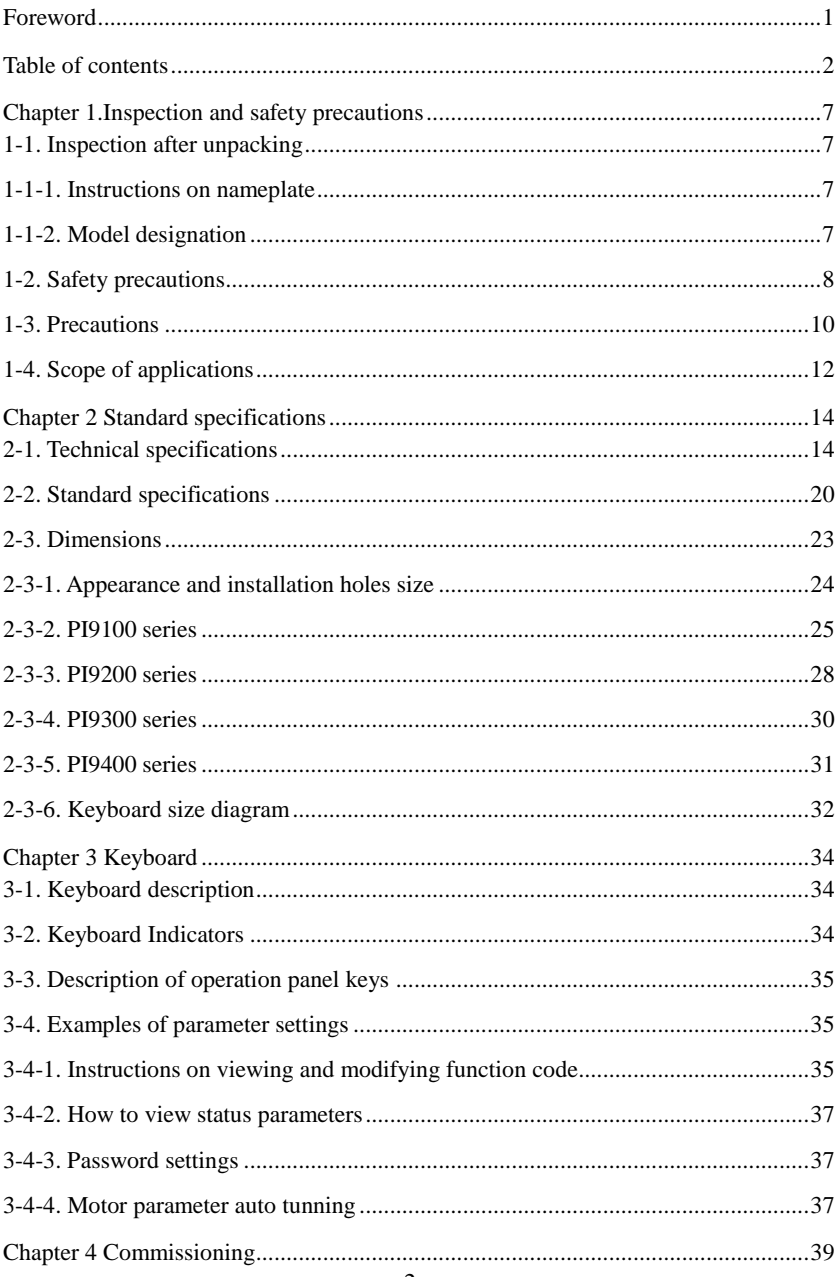

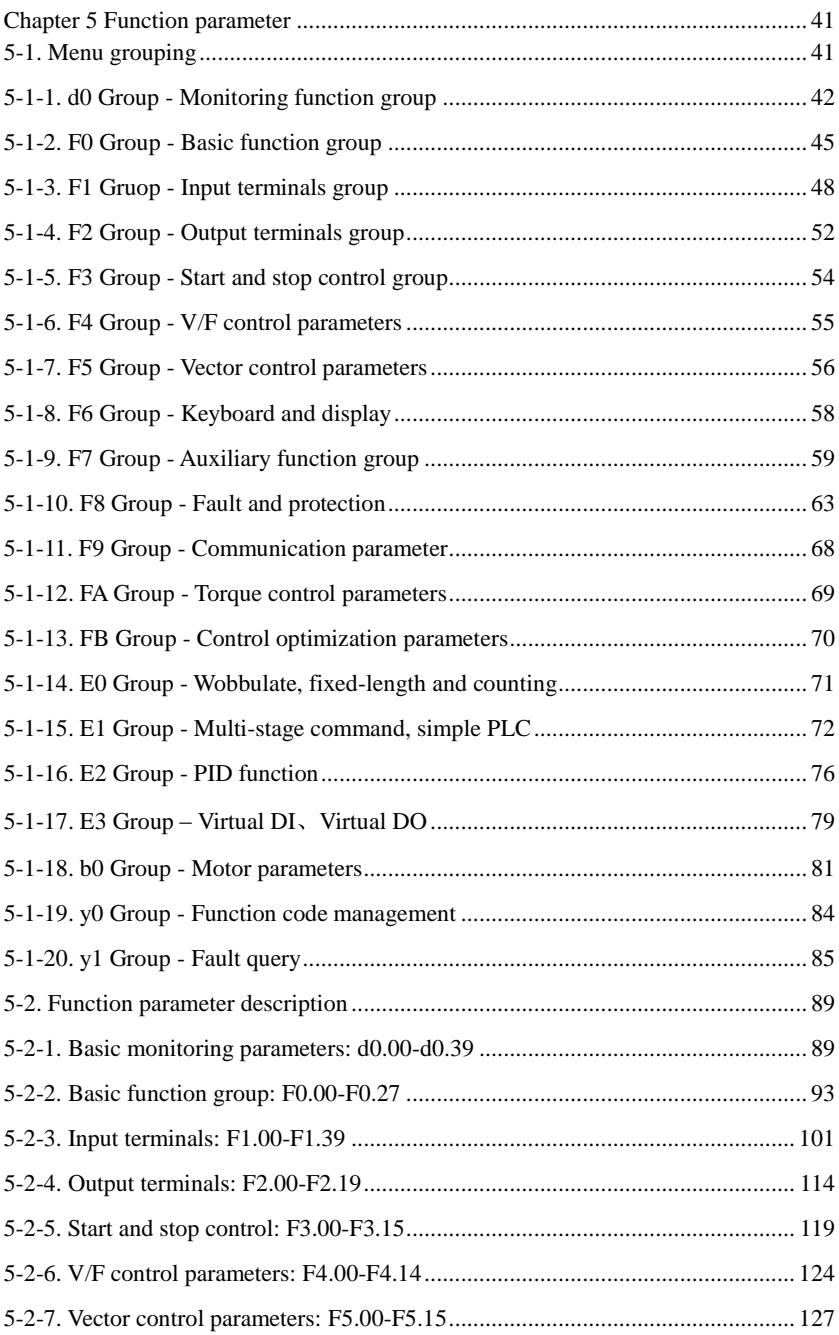

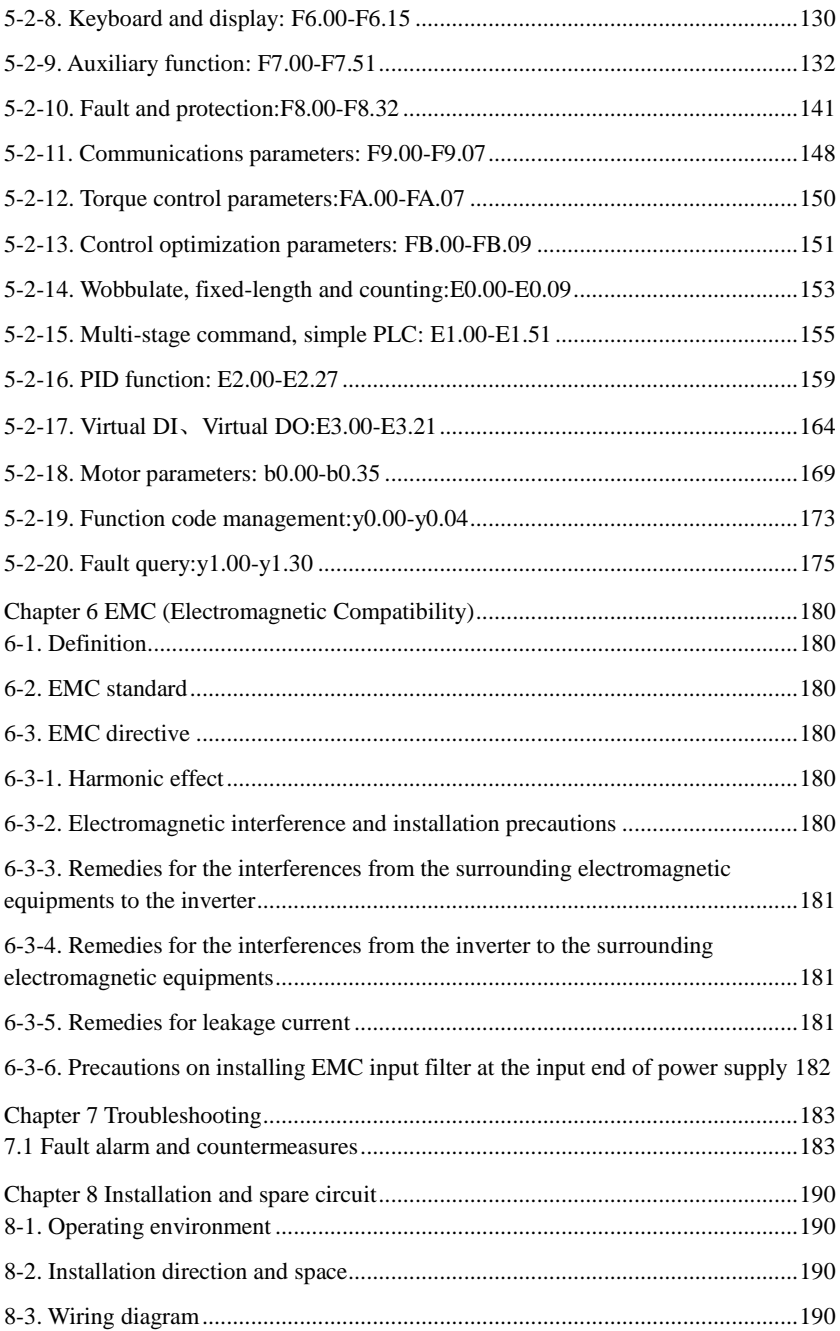

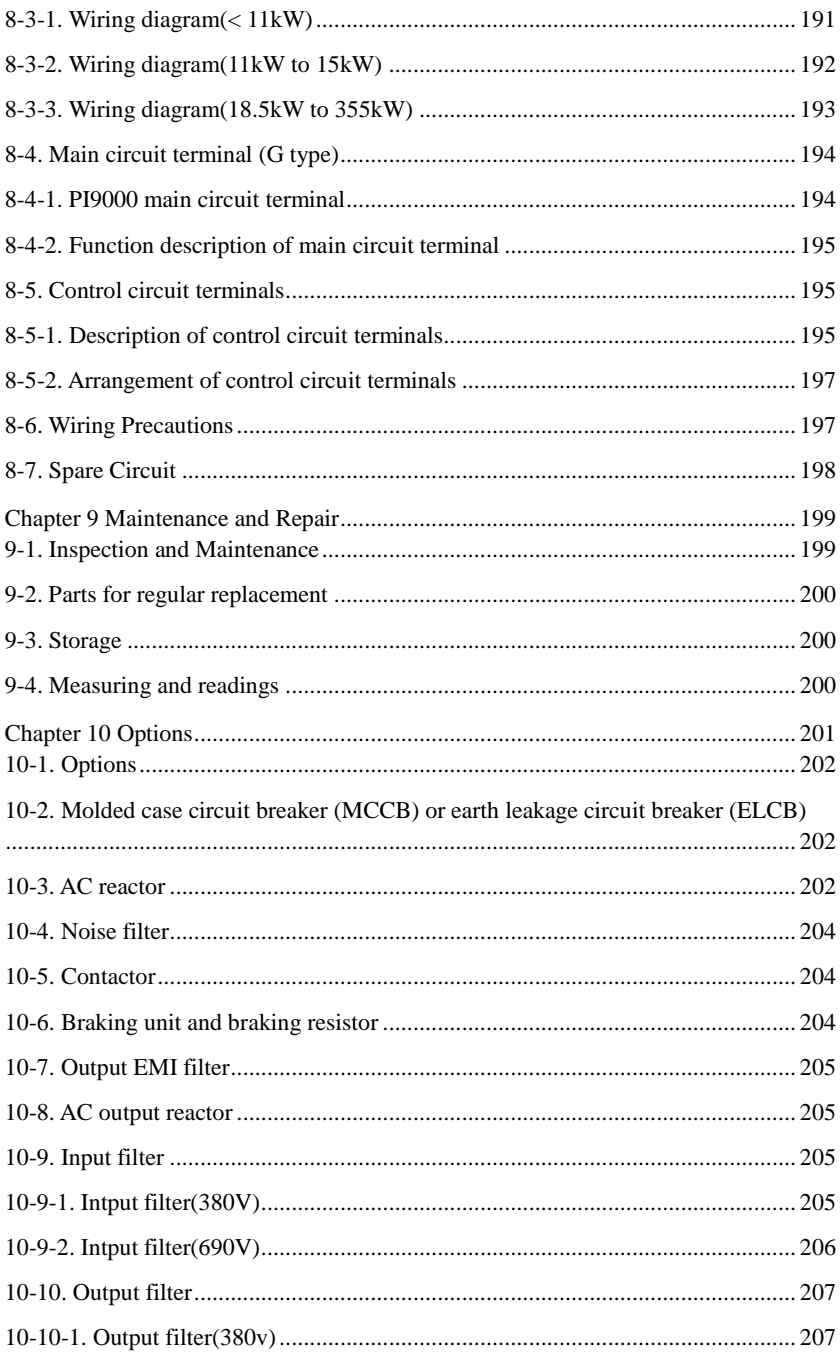

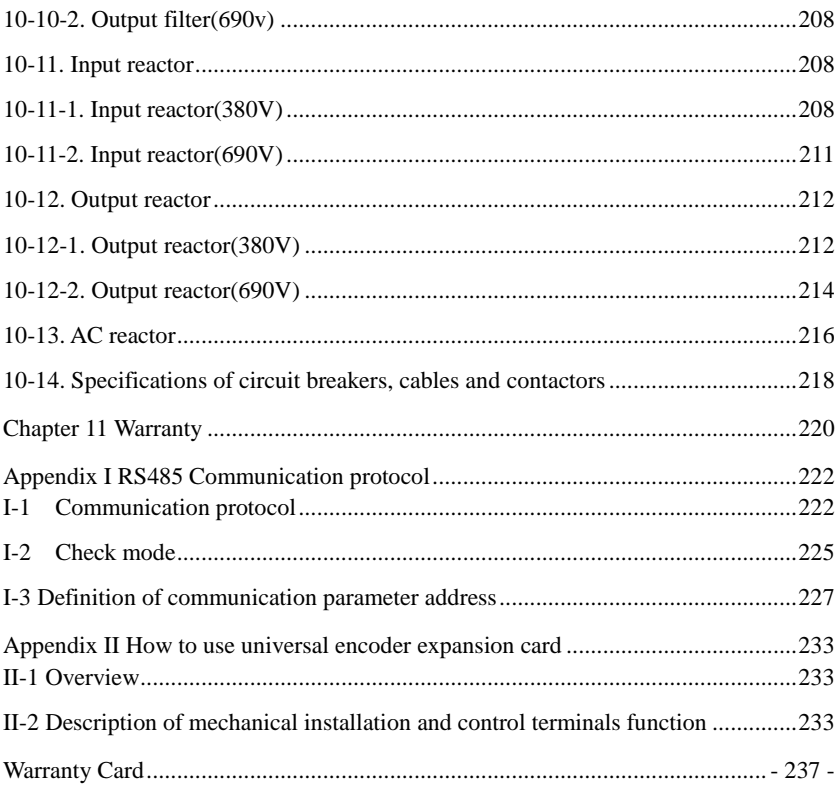

## <span id="page-6-0"></span>**Chapter 1.Inspection and safety precautions**

POWTRAN frequency inverters have been tested and inspected before leaving factory. After purchasing, please check if its package is damaged due to careless transportation, and if the specifications and model of the product are consistent with your order requirements. For any problem, please contact your local authorized POWTRAN dealer or directly contact this company.

#### <span id="page-6-1"></span>**1-1.Inspection after unpacking**

- ※ Check if that packing container contains this unit, one manual and one warranty card.
- ※ Check the nameplate on the side of the frequency inverter to ensure that the product you have received is right the one you ordered.

#### <span id="page-6-2"></span>**1-1-1.Instructions on nameplate**

<span id="page-6-3"></span>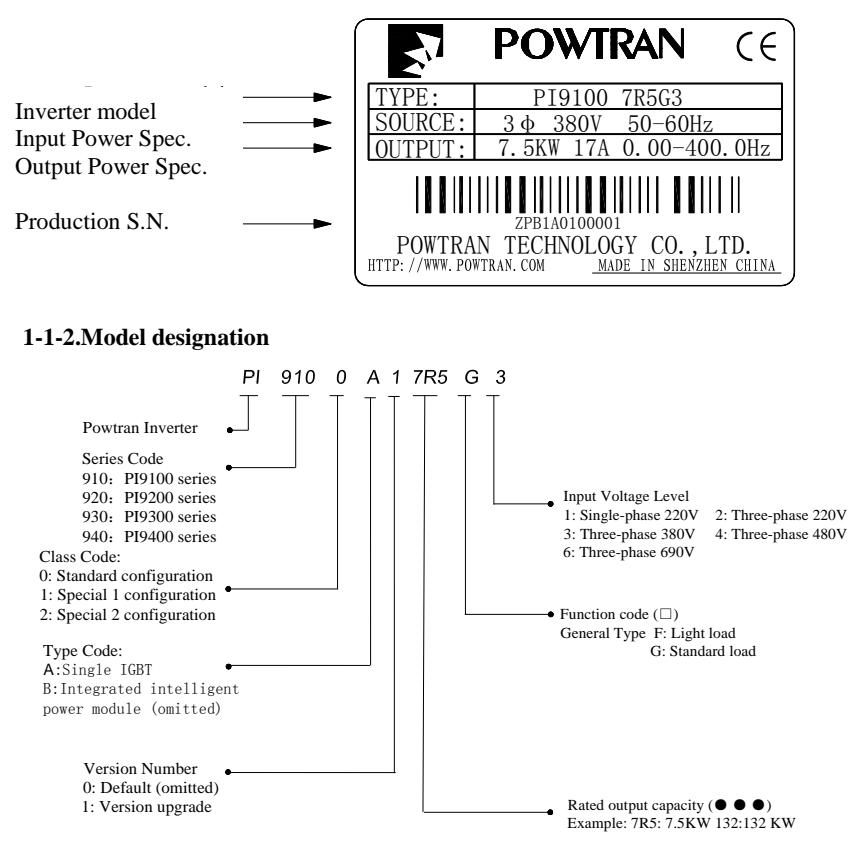

## <span id="page-7-0"></span>**1-2.Safety precautions**

Safety precautions in this manual are divided into the following two categories:

**The Danger:** the dangers caused by failure to perform required operation, may result in serious injury or even death;

 $\Delta$ Caution:the dangers caused by failure to perform required operation, may result in moderate injury or minor injury, and equipment damage;

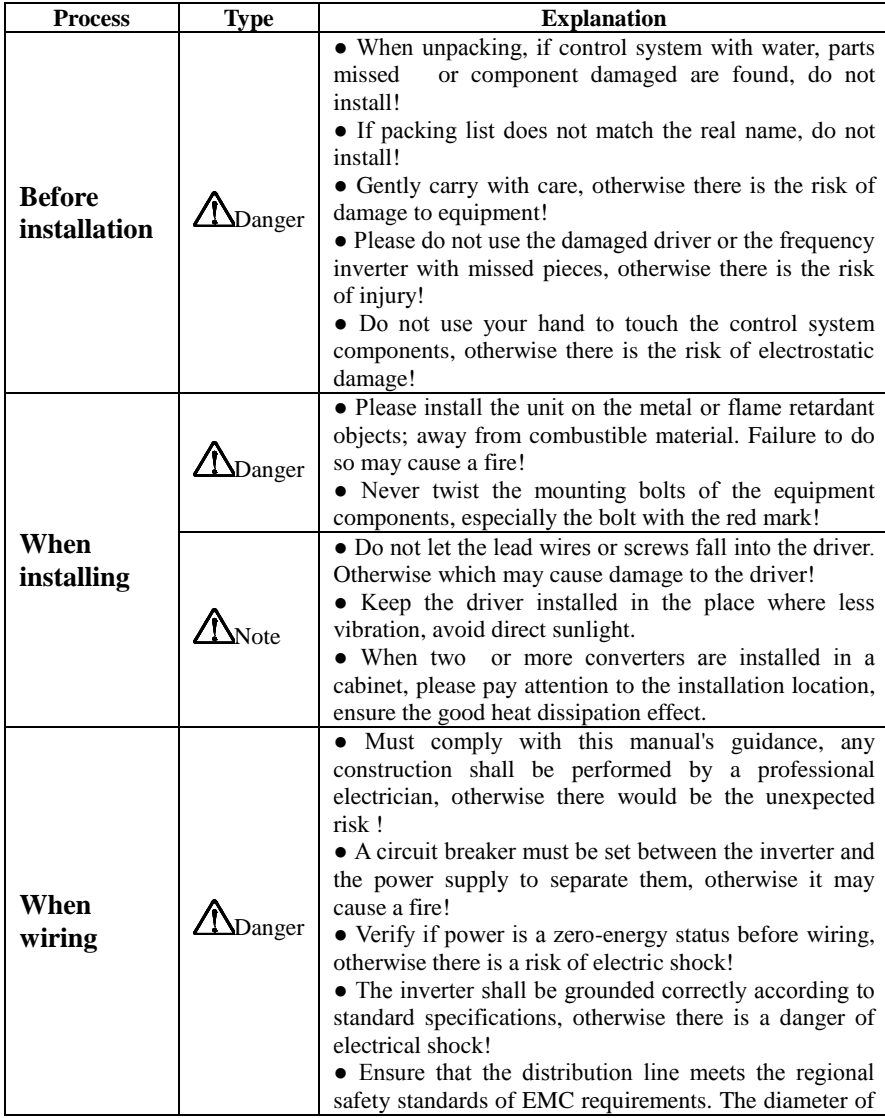

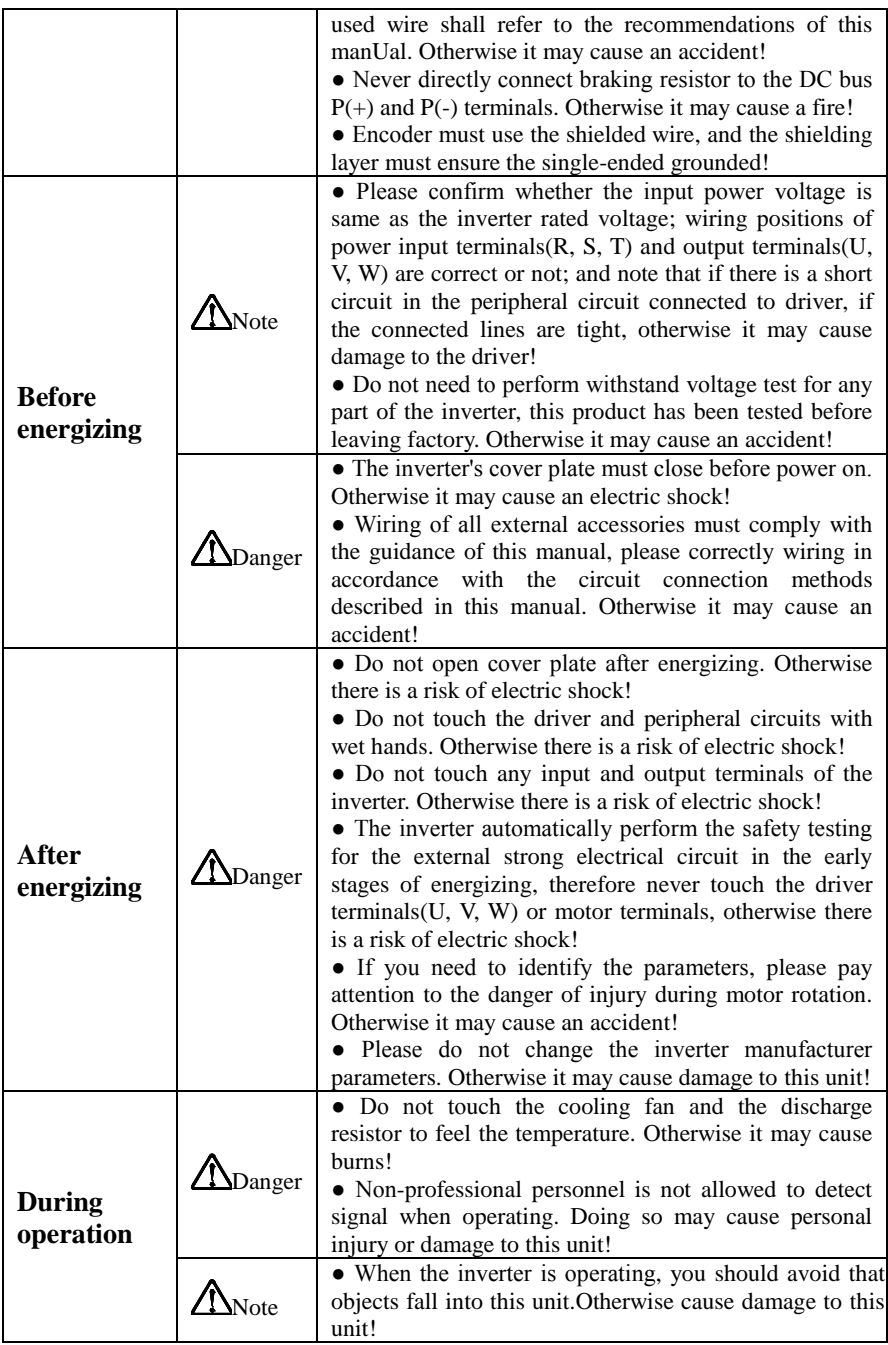

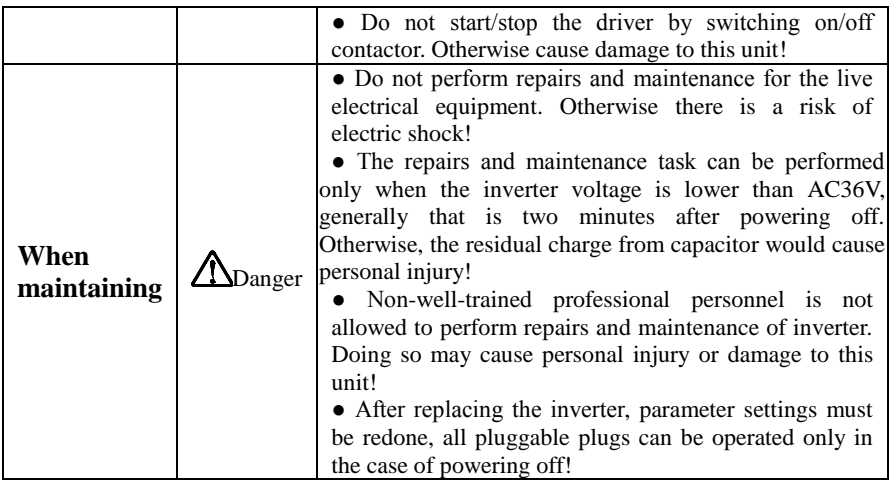

## <span id="page-9-0"></span>**1-3.Precautions**

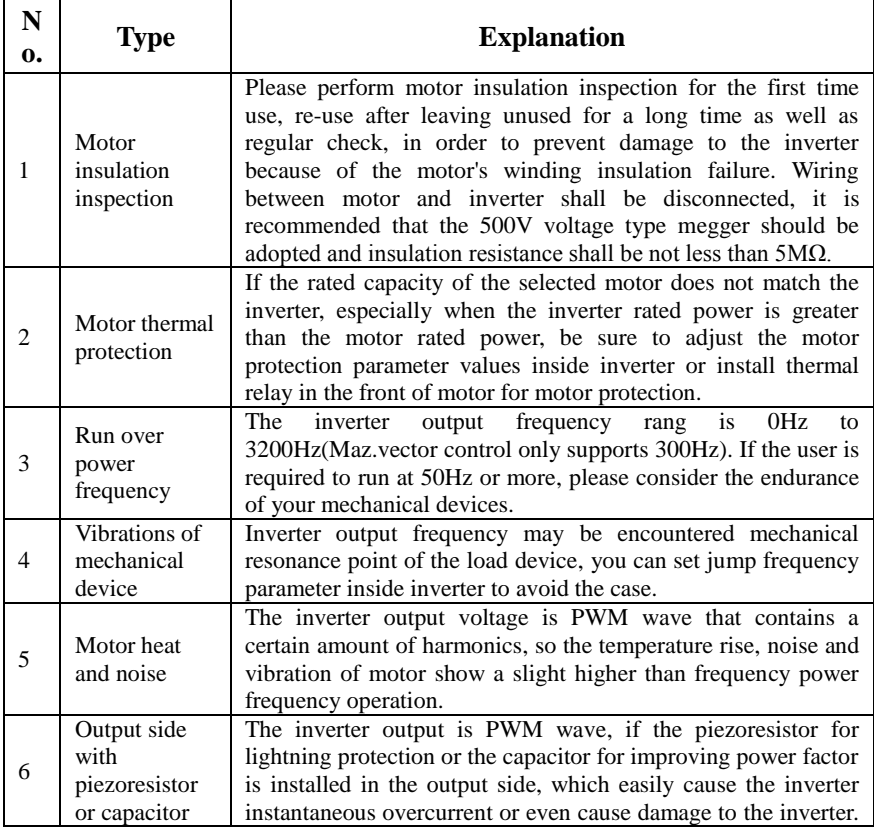

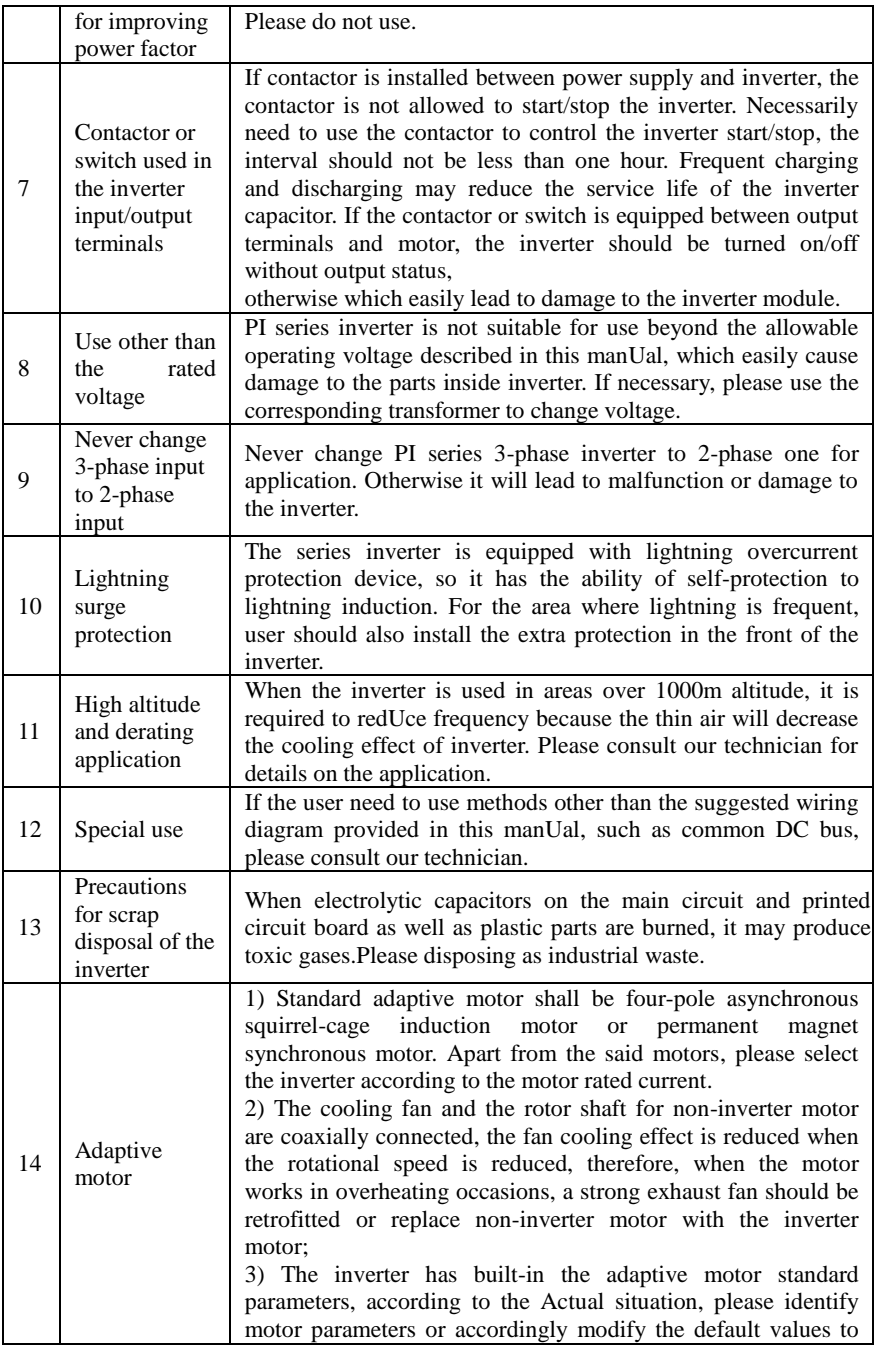

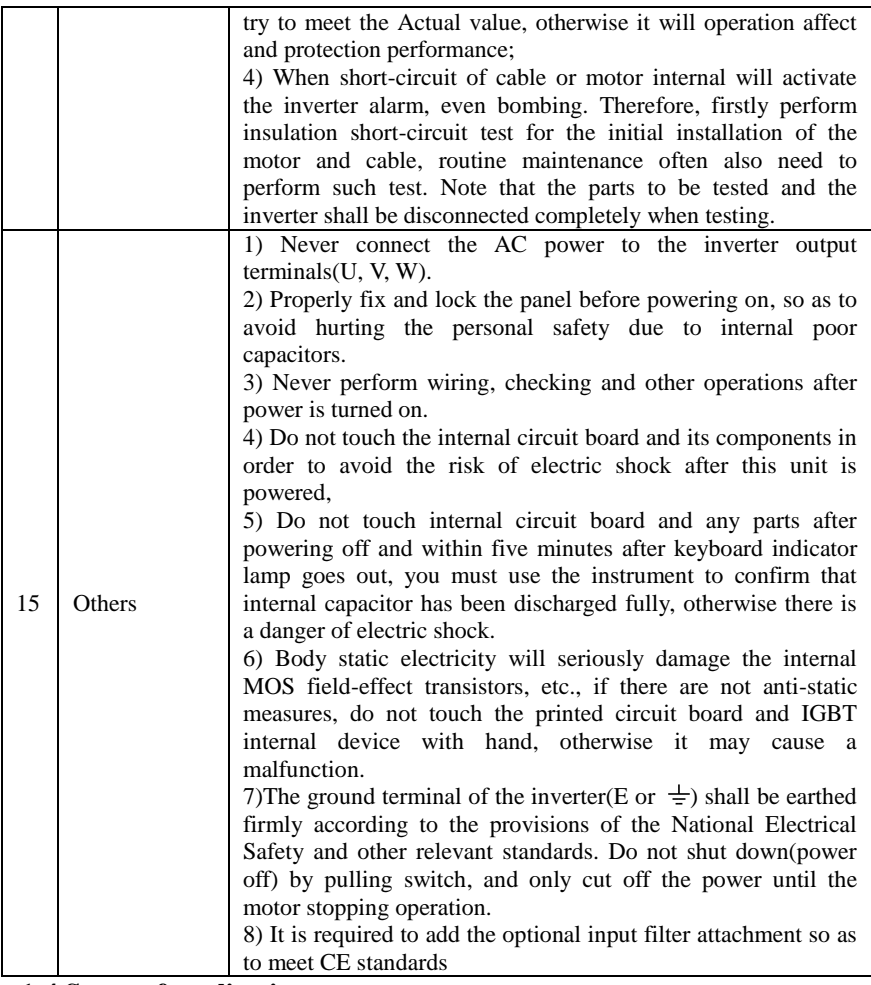

#### <span id="page-11-0"></span>**1-4.Scope of applications**

- ※ This inverter is suitable for three-phase AC asynchronous motor and permanent magnet synchronous motor.
- ※ This inverter can only be used in those occasions recognized by this company, an unapproved use may result in fire, electric shock, explosion and other accidents.
- ※ If the inverter is used in such equipments(e.g: equipments for lifting persons, aviation systems, safety equipment, etc.) and its malfunction may result in personal injury or even death. In this case, please consult the manufacturer for your application.

**Only the well-trained personnel can be allowed to operate this unit, please carefully read the instrE1tions on safety, installation, operation and maintenance before use. The safe operation of this unit depends on proper transport, installation, operation and maintenance!**

## <span id="page-13-0"></span>**Chapter 2 Standard specifications**

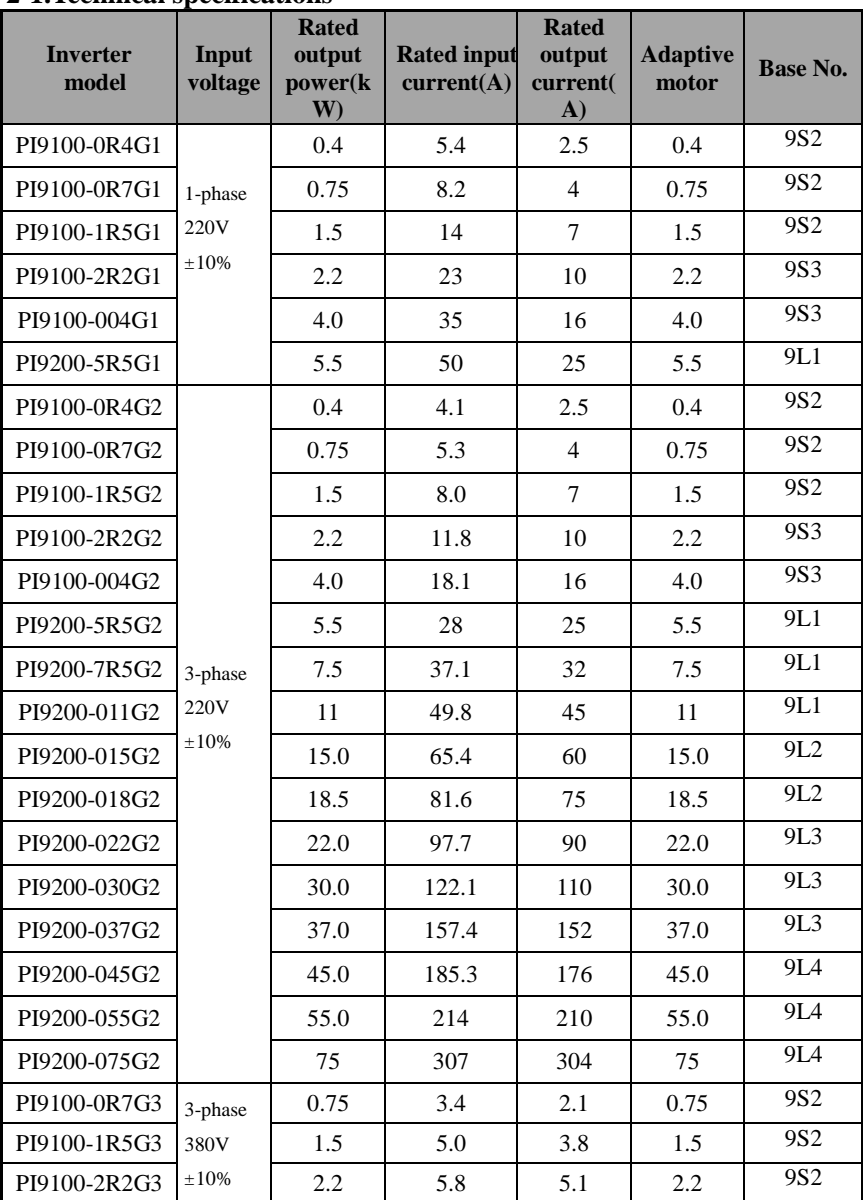

## <span id="page-13-1"></span>**2-1.Technical specifications**

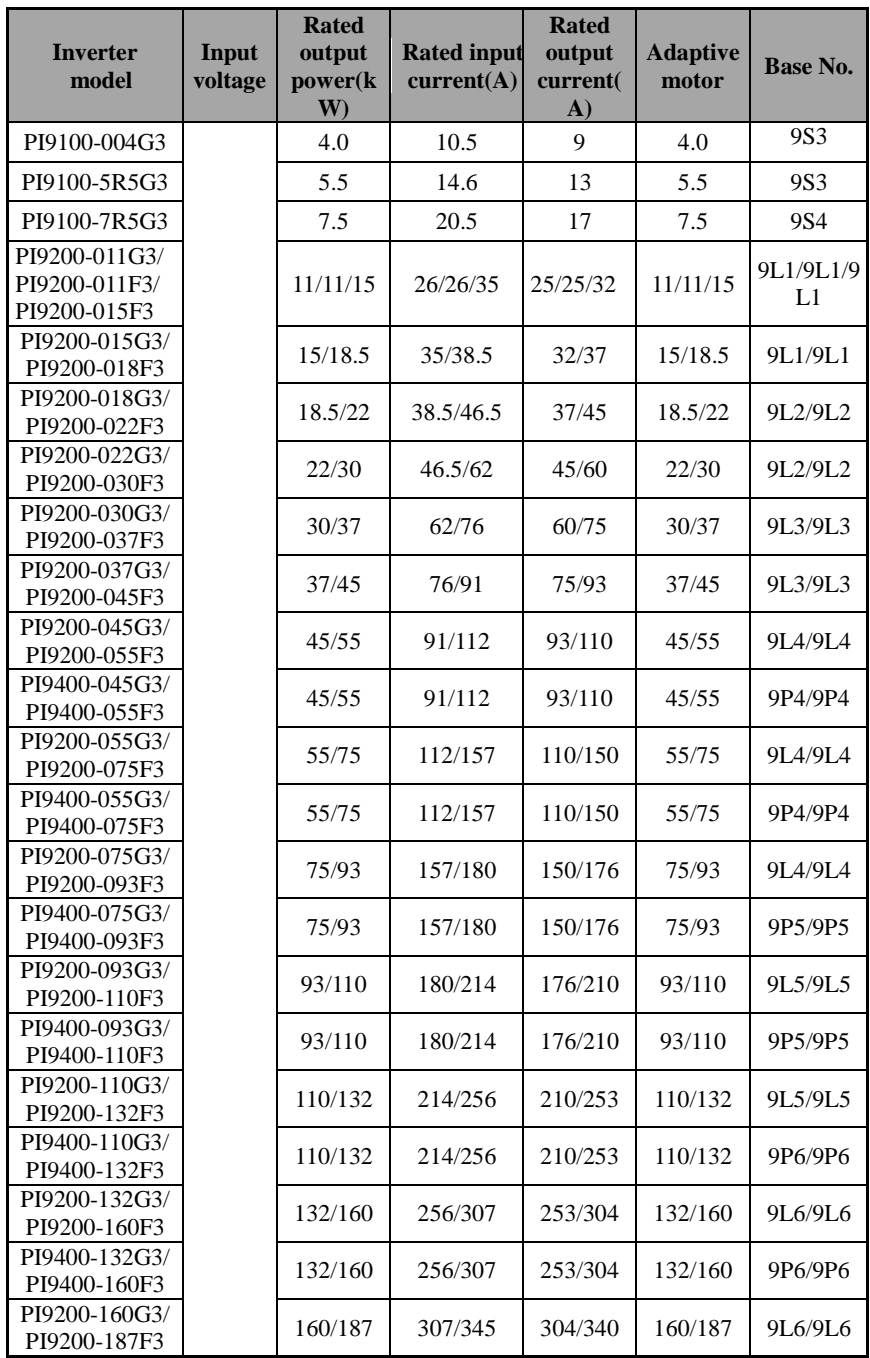

Chapter 2 Standard Specifications

| <b>Inverter</b><br>model                       | Input<br>voltage              | <b>Rated</b><br>output<br>power(k<br>W) | <b>Rated input</b><br>current(A) | <b>Rated</b><br>output<br>current(<br>$\mathbf{A}$ | <b>Adaptive</b><br>motor | <b>Base No.</b> |
|------------------------------------------------|-------------------------------|-----------------------------------------|----------------------------------|----------------------------------------------------|--------------------------|-----------------|
| PI9400-160G3/<br>PI9400-187F3                  |                               | 160/187                                 | 307/345                          | 304/340                                            | 160/187                  | 9P6/9P6         |
| PI9300-187G3/<br>PI9300-200F3                  |                               | 187/200                                 | 345/385                          | 340/380                                            | 187/200                  | 9C1/9C1         |
| PI9300-187G3/<br>PI9300-200F3                  |                               | 187/200                                 | 345/385                          | 340/380                                            | 187/200                  | 9C2/9C2         |
| PI9300-200G3/<br>PI9300-220F3                  |                               | 200/220                                 | 385/430                          | 380/426                                            | 200/220                  | 9C1/9C1         |
| PI9300-200G3/<br>PI9300-220F3                  |                               | 200/220                                 | 385/430                          | 380/426                                            | 200/220                  | 9C2/9C2         |
| PI9400-187G3/<br>PI9400-200F3                  |                               | 187/200                                 | 345/385                          | 340/380                                            | 187/200                  | 9P7/9P7         |
| PI9400-200G3/<br>PI9400-220F3                  |                               | 200/220                                 | 385/430                          | 380/426                                            | 200/220                  | 9P7/9P7         |
| PI9300-220G3/<br>PI9300-250F3                  |                               | 220/250                                 | 430/468                          | 426/465                                            | 220/250                  | 9C1/9C1         |
| PI9300-220G3/<br>PI9300-250F3                  |                               | 220/250                                 | 430/468                          | 426/465                                            | 220/250                  | 9C2/9C2         |
| PI9400-220G3/<br>PI9400-250F3                  |                               | 220/250                                 | 430/468                          | 426/468                                            | 220/250                  | 9P7/9P7         |
| PI9300-250G3/<br>PI9300-280F3                  |                               | 250/280                                 | 468/525                          | 465/520                                            | 250/280                  | 9C3/9C3         |
| PI9300-280G3/<br>PI9300-315F3                  |                               | 280/315                                 | 525/590                          | 520/585                                            | 280/315                  | 9C3/9C3         |
| PI9300-315G3/<br>PI9300-355F3                  |                               | 315/355                                 | 590/665                          | 585/650                                            | 315/355                  | 9C3/9C3         |
| PI9300-355G3/<br>PI9300-400F3                  |                               | 355/400                                 | 665/785                          | 650/725                                            | 355/400                  | 9C3/9C3         |
| PI9100-0R7G4                                   | 3-phase<br>480V<br>$\pm 10\%$ | 0.75                                    | 4.1                              | 2.5                                                | 0.75                     | 9S <sub>2</sub> |
| PI9100-1R5G4                                   |                               | 1.5                                     | 4.9                              | 3.7                                                | 1.5                      | 9S <sub>2</sub> |
| PI9100-2R2G4                                   |                               | 2.2                                     | 5.7                              | 5.0                                                | 2.2                      | 9S <sub>2</sub> |
| PI9100-004G4                                   |                               | 4.0                                     | 9.4                              | 8                                                  | 4.0                      | 9S3             |
| PI9100-5R5G4                                   |                               | 5.5                                     | 12.5                             | 11                                                 | 5.5                      | 9S3/9S3         |
| PI9100-7R5G4                                   |                               | 7.5                                     | 18.3                             | 15                                                 | 7.5                      | 9S4/9S4         |
| PI9200-011G4/<br>PI9200-011F4/<br>PI9200-015F4 |                               | 11/11/15                                | 23.1/23.1/2<br>9.8               | 22/22/27                                           | 11/11/15                 | 9L1/9L1/9<br>L1 |
| PI9200-015G4/<br>PI9200-018F4                  |                               | 15/18.5                                 | 29.8/35.7                        | 27/34                                              | 15/18.5                  | 9L1/9L1         |
| PI9200-018G4/<br>PI9200-022F4                  |                               | 18.5/22                                 | 35.7/41.7                        | 34/40                                              | 18.5/22                  | 9L2/9L2         |

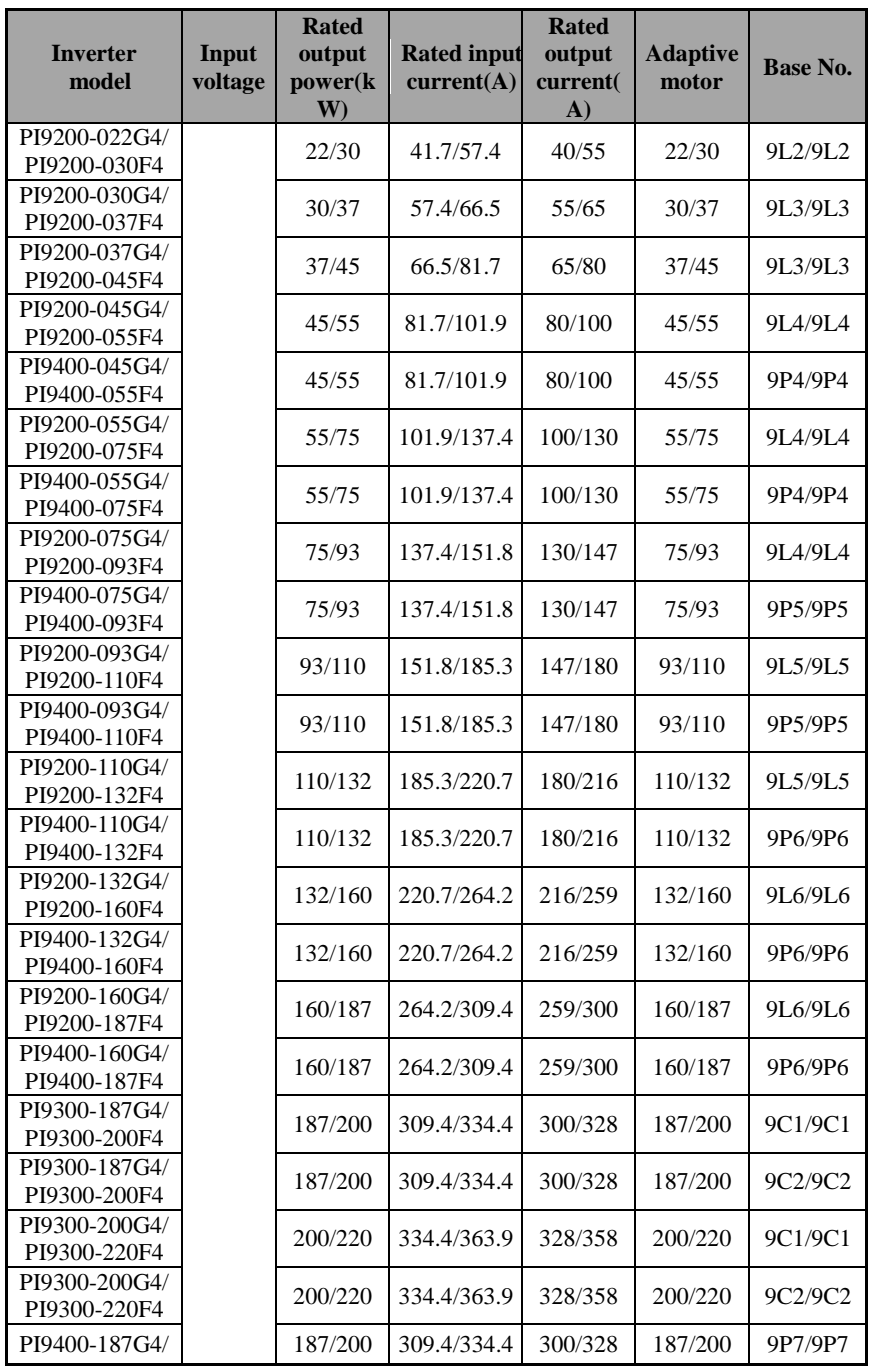

Chapter 2 Standard Specifications

| <b>Inverter</b><br>model      | Input<br>voltage              | <b>Rated</b><br>output<br>power(k<br>W) | <b>Rated input</b><br>current(A) | <b>Rated</b><br>output<br>current(<br>$\mathbf{A}$ | <b>Adaptive</b><br>motor | <b>Base No.</b> |
|-------------------------------|-------------------------------|-----------------------------------------|----------------------------------|----------------------------------------------------|--------------------------|-----------------|
| PI9400-200F4                  |                               |                                         |                                  |                                                    |                          |                 |
| PI9400-200G4/<br>PI9400-220F4 |                               | 200/220                                 | 334.4/363.9                      | 328/358                                            | 200/220                  | 9P7/9P7         |
| PI9300-220G4/<br>PI9300-250F4 |                               | 220/250                                 | 363.9/407.9                      | 358/400                                            | 220/250                  | 9C1/9C1         |
| PI9300-220G4/<br>PI9300-250F4 |                               | 220/250                                 | 363.9/407.9                      | 358/400                                            | 220/250                  | 9C2/9C2         |
| PI9400-220G4/<br>PI9400-250F4 |                               | 220/250                                 | 363.9/407.9                      | 358/400                                            | 220/250                  | 9P7/9P7         |
| PI9300-250G4/<br>PI9300-280F4 |                               | 250/280                                 | 407.9/457.4                      | 400/449                                            | 250/280                  | 9C3/9C3         |
| PI9300-280G4/<br>PI9300-315F4 |                               | 280/315                                 | 457.4/533.2                      | 449/516                                            | 280/315                  | 9C3/9C3         |
| PI9300-315G4/<br>PI9300-355F4 |                               | 315/355                                 | 533.2/623.3                      | 516/570                                            | 315/355                  | 9C3/9C3         |
| PI9300-355G4/<br>PI9300-400F4 |                               | 355/400                                 | 623.3/706.9                      | 570/650                                            | 355/400                  | 9C3/9C3         |
| PI9200-055G6/<br>PI9200-075F6 | 3-phase<br>690V<br>$\pm 10\%$ | 55/75                                   | 70/93                            | 62/85                                              | 55/75                    | 9L4/9L4         |
| PI9400-055G6/<br>PI9400-075F6 |                               | 55/75                                   | 70/93                            | 62/85                                              | 55/75                    | 9P4/9P4         |
| PI9200-075G6/<br>PI9200-093F6 |                               | 75/93                                   | 93/105                           | 85/102                                             | 75/93                    | 9L4/9L4         |
| PI9400-075G6/<br>PI9400-093F6 |                               | 75/93                                   | 93/105                           | 85/102                                             | 75/93                    | 9P5/9P5         |
| PI9200-093G6/<br>PI9200-110F6 |                               | 93/110                                  | 105/130                          | 102/125                                            | 93/110                   | 9L5/9L5         |
| PI9400-093G6/<br>PI9400-110F6 |                               | 93/110                                  | 105/130                          | 102/125                                            | 93/110                   | 9P5/9P5         |
| PI9200-110G6/<br>PI9200-132F6 |                               | 110/132                                 | 130/170                          | 125/150                                            | 110/132                  | 9L5/9L5         |
| PI9400-110G6/<br>PI9400-132F6 |                               | 110/132                                 | 130/170                          | 125/150                                            | 110/132                  | 9P6/9P6         |
| PI9200-132G6/<br>PI9200-160F6 |                               | 132/160                                 | 170/200                          | 150/175                                            | 132/160                  | 9L6/9L6         |
| PI9400-132G6/<br>PI9400-160F6 |                               | 132/160                                 | 170/200                          | 150/175                                            | 132/160                  | 9P6/9P6         |
| PI9200-160G6/<br>PI9200-187F6 |                               | 160/187                                 | 200/210                          | 175/198                                            | 160/187                  | 9L6/9L6         |
| PI9400-160G6/<br>PI9400-187F6 |                               | 160/187                                 | 200/210                          | 175/198                                            | 160/187                  | 9P6/9P6         |
| PI9300-187G6/<br>PI9300-200F6 |                               | 187/200                                 | 210/235                          | 198/215                                            | 187/200                  | 9C2/9C2         |

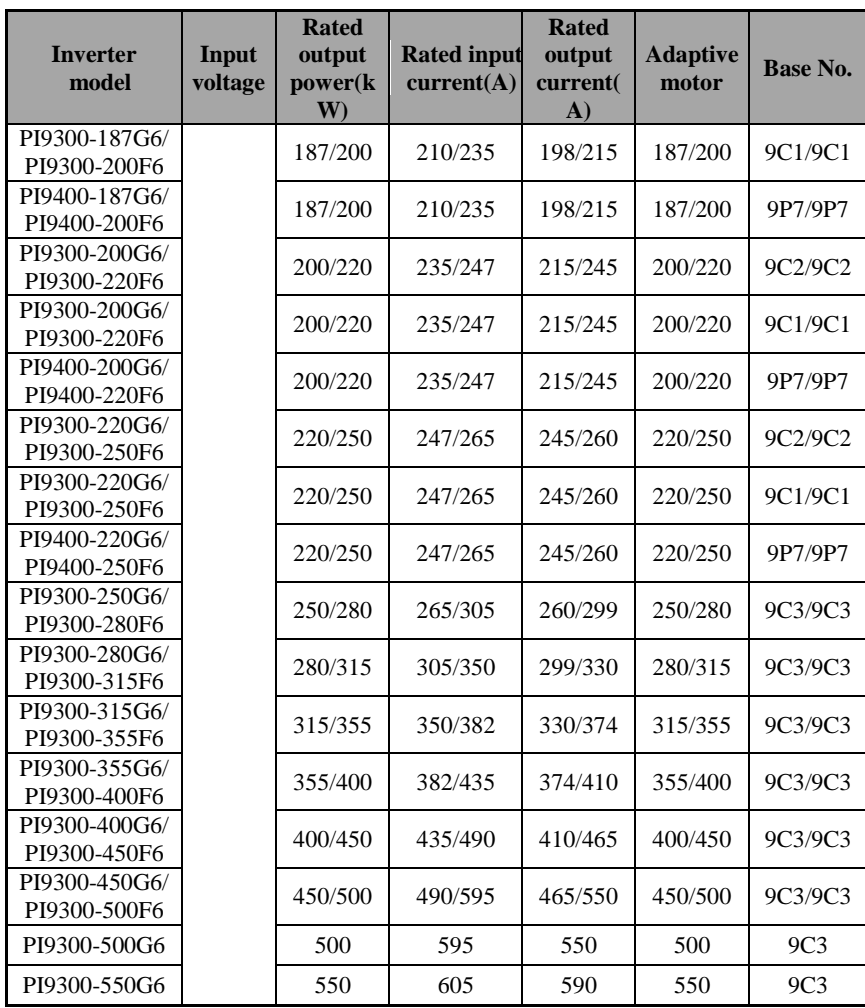

※Remarks: PI9100G3 distinguish between A and B two series,A is single IGBT, B is integrated intelligent power modules, the specification of both parameters are the same. ※Remarks:9300 9C1and 9C2 has the same power range,with the following differences:

○<sup>1</sup> Main power calbe layout is different,9C1 is to power in from upside and output from the underside,9C2 is to power in from the left side and output from the right side

- ○<sup>2</sup> 9C1's bottom fix base is removable
- ○<sup>3</sup> Construction and dimension is different

## <span id="page-19-0"></span>**2-2.Standard specifications**

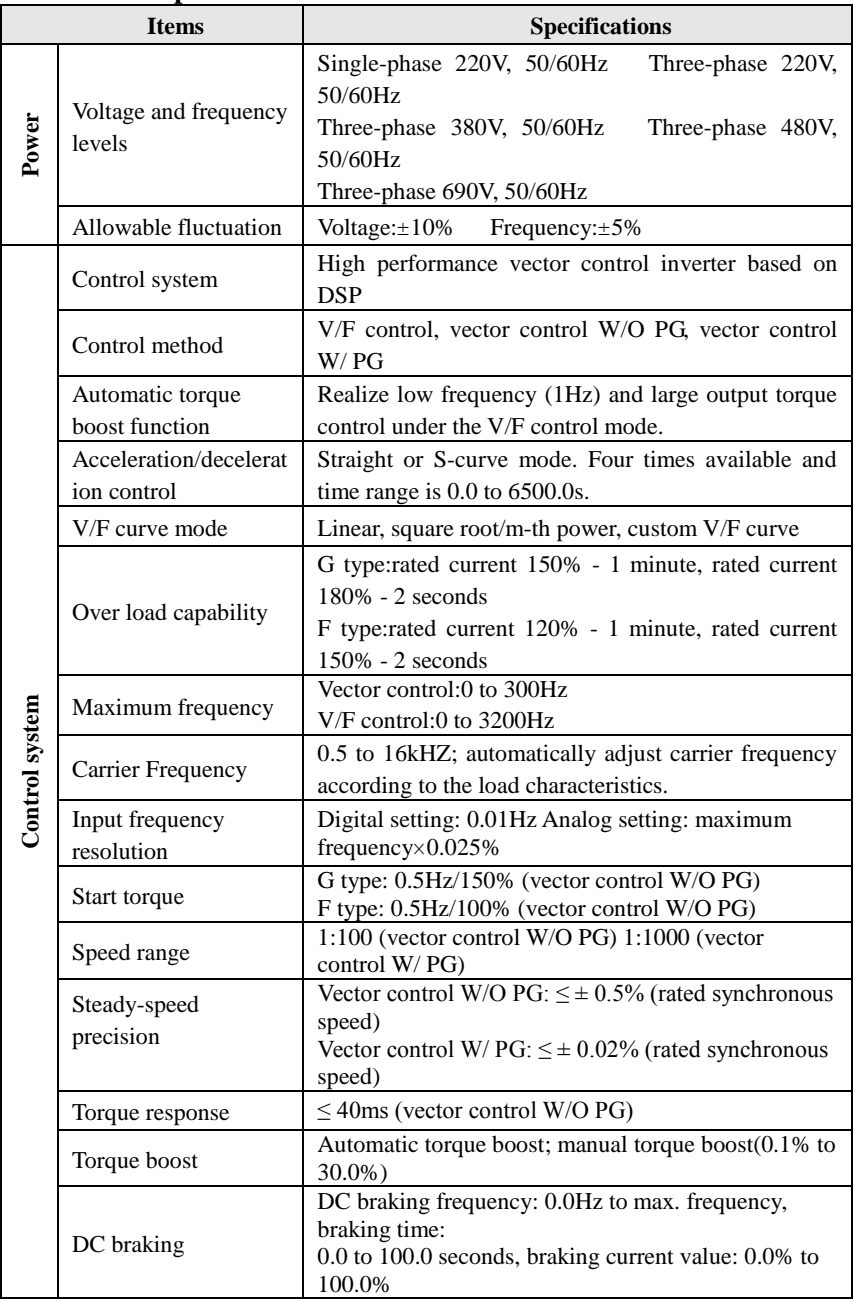

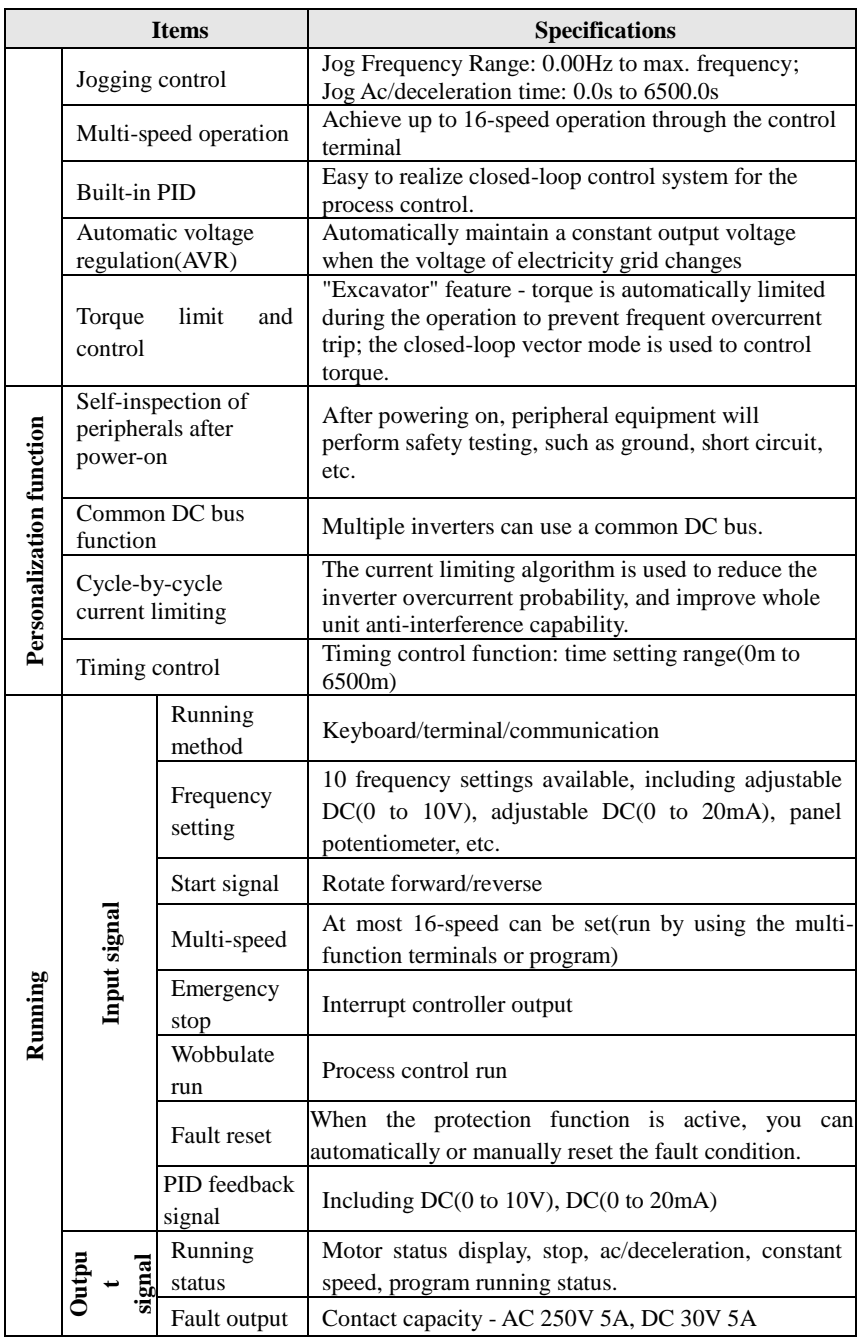

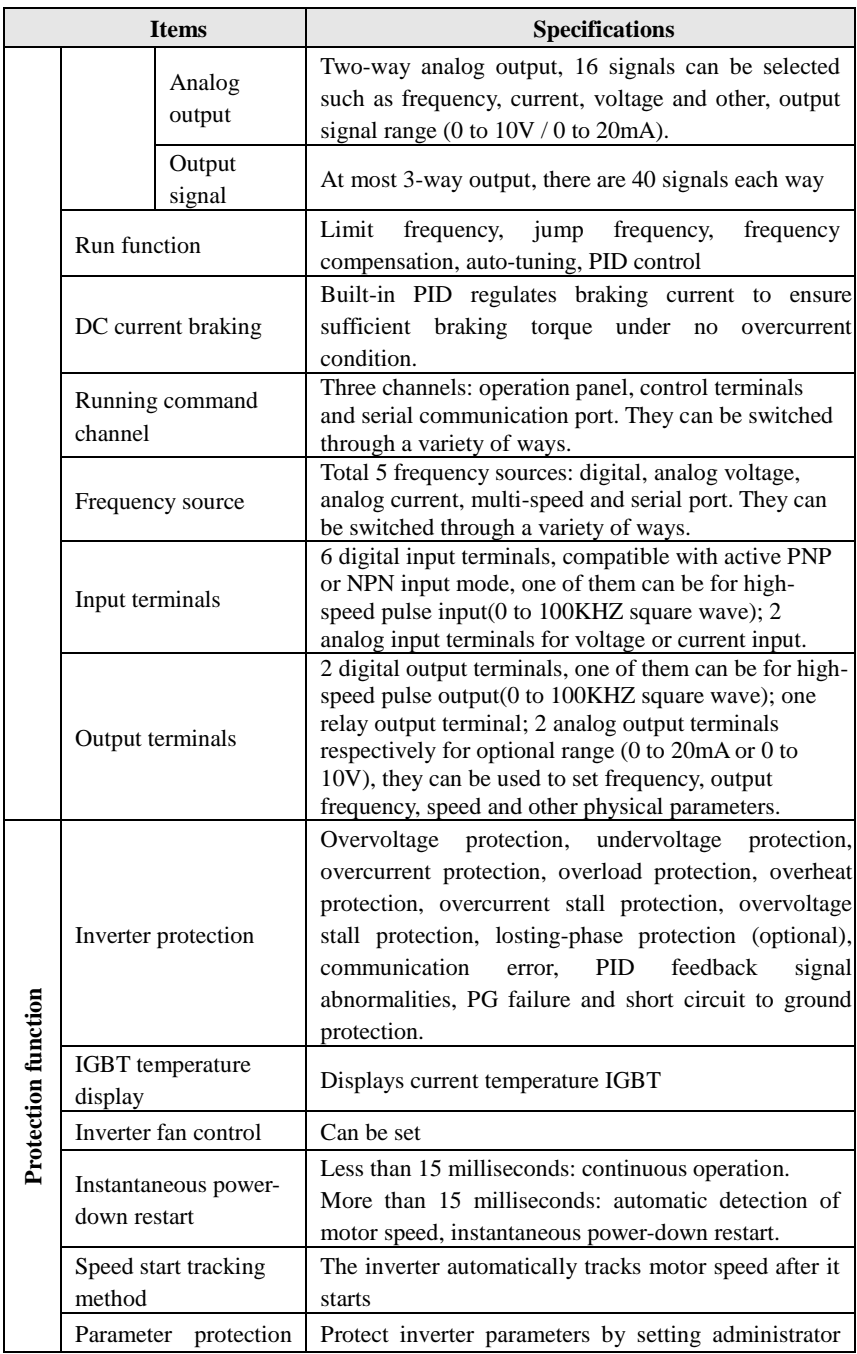

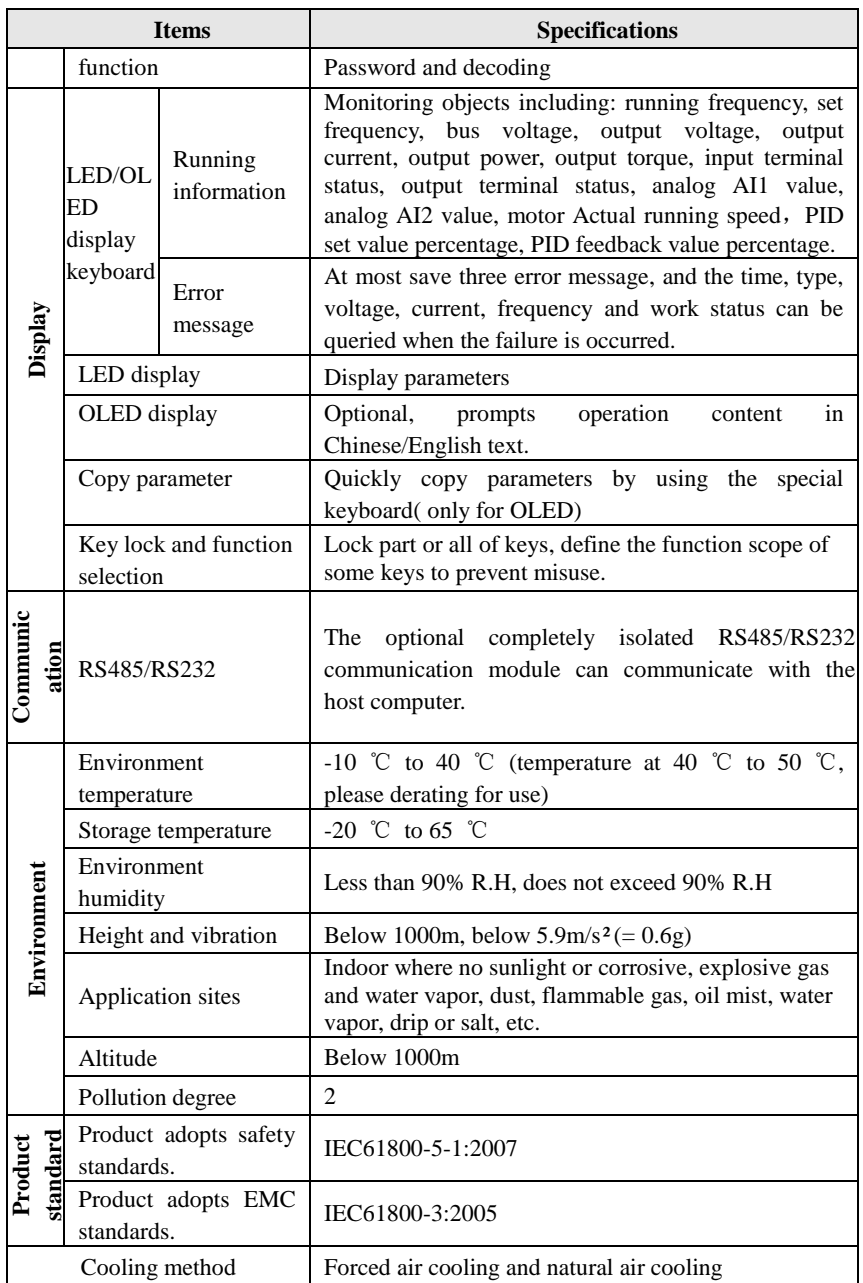

## <span id="page-22-0"></span>**2-3.Dimensions**

### <span id="page-23-0"></span>**2-3-1.Appearance and installation holes size**

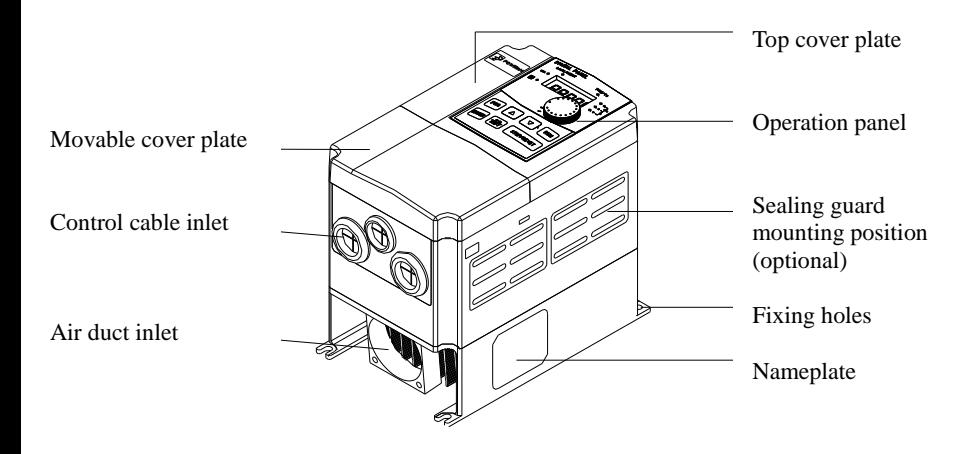

#### <span id="page-24-0"></span>**2-3-2.PI9100 series**

1. 9S2 to 9S4

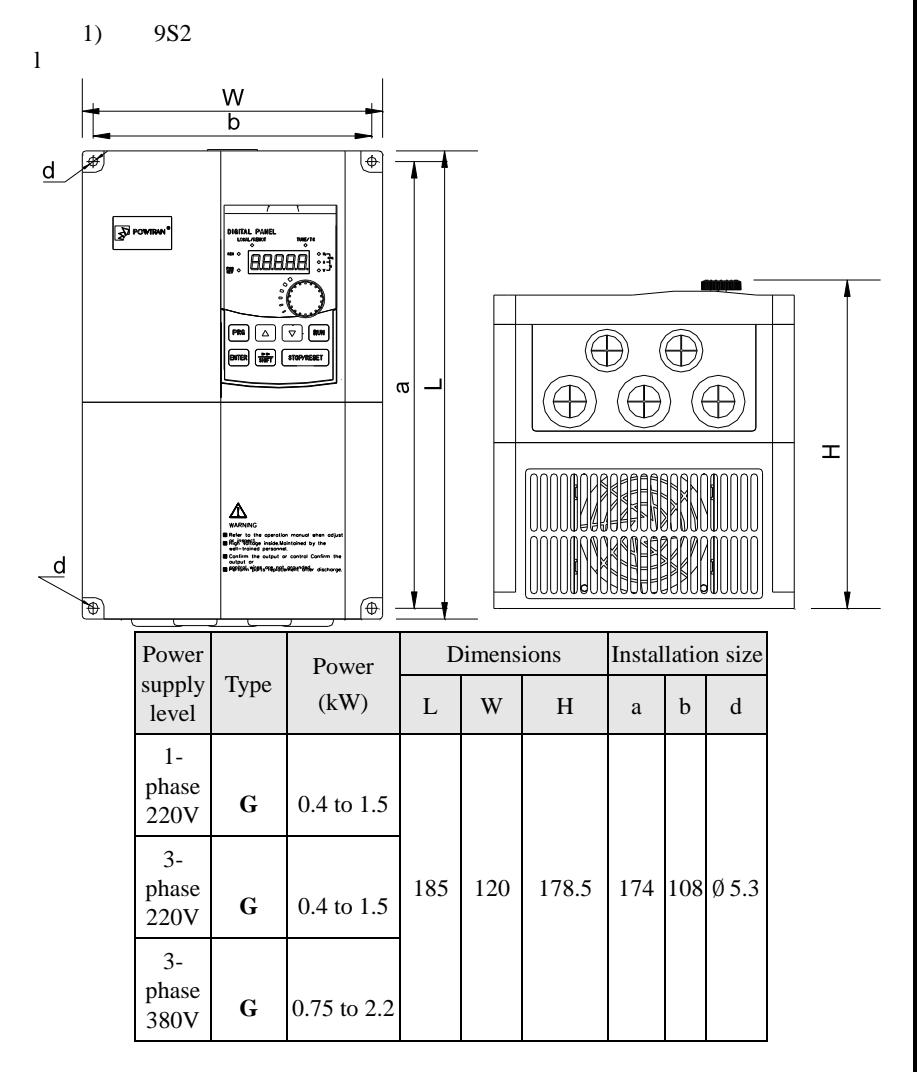

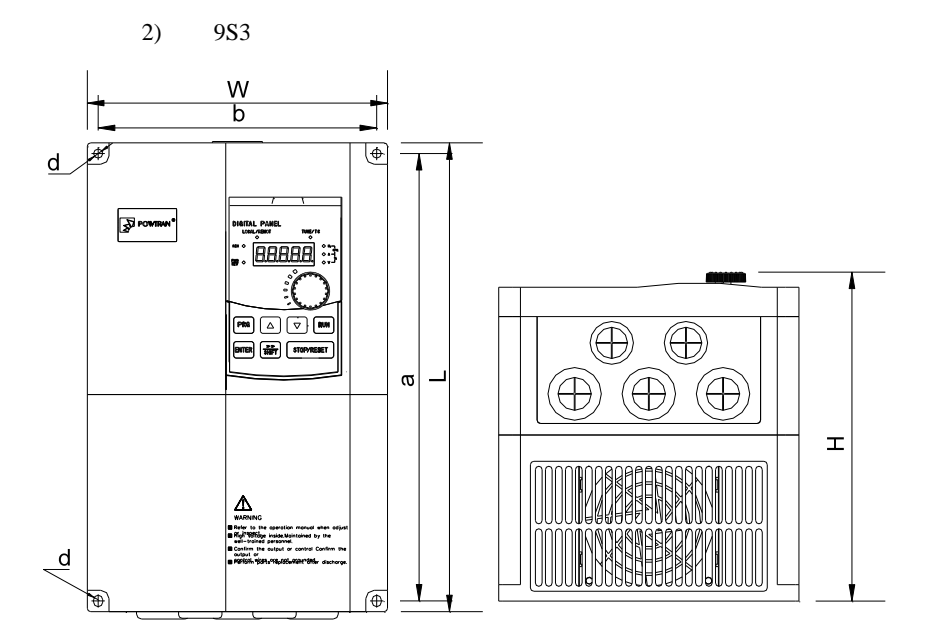

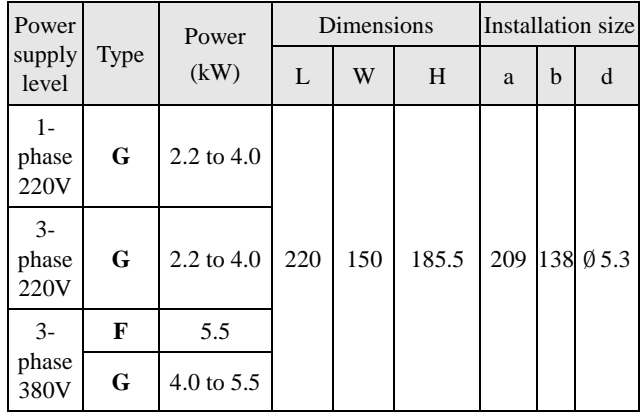

3) 9S4

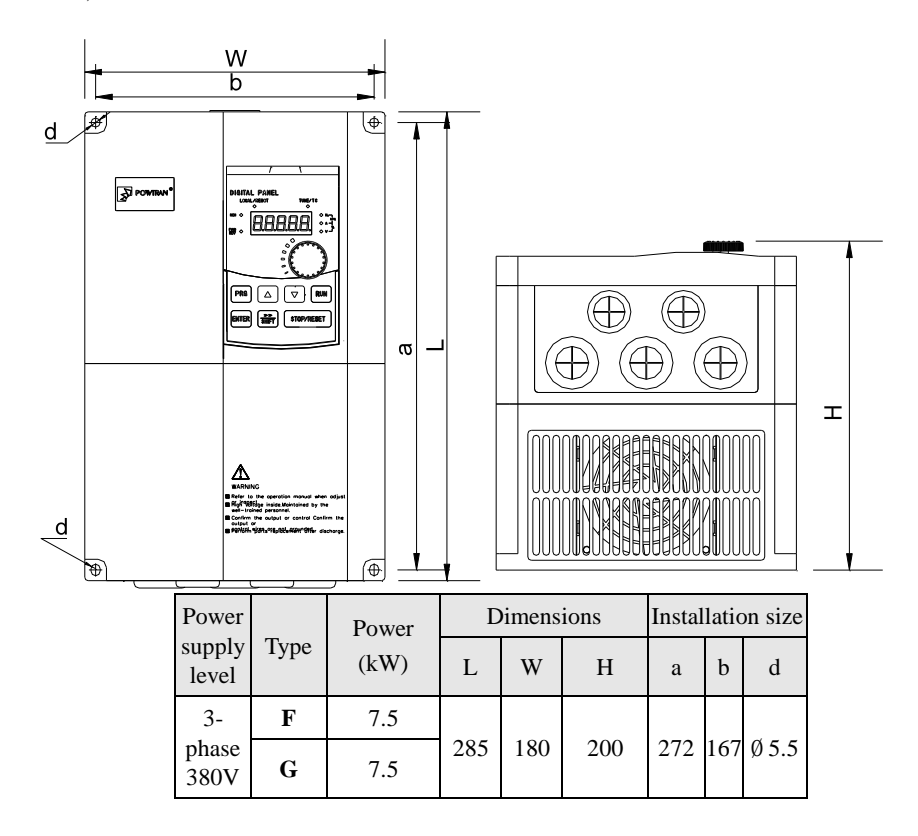

#### <span id="page-27-0"></span>**2-3-3.PI9200 series**

2. 9L1 to 9L6

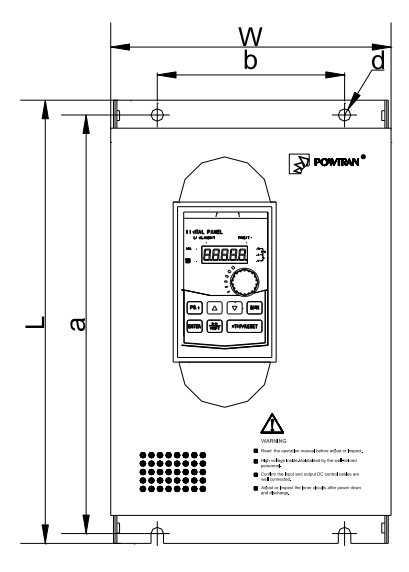

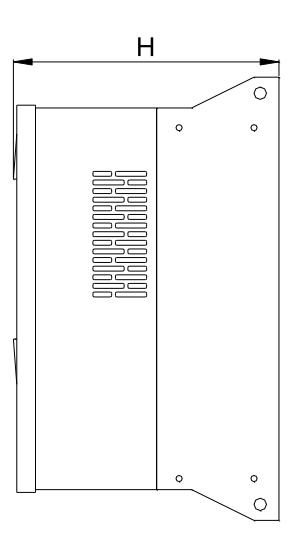

1) 9L1

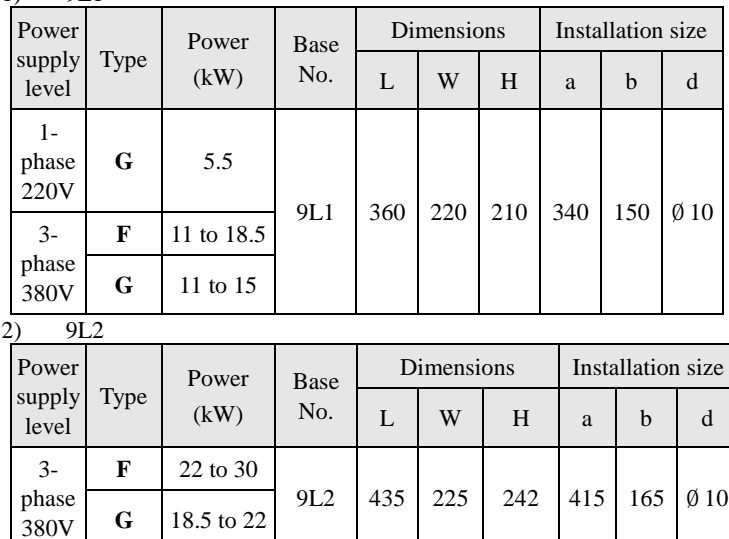

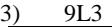

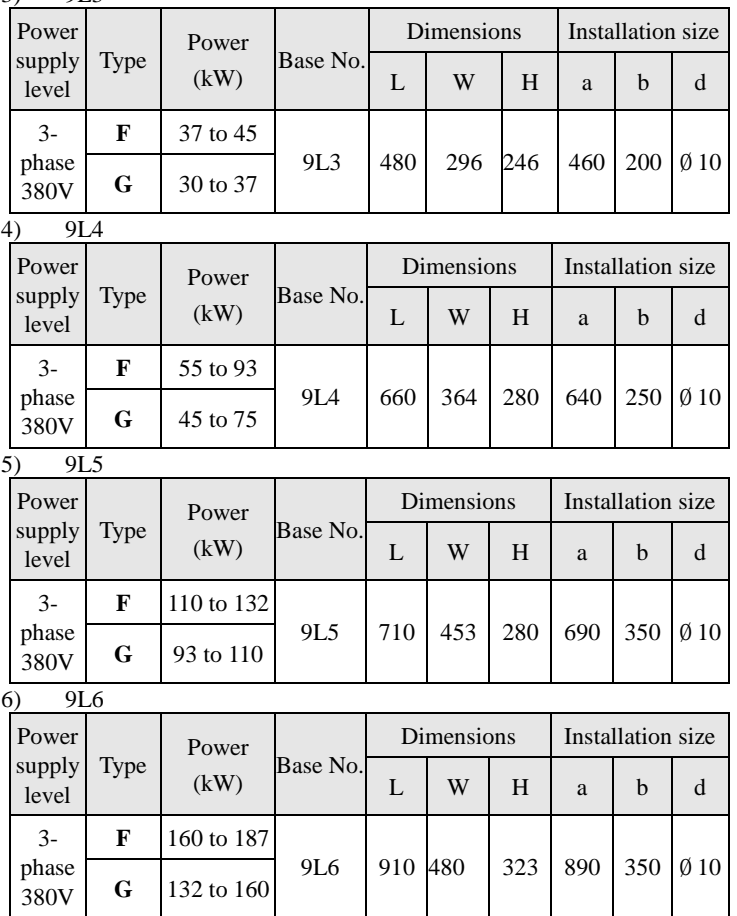

#### <span id="page-29-0"></span>**2-3-4.PI9300 series**

3. 9C1 to 9C3

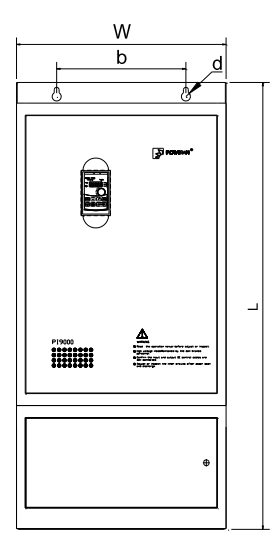

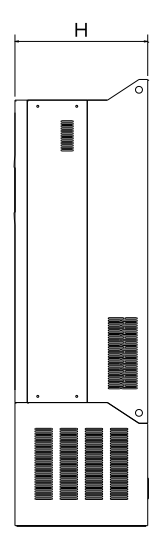

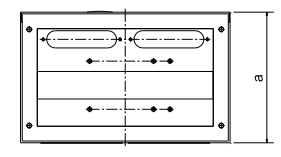

1) 9C1

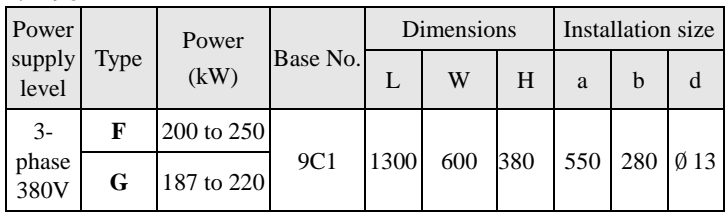

2) 9C2

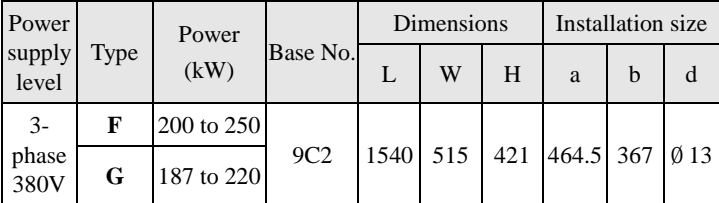

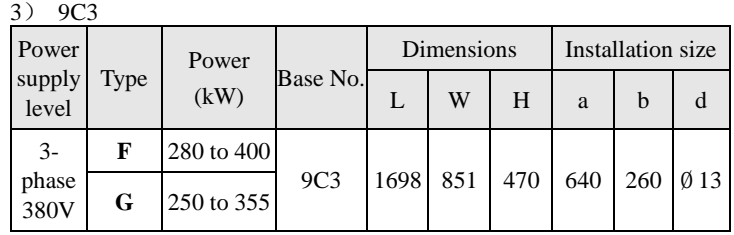

#### <span id="page-30-0"></span>**2-3-5.PI9400 series**

4. 9P4 to 9P7

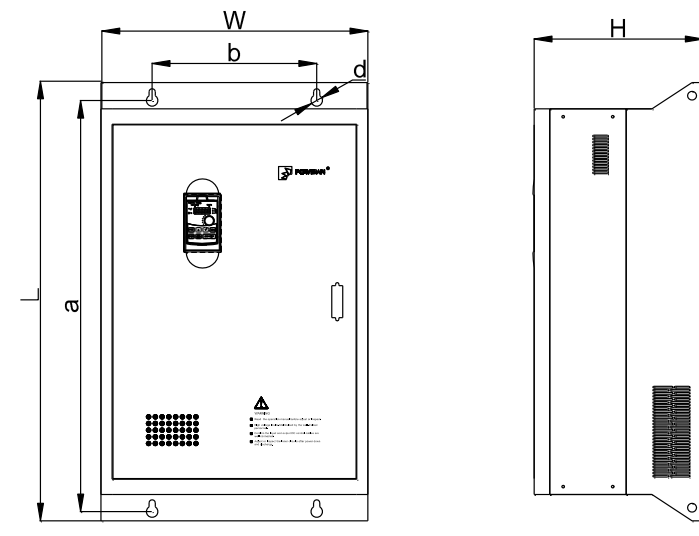

1) 9P4

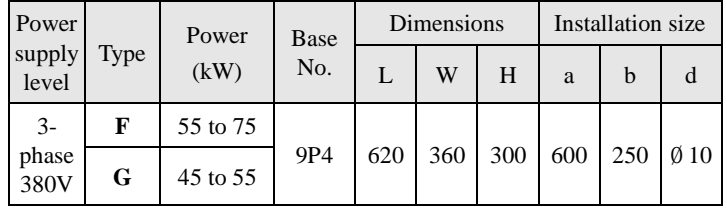

2) 9P5

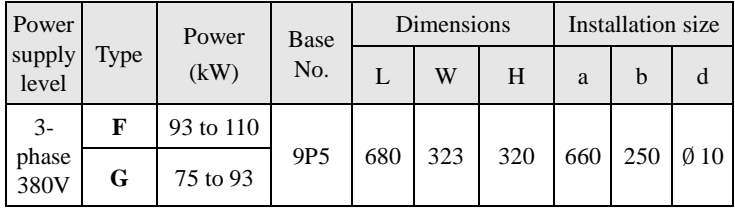

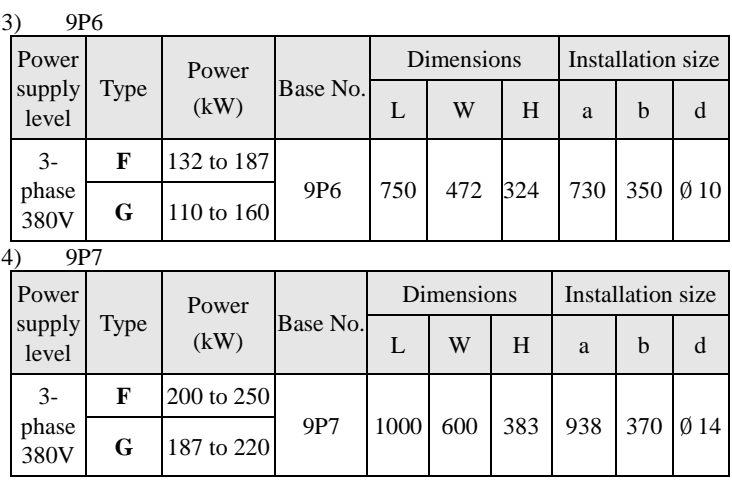

### <span id="page-31-0"></span>**2-3-6.Keyboard size diagram**

JP6E9100 size diagram:

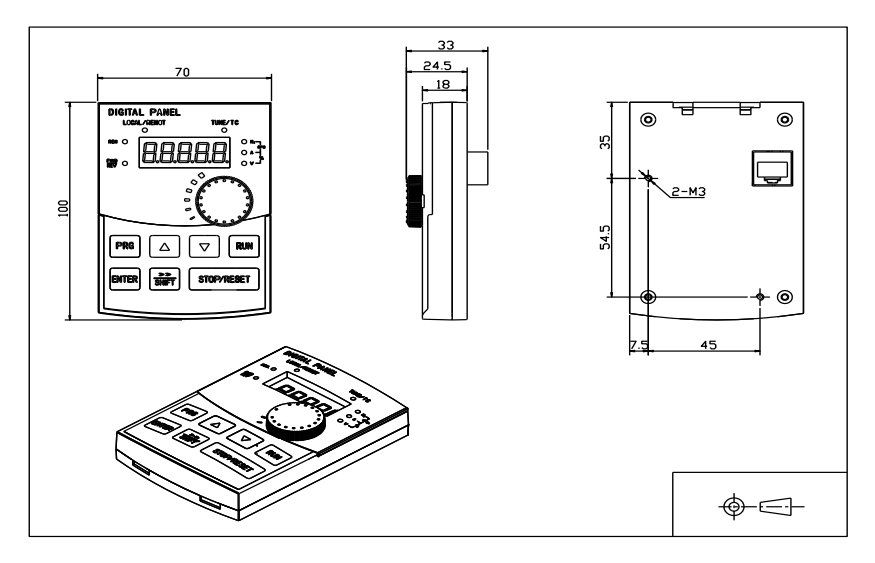

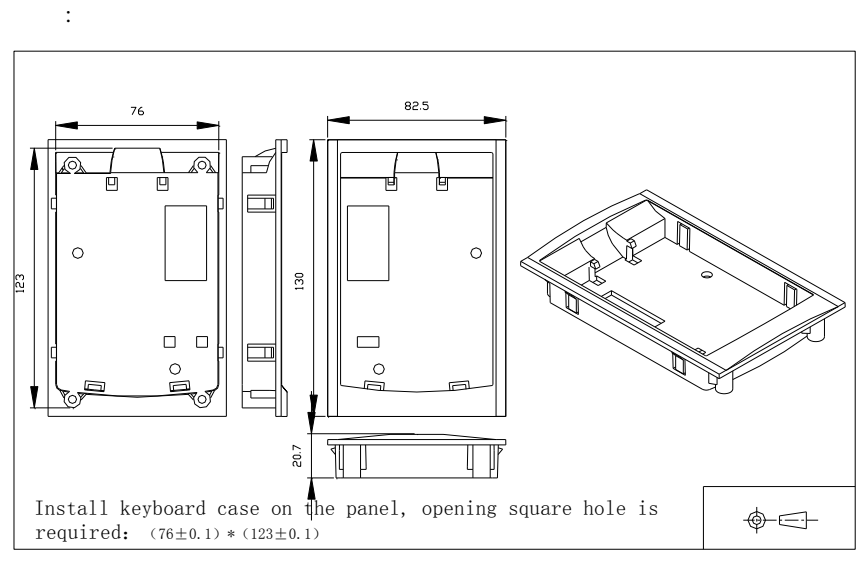

JP6E9100 keyboard case size diagram

## <span id="page-33-0"></span>**Chapter 3 Keyboard**

# <span id="page-33-1"></span>**3-1.Keyboard description**

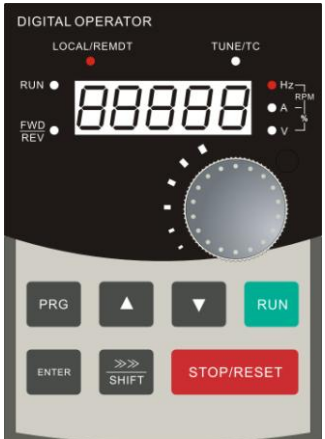

JP6E9100 keyboard control panel Figure 3-1 Operation panel display

### <span id="page-33-2"></span>**3-2.Keyboard Indicators**

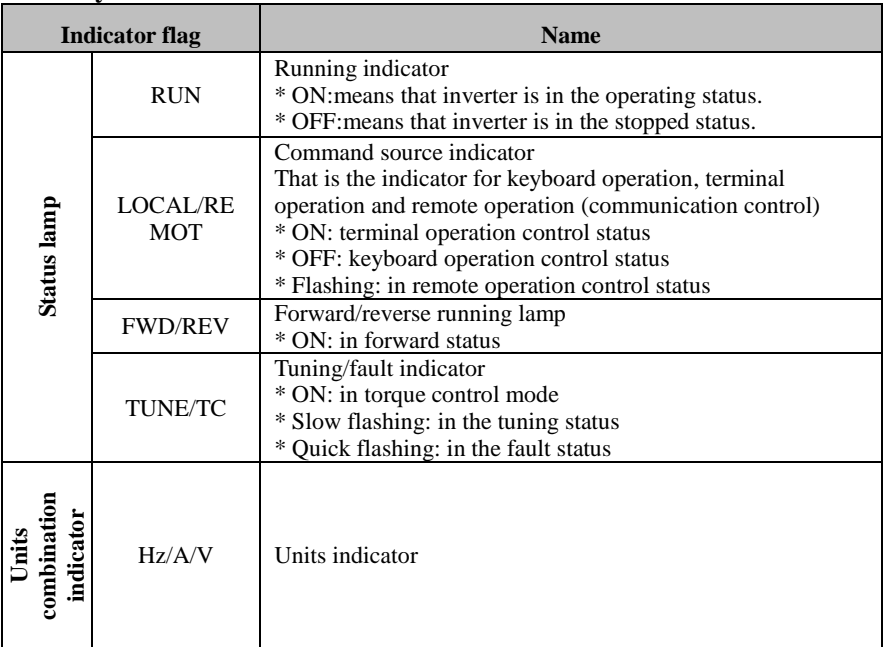

## <span id="page-34-0"></span>**3-3.**Description of operation panel keys

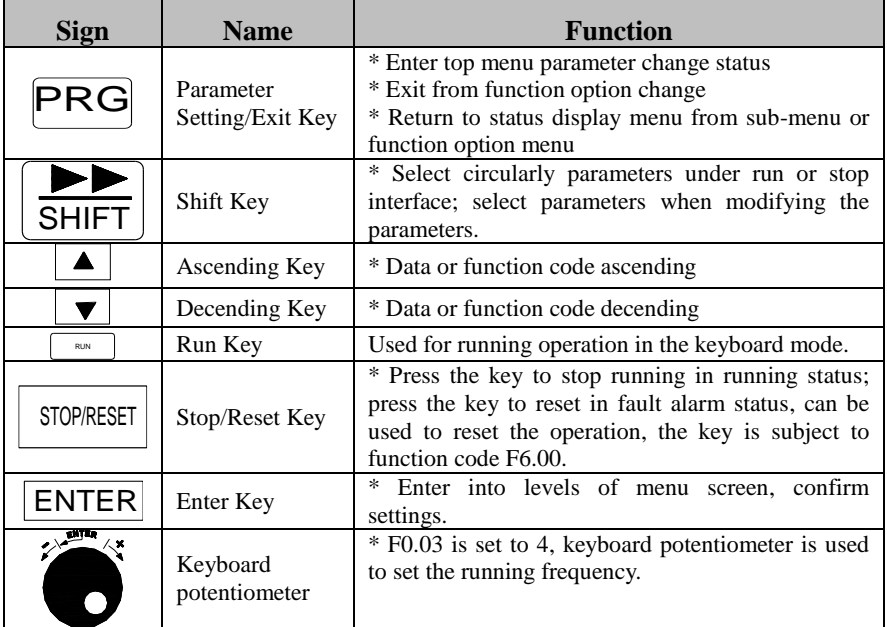

## <span id="page-34-1"></span>**3-4.Examples of parameter settings**

#### <span id="page-34-2"></span>**3-4-1.Instructions on viewing and modifying function code**

PI9000 inverter operation panel has three levels of menu structure for parameter settings and other operations. Three levels of menu is as follows: function parameter group (first level menu)  $\rightarrow$  function code (second level menu)  $\rightarrow$  function code settings (third level menu). The operation flow is as shown in Fig.

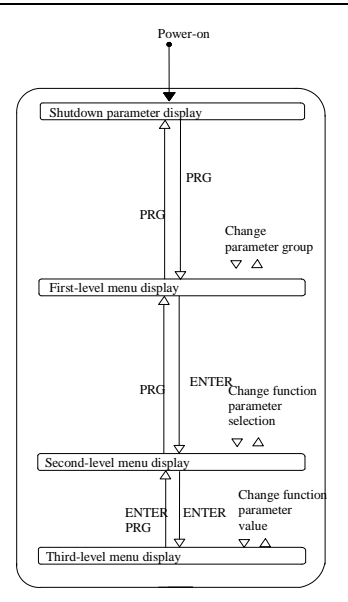

Figure 3-2 Display status and operation processes

Description: return to the second-level menu from the third-level menu by pressing PRG key or ENTER key. The difference between the two keys : press ENTER to return the second-level menu and save parameters setting before returning, and automatically transfer to the next function code; press PRG to return directly to the second-level menu, do not save parameters setting, and return to current function code .

Example 1 : restore factory settings

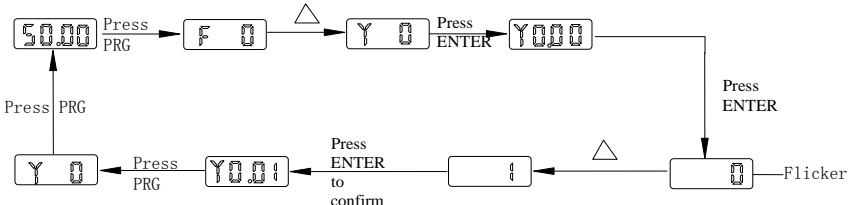

Example 2 :change F0.01 from 50.00Hz to 40.00Hz

 In the third-level menu status, if the parameter has not blinking bit, it means that the function code can not be modified, the possible causes include:

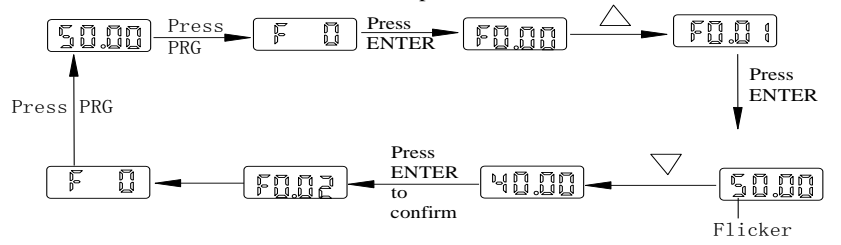
1) The function code can not be used to modify the parameters. Such as Actual detection parameters, run record parameters.

2) The function code can not be modified in the running status, can be modified only after this unit is stopped.

#### **3-4-2.How to view status parameters**

In stop or run status, operate shift key shift to display a variety of status parameters respectively. Parameter display selection depends on function code F6.01 (run parameter 1), F6.02 (run parameter 2) and F6.03 (stop parameter 3).

In stop status, there are total 16 stop status parameters that can be set to display/not display: set frequency, bus voltage, DI input status, DO output status, analog input AI1 voltage, analog input AI2 voltage, panel potentiometer input voltage, Actual count value, Actual length value, PLC running step number, Actual speed display, PID settings, highspeed pulse input frequency and reserve, switch and display the selected parameter by pressing key orderly.

In run status, there are 5 run status parameters: running frequency, set frequency, bus voltage, output voltage, output current default display, and other display parameters: output power, output torque, DI input status, DO output status, analog input AI1 voltage, analog input AI2 voltage, panel potentiometer input voltage, Actual count value, Actual length value, linear speed, PID settings and PID feedback, etc, their display depends on function code F6.01 and F6.02 switch and display the selected parameter by pressing key orderly.

Inverter powers off and then powers on again, the displayed parameters are the selected parameters before power-off.

#### **3-4-3.Password settings**

The inverter has password protection, when y0.01 is non-zero value, that is user password, password protection will enter into force when you exit from function code editing status, press the PRG key again , it will display "-----", you must enter correct user password before entering regular menus, otherwise inaccessible.

To cancel the password protection function, firstly enter correct password to access and then set y0.01 to 0.

#### **3-4-4.Motor parameter auto tunning**

Select the operating mode of vector control, you must accurately input parameters of the motor's nameplate before inverter operation, PI9000 frequency inverter will match the standard motor parameters according to the nameplate parameters; the vector control method is highly dependent on motor parameters, in order to get good control performance, the accurate parameters of the controlled motor must be required

Motor parameter auto tunning steps are as follows:

Firstly select command source  $(F0.11=0)$  as the comment channel for operation panel, then input the following parameters according to the Actual motor parameters (selection is based on the current motor):

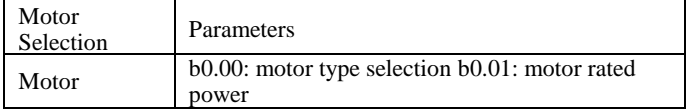

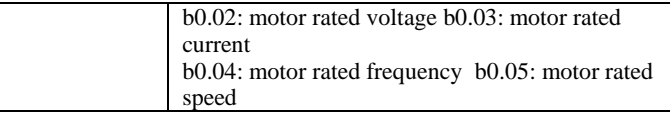

For asynchronous motors

If the motor can completely disengage its load, please select 2 (asynchronous motor parameter comprehensive auto tunning) for b0.27, and then press the RUN key on the keyboard panel, the inverter will automatically calculate the motor's following parameters:

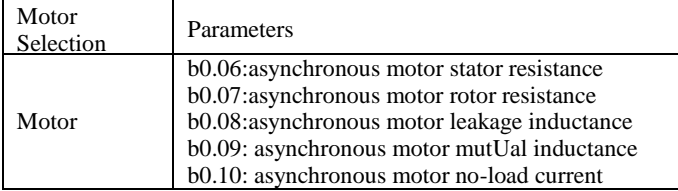

Complete motor parameter auto tunning

If the motor can NOT completely disengage its load, please select 1 (asynchronous motor parameter static auto tunning) for b0.27, and then press the RUN key on the keyboard panel.

# **Chapter 4 Commissioning**

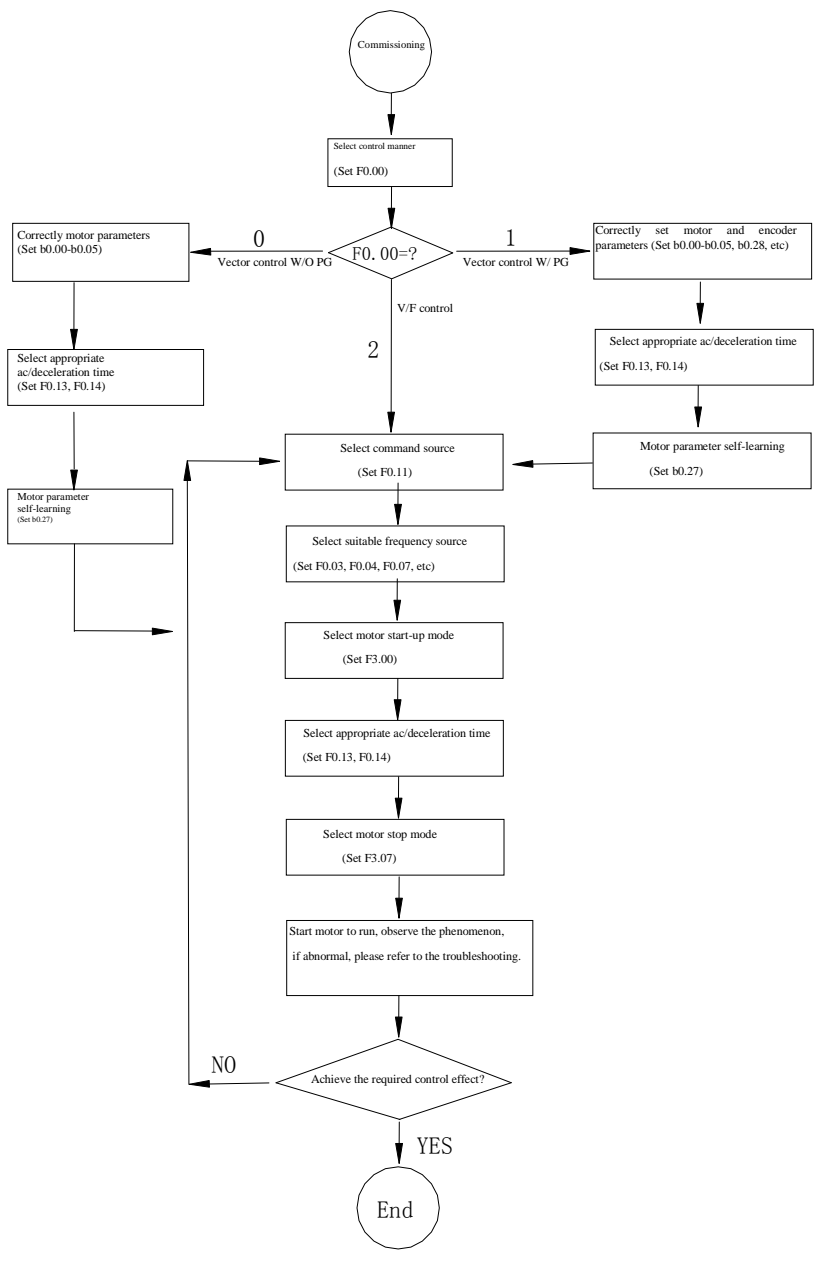

- **Firstly confirm that AC input power supply voltage shall be within inverter rated input voltage range before connecting power supply to the inverter.**
- **Connect power supply to the R, S and T terminals of the inverter.**
- **Select the appropriate operation control method.**

# **Chapter 5 Function parameter**

#### 5-1.**Menu grouping**

Note:

"★": In run status, the set value of the parameter can not be changed;

"●": The actual measured value can not be changed;

"☆": In stop and run statuses, both can be changed;

"▲": "Factory parameters" , prohibit the user to operate;

"-" Indicates that the default factory value of the parameter is related to power or model, please see the corresponding parameter description. for the specific value

Change limit refers to whether the parameters are adjustable.

y0.01 is used to set parameters protection password, you can enter into parameter menu only after inputing correct password under function parameters mode and user modified parameters mode password protection is canceled when y0.01 is set to 0.

Parameter menu is not protected by password under user customized parameters mode.

F group is the basic function parameters,E group is to enhance function parameters, b group is a function of motor parameters, d group is the monitoring function parameters.

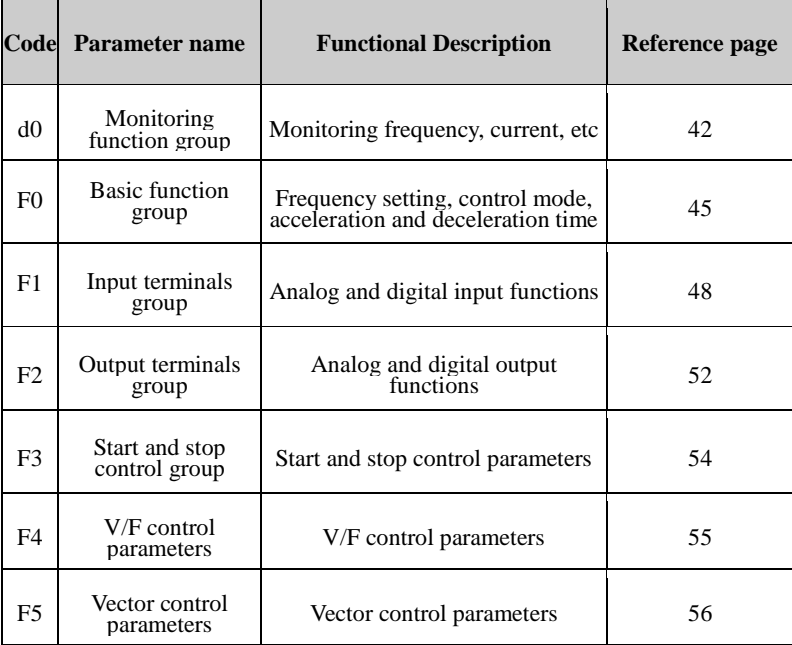

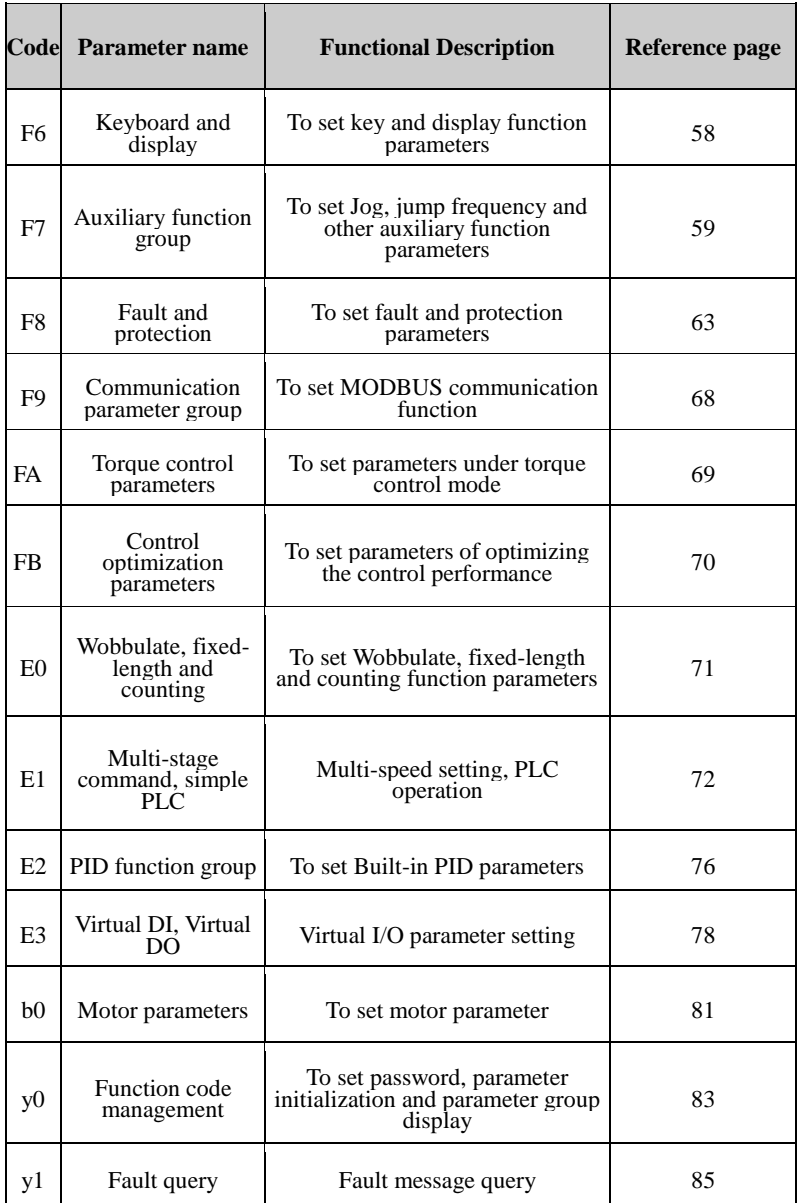

## 5-1-1.**d0 Group - Monitoring function group**

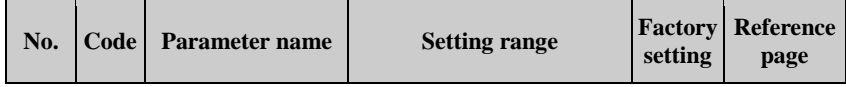

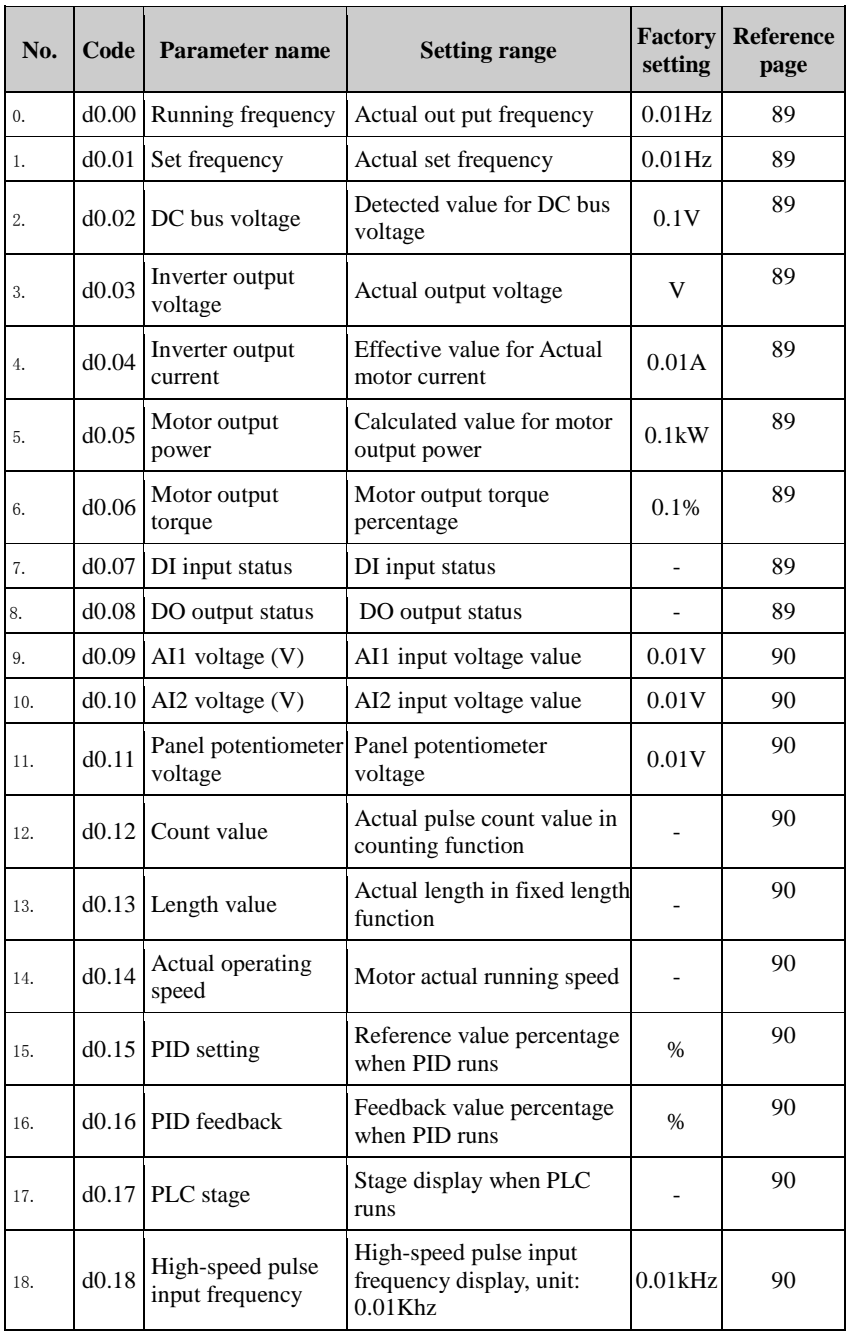

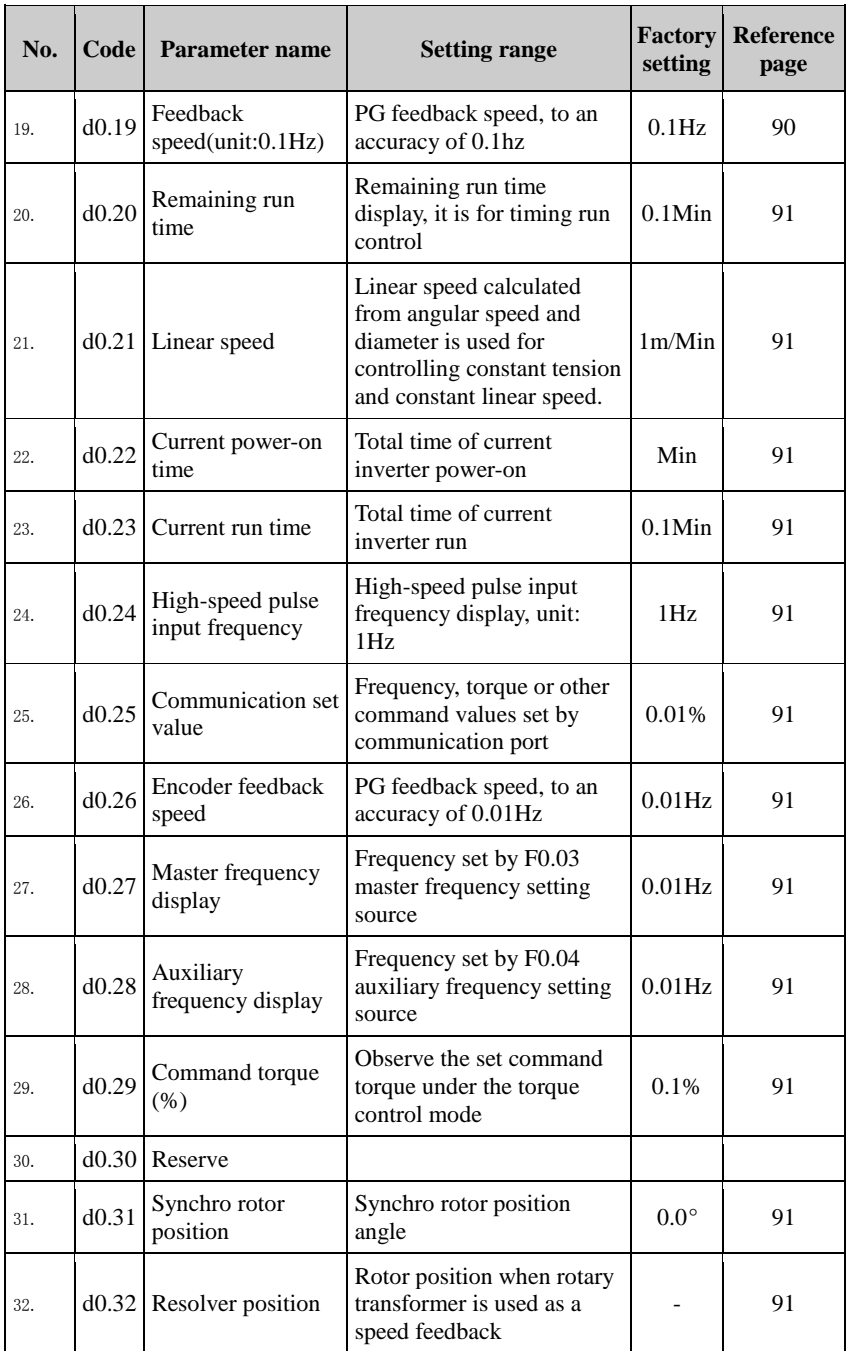

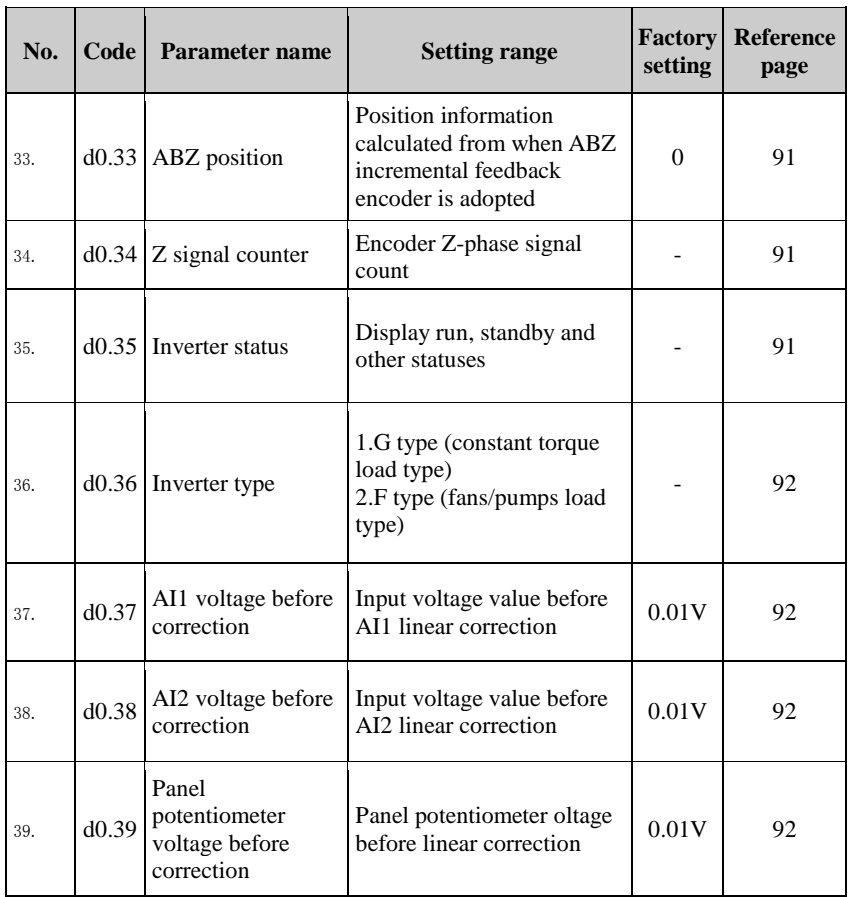

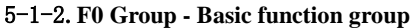

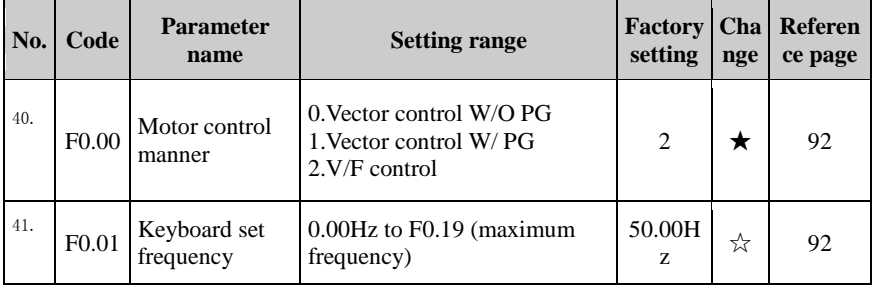

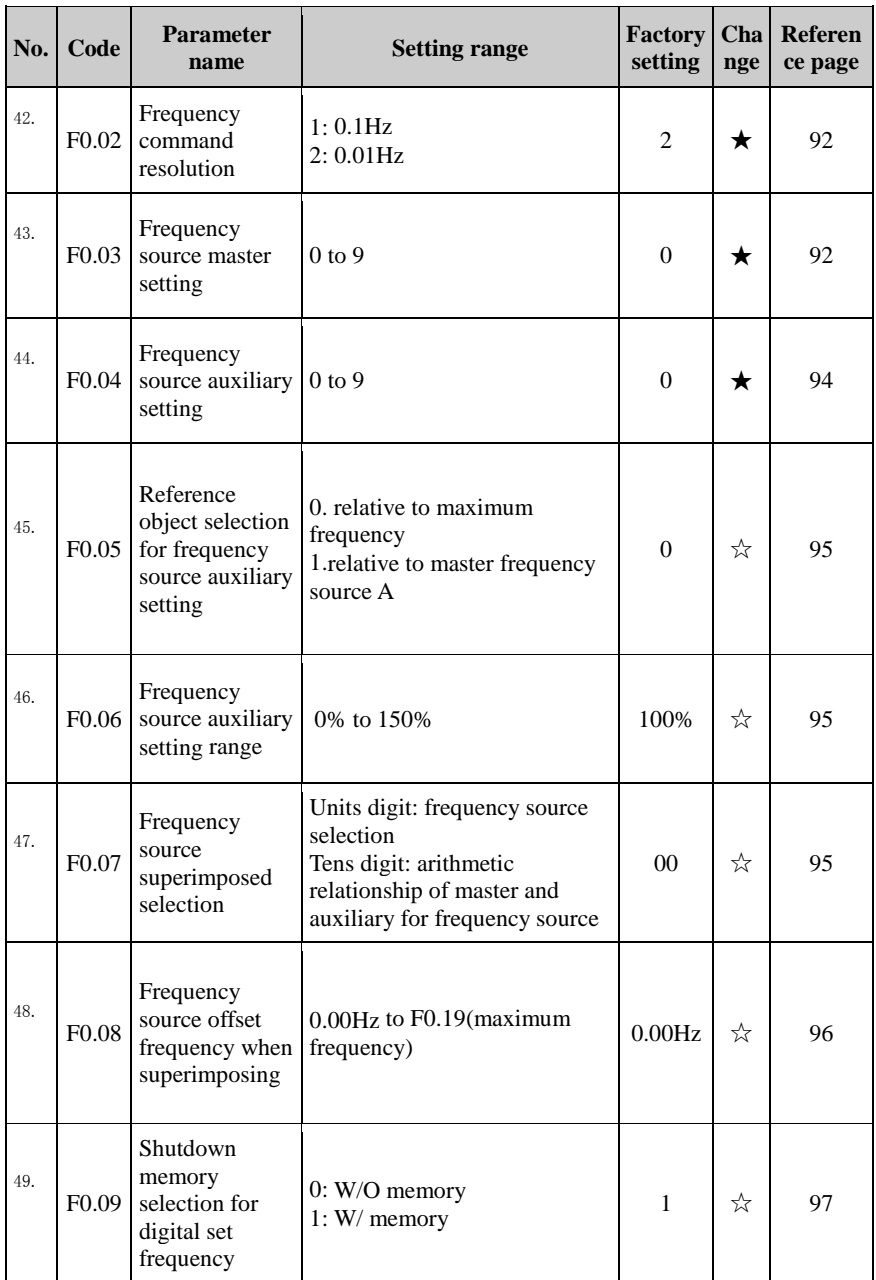

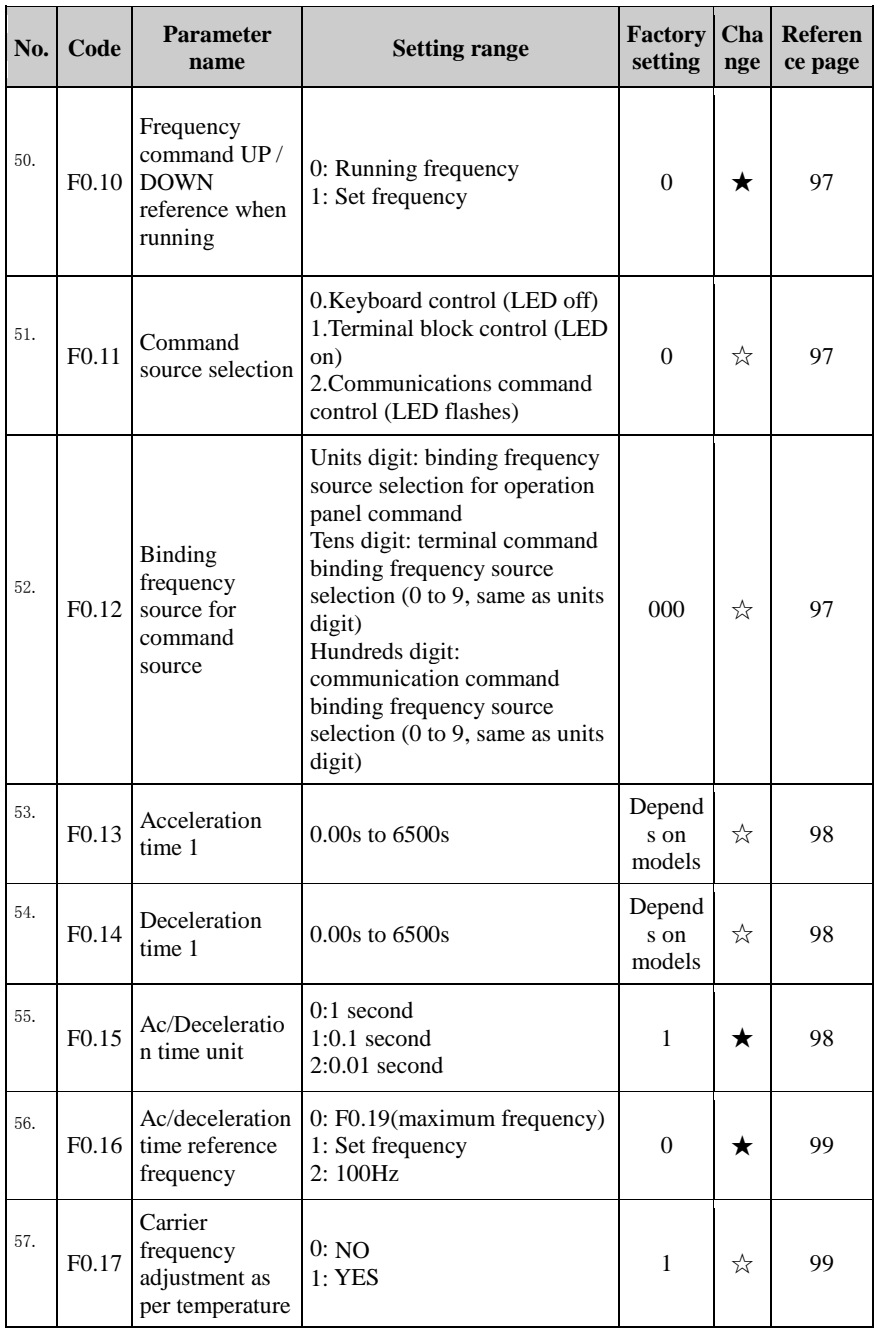

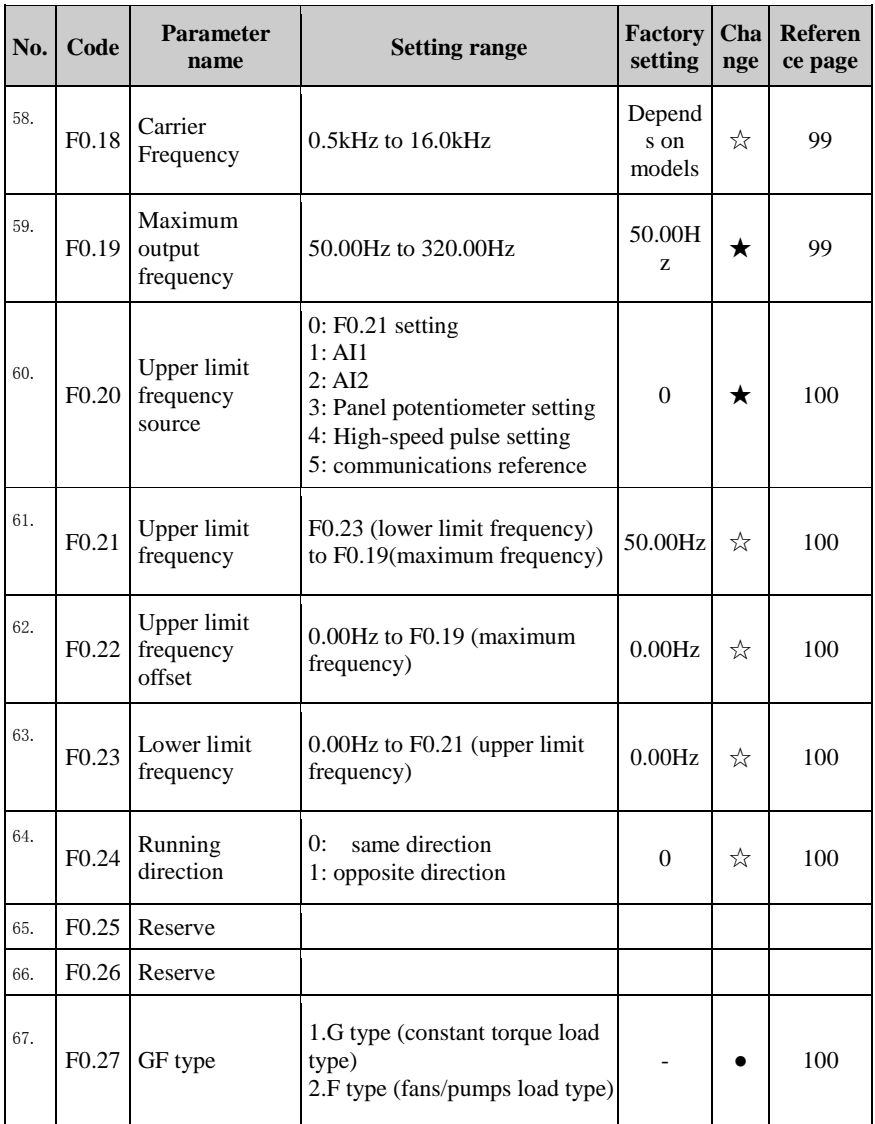

## 5-1-3.**F1 Gruop - Input terminals group**

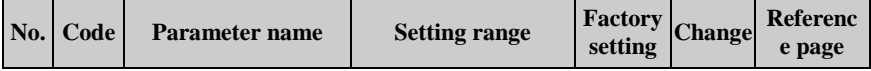

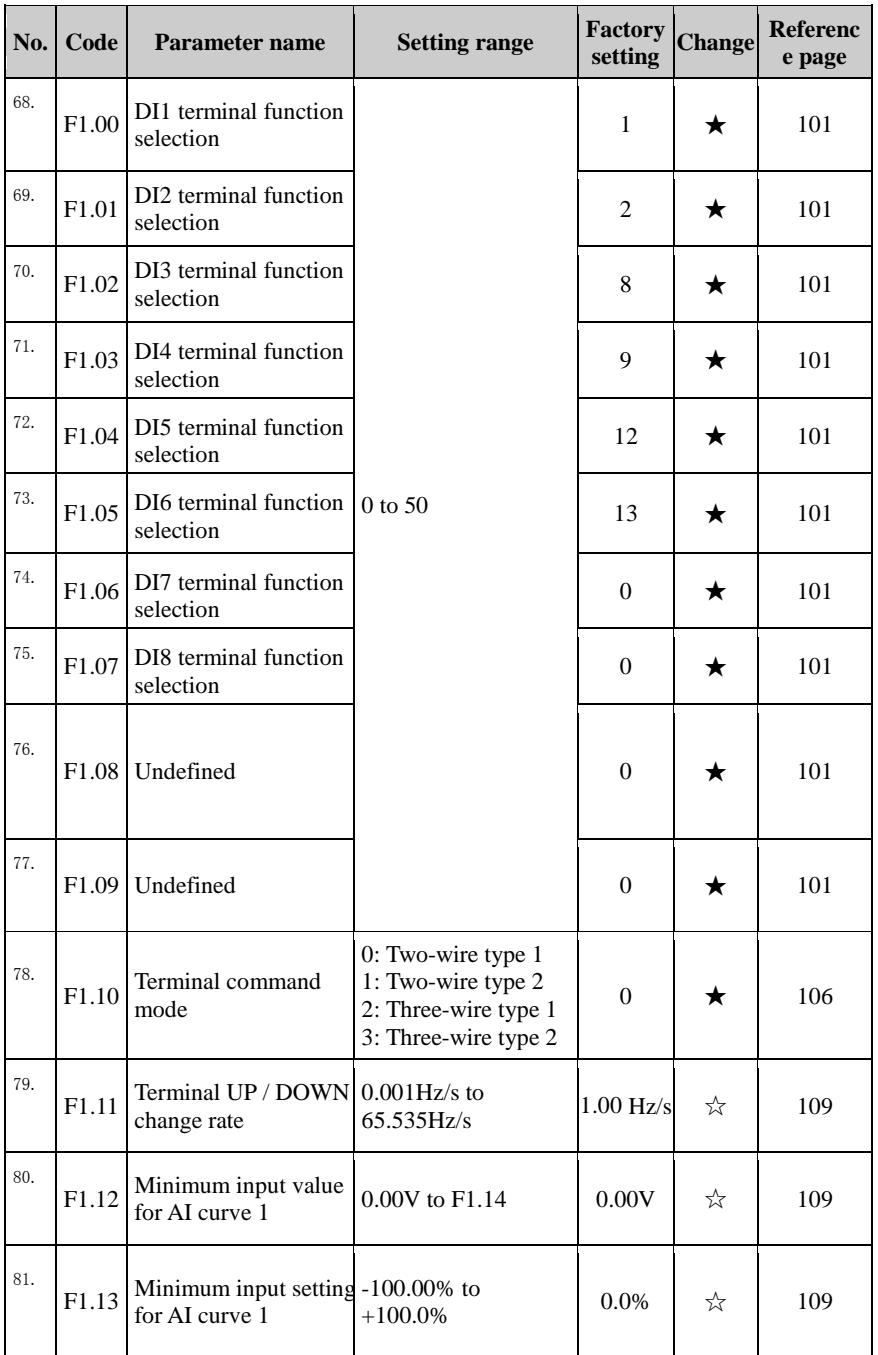

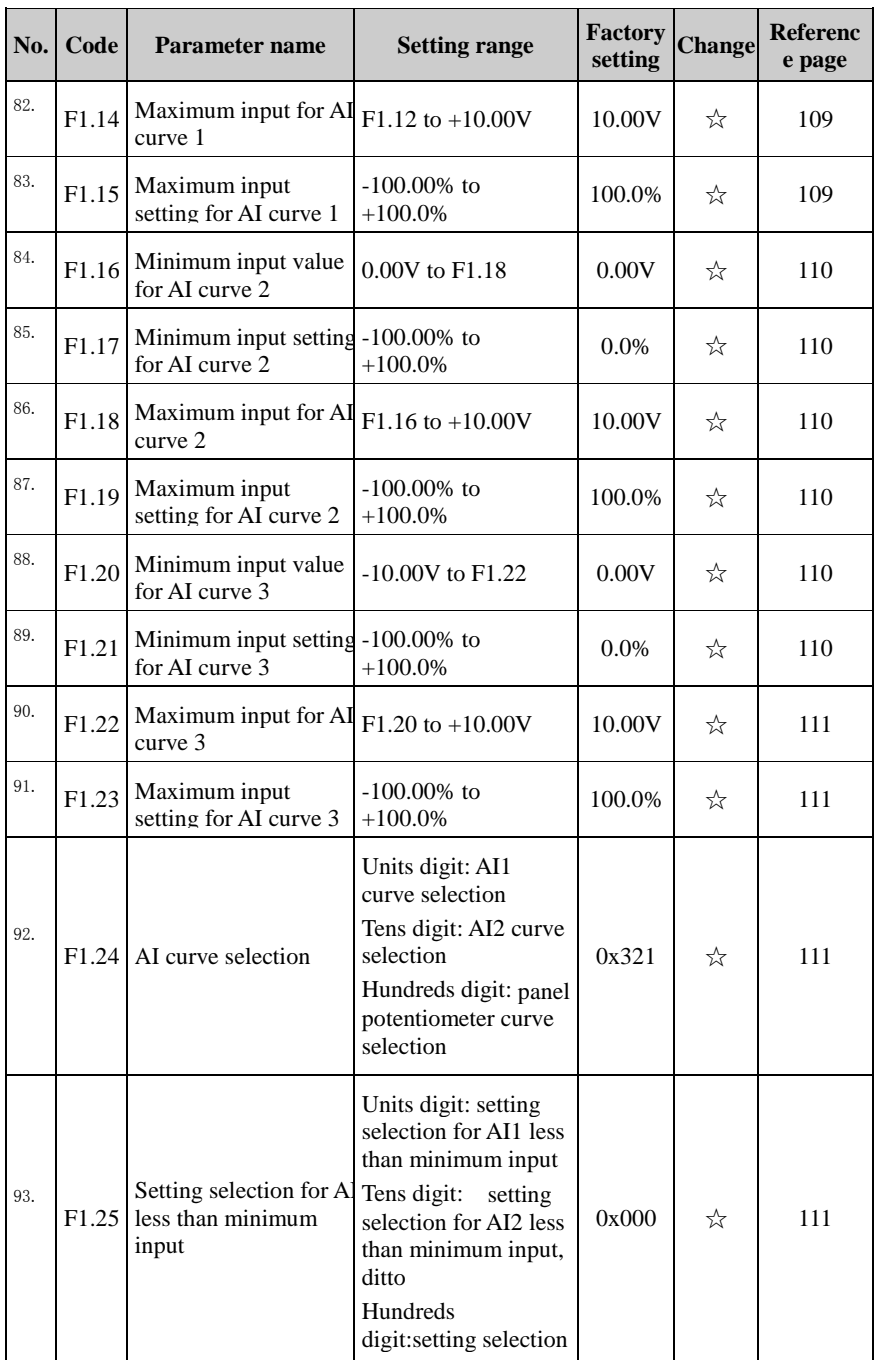

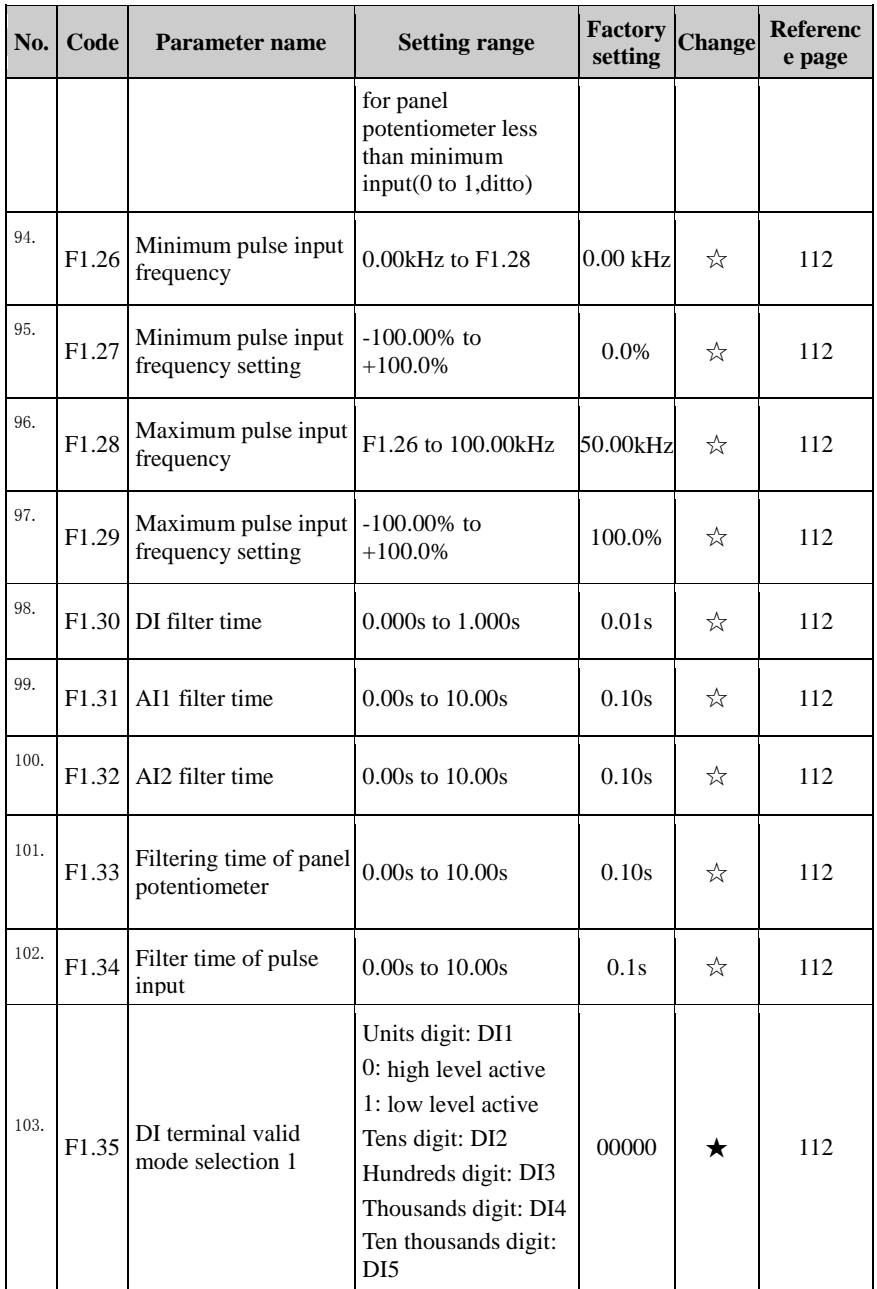

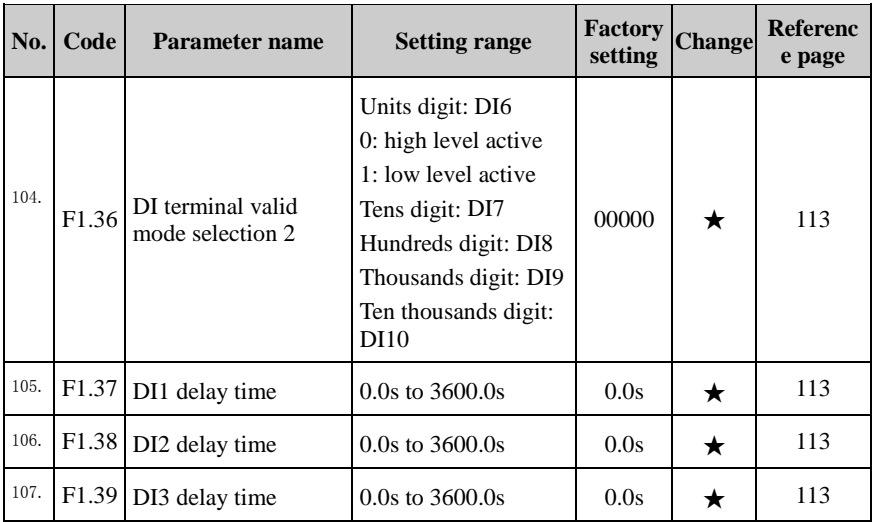

# 5-1-4.**F2 Group - Output terminals group**

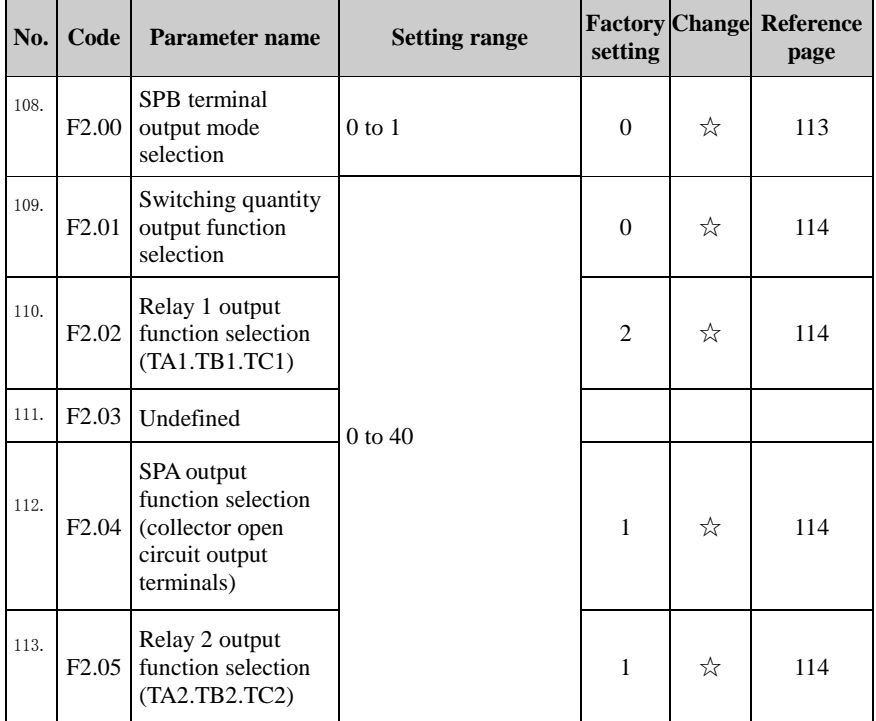

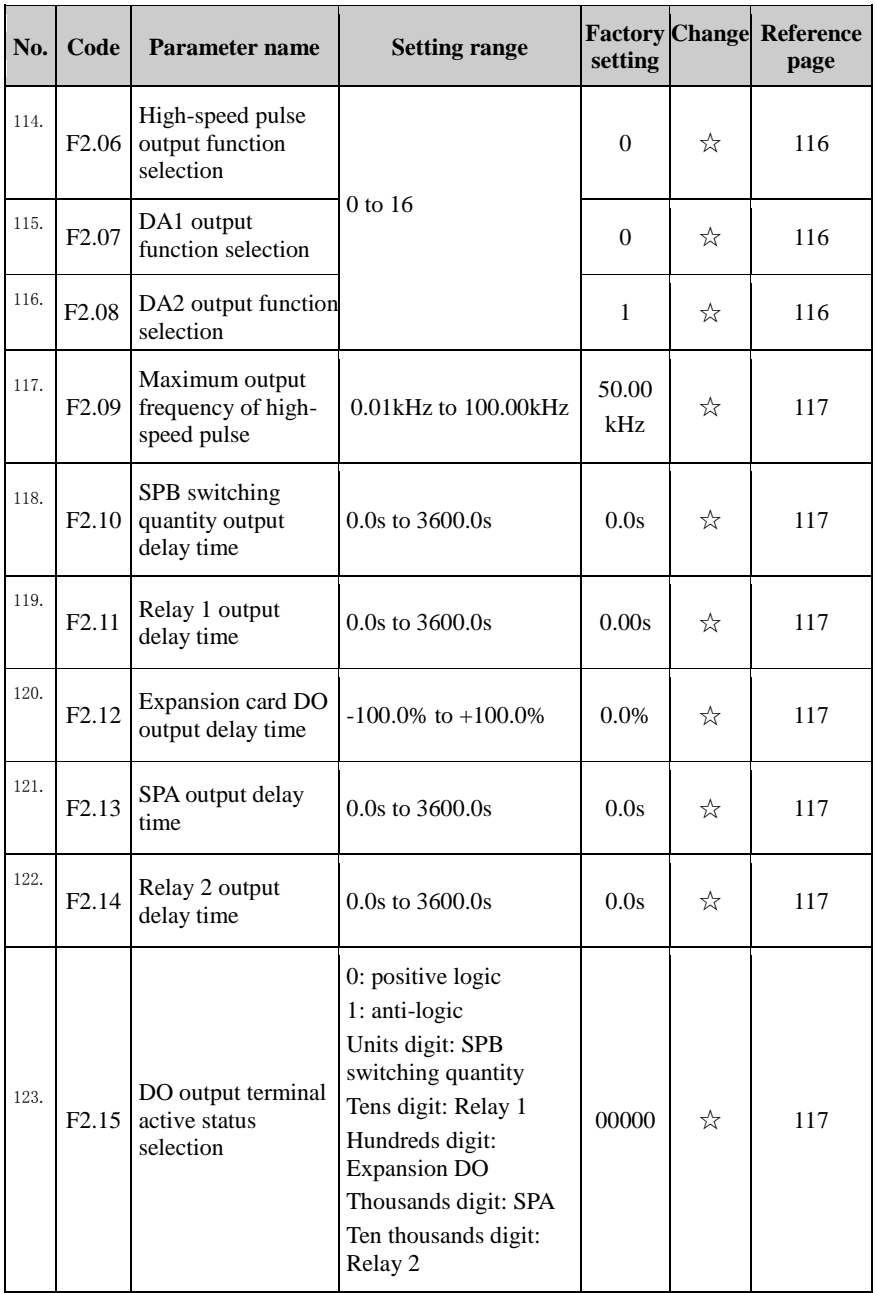

#### Chapter 5 Function parameter

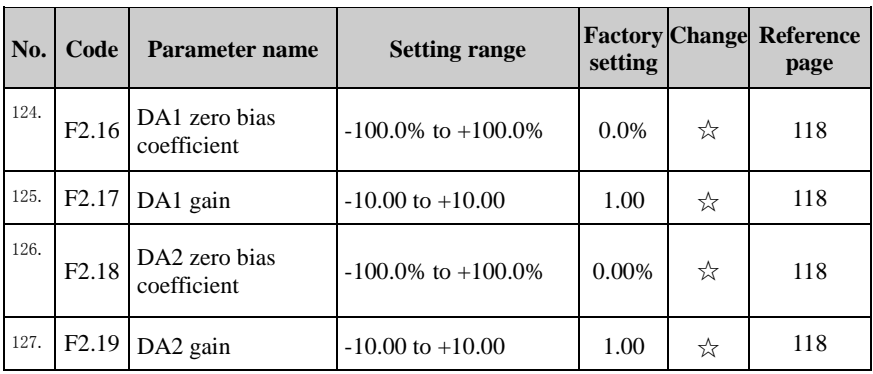

## 5-1-5.**F3 Group - Start and stop control group**

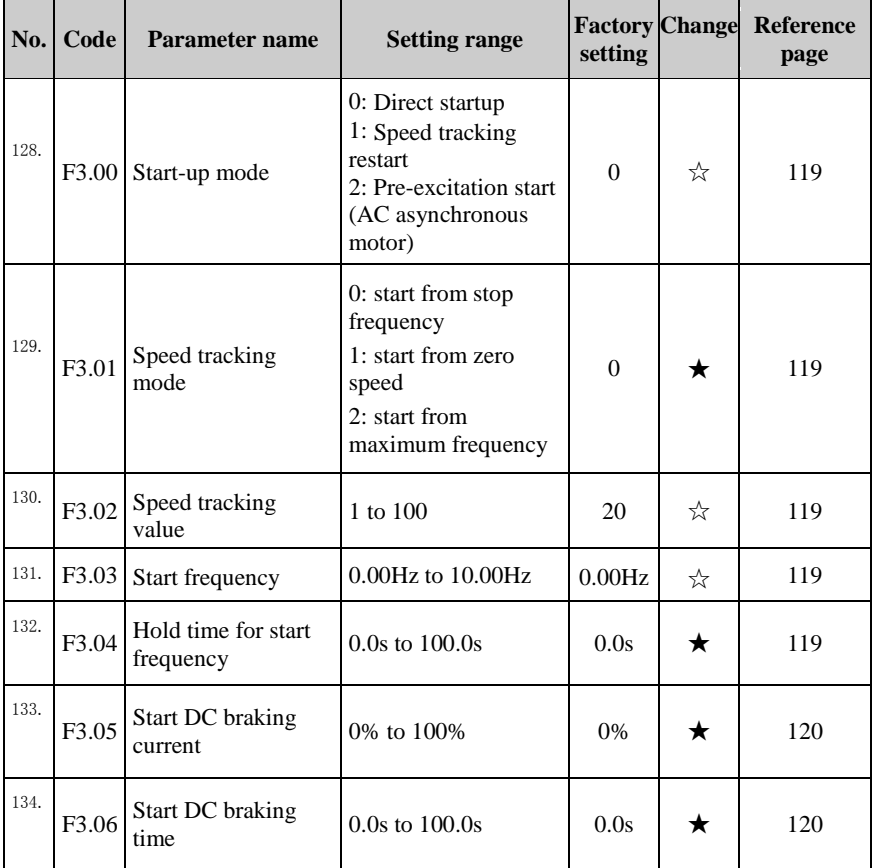

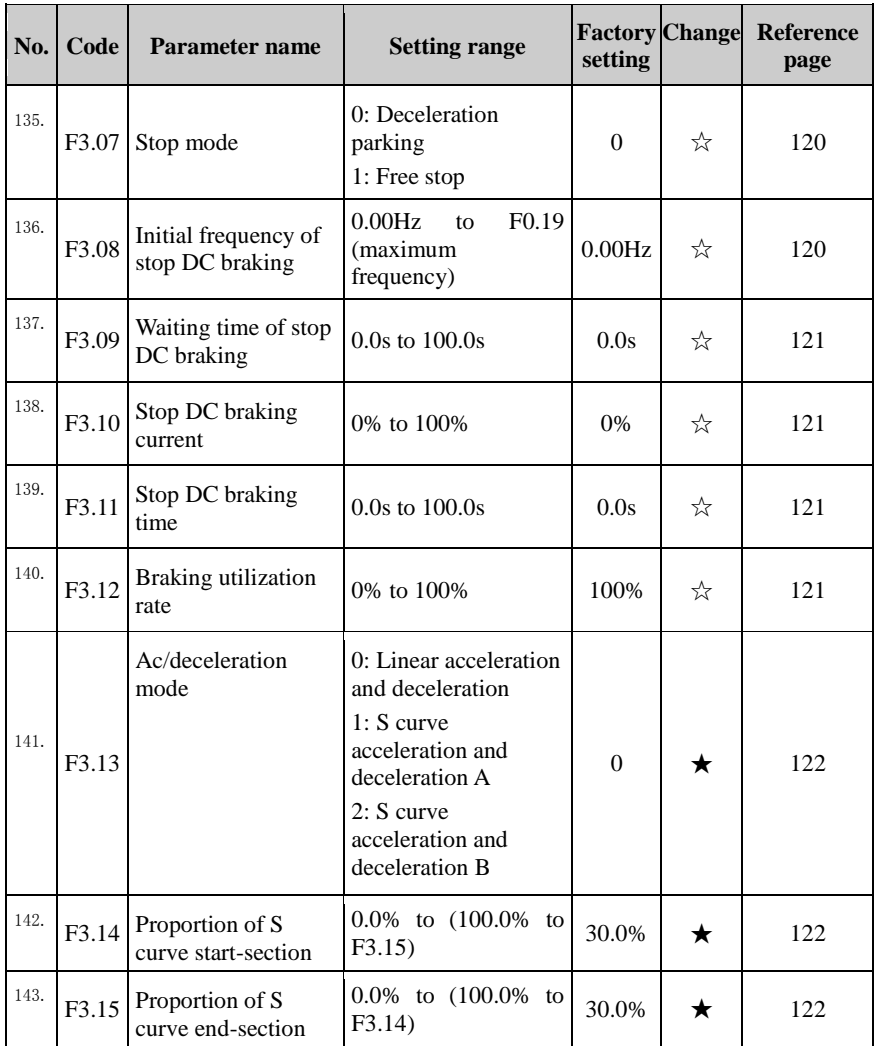

#### 5-1-6.**F4 Group - V/F control parameters**

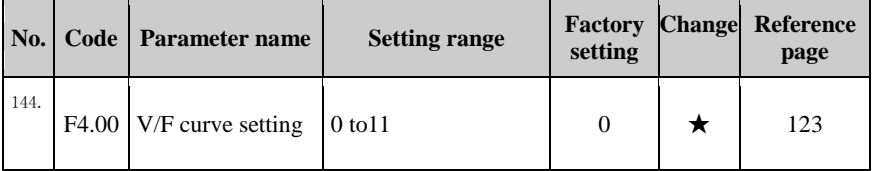

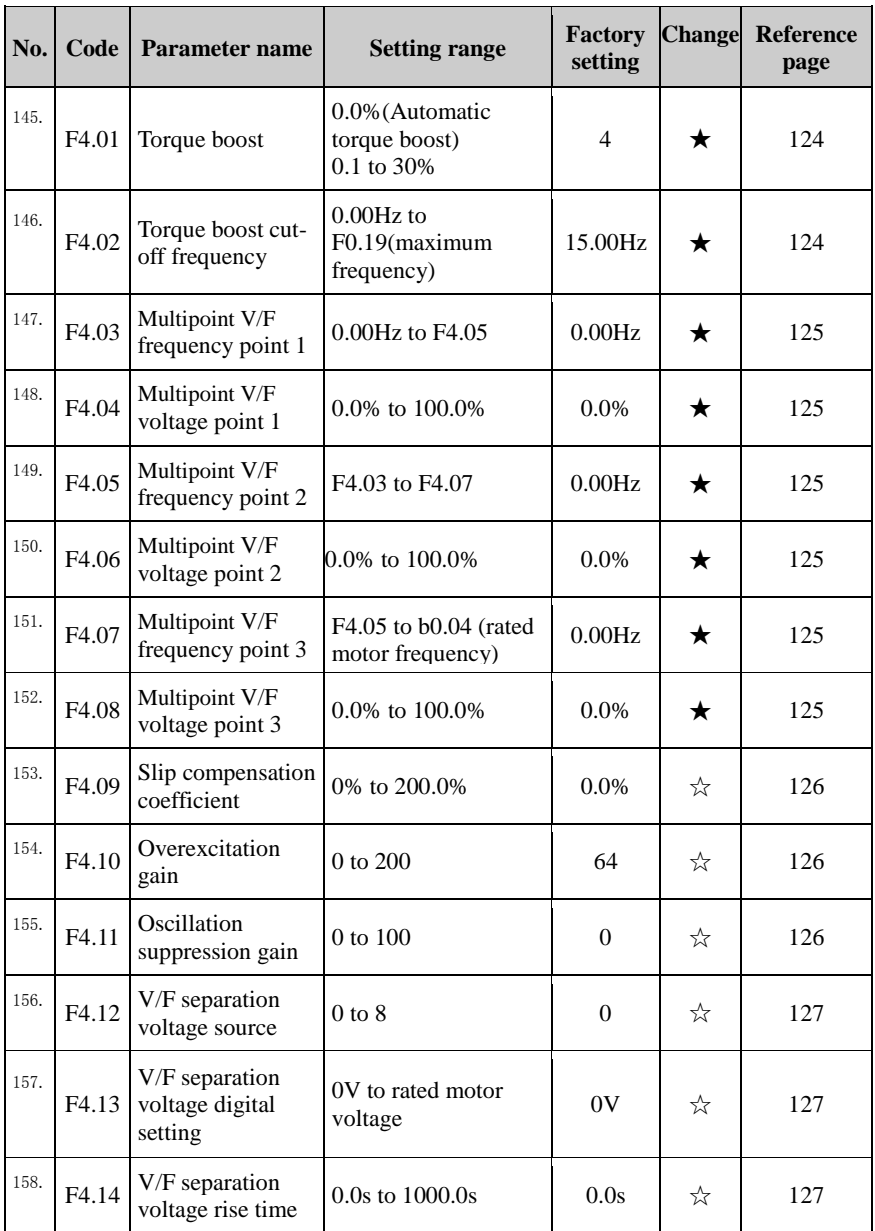

## 5-1-7.**F5 Group - Vector control parameters**

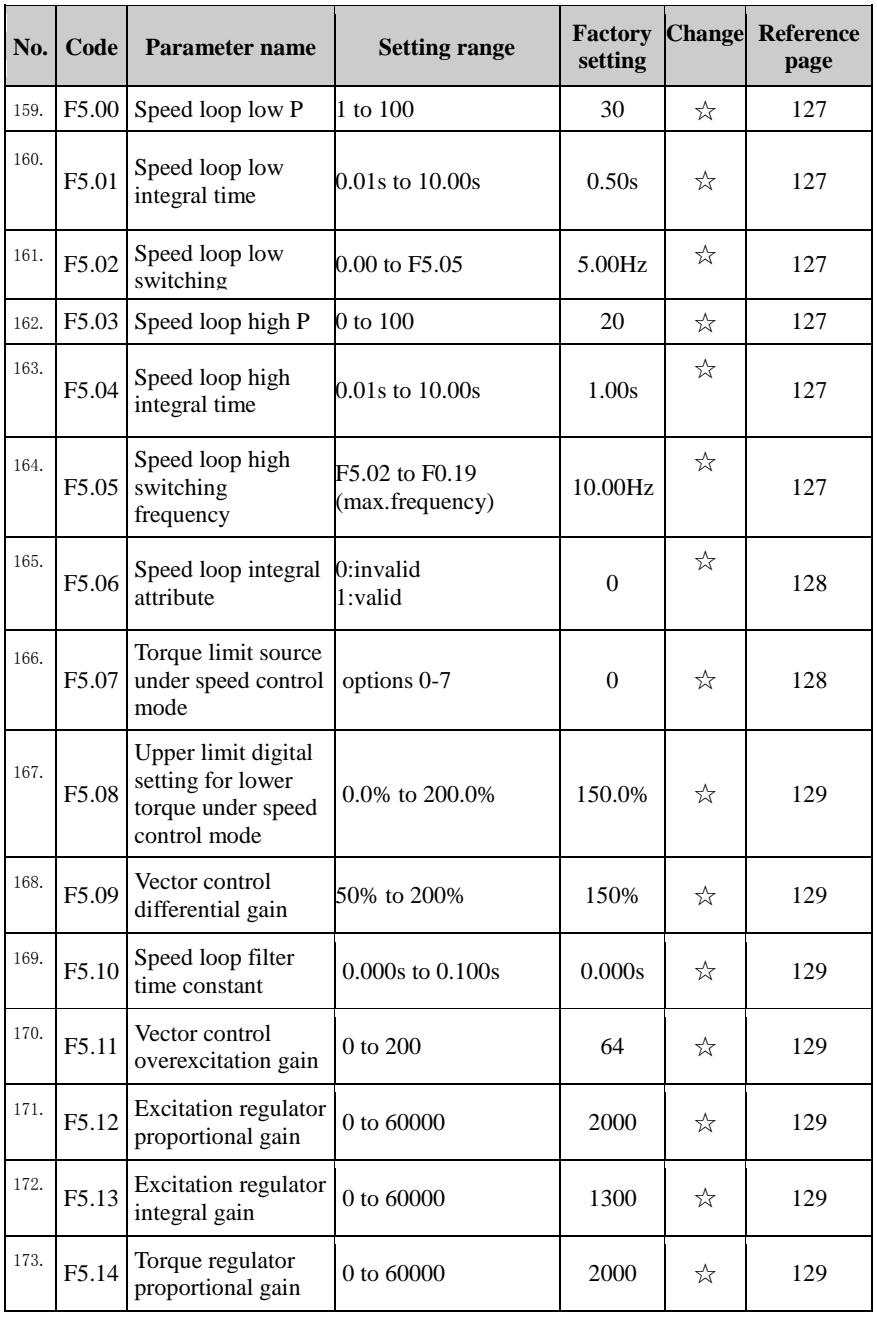

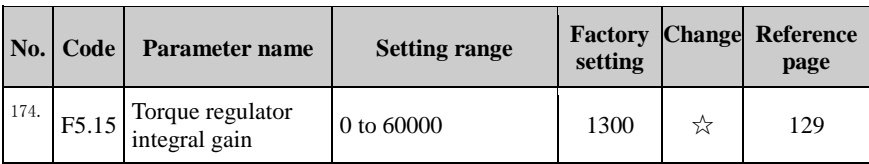

## 5-1-8.**F6 Group - Keyboard and display**

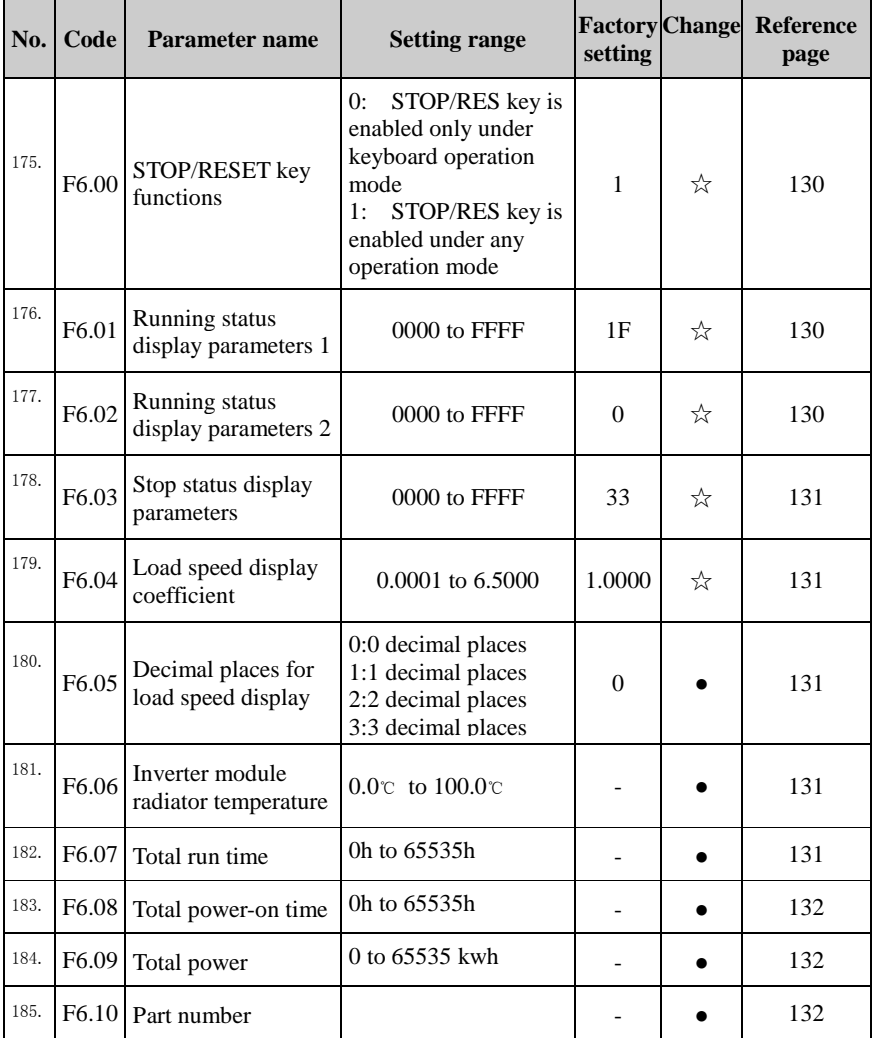

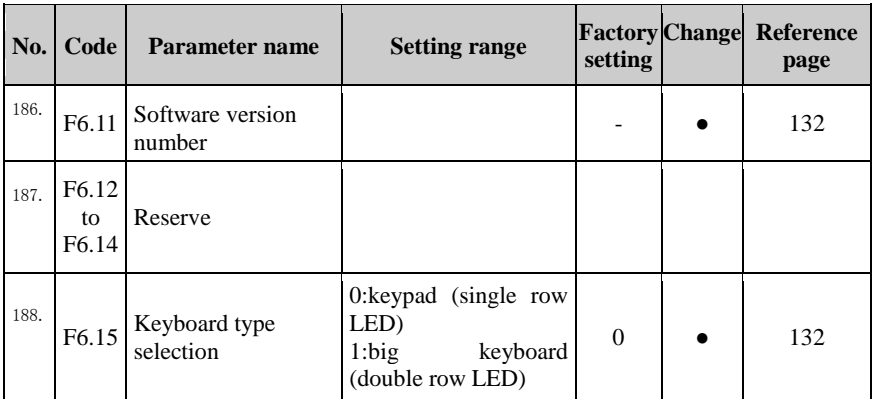

## 5-1-9.**F7 Group - Auxiliary function group**

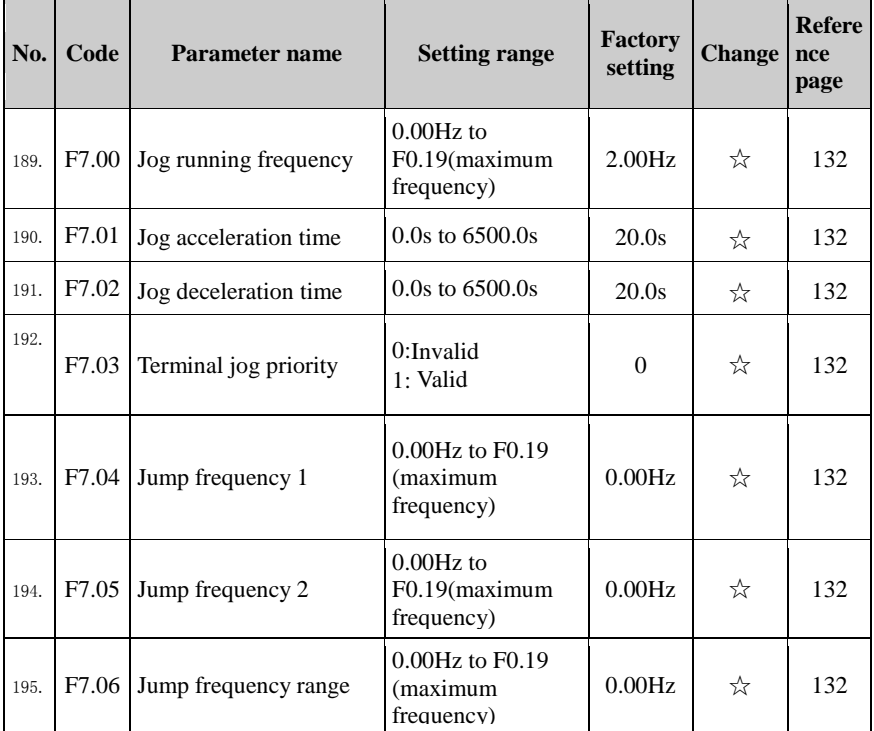

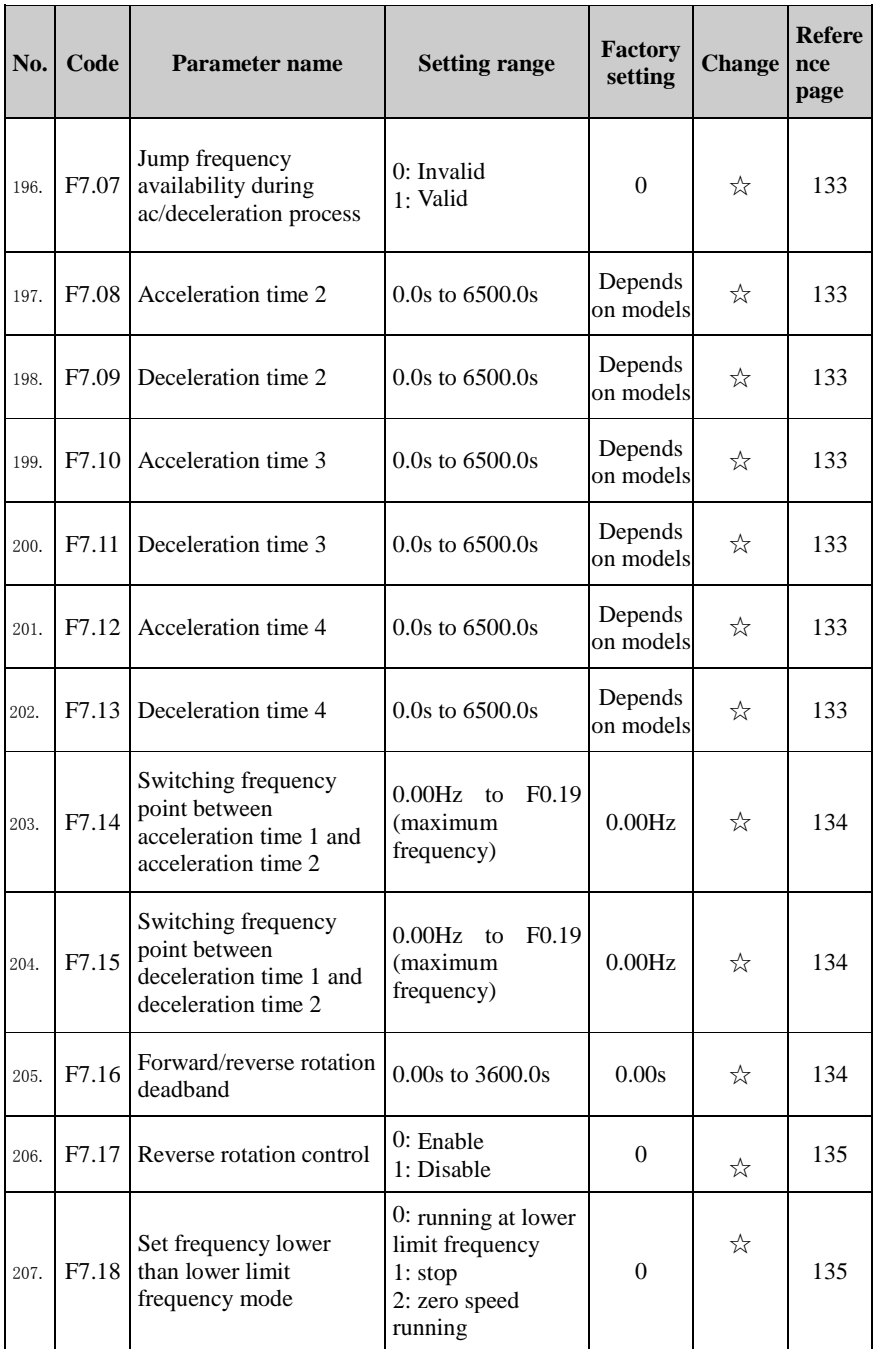

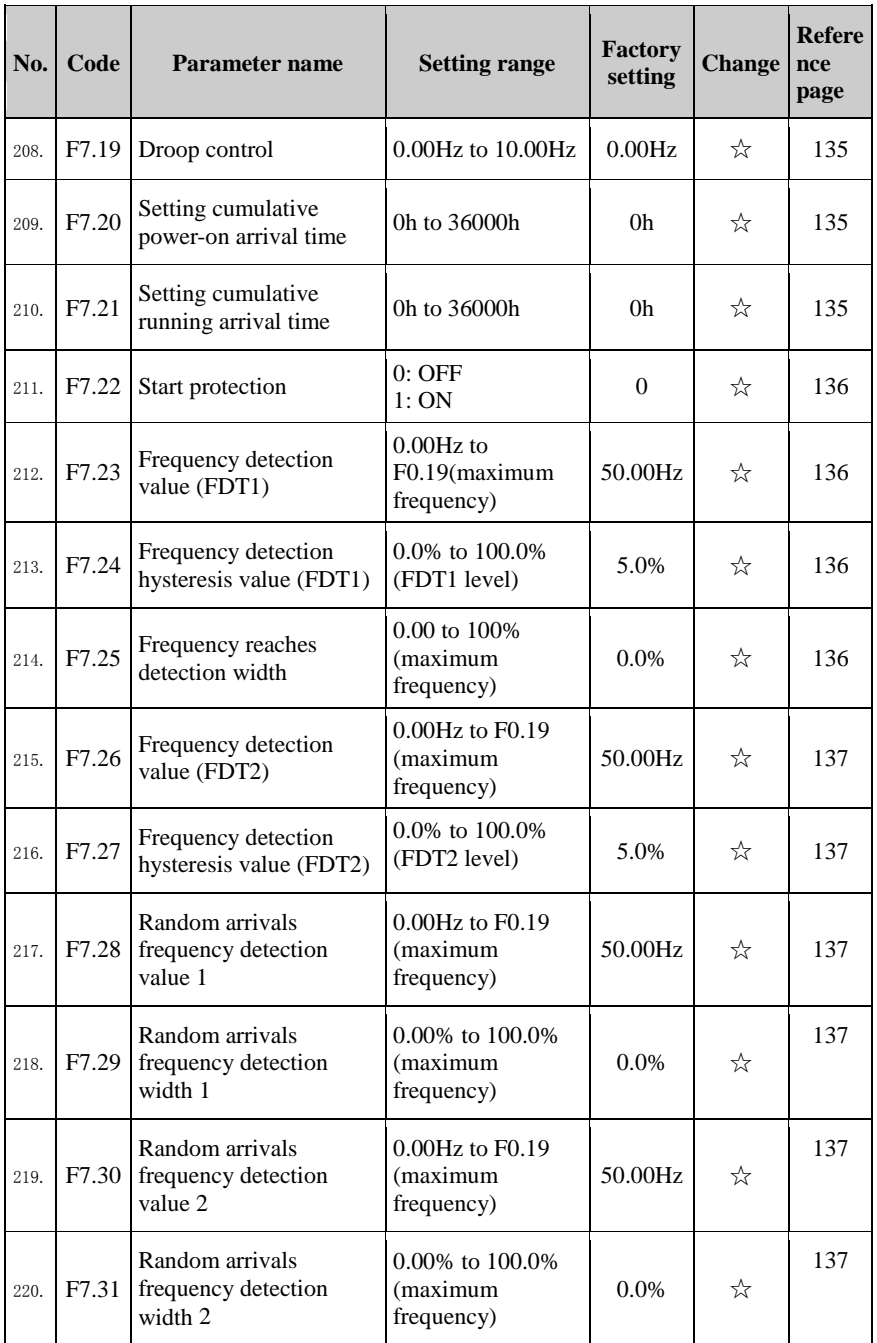

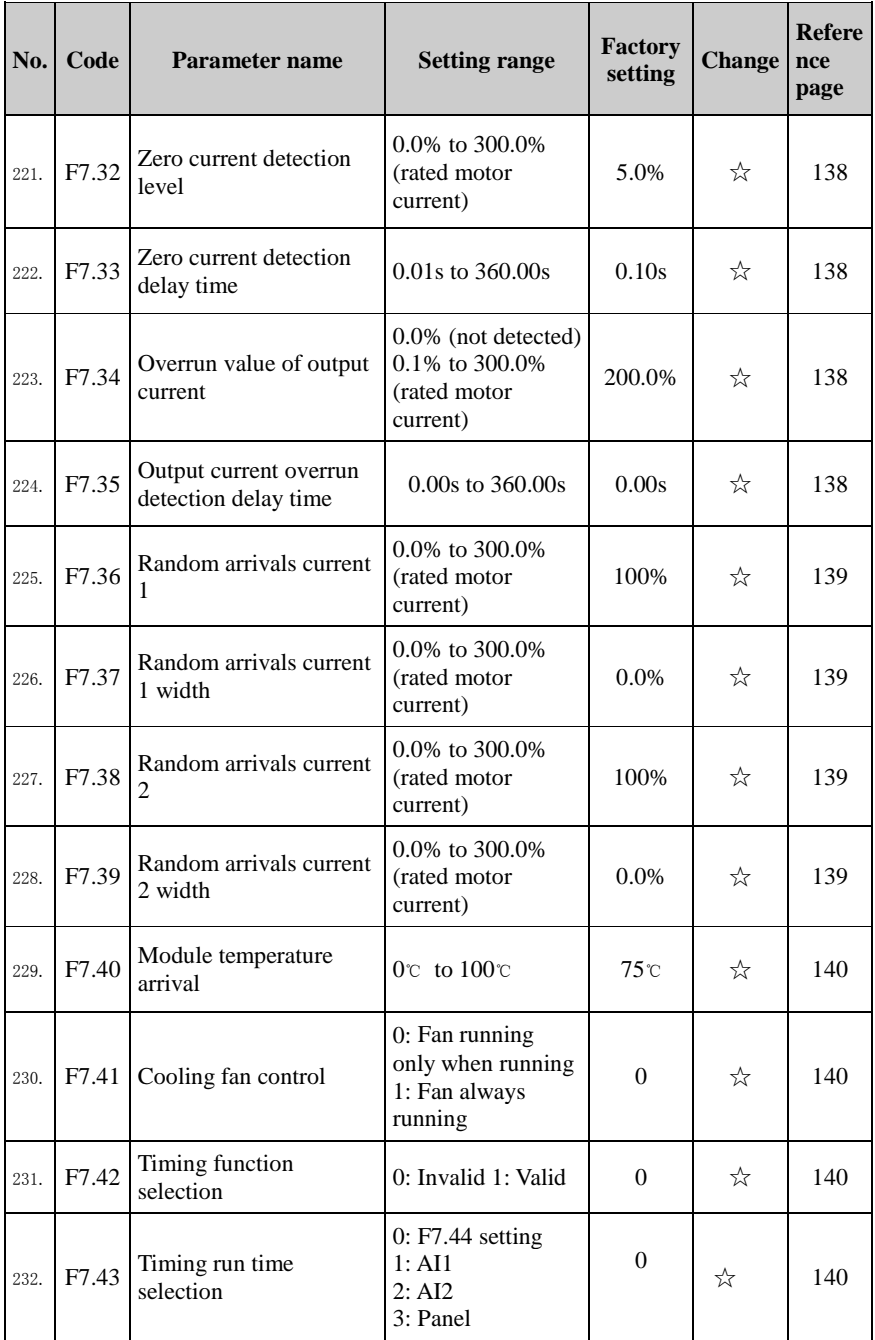

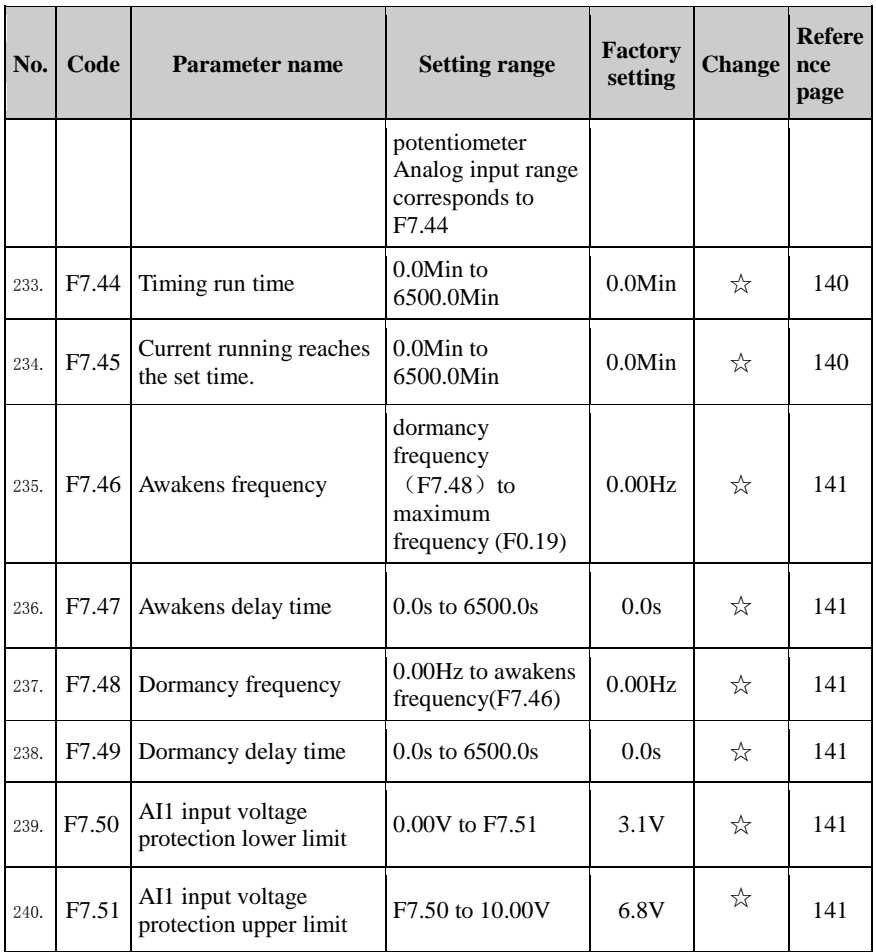

#### 5-1-10.**F8 Group - Fault and protection**

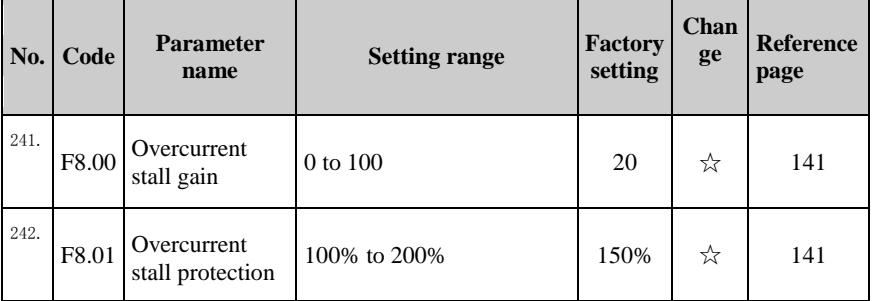

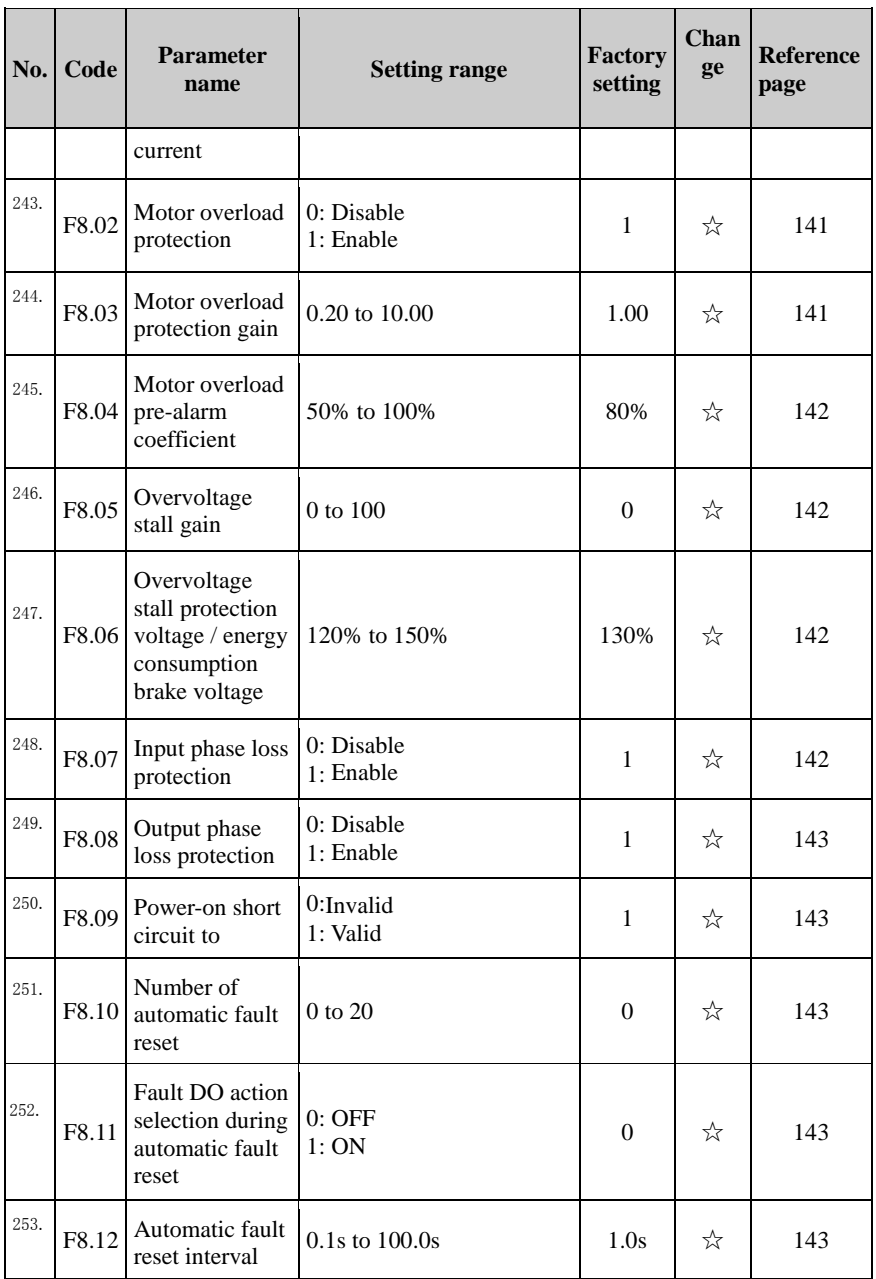

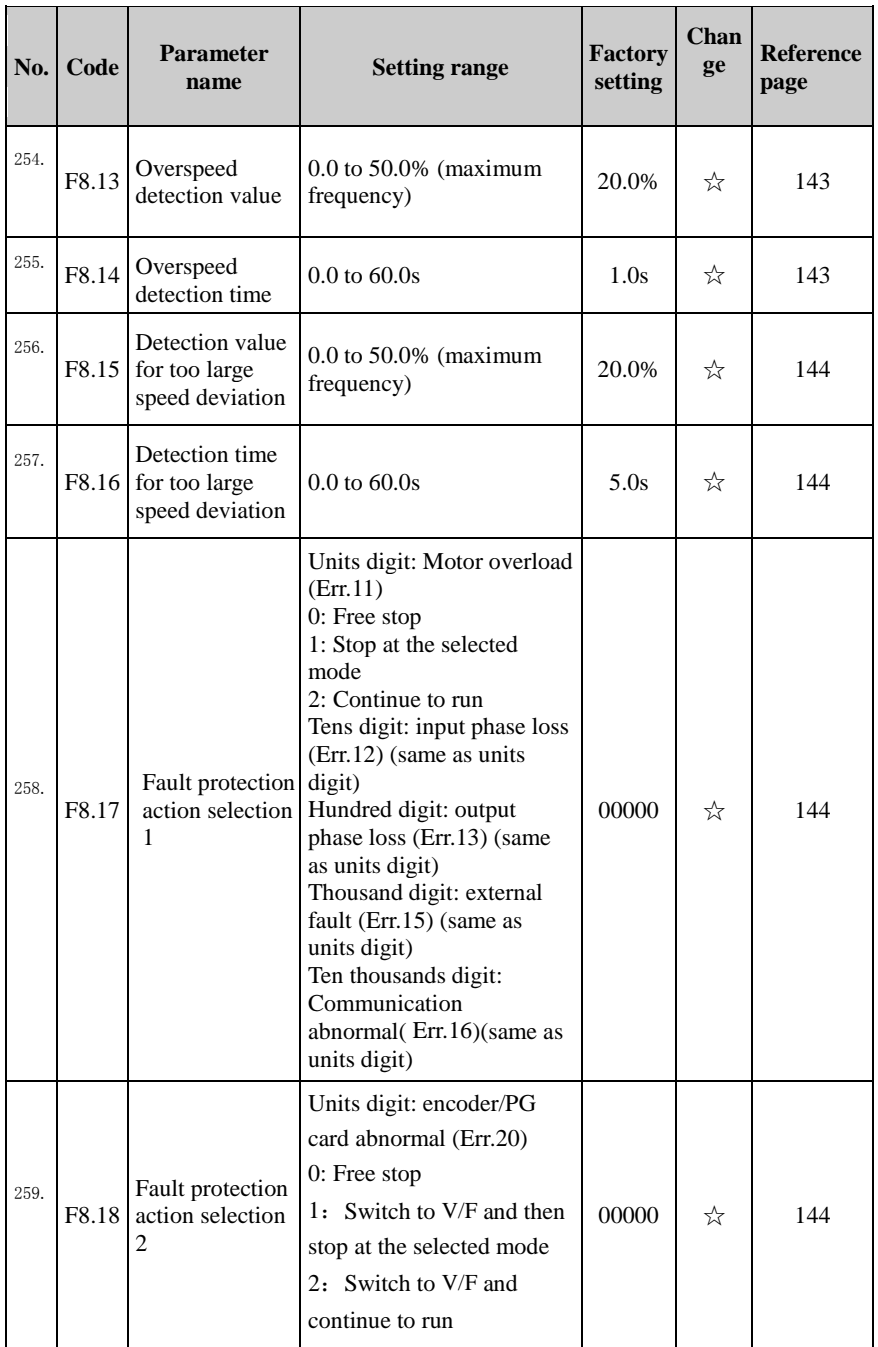

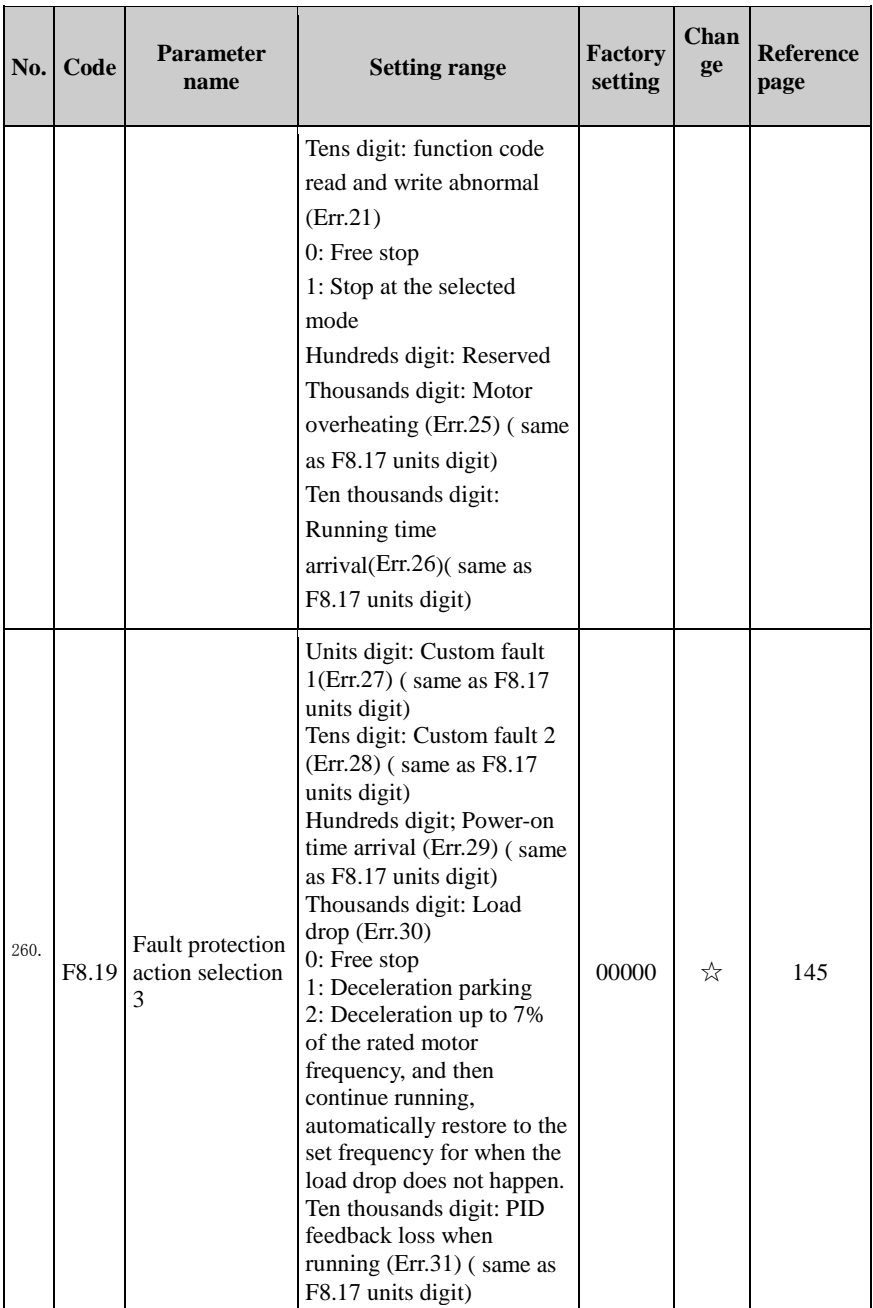

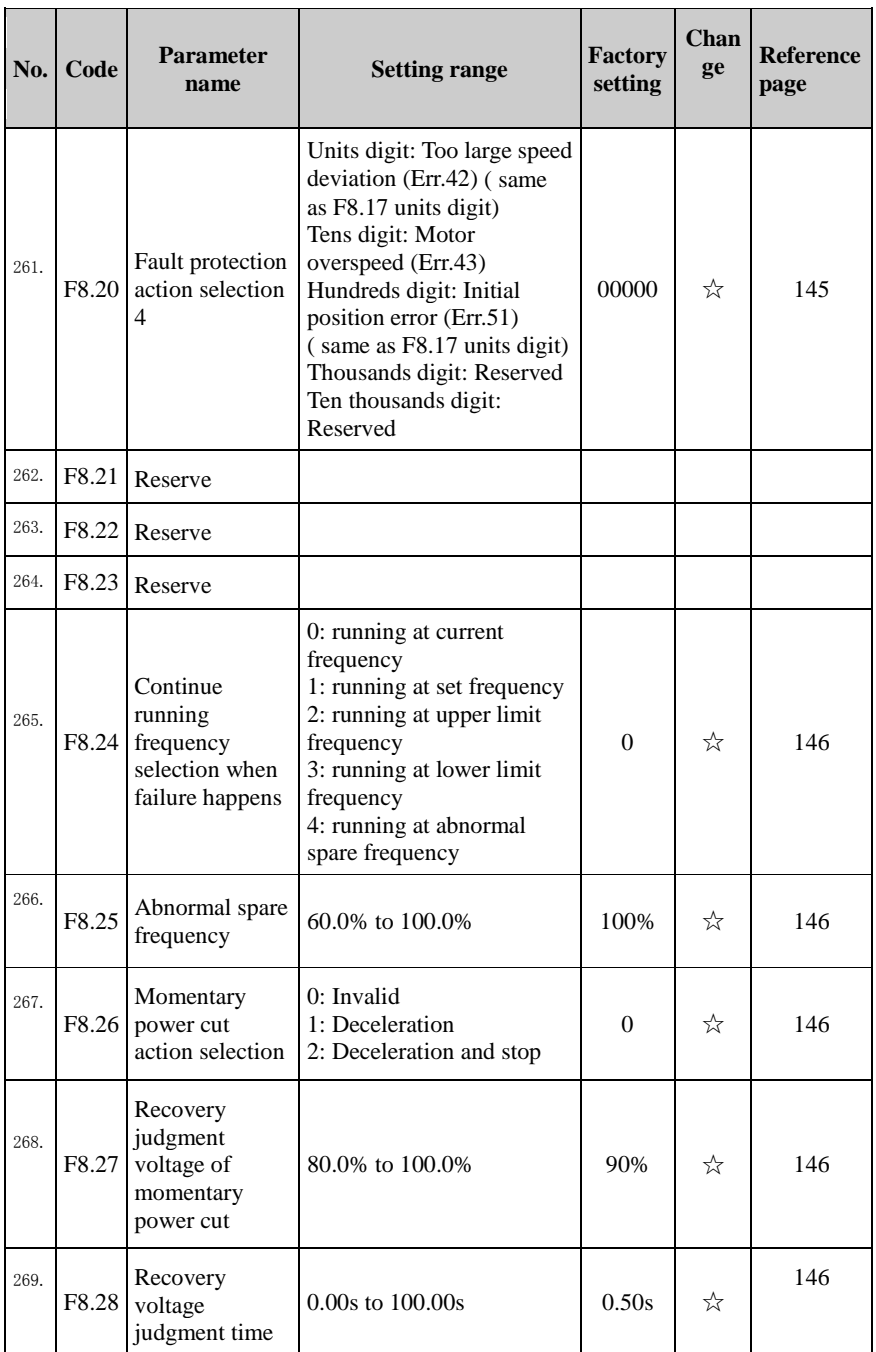

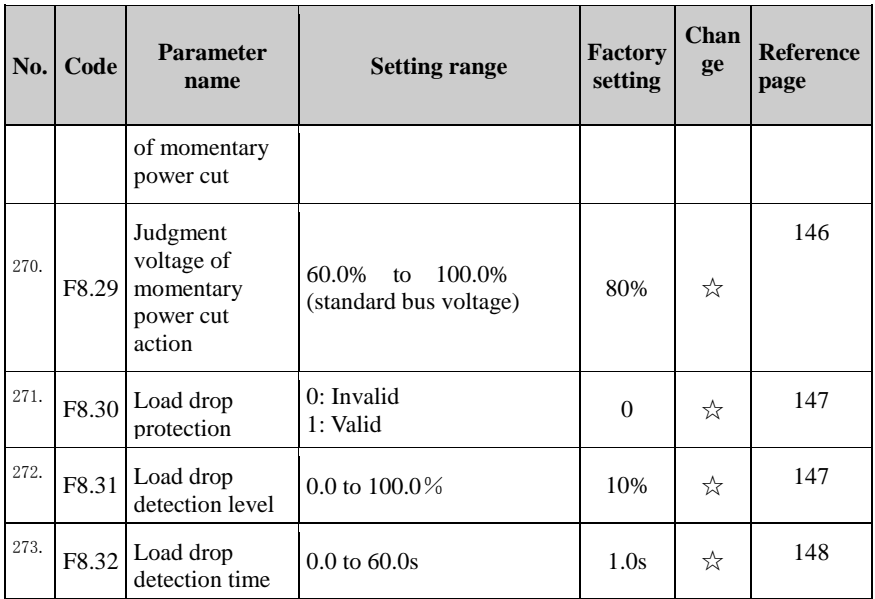

#### 5-1-11.**F9 Group - Communication parameter**

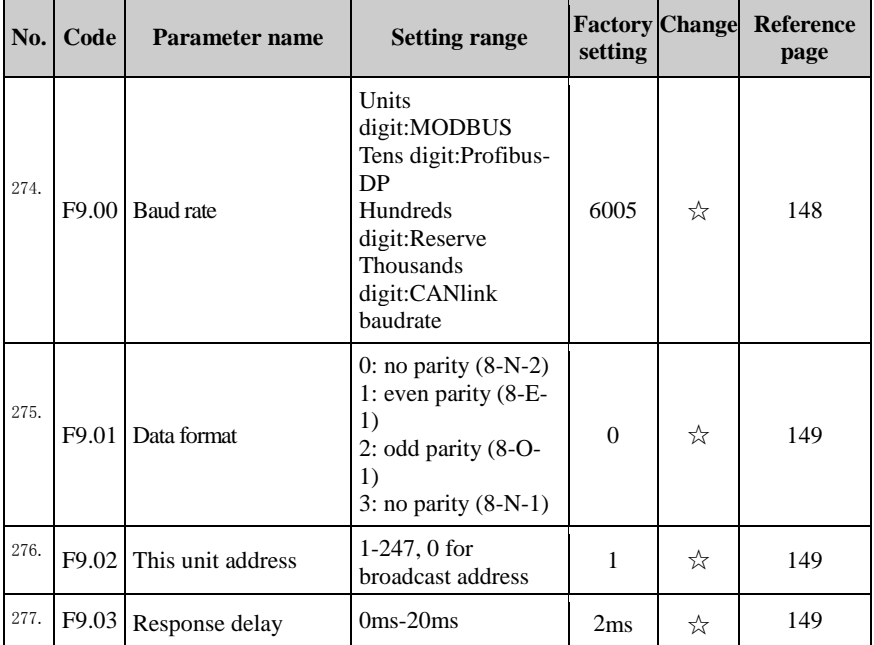

ä,

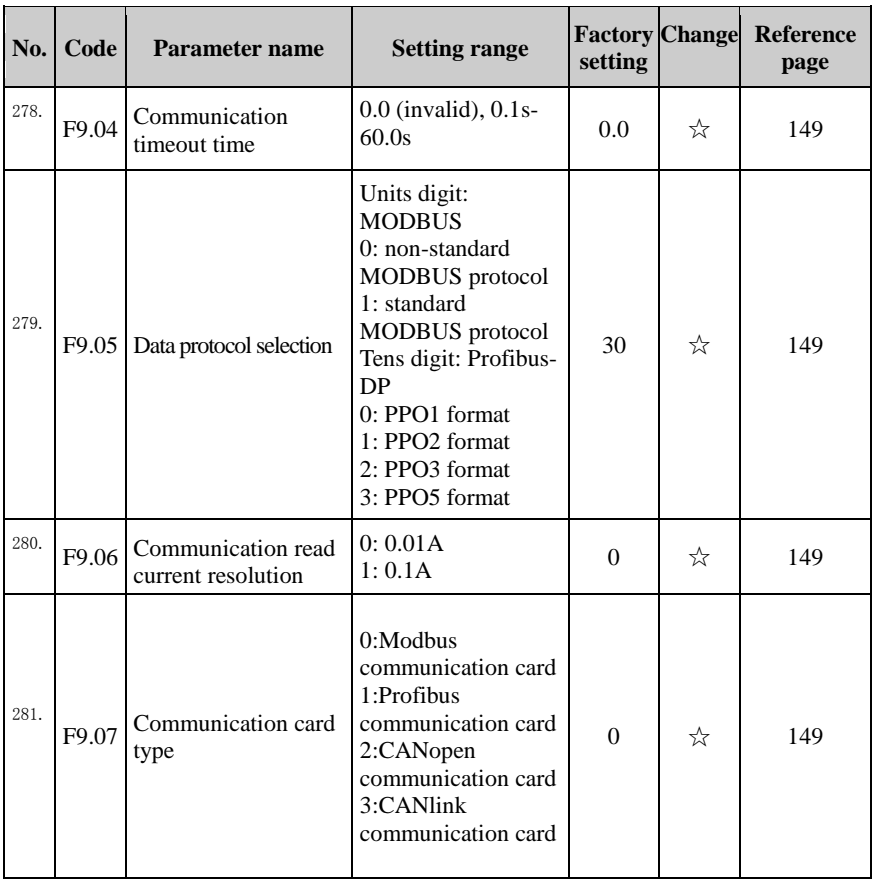

# 5-1-12.**FA Group - Torque control parameters**

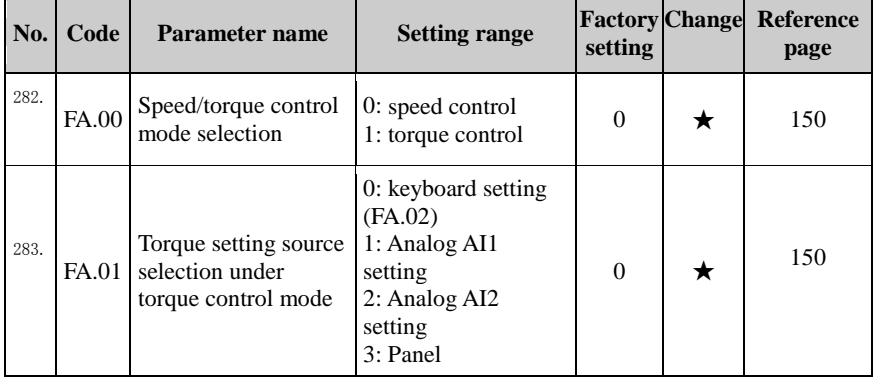

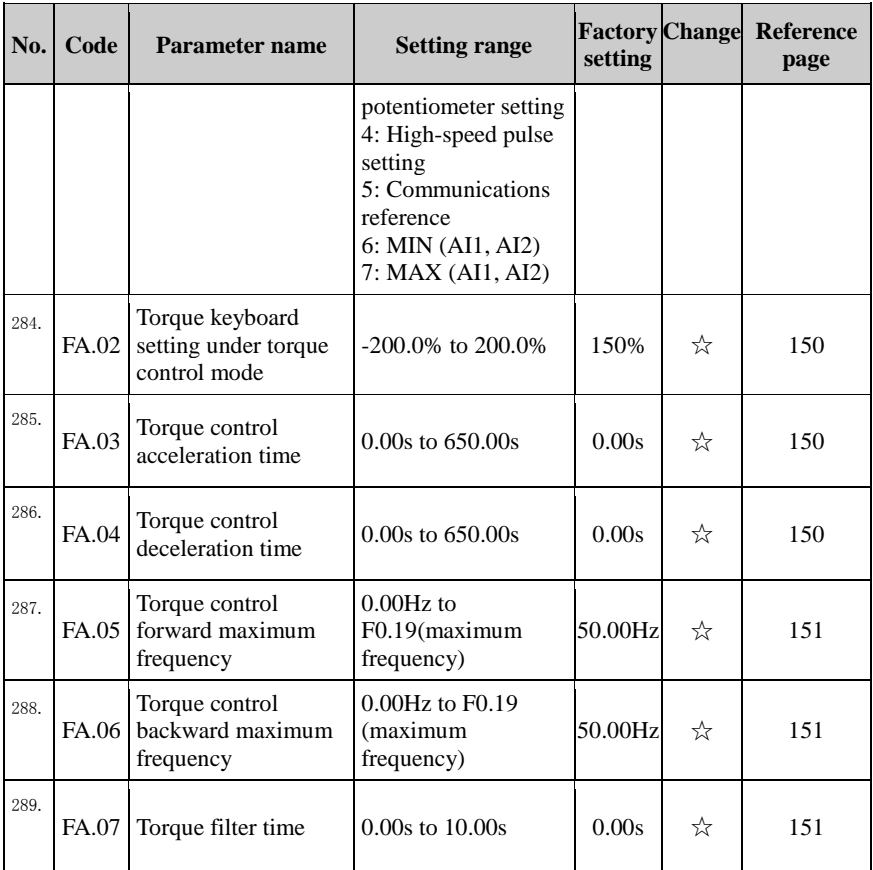

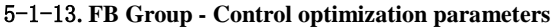

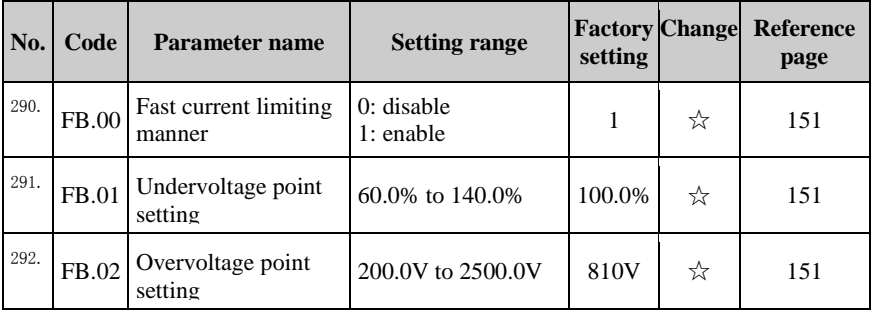

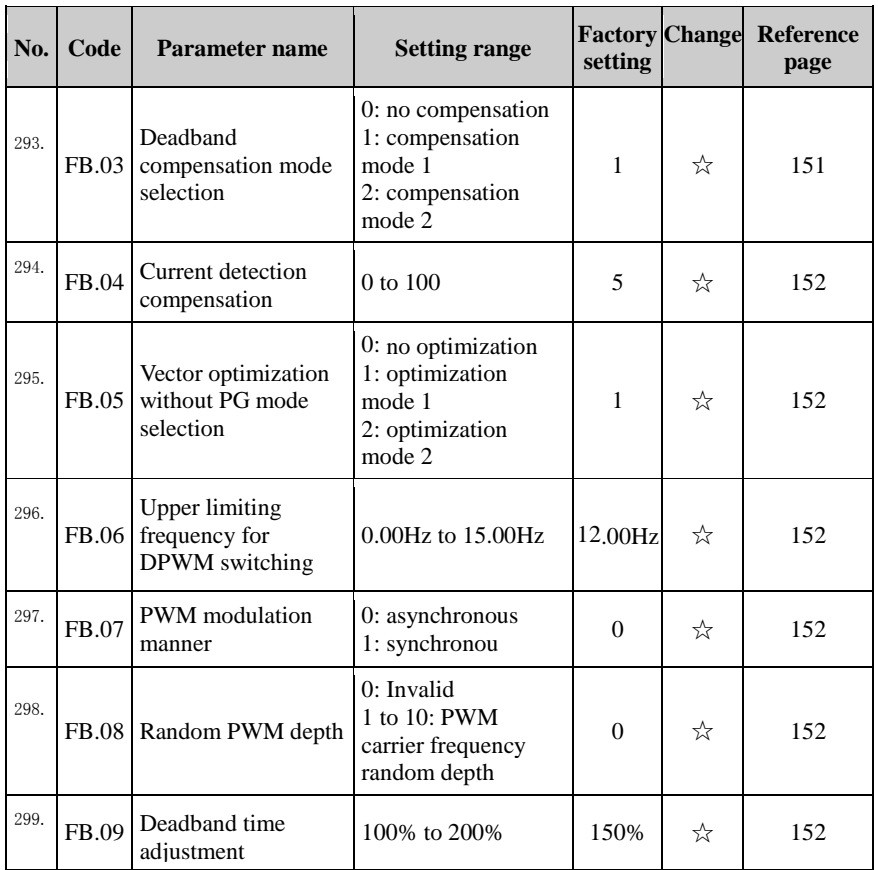

## 5-1-14.**E0 Group - Wobbulate, fixed-length and counting**

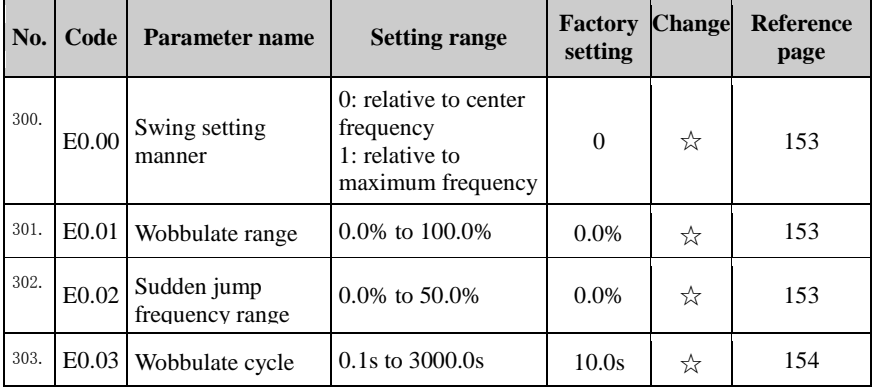

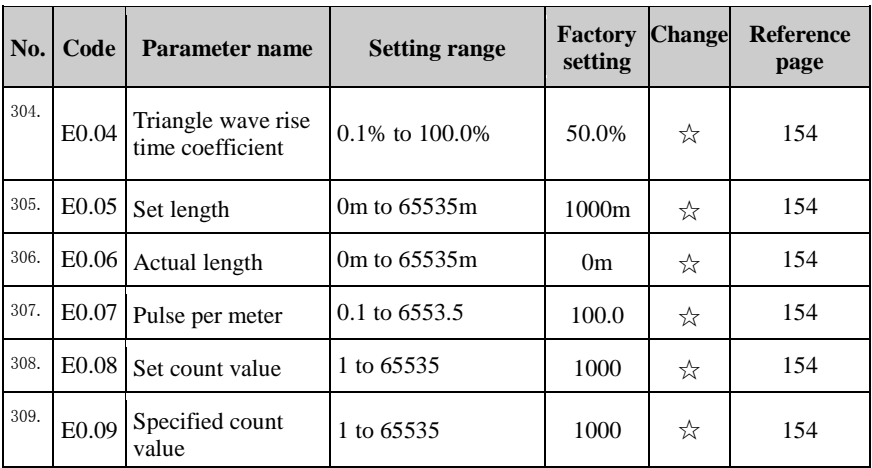

# 5-1-15.**E1 Group - Multi-stage command, simple PLC**

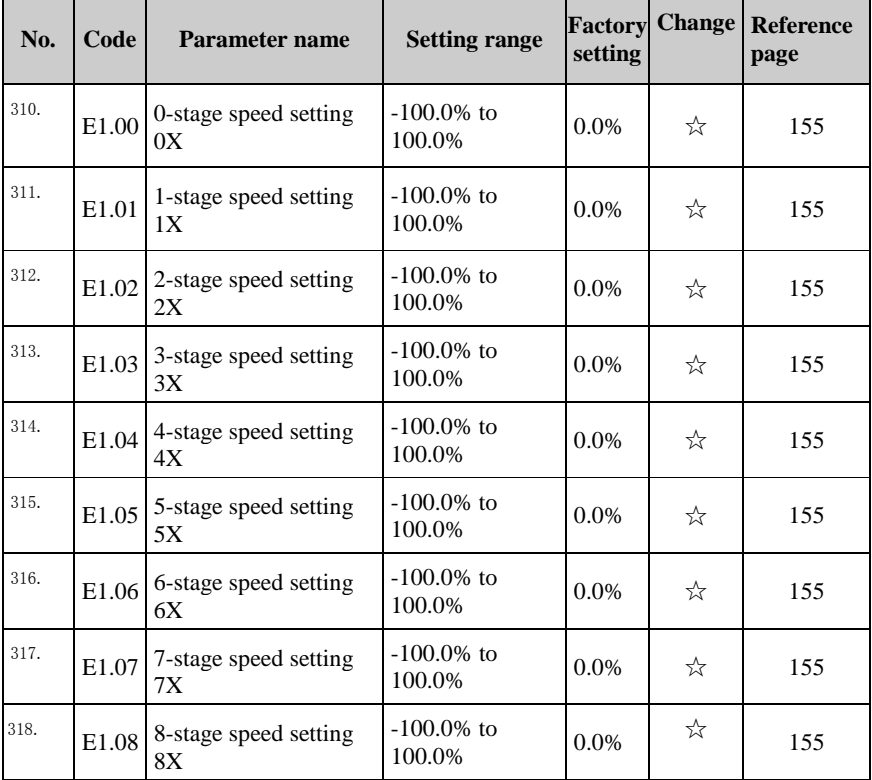
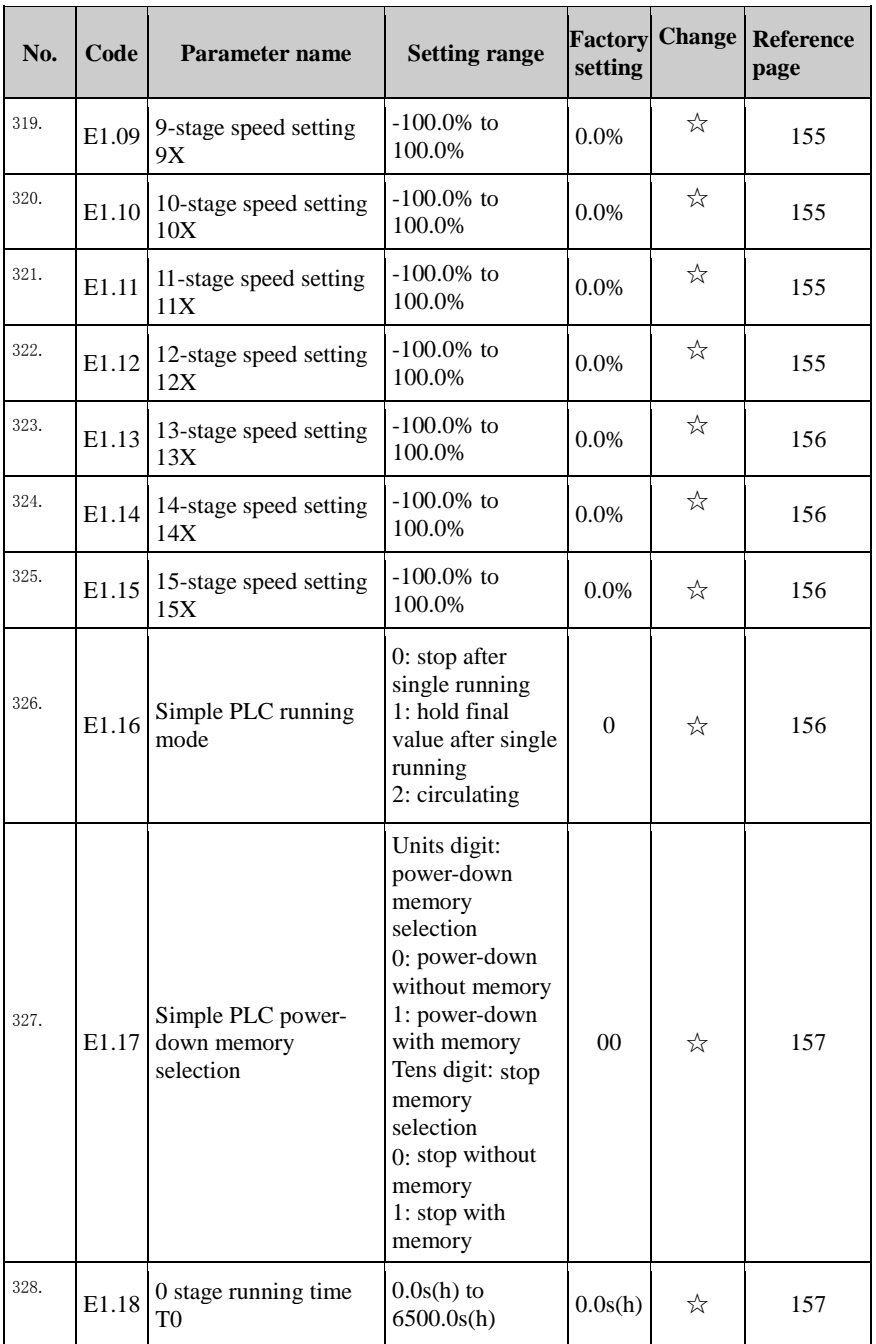

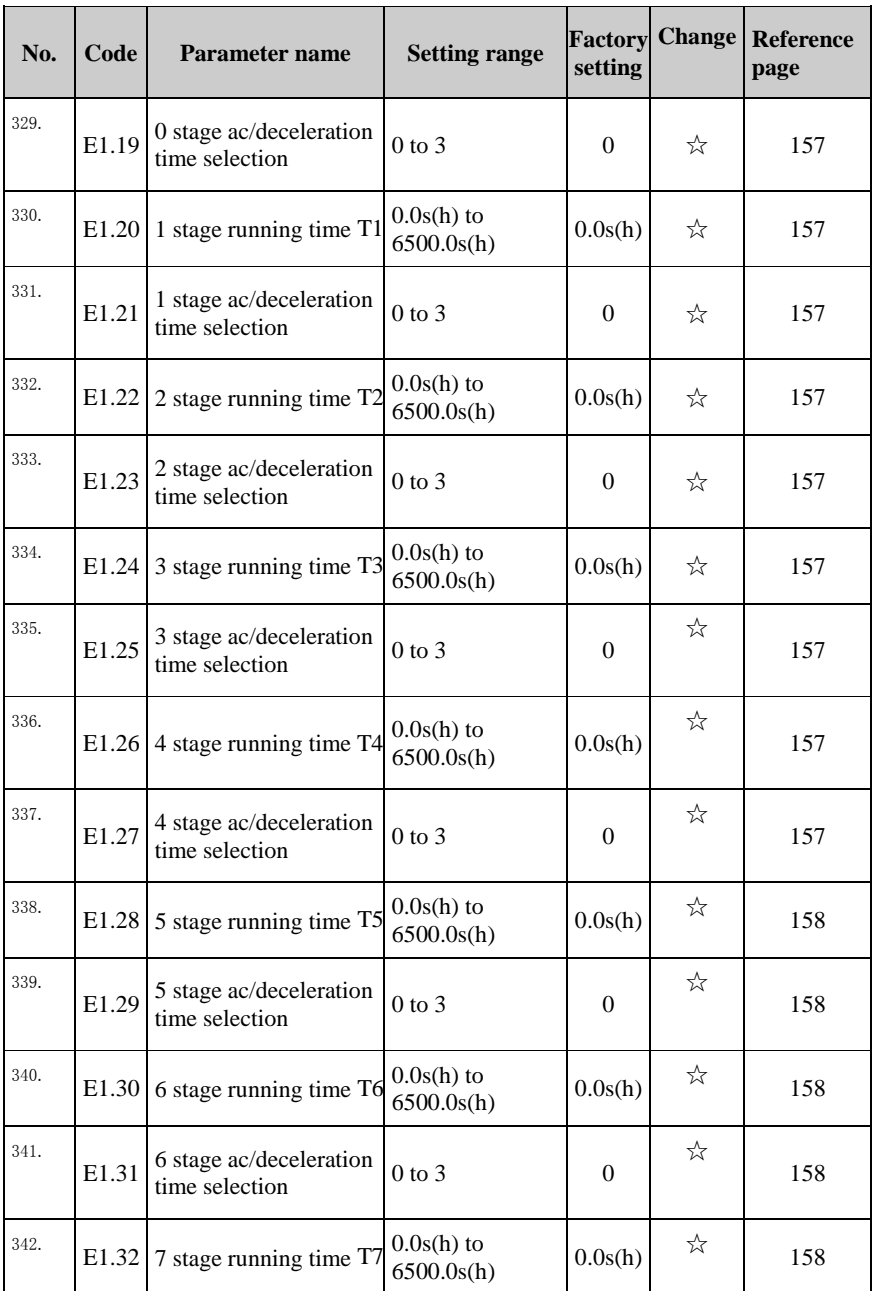

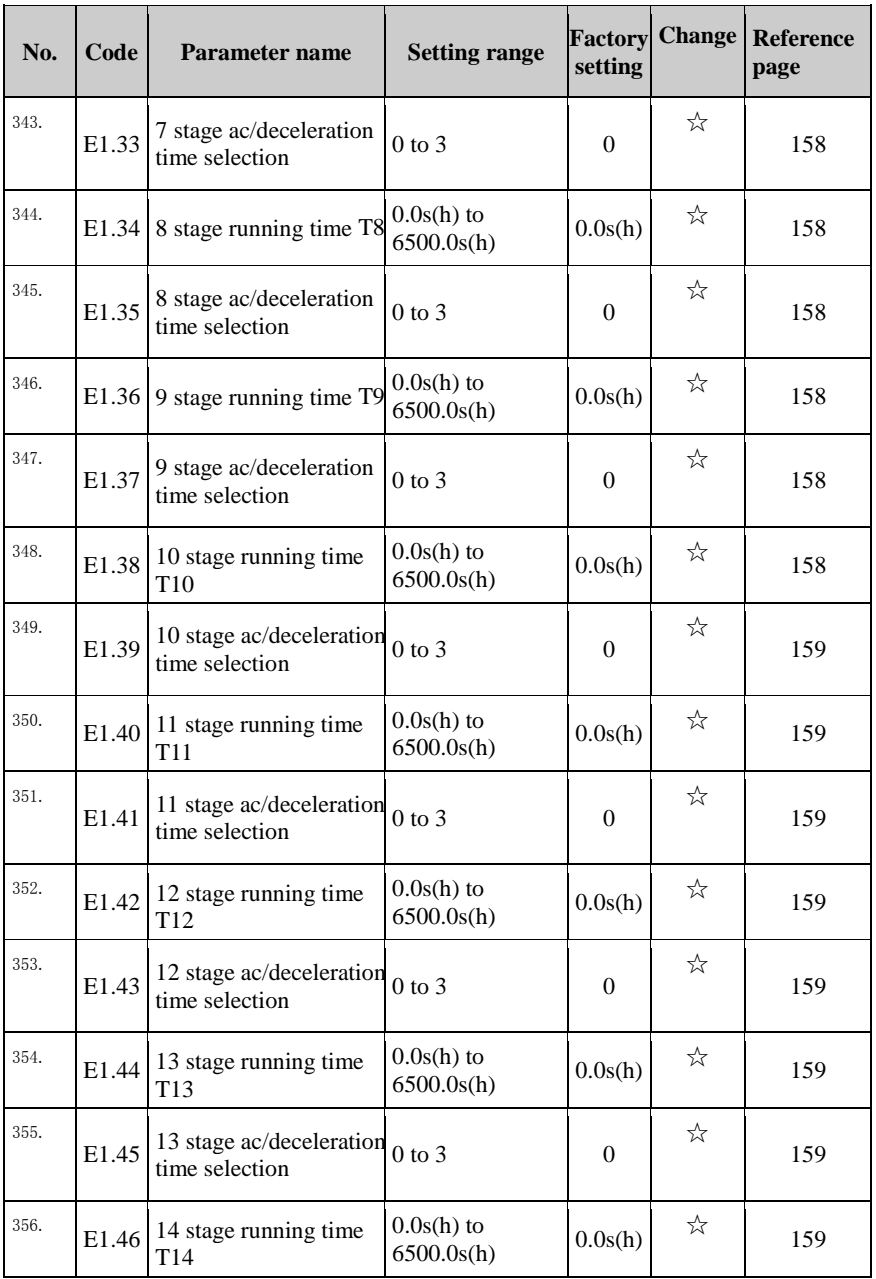

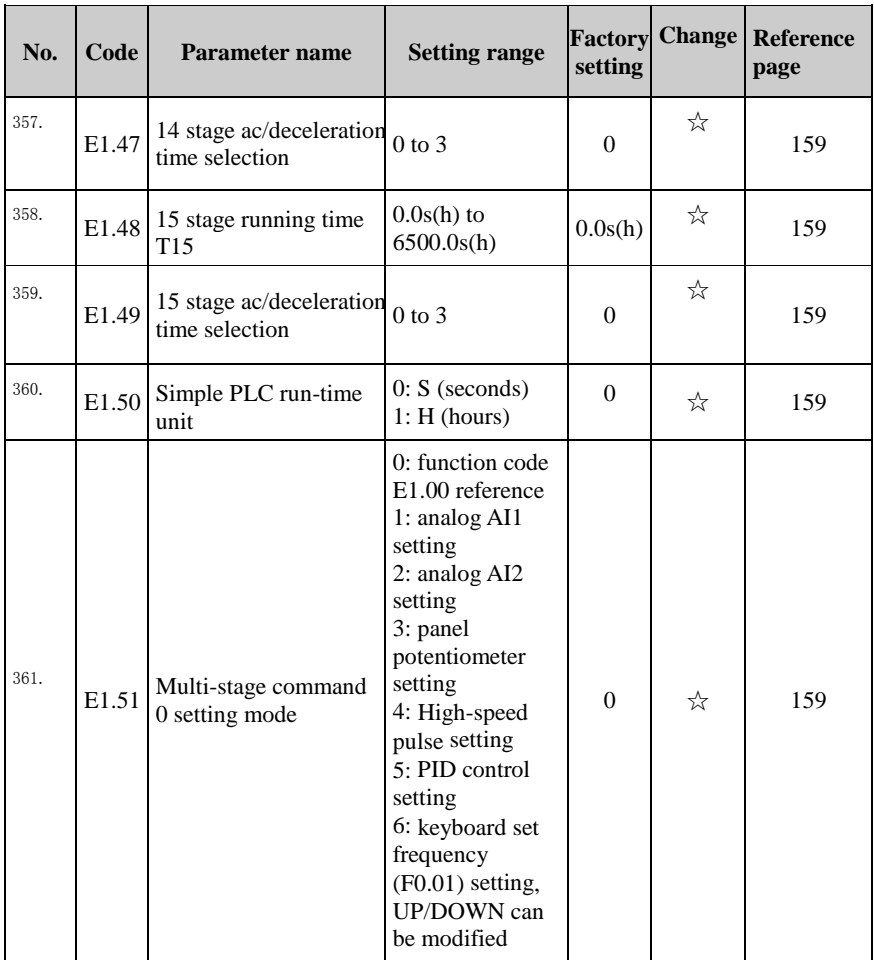

# 5-1-16.**E2 Group - PID function**

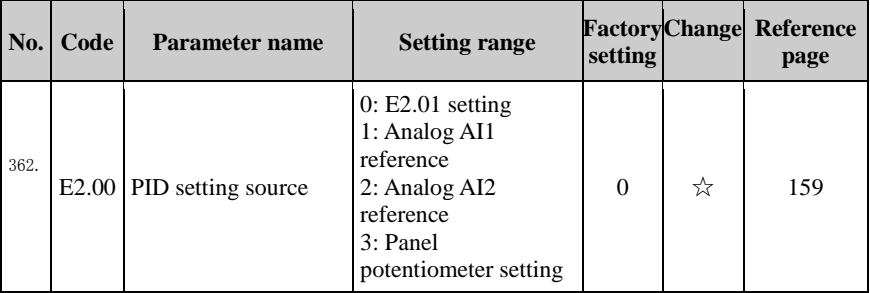

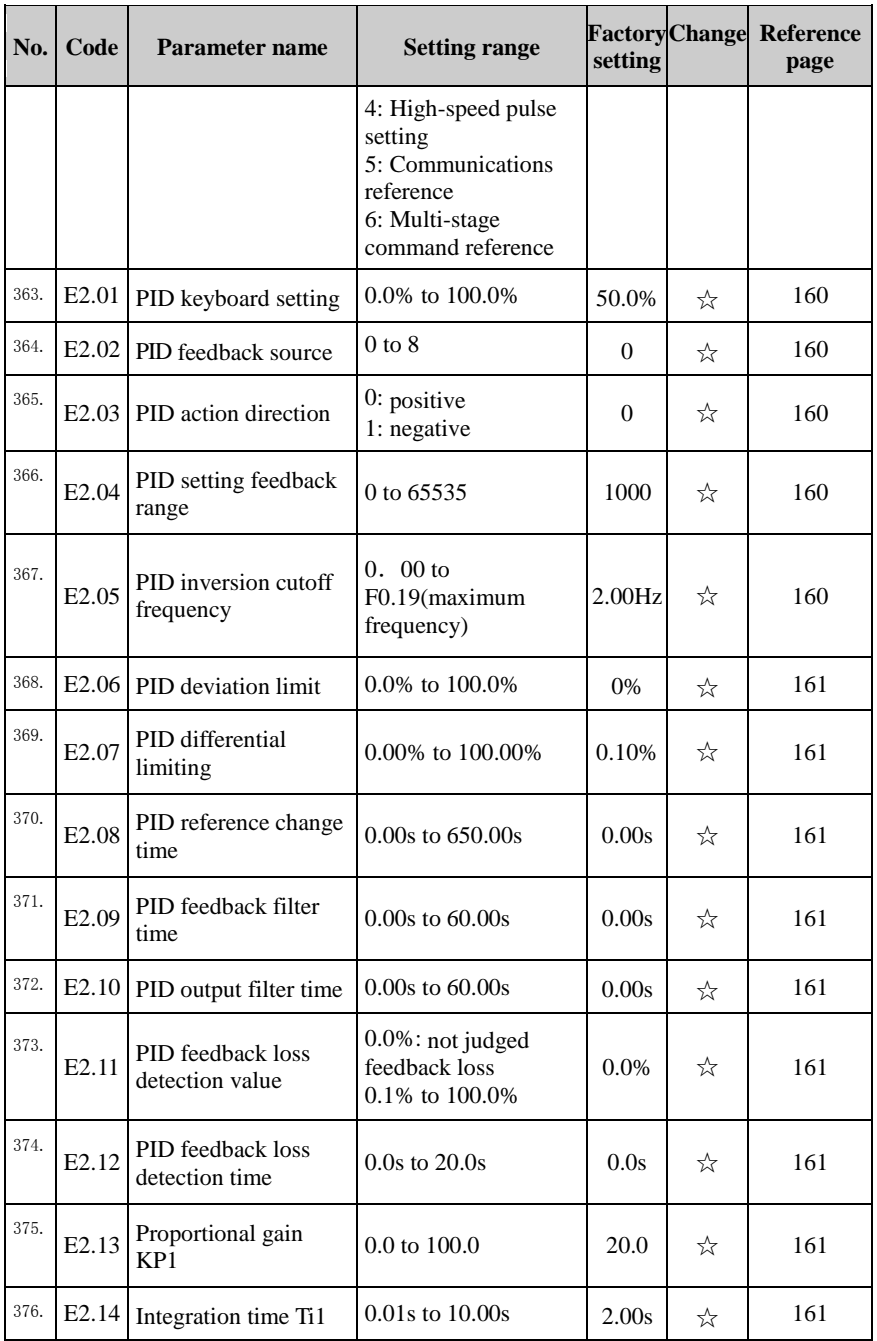

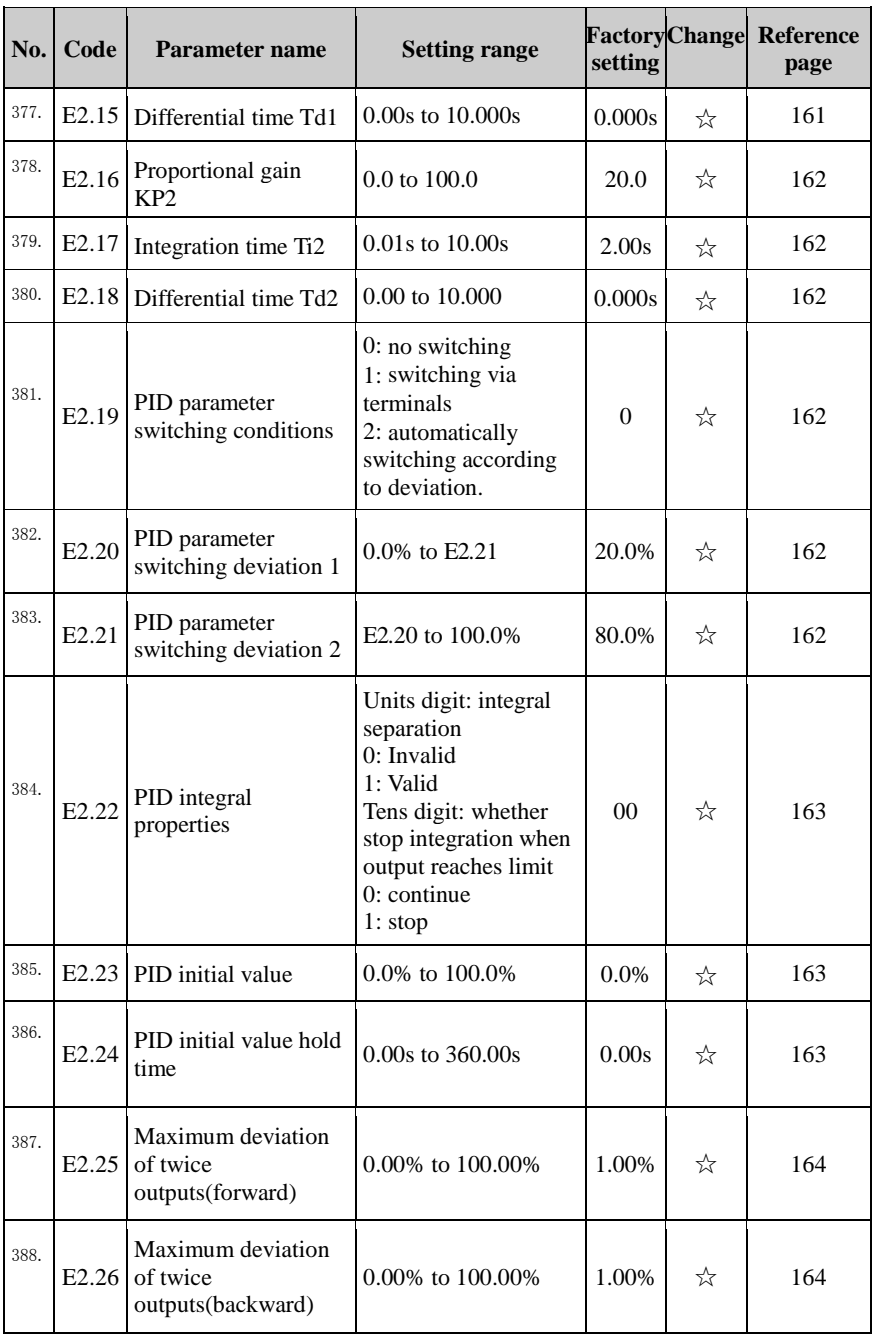

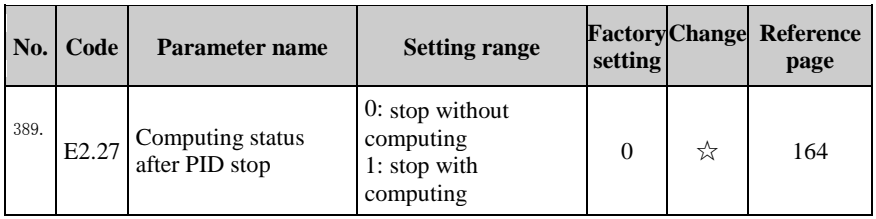

# 5-1-17.**E3 Group – Virtual DI**、**Virtual DO**

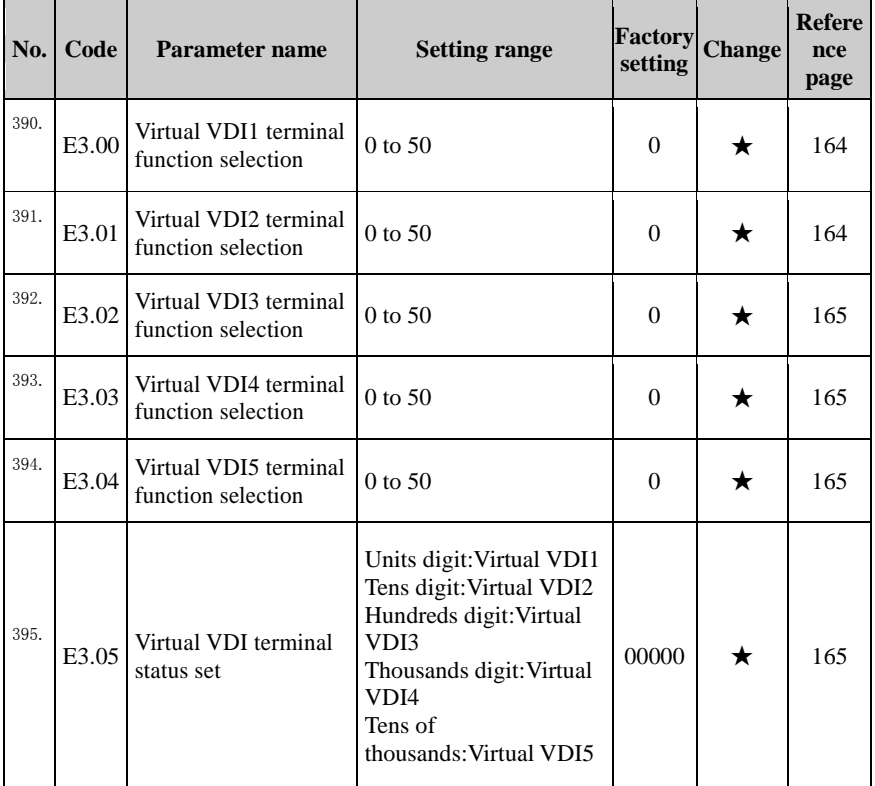

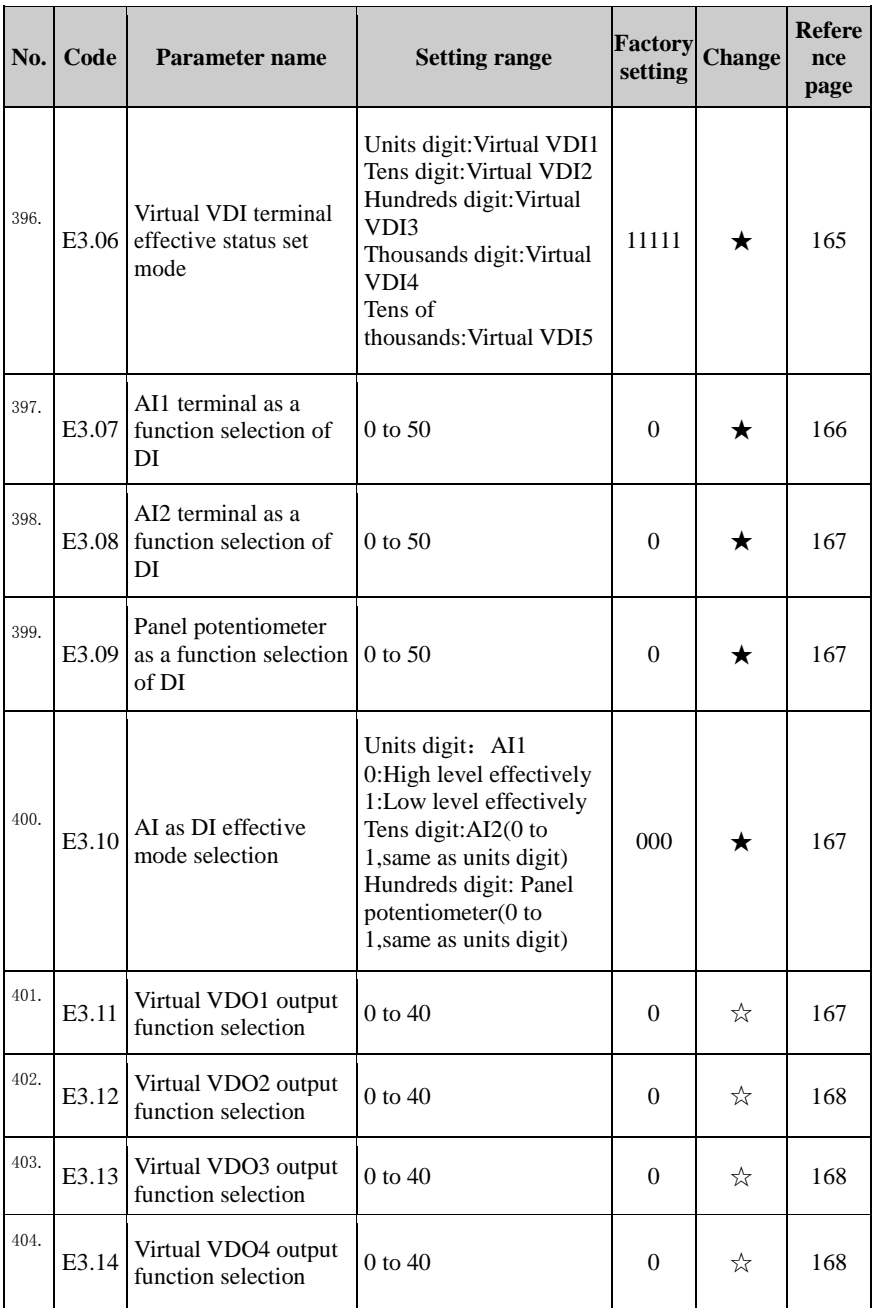

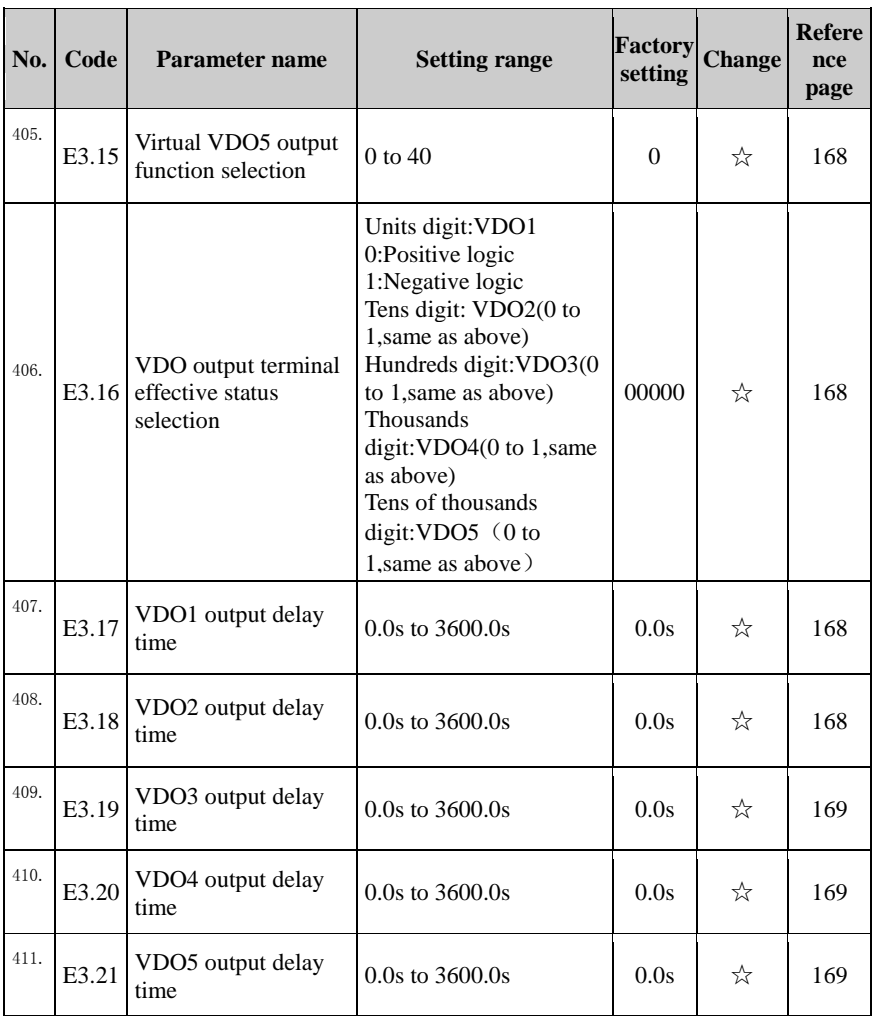

# 5-1-18.**b0 Group - Motor parameters**

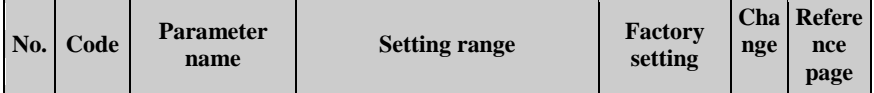

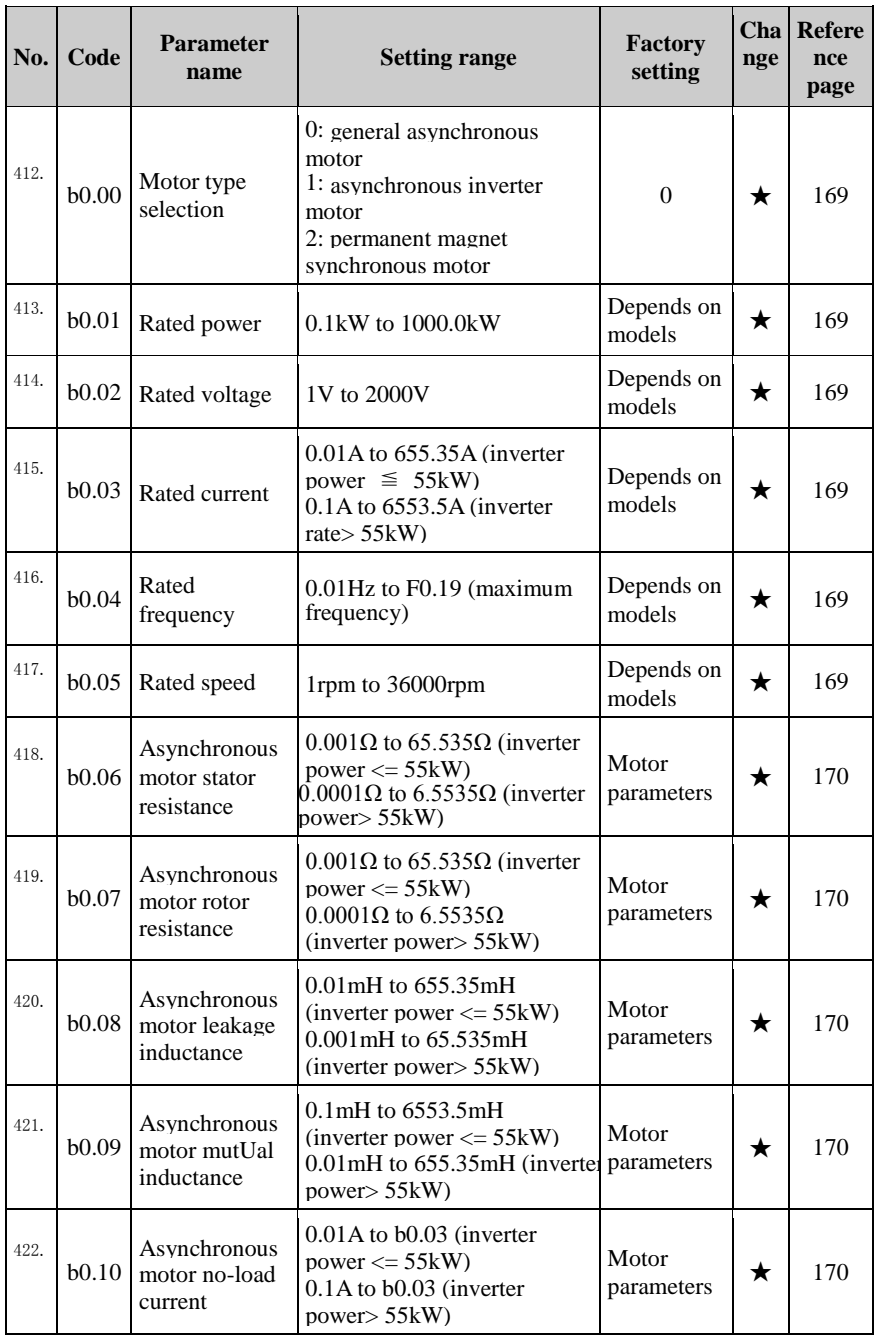

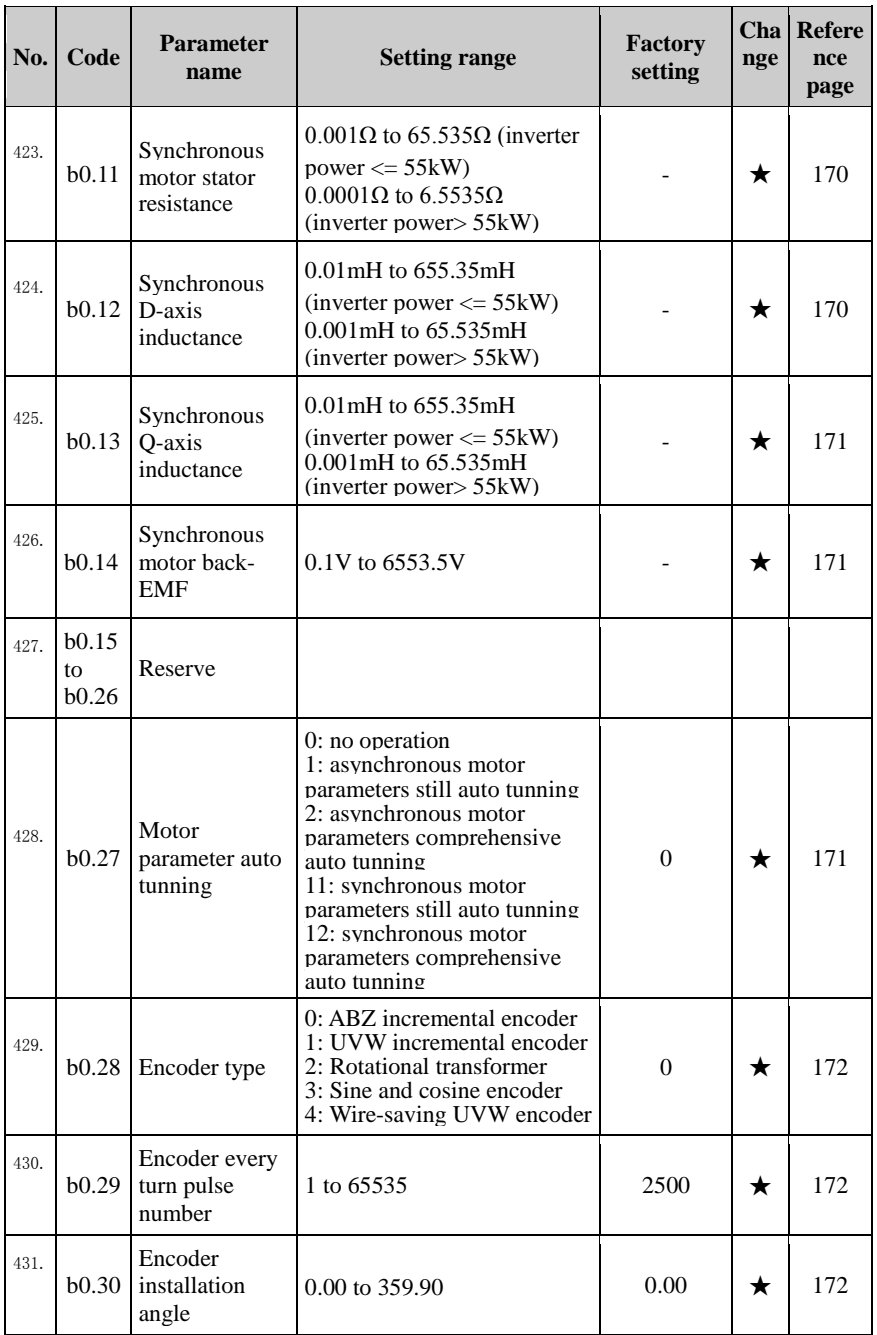

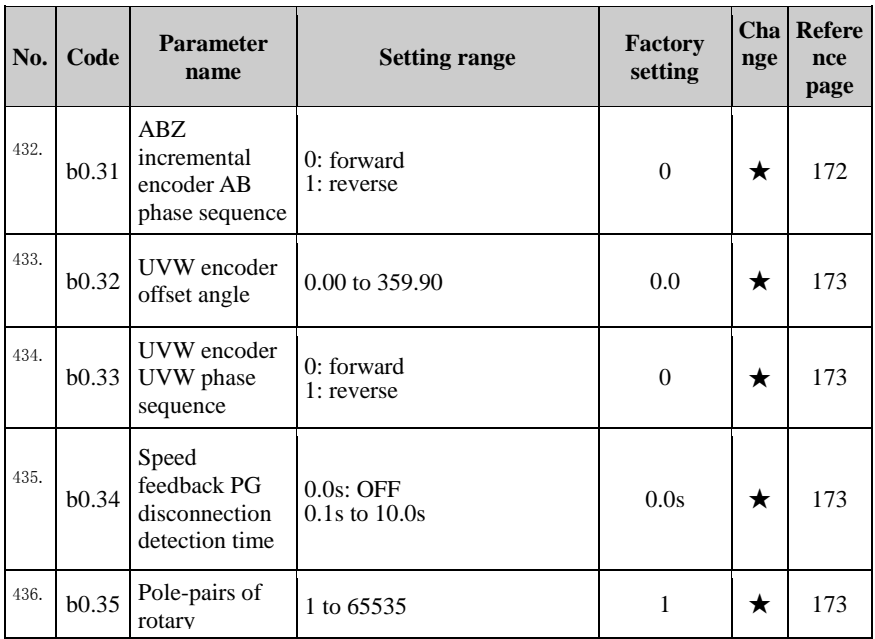

#### transformer 5-1-19.**y0 Group - Function code management**

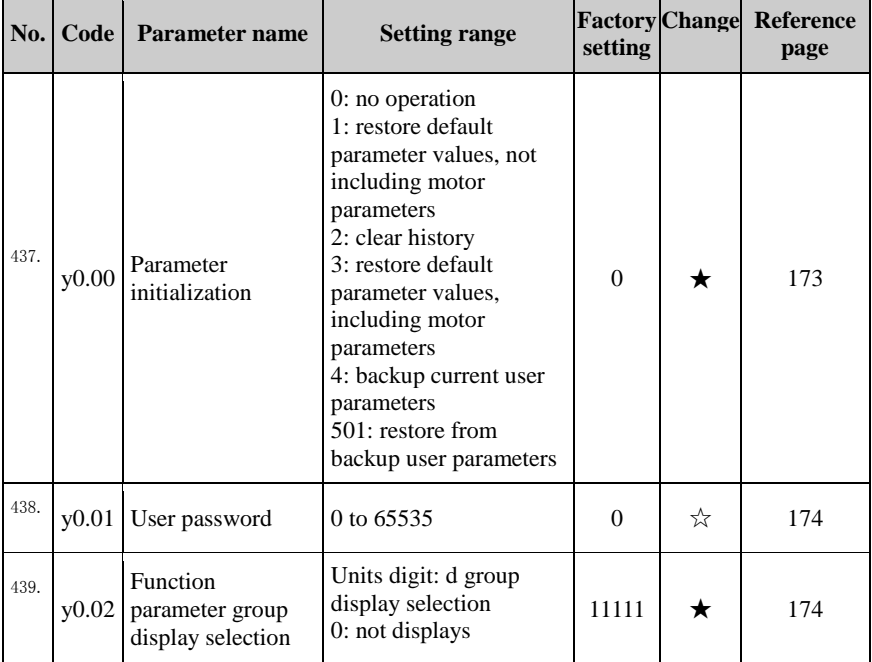

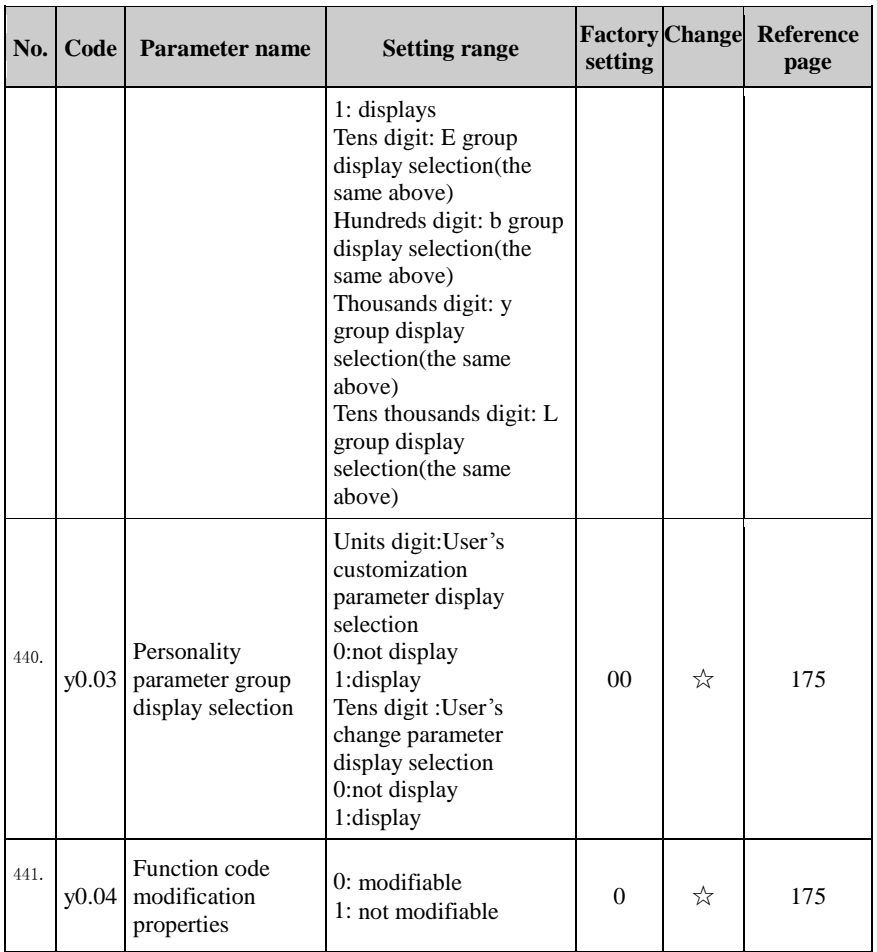

# 5-1-20.**y1 Group - Fault query**

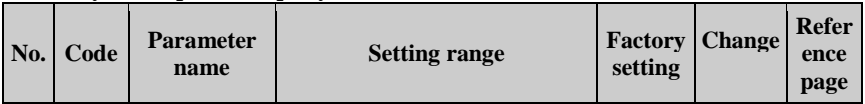

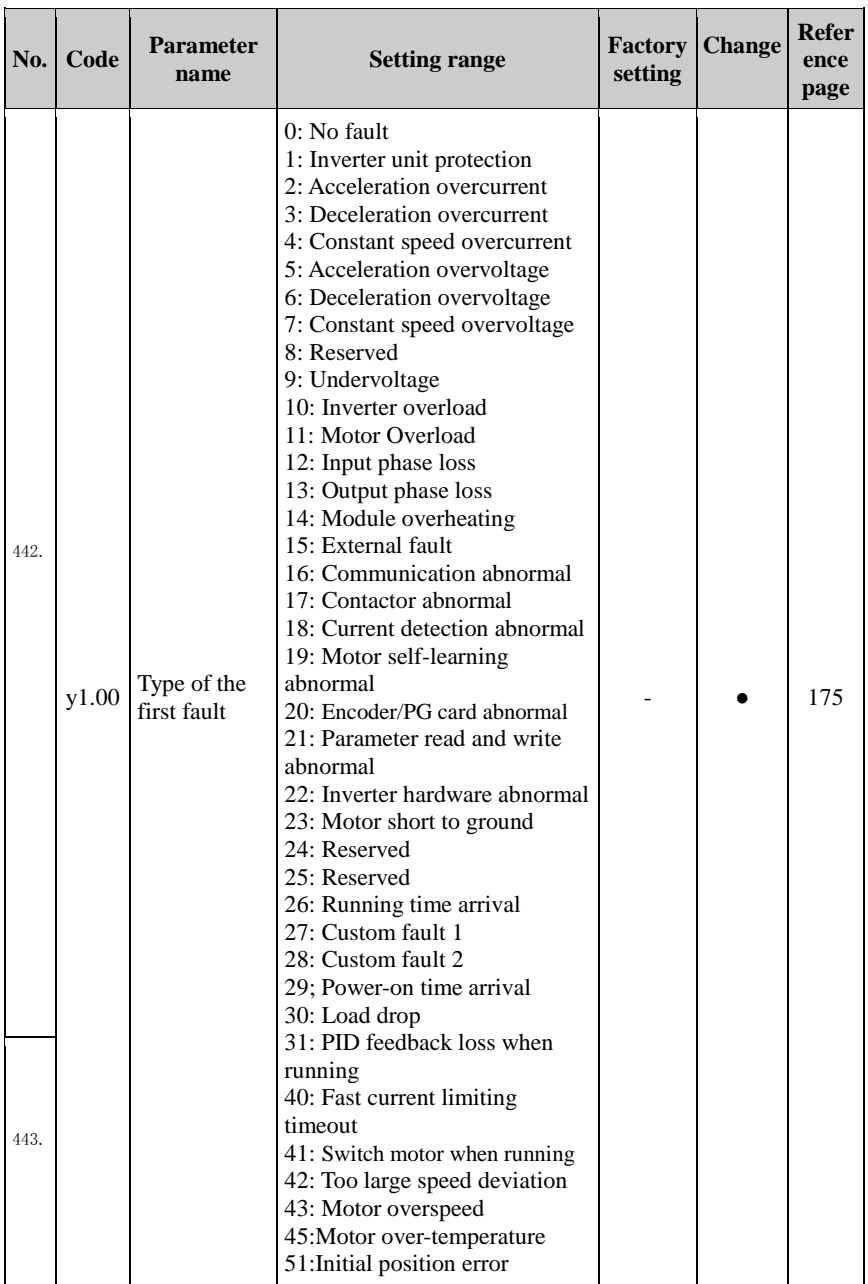

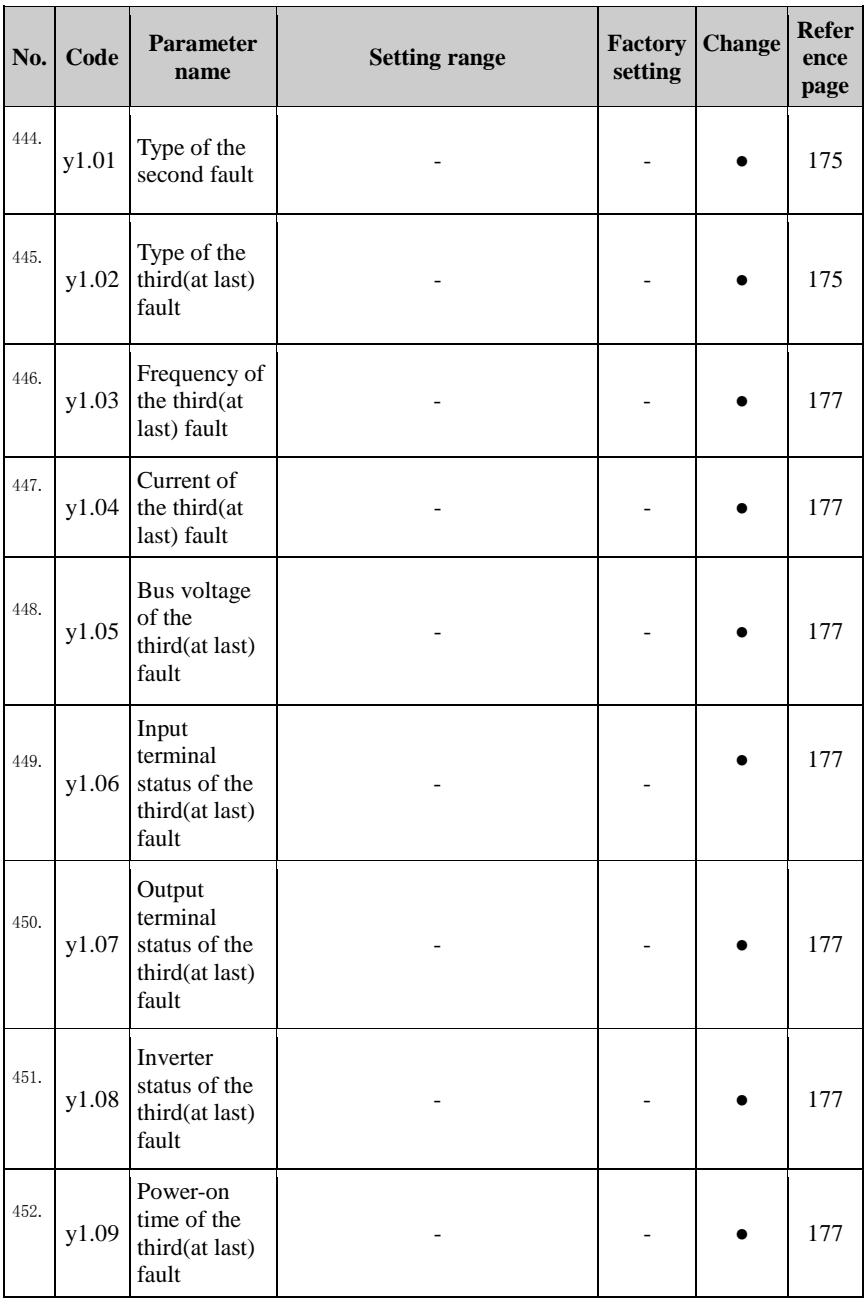

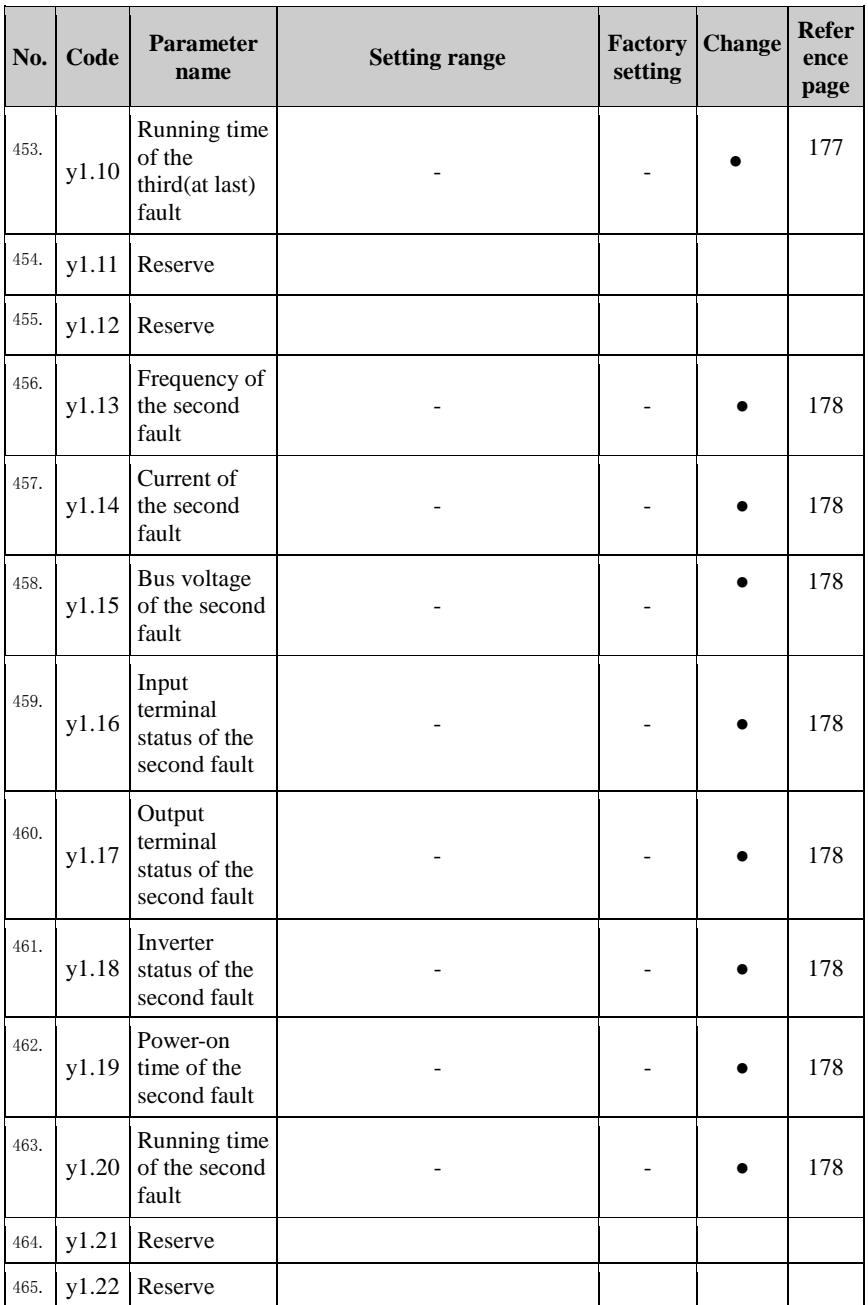

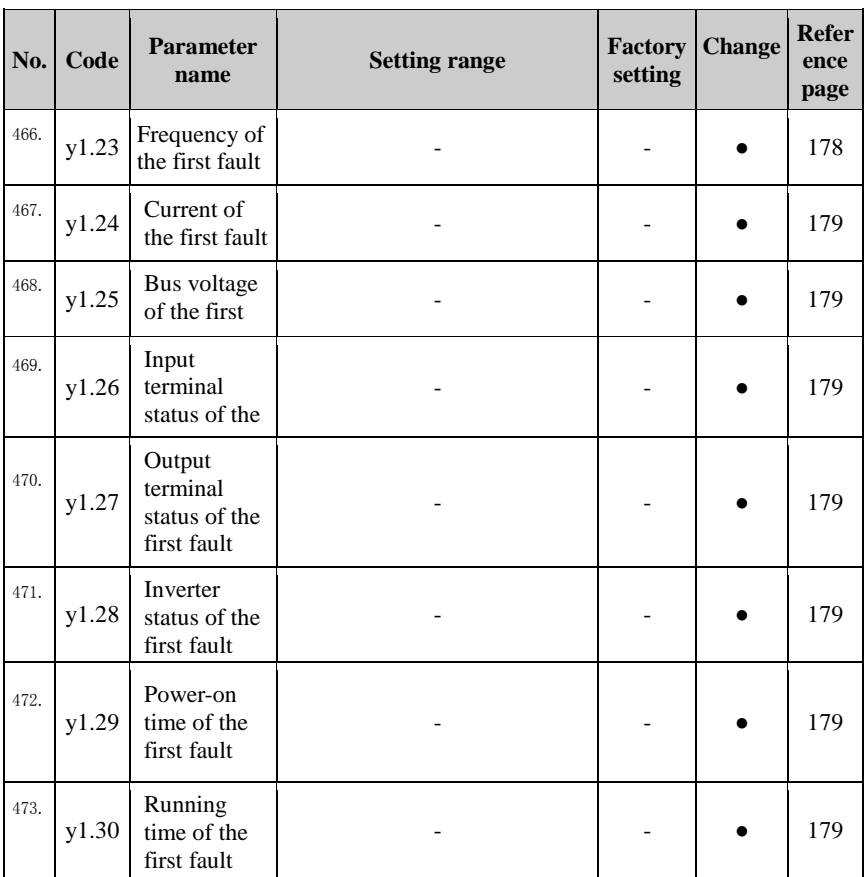

# 5-2.**Function parameter description**

## **5-2-1.Basic monitoring parameters: d0.00-d0.39**

d0 parameters group is used to monitor the inverter running status information, user can view those information through the panel to facilitate on-site commissioning, also read parameters group value via communication for host computer monitoring.

For the specific parameters function code, name and the smallest unit , see Table 5- 2.

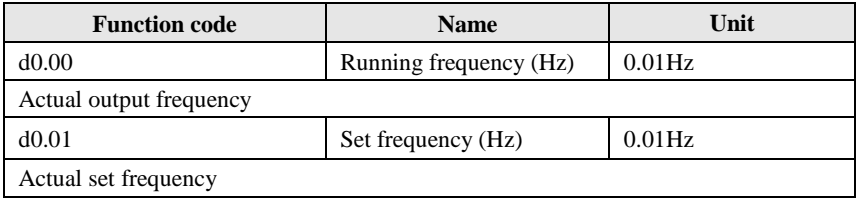

## Chapter 5 Function parameter

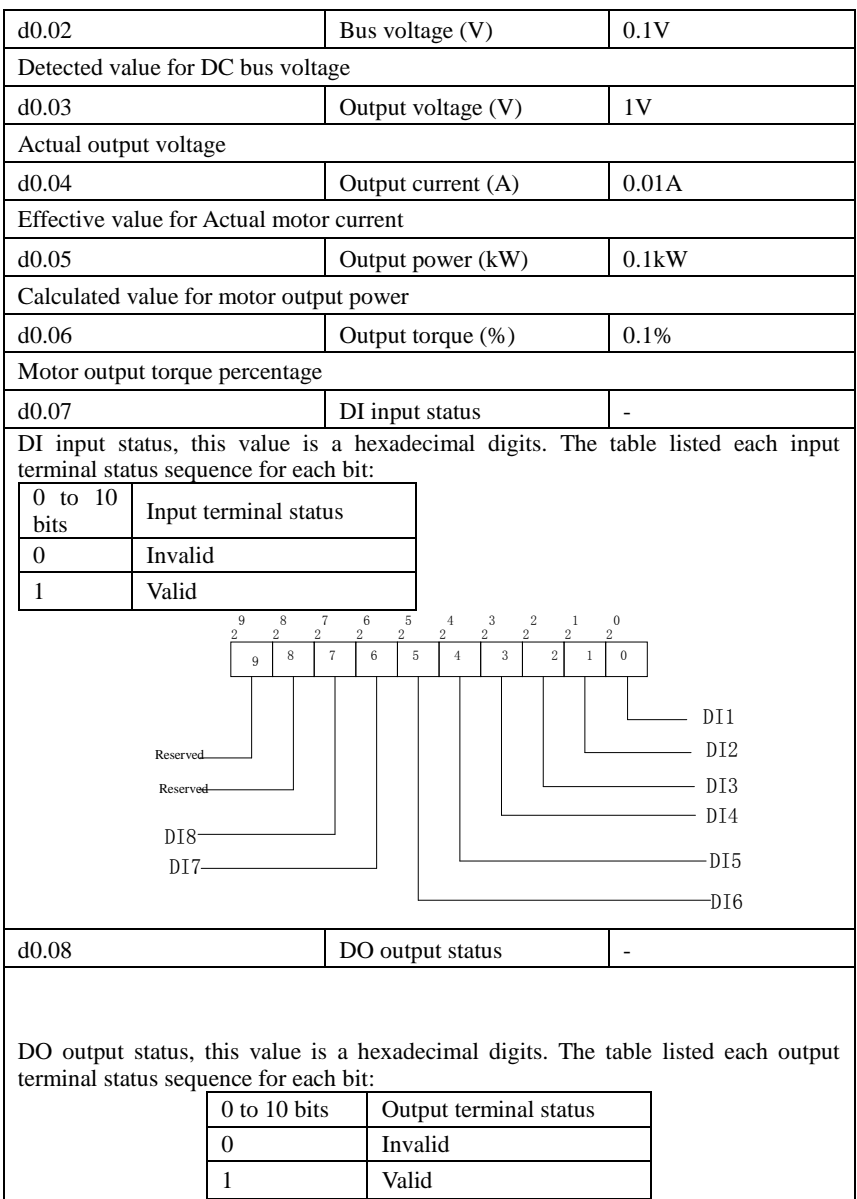

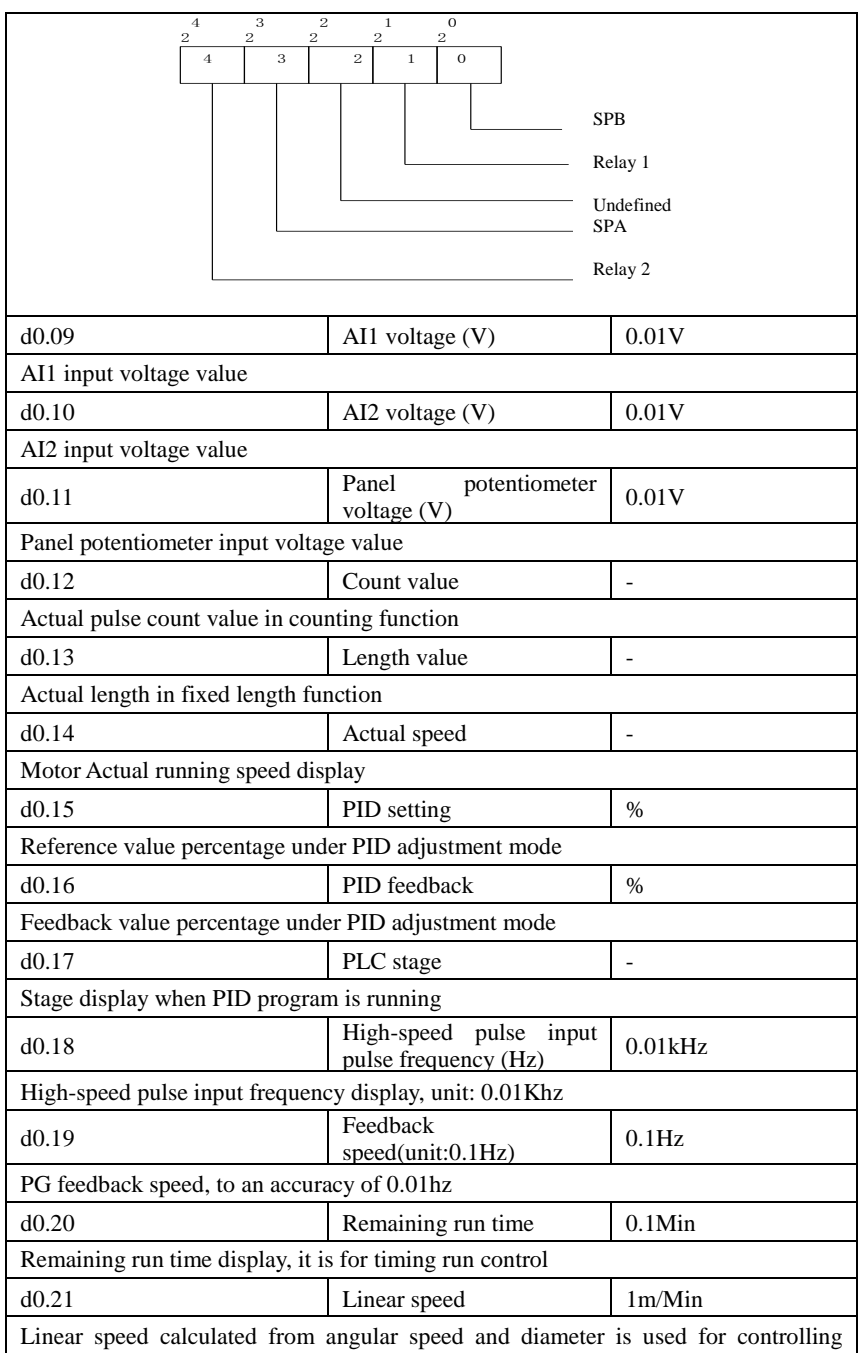

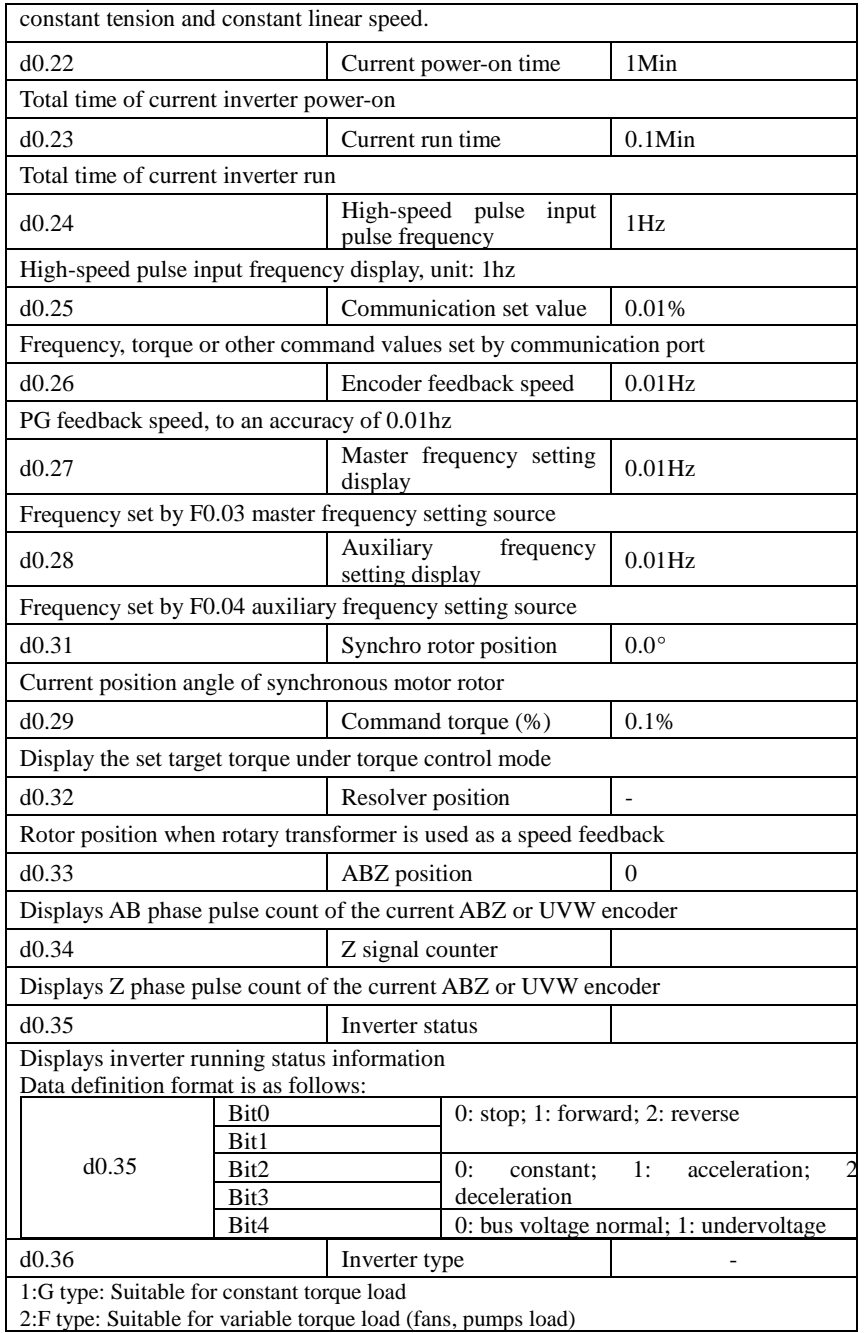

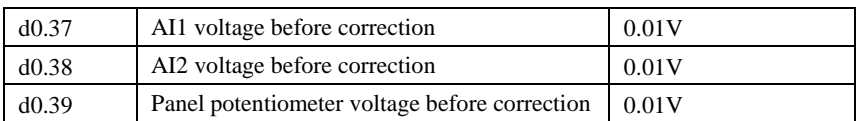

## **5-2-2.Basic function group: F0.00-F0.27**

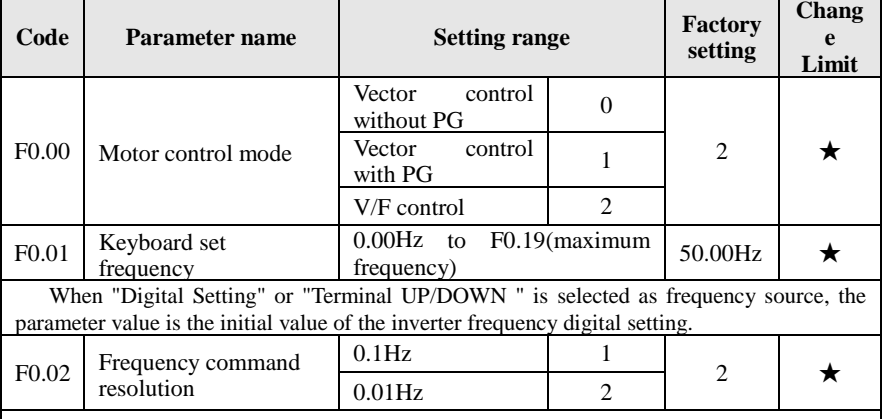

This parameter is used to determine the resolution of all related frequency parameters.

When the frequency resolution is 0.1Hz, PI9000 maximum output frequency can reach 3200Hz, when the frequency resolution is 0.01Hz , PI9000 maximum output frequency is 320.00Hz.

Note: when modifying the function parameters, the number of decimal places of all related frequency parameters will change displayed, the frequency value will change accordingly.

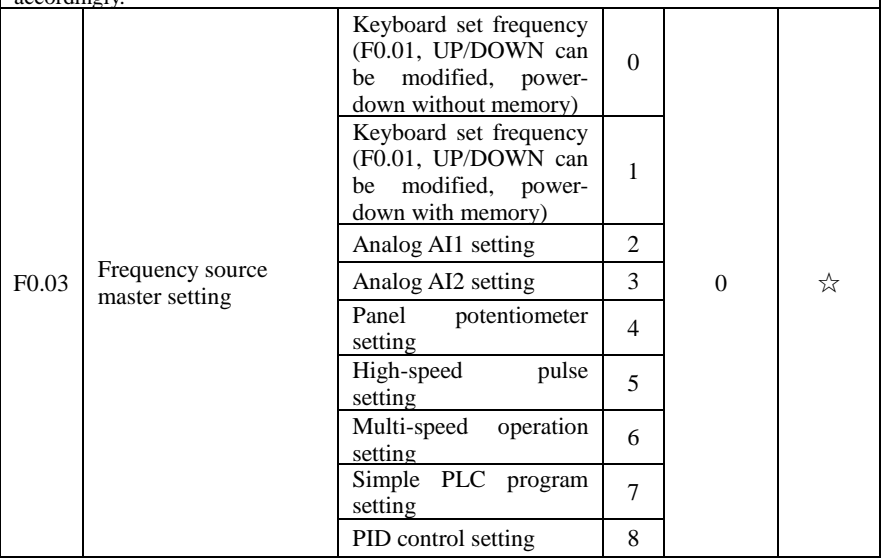

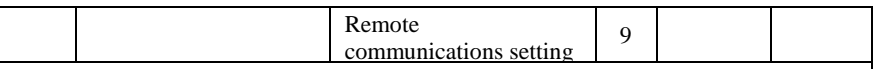

Select inverter master reference frequency input channels. There are 10 master reference frequency channels in all:

0: Keyboard set frequency (F0.01, UP/DOWN can be modified, power-down without memory)

Initial value for the set frequency is F0.01 "preset frequency" value. The set frequency value of the inverter can be changed by using the  $\blacktriangle$  key and  $\nabla$  key on the keyboard (or multi-function input terminals UP, DOWN).

The Inverter powers down and then powers on again, the set frequency value will be recovered as F0.01 "digital preset frequency value".

1: Keyboard set frequency (F0.01, UP/DOWN can be modified, power-down with memory)

Initial value for the set frequency is F0.01 "preset frequency" value. The set frequency value of the inverter can be changed by using the  $\blacktriangle$  key and  $\nabla$  key on the keyboard (or multi-function input terminals UP, DOWN).

The Inverter powers down and then powers on again, the set frequency value is same as the frequency of the last power-down

Please note that F0.09 is for "digital set frequency stop memory selection ", F0.09 is used to select SAVE or CLEAR frequency correction when the inverter stops Besides, F0.09 is not related to the power-down memory but shutdown.

2: Analog AI1 setting

3: Analog AI2 setting

4: Panel potentiometer setting

Refers to that the frequency is determined by the analog input terminal, PI9000 control panel provides two analog input terminals (AI1, AI2).

Either 0V to 10V voltage input or 0mA to 20mA current input, it is selected by the jumper on the control board.

The corresponding relationship between AI1, AI2 input voltage value and the target frequency can be set through F1 function code by user.

Panel potentiometer analog input voltage of 0V to 5V.

5: High-speed pulse setting

Frequency reference is achieved via terminal pulse reference. Pulse reference signal specifications: voltage range of 9V to 30V, frequency range of 0 kHz to 100kHz. Pulse reference only can be inputted from the multi-function input terminal DI5. The relationship between DI5 terminal input pulse frequency and its corresponding setting can be set by F1.26 to F1.29, the correspondence is based on a straight line between 2 points, the pulse input corresponds to the set 100.0%, , it refers to the percent of F0.19 relative to maximum frequency

6: Multi-speed operation setting

When multi-stage command operation mode is selected, the different input state combination of DI terminal correspond to the different set frequency value. PI9000 can set up more than 4 multi-stage command terminals and 16 statuses, and any 16 "multi-stage commands "can be achieved correspondence through E1 group function code, the "multistage command" refers to the percent of F0.19 relative to maximum frequency.

Under the mode, DI terminal function in F1 group parameters will be required to set as

the multi-stage command.

7: Simple PLC program setting

Under the mode, the inverter operating frequency source can be switched between 1 to 16 any frequency commands, the user can set hold time and ac/deceleration time for 1 to 16 frequency command , the specific content refers to the related E1 group instructions.

8: PID control setting

Select process PID control output as the operating frequency. Generally it is used for closed-loop control, such as constant pressure closed-loop control, constant tension closedloop control and other occasions.

Select PID as the frequency source, you need to set E2 group "PID function" parameters.

9: Remote communications setting

PI9000 supports Modbus communication.

Communication card must be installed when using the function.

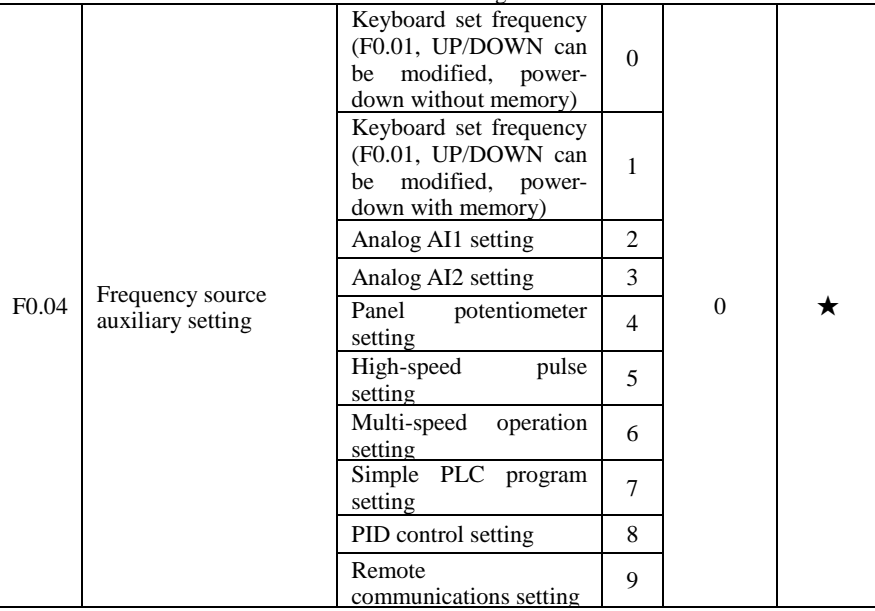

The instructions for use refers to F0.03.

When the frequency source auxiliary setting is used as overlays reference (select frequency source as master+auxiliary , master to master+auxiliary or auxiliary to master+auxiliary ), you need to pay attention to:

1) When the frequency source auxiliary setting is set to digital reference, the preset frequency (F0.01) does not work, user can adjust frequency by using  $\blacktriangle$ ,  $\nabla$  keys (or multifunction input terminals UP, DOWN) on the keyboard, adjust directly on the basis of master frequency source.

2) When the frequency source auxiliary setting is set to analog input reference (AI1, AI2, panel potentiometer) or pulse input reference, the frequency source auxiliary setting range for the set 100% can be set by F0.05 and F0.06.

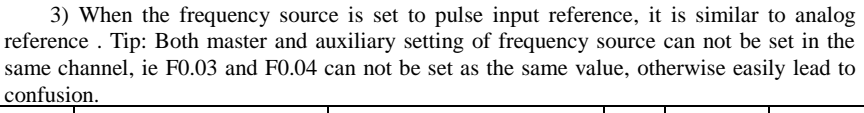

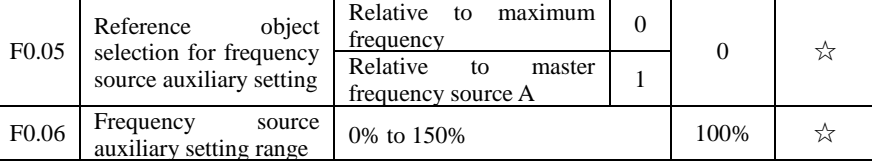

When the frequency source is set to "frequency overlay"(i.e. F0.07 is set to 1, 3 or 4), these two parameters are used to determine the range of adjustment of frequency source auxiliary setting.

F0.05 is used to determine the object corresponding to frequency source auxiliary setting range, either the maximum frequency or the frequency source master setting, if the frequency source master setting is selected, so the frequency source auxiliary setting range will be subject to the change of the frequency source master setting.

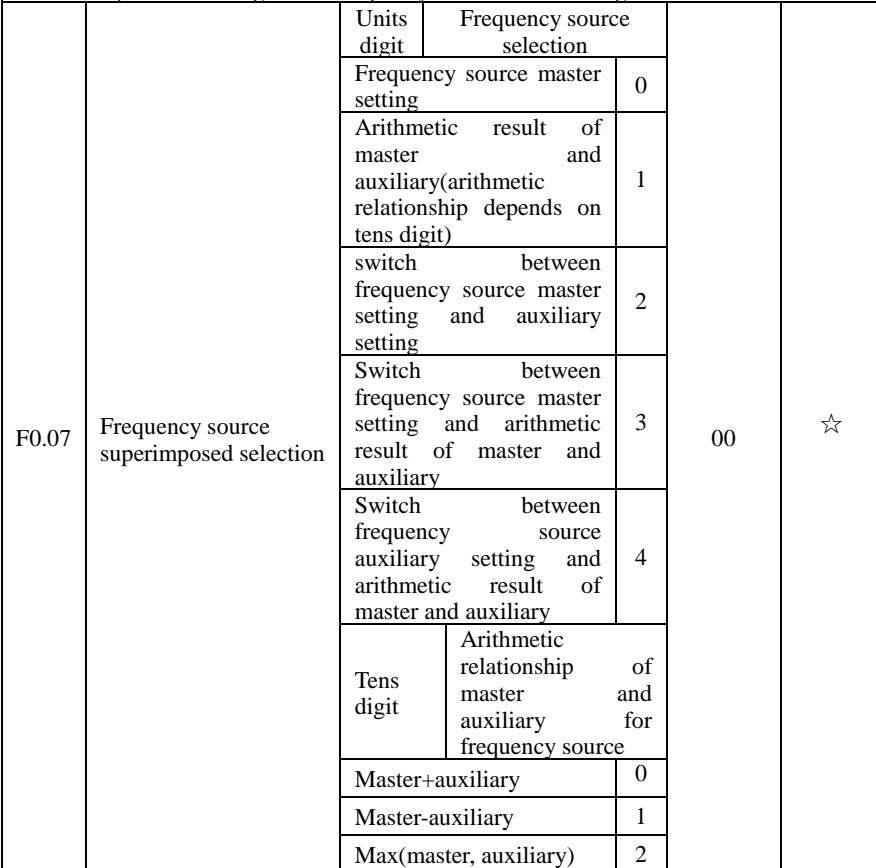

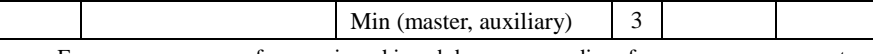

Frequency source reference is achieved by compounding frequency source master setting and frequency source auxiliary setting

Units digit: frequency source selection:

0: Frequency source master setting

Frequency source master setting is used as command frequency

1: Arithmetic result of master and auxiliary is used as command frequency, for the arithmetic relationship of master and auxiliary, please see the instructions of function code "tens digit".

2: Switch between frequency source master setting and auxiliary setting, when multifunction input terminal 18 (frequency switching) is invalid, the frequency source master setting is selected as command frequency. when multi-function input terminal 18 (frequency switching) is valid, frequency source auxiliary setting is selected as command frequency.

3: Switch between the frequency source master setting and the arithmetic result of master and auxiliary, when multi-function input terminal 18 (frequency switching) is invalid, the frequency source master setting is selected as command frequency. When multi-function input terminal 18 (frequency switching) is valid, the arithmetic result of master and auxiliary is selected as command frequency.

4: Switch between the frequency source auxiliary setting and the arithmetic result of master and auxiliary, when multi-function input terminal 18 (frequency switching) is invalid, the frequency source auxiliary setting is selected as command frequency. When multifunction input terminal 18 (frequency switching) is valid, the arithmetic result of master and auxiliary is selected as command frequency.

Tens digit: arithmetic relationship of master and auxiliary for frequency source

0: frequency source master setting + frequency source auxiliary setting

The sum of frequency source master setting plus frequency source auxiliary setting is used as command frequency Achieve frequency overlay reference function.

1: frequency source master setting - frequency source auxiliary setting

The difference of frequency source master setting minus frequency source auxiliary setting is used as command frequency

2: MAX (master and auxiliary) take the largest absolute value in frequency source master setting and frequency source auxiliary setting as command frequency.

3: MIN (master and auxiliary) take the smallest absolute value in frequency source master setting and frequency source auxiliary setting as command frequency. In addition, when the arithmetic result of master and auxiliary is selected as frequency source, you can set offset frequency by F0.08 and overlay offset frequency to the arithmetic result of master and auxiliary, so as to respond flexibly to various needs.

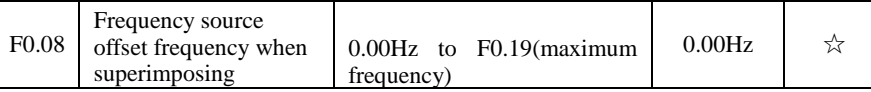

The function code is only valid when the arithmetic result of master and auxiliary is selected as frequency source.

When the arithmetic result of master and auxiliary is selected as frequency source, F0.08 is used as offset frequency, and it overlays with the arithmetic result of master and auxiliary as the set value of final frequency so that the frequency setting can be more flexible.

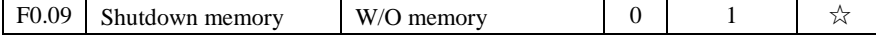

Chapter 5 Function parameter

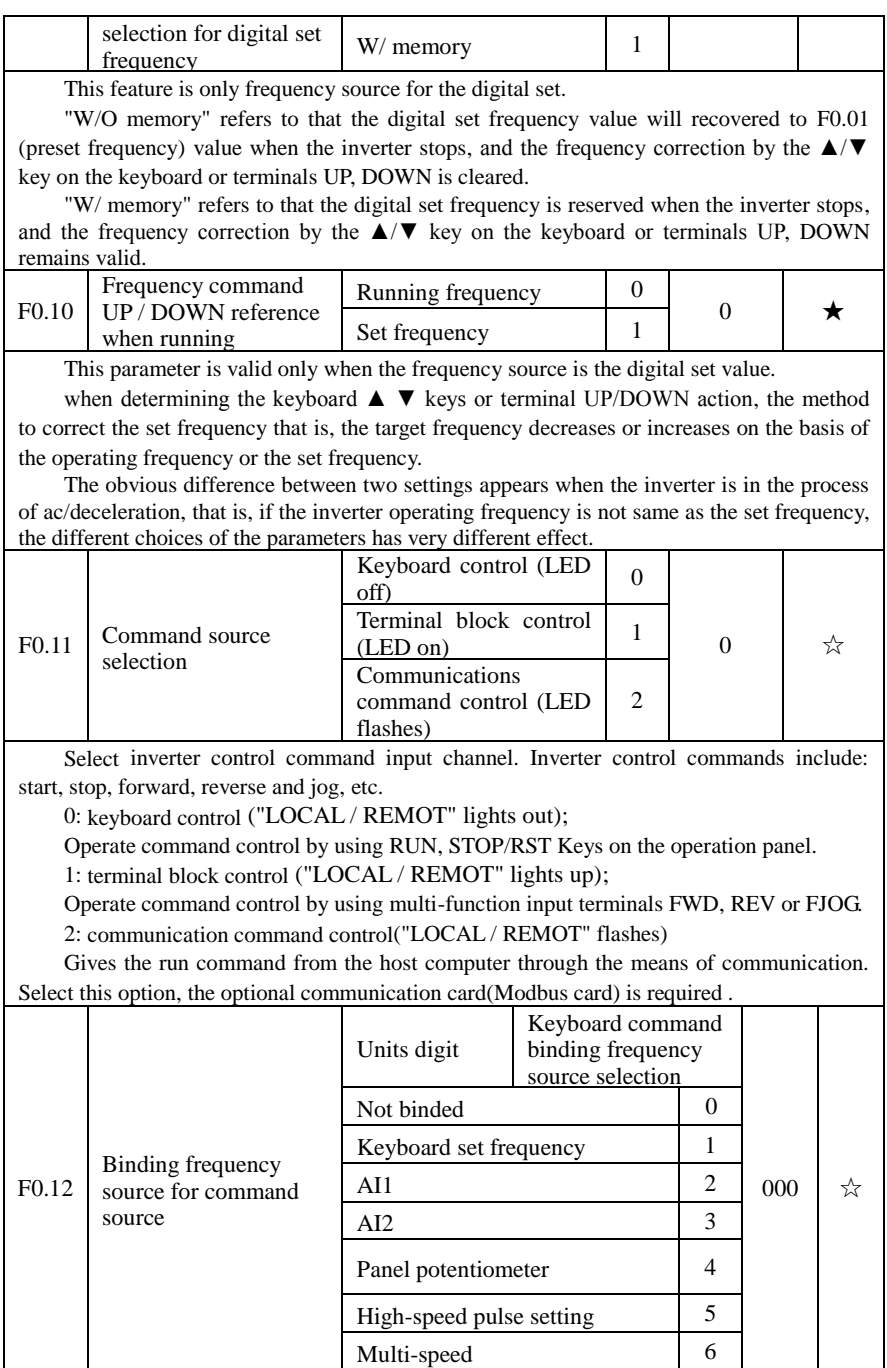

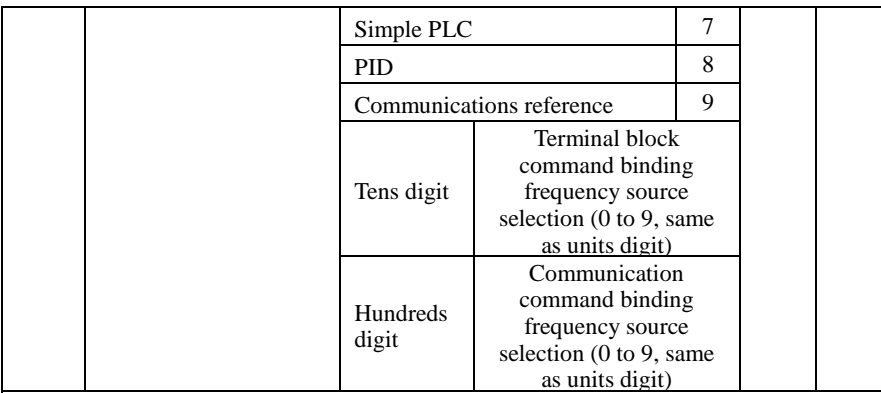

Define the combination of 3 operation command channels and 9 frequency reference channels for easily synchronously switching.

 The principle for above frequency source reference channel is same as frequency source master setting selection F0.03, please see the description of F0.03 function code. The different running command channel can be bundled with the same frequency reference channel. When command source has the available frequency source for bundling, in the valid period of command source , the set frequency source by F0.03 to F0.07 is no longer valid.

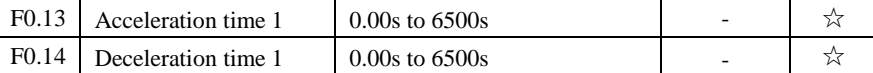

Acceleration time refers to the required time when the inverter accelerates from zero frequency to F0.16.

Deceleration time refers to the required time when the inverter decelerates from F0.16 to zero frequency.

PI9000 provides four groups of ac/deceleration time, user can select by using the digital input terminal DI, as follows:

The first group: F0.13, F0.14;

The second group: F7.08, F7.09;

The third group: F7.10, F7.11;

The fourth group: F7.12, F7.13.

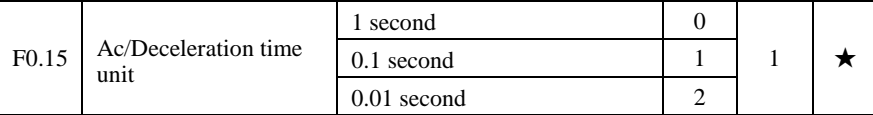

To meet the demand of the various on-site, PI9000 provides three kinds of time unit: 1 second, 0.1 second and 0.01 second respectively.

Note: when modifying the function parameters, the number of decimal places that the four groups of ac/deceleration time displayed will change displayed, the ac/deceleration time will change accordingly.

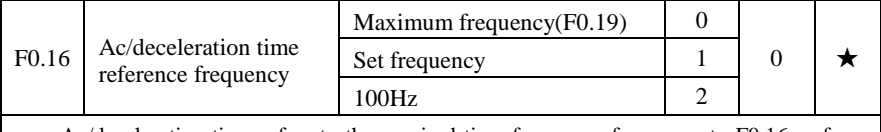

Ac/deceleration time refers to the required time from zero frequency to F0.16 or from

F0.16 to zero frequency. When F0.16 selects 1, the ac/deceleration time depends on the set frequency, if the set frequency change frequently, and the acceleration of the motor is varied, please use with caution. F0.17 Carrier frequency adjustment as per temperature NO 0 1 ☆ YES 1 The adjustment of carrier frequency refers to that the inverter automatically adjusts the carrier frequency according to the radiator temperature, so as to reduce the carrier frequency when the radiator temperature rises, and to restore the carrier frequency when the radiator temperature reduces. F0.18 Carrier Frequency 0.5kHz to 16.0kHz - ☆ This function is mainly used for improving the noise and vibration phenomena that the

inverter operation may occur If the carrier frequency is higher, there are more ideal current waveform and less motor noise. It is very applicable in the place to be muted. But at this time, the switching loss of main components is large, the whole unit fevers, the efficiency decreases and the output reduces. At the same time, there is a bigger radio interference, another problem is that the capacitive leakage current increases when running at the high carrier frequency, the equipped leakage protective device may cause malfunction or overcurrent.

When running at the low carrier frequency, the above-mentioned phenomenon are opposite.

There are different responds to carrier frequency for the different motors. The best carrier frequency can be obtained based on the Actual situation adjustment. However, with the increase of motor capacity, the smaller carrier frequency should be selected. This company reserves the right to limit the maximum carrier frequency.

The adjustment of carrier frequency will have impacts on the following performances:

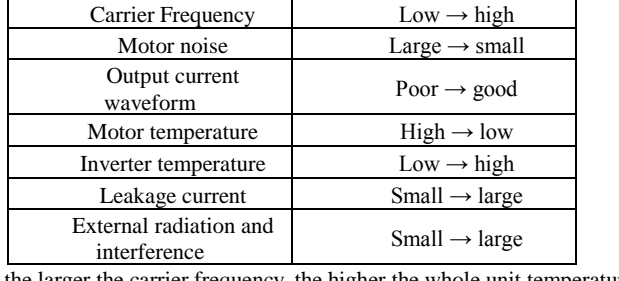

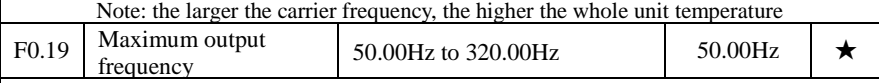

If analog input, pulse input (DI5) or multi-stage command in PI9000 is selected as frequency source, the respective 100.0% is calibrated relative to the parameter.

When PI9000 maximum output frequency reaches up to 3200Hz, in order to take into account the two indexes of frequency command resolution and frequency input range, the number of decimal places for frequency command can be selected by F0.02 .

When F0.02 selects 1, the frequency resolution is 0.1Hz, at this time F0.19 can be set in the range from 50.0Hz to 3200.0Hz; When F0.02 selects 2, the frequency resolution is 0.01Hz, at this time F0.19 can be set in the range from 50.00Hz to 320.00Hz.

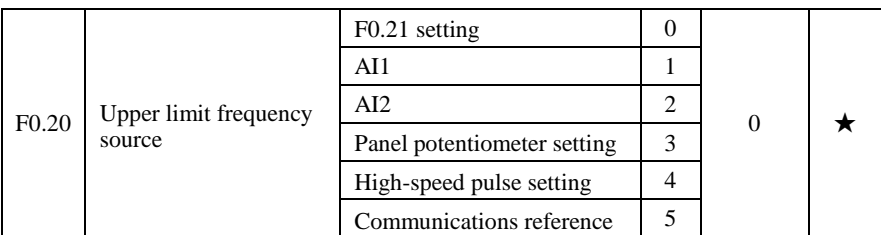

Setting upper limit frequency. The upper limit frequency can be set from either digital setting (F0.21) or analog input channels. If the upper limit frequency is set from analog input, the set 100% of analog input is relative to F0.21.

To avoid the "Runaway", the setting of upper limit frequency is required, when the inverter reaches up to the set upper limit frequency value, the inverter will remain operation at the upper limit frequency, no further increase.

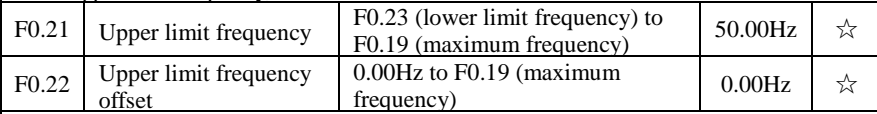

When the upper limit frequency is set from the analog or the high-speed pulse,  $F0.22$ will be used as the offset of set value, the overlay of the offset frequency and F0.20 is used as the set value of the final upper limit frequency.

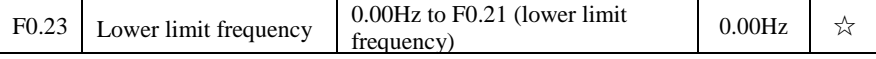

When the frequency command is lower than the lower limit frequency set by F0.23, the inverter can shut down, and then run at the lower limit frequency or the zero speed, the running mode can be set by F7.18.

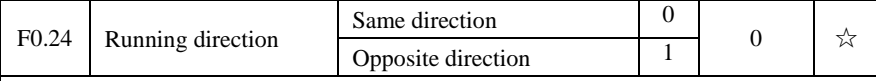

By changing the parameters, the motor steering can be achieved without changing the motor wiring, which acts as the adjustment of any two lines( $U, V, W$ ) of the motor to achieve the conversion of the motor rotation direction.

 Tip: after the parameter is initialized, the motor running direction will be restored to its original status. When the system debugging is completed, please use with caution where the change of motor steering is strictly prohibited.

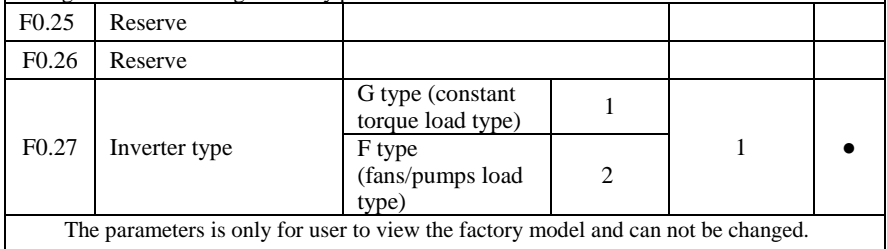

1: Suitable for constant torque load 2: Suitable for variable torque load (fans, pumps load)

## **5-2-3.Input terminals: F1.00-F1.39**

PI9000 series inverter of below 11KW is equipped with 6 multi-function digital input terminals, the inverter of above 11KW is equipped with 8 multi-function digital input terminal (of which DI5 can be used as a high-speed pulse input terminal ), and 2 analog input terminals.

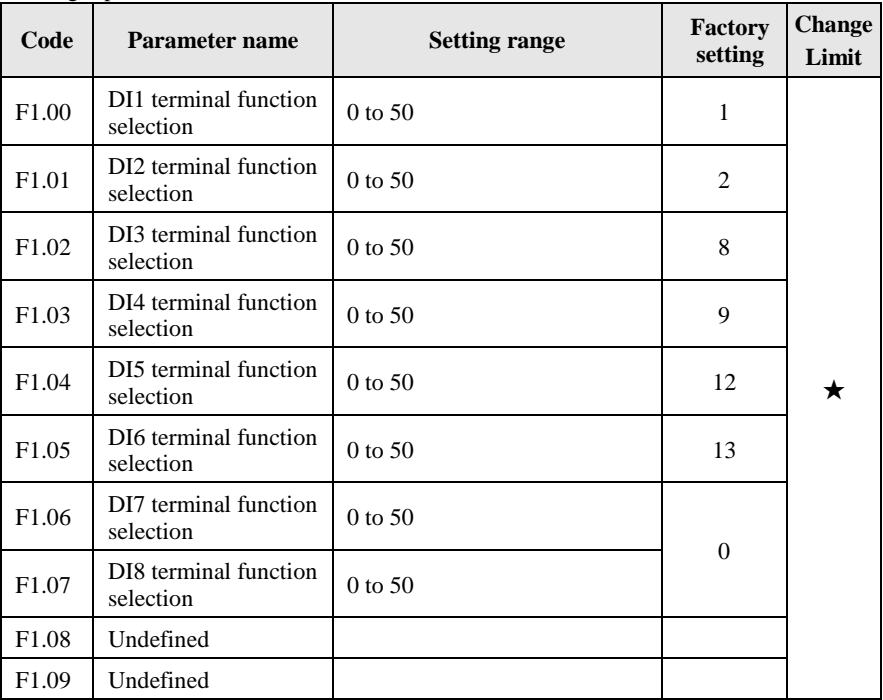

These parameters are used to set the digital multi-function input terminal, the optional functions are shown in the following table:

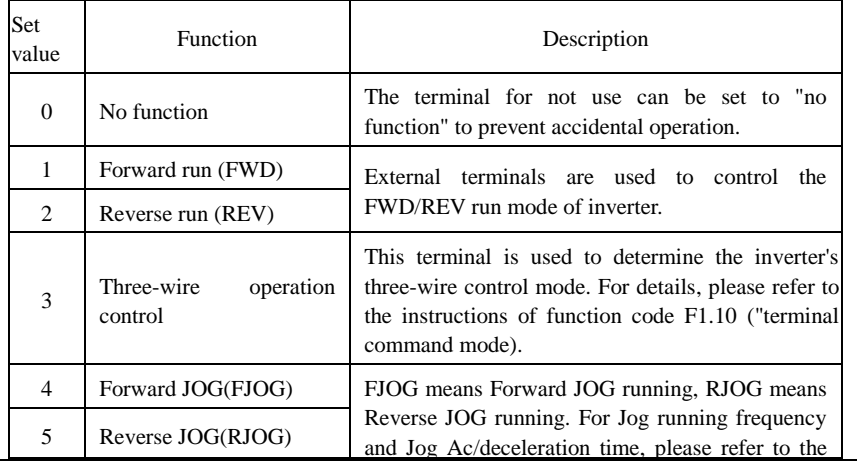

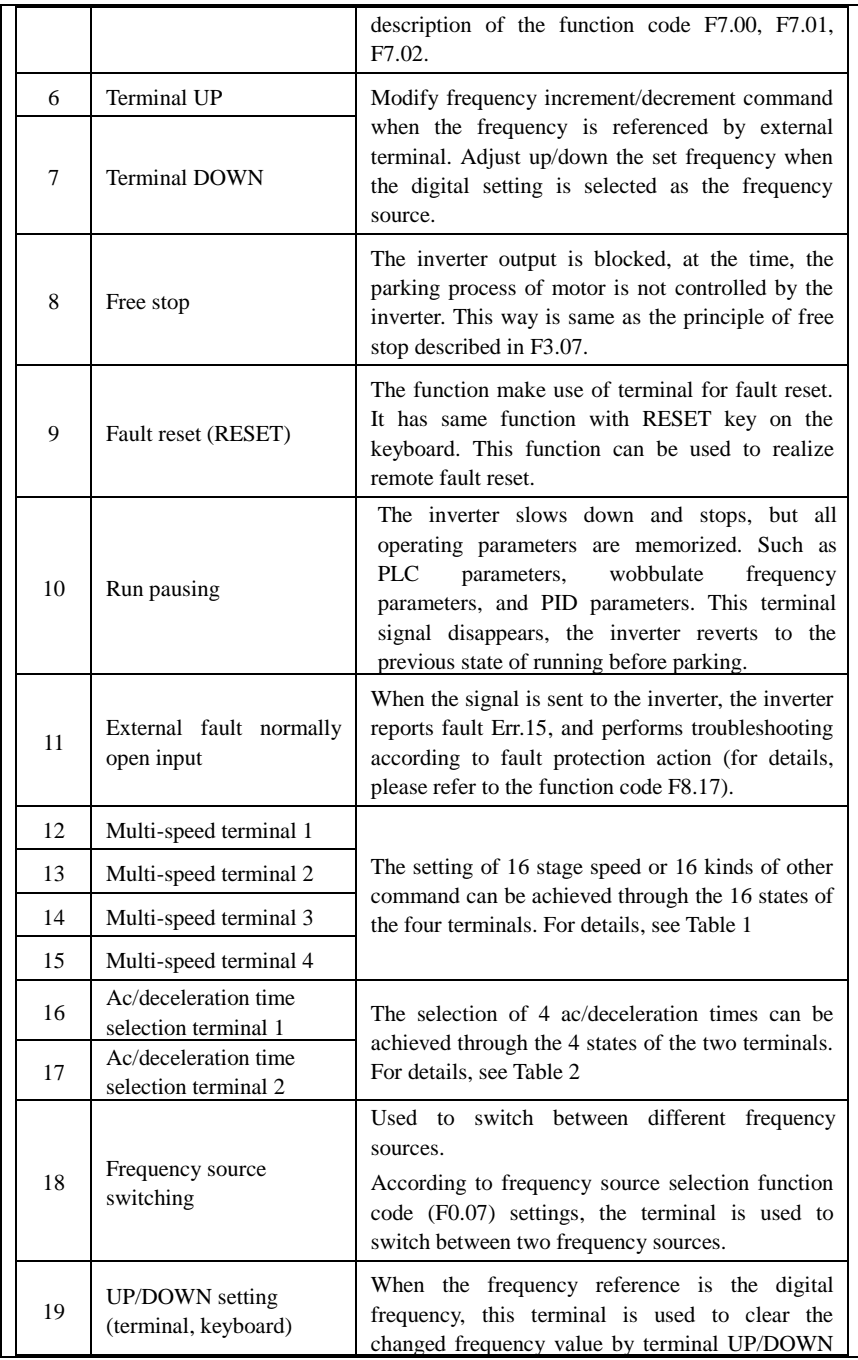

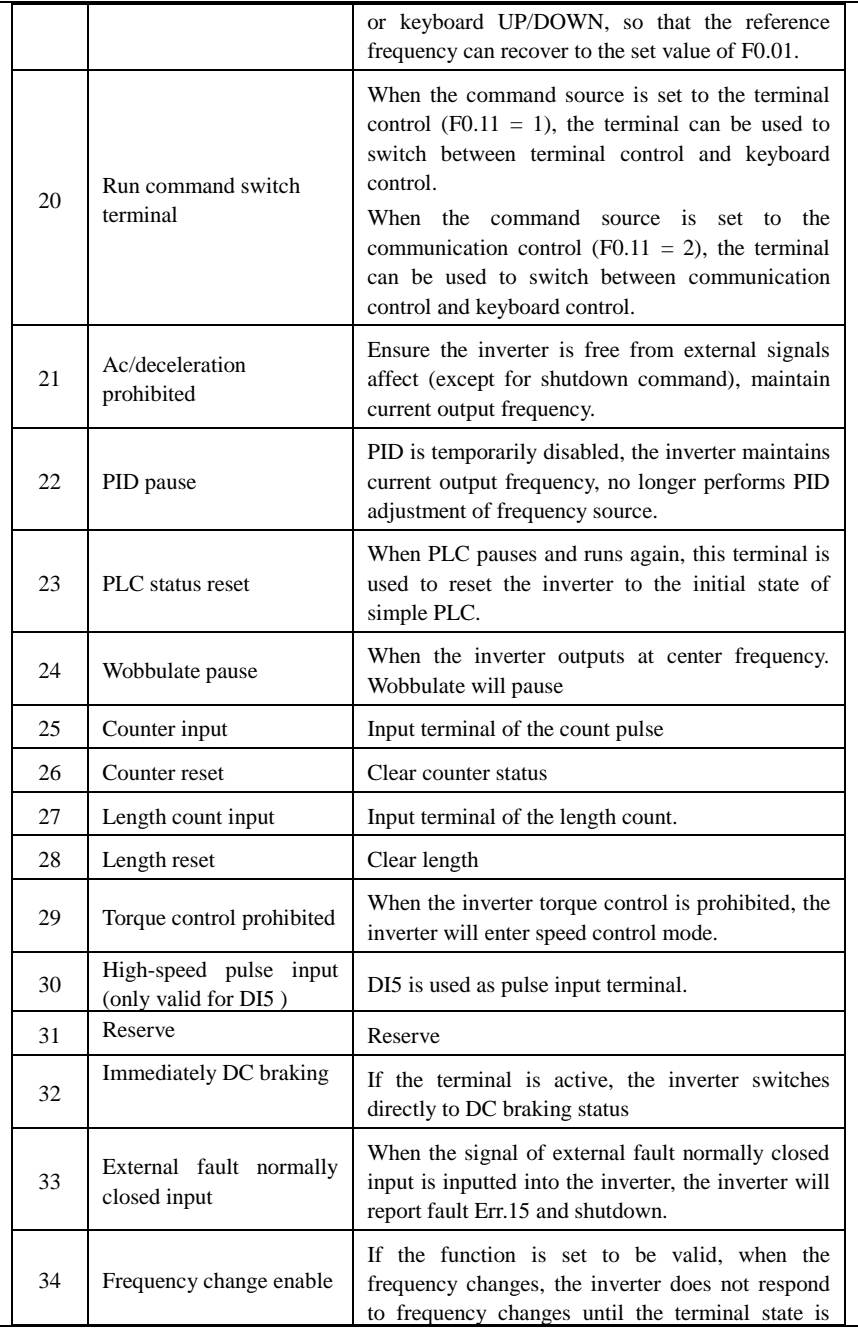

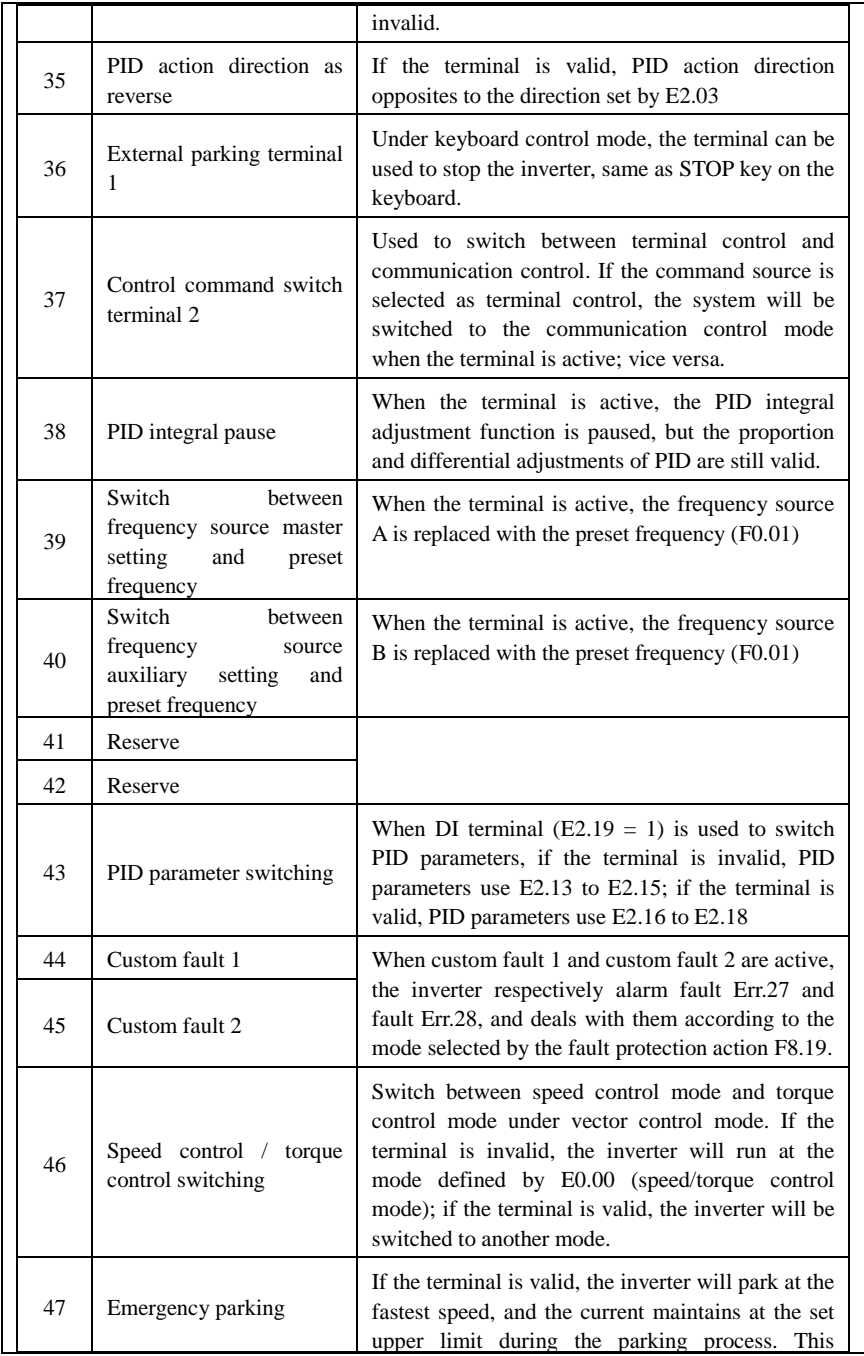

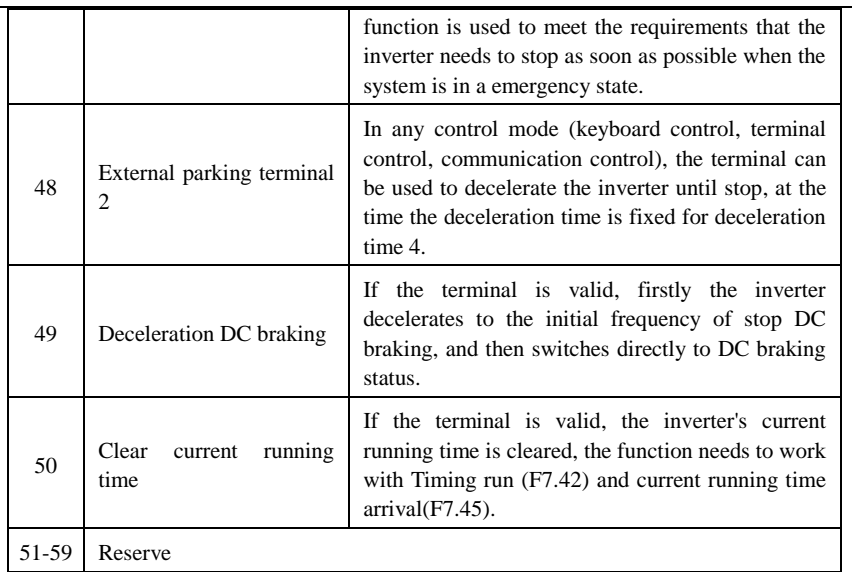

Table 1 Function description of multi-stage command

The 4 multi-stage command terminals can be combined as 16 status, these 16 status have 16 command set values. As shown in Table 1:

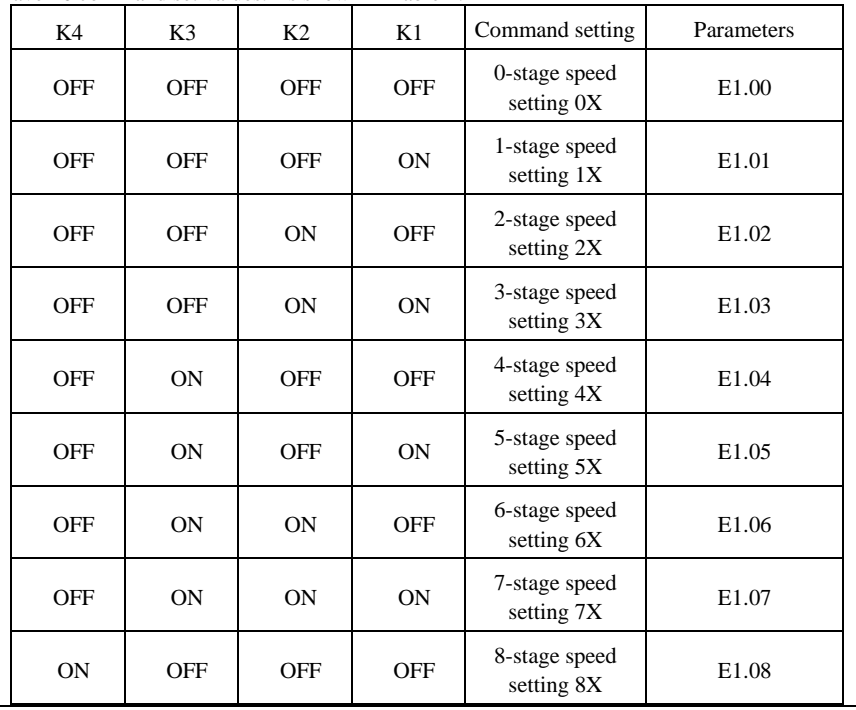

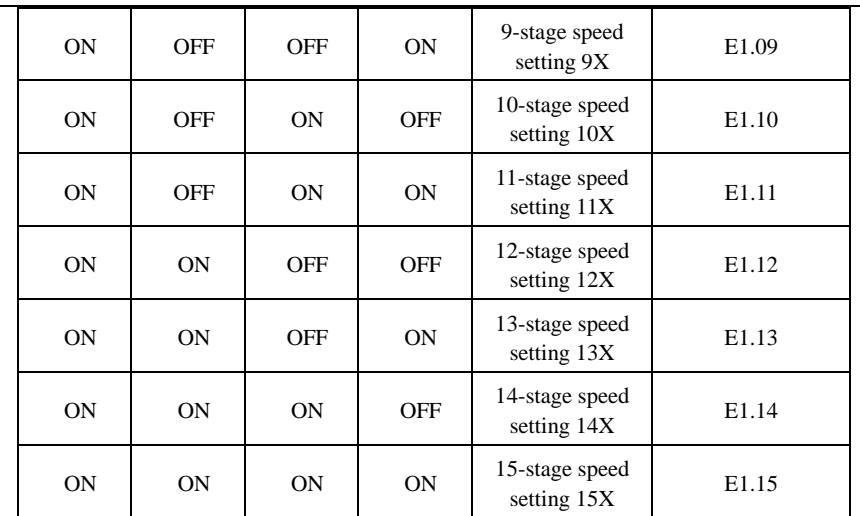

When multi-speed is selected as frequency source, the 100.0% of function code E1.00 to E1.15 corresponds to maximum frequency F0.19. Multi-stage command is used for the function of multi-speed, also for PID reference source to meet the need to switch between different reference values.

Table 2 - function description of ac/deceleration time selection terminal

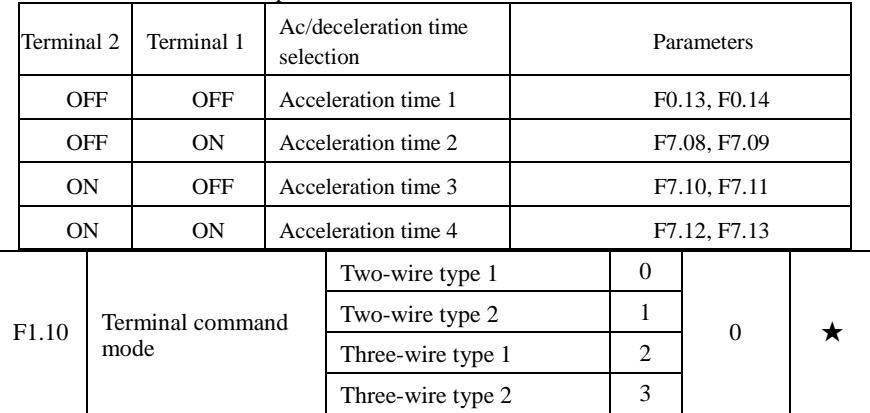

This parameter defines four different modes to control inverter operation through external terminals.

0: Two-wire type 1

This mode is the most commonly used two-wire mode. The forward/reverse operation of motor is determined by terminal DIx, DIy.

The terminal function is set as follows:

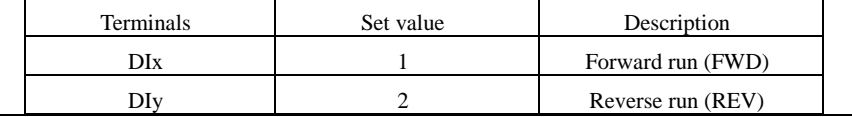

Of which, DIx and DIy are the multi-function input terminals of DI1 to DI10, the level is active.

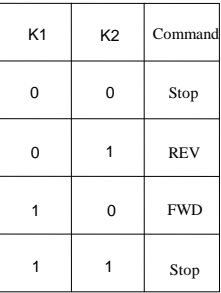

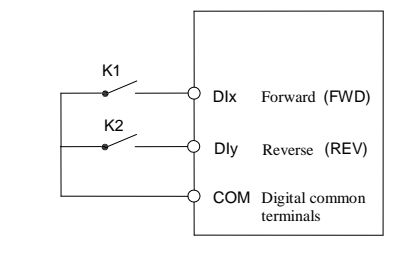

#### Two-wire mode 1

### 1: Two-wire type 2

In the mode, DIx terminal is used as running enabled, while DIy terminal is used to determine running direction.

The terminal function is set as follows:

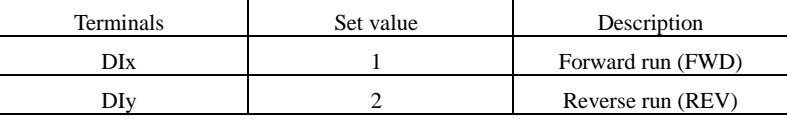

Of which, DIx and DIy are the multi-function input terminals of DI1 to DI10, the level is active.

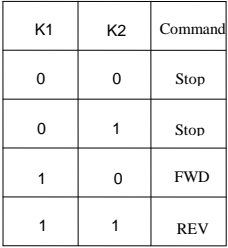

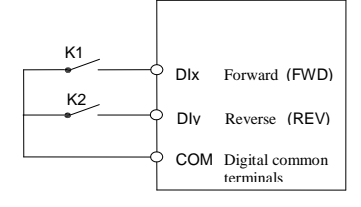

Two-wire mode 1

2: Three-wire control mode 1

In the mode, DIn is used as enabled terminal, while DIx, DIy terminal are used to control direction. The terminal function is set as follows:

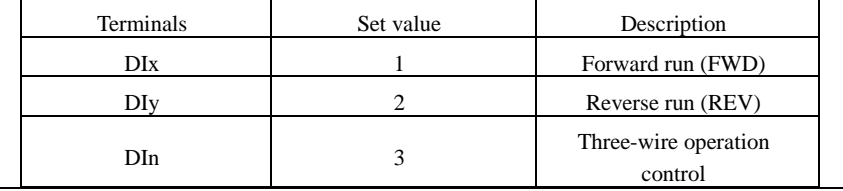
To run, firstly close DIn terminal, the forward or reverse of motor is controlled by the ascendant edge of DIx or DIy pulse

To stop, you must disconnect DIn terminal signals Of which, DIx, DIy and DIn are the multi-function input terminals of DI1 to DI10, DIx and DIy are for active pulse, DIn is for active level.

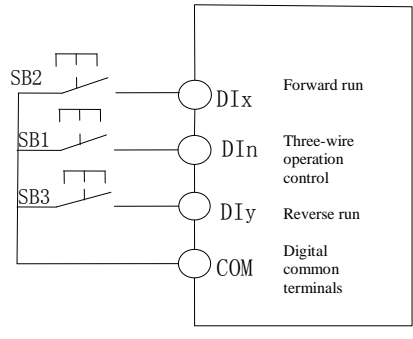

Three-wire control mode 1

Of which:

SB1: Stop button SB2: Forward button SB3: Reverse button

3: Three-wire control mode 2

In the mode, DIn is the enabled terminal, the running commands are given by DIx, the direction is determined by the state of DIy.

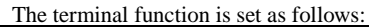

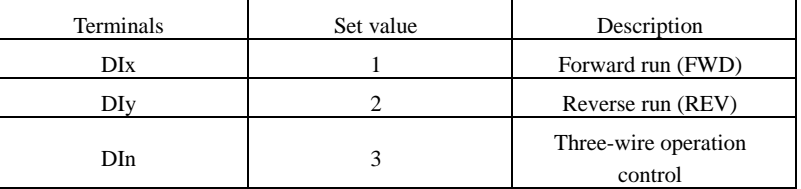

To run, firstly close DIn terminal, the motor run signal is generated by the ascendant edge of DIx, the motor direction signal is generated by DIy status

To stop, you must disconnect DIn terminal signals Of which, DIx, DIy and DIn are the multi-function input terminals of DI1 to DI10, DIx is for active pulse, DIy and DIn are for active level.

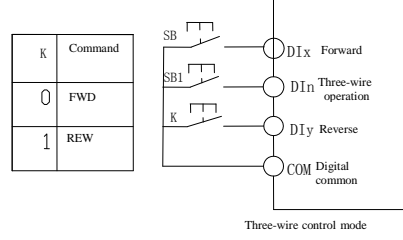

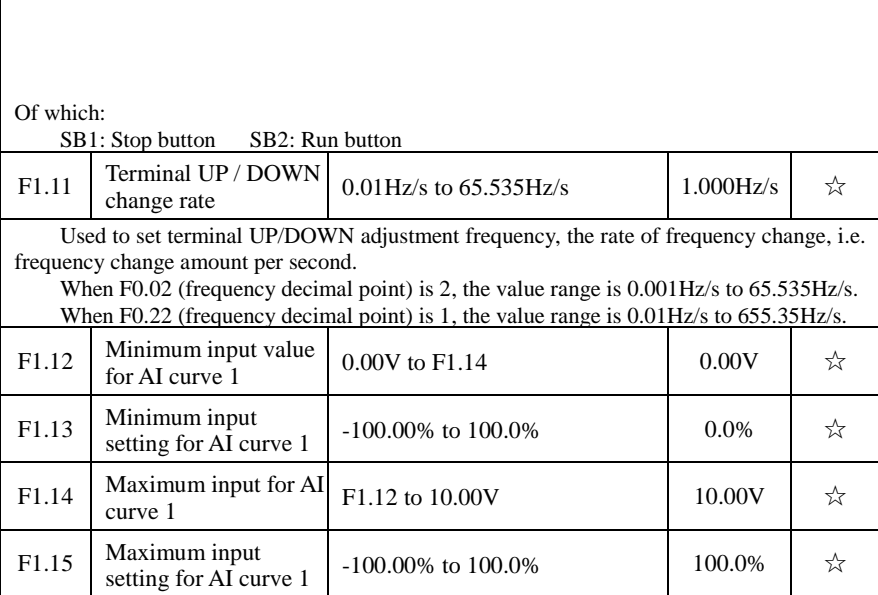

The above function codes are used to set the relationship between analog input voltage and its representatives set value.

When the analog input voltage is more than the set Maximum Input (F1.14), the analog voltage takes the Maximum Input as the calculated value, Similarly, when the analog input voltage is less than the set Minimum Input (F1.12), according to the Setting Selection For AI Less Than Minimum Input (F1.25), the analog voltage takes Minimal Input or 0.0% as the calculated value.

When the analog input is the current input, 1mA current is equivalent to 0.5V voltage.

AI1 input filter time is used to set AI1 software filter time, When the on-site analog quantity is easily interfered, please increase the filter time to stabilize the detected analog quantity, but the greater filter time, the slower analog detection response, the proper setting method depends on the actual application.

In the different applications, the 100.0% of analog setting vary from the meaning of its corresponding nominal value, please refer to the description of each application for details.

The two legends are for two typical settings.

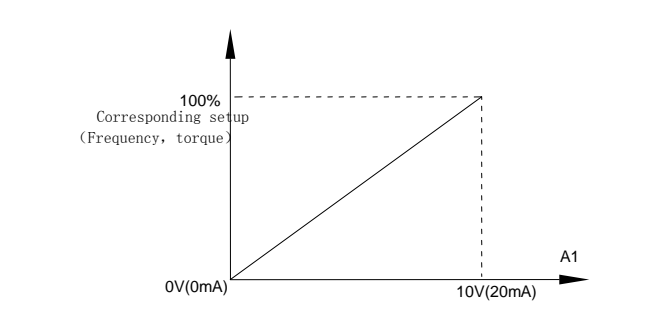

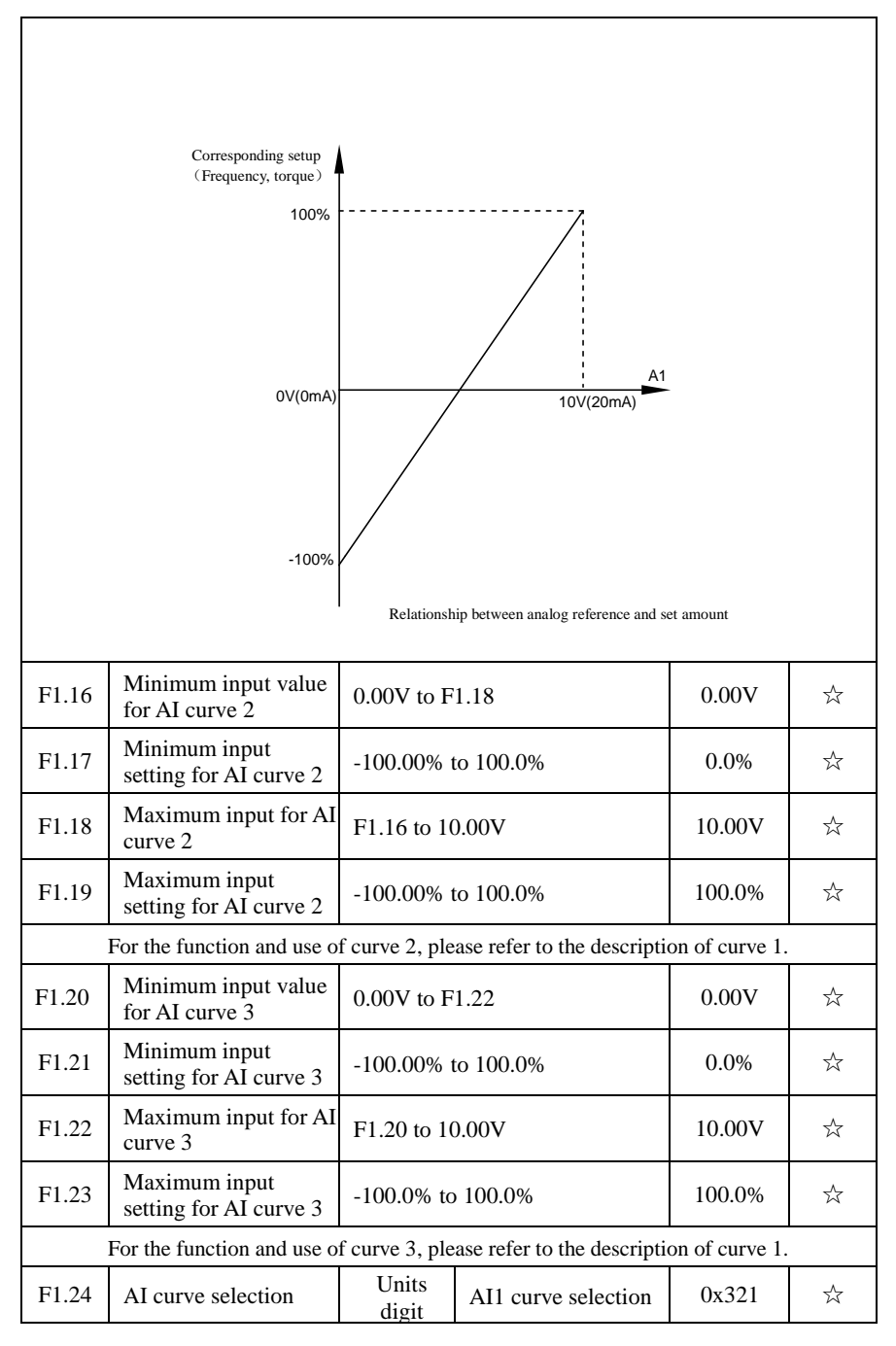

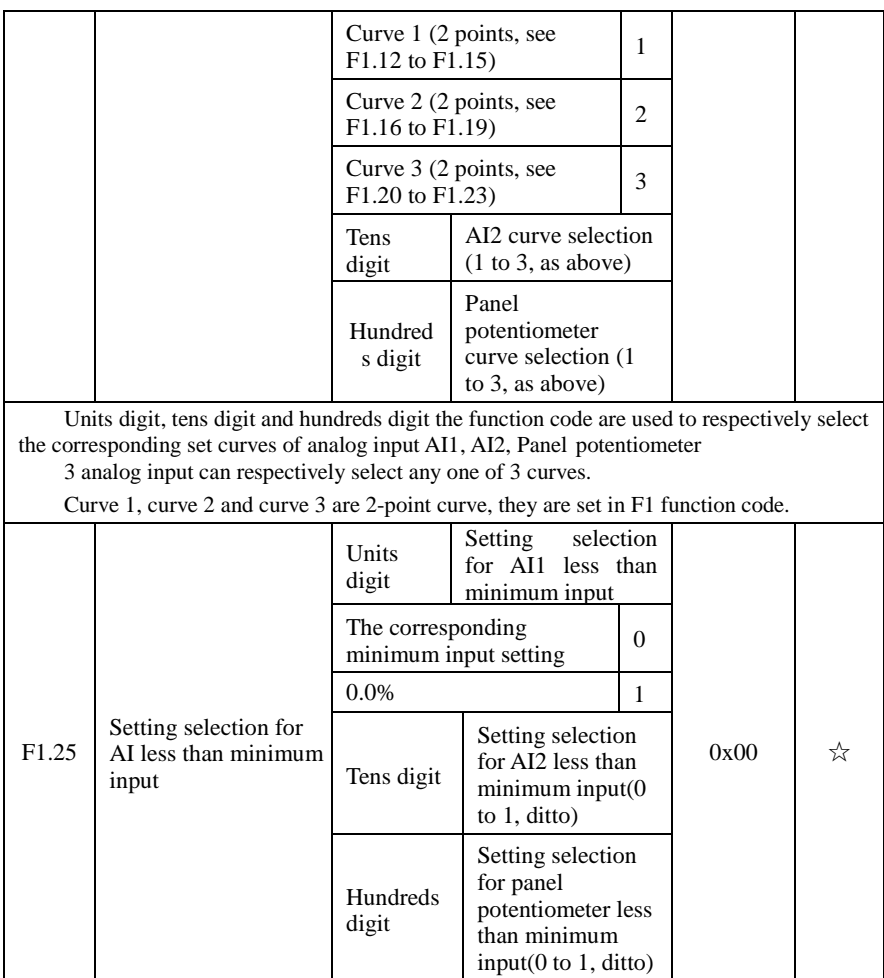

The function code is used to set analog quantity and its corresponding setting when the analog input voltage is less than the set Minimum Input.

Units digit, tens digit and hundreds digit the function code respectively correspond to the analog input AI1, AI2, panel potentiometer. If 0 is selected, when the analog input is less than the Minimum Input, the setting corresponding to the analog amount is the setting of minimum input of the function code curve (F1.13, F1.17, F1.21).

If 1 is selected, when the analog input is less than the minimum input, the setting corresponding to the analog amount is 0.0%.

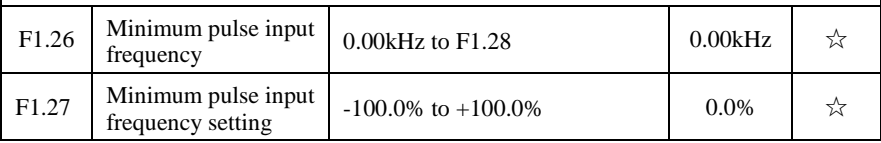

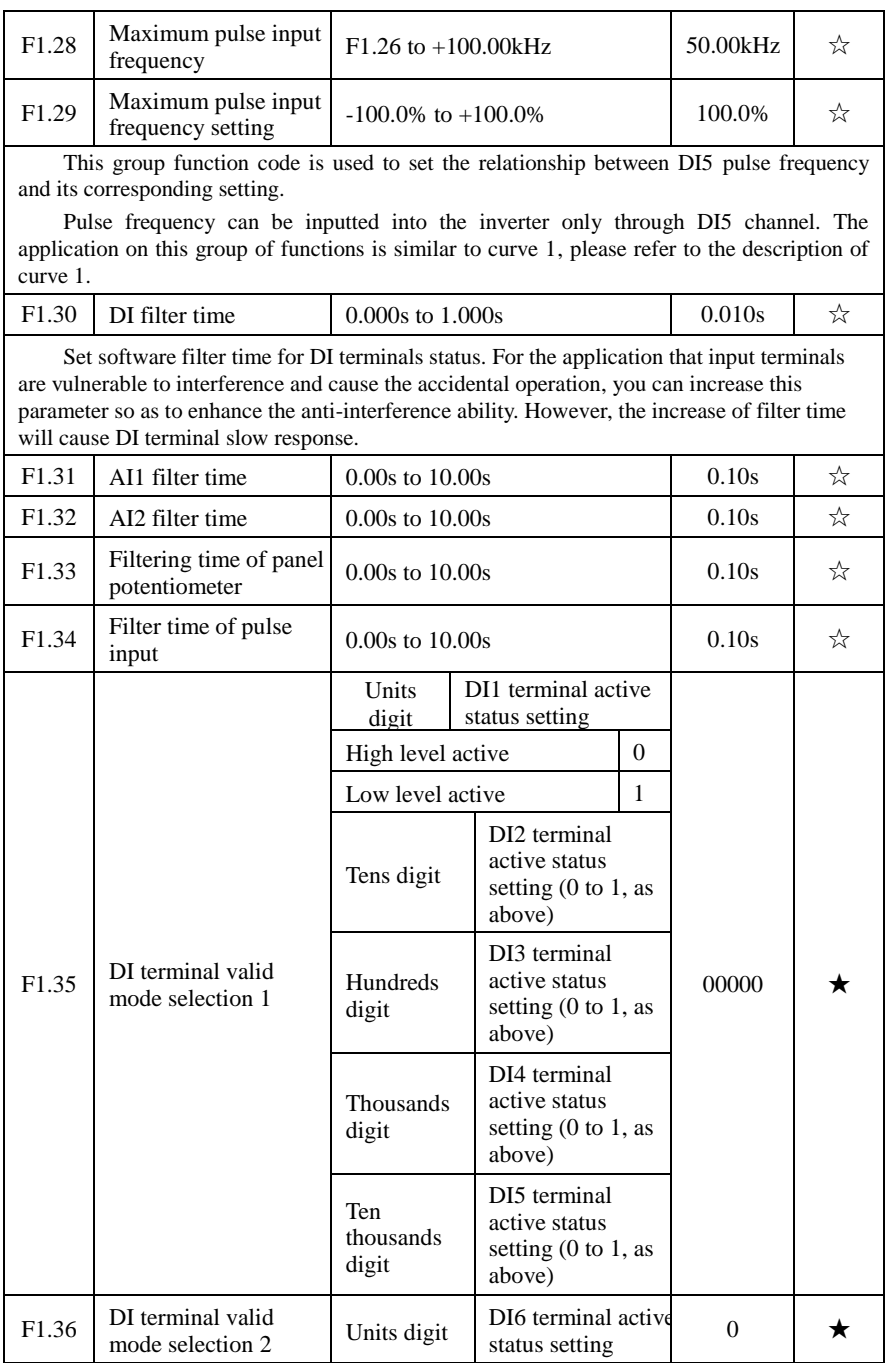

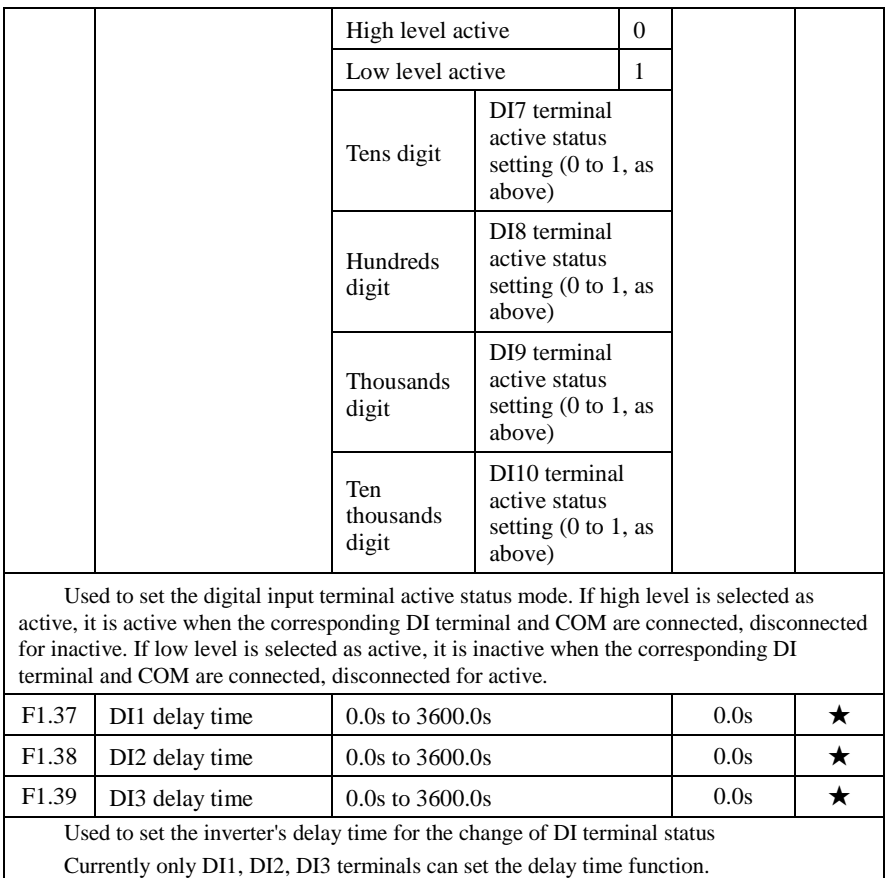

## **5-2-4.Output terminals: F2.00-F2.19**

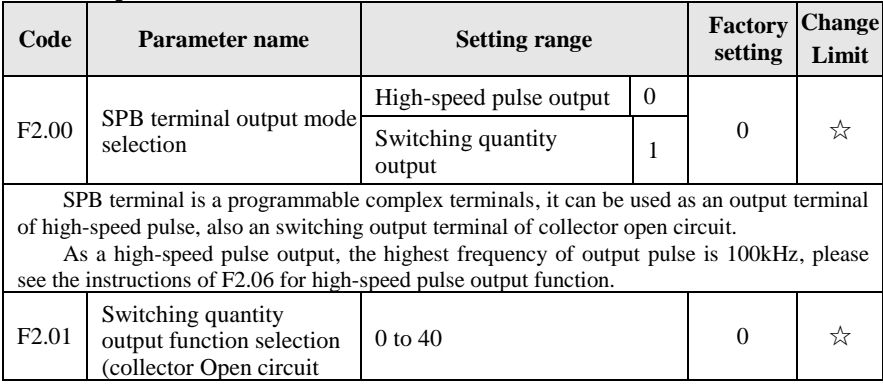

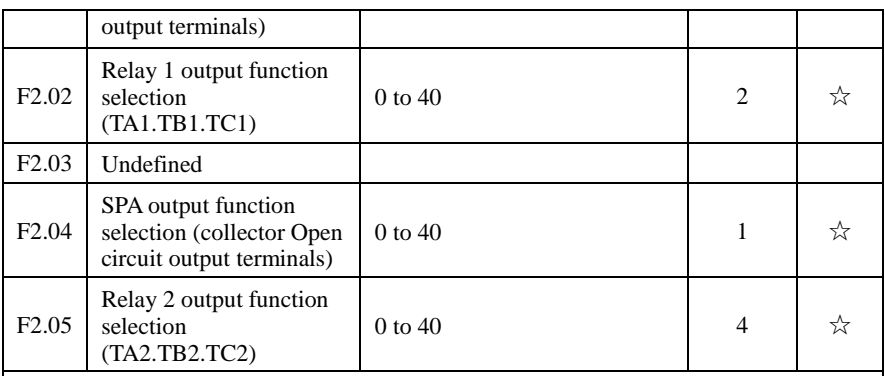

The above five function codes are used to select five digital output functions. Multifunction output terminal function is described as follows:

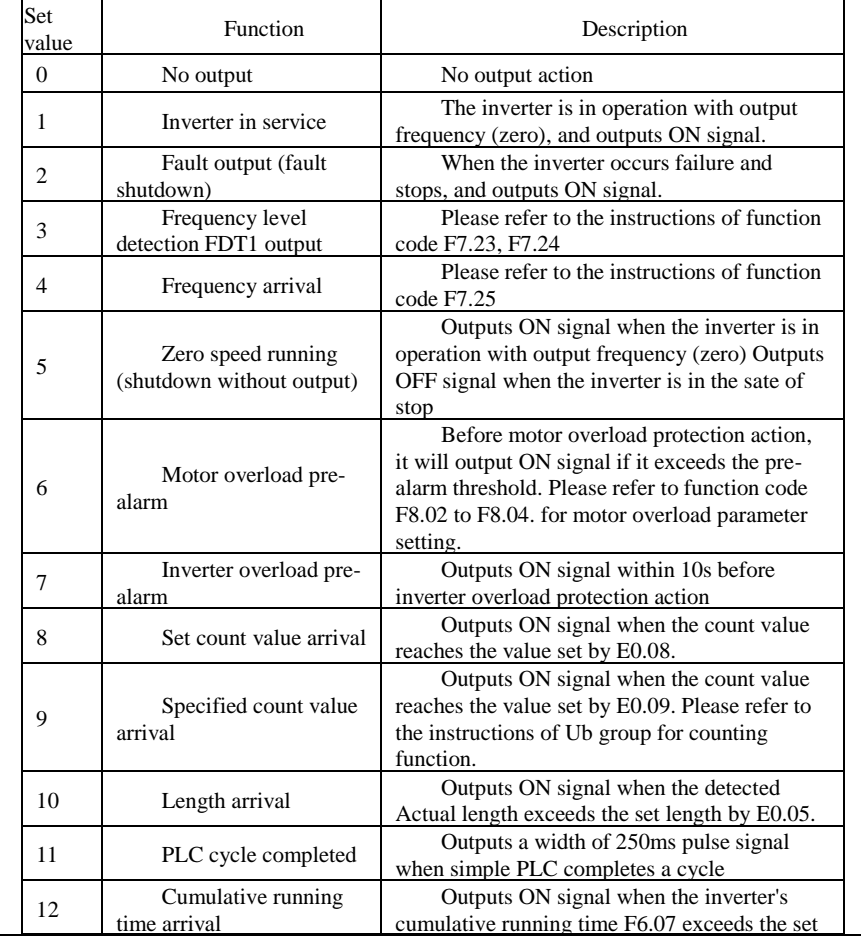

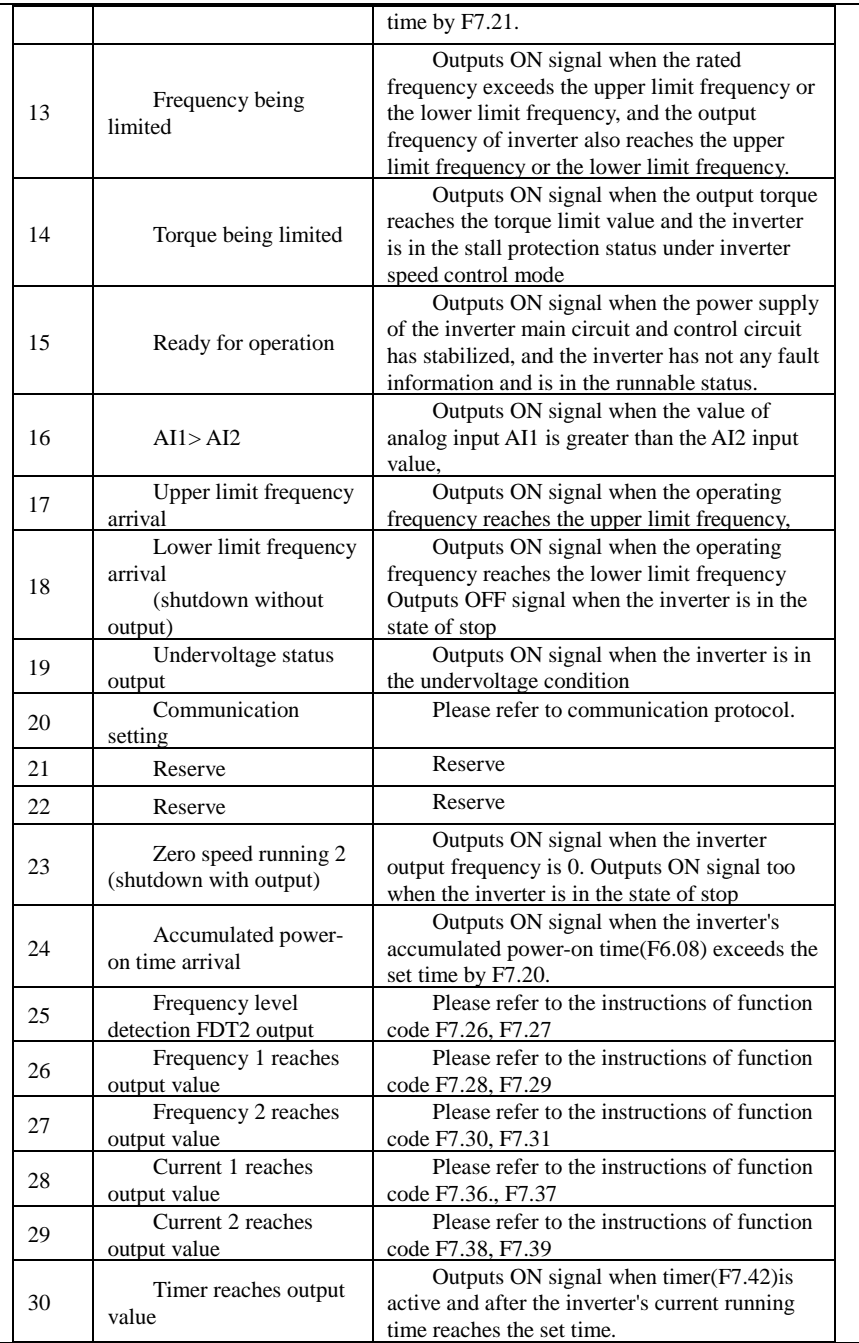

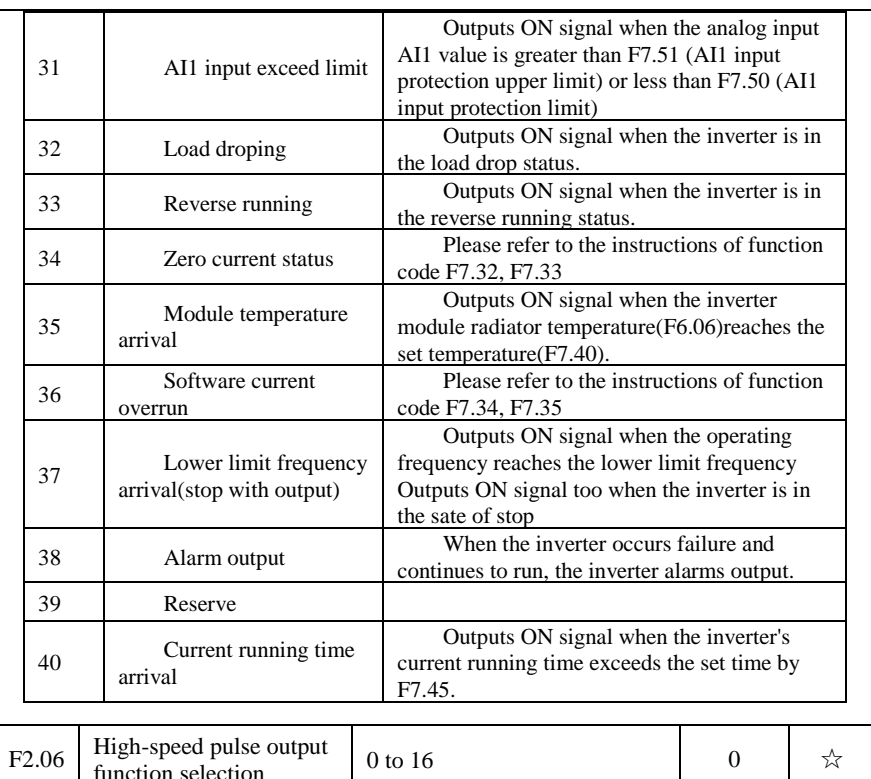

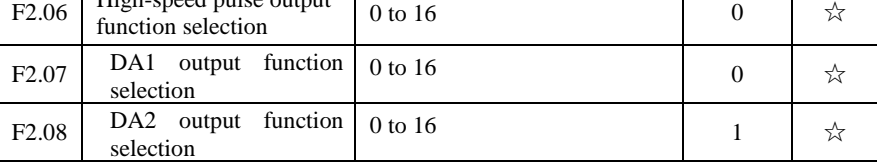

High-speed pulse output frequency range is 0.01kHz to F2.09 (maximum frequency of high-speed pulse output), F2.09 can be set between 0.01kHz to 100.00kHz.

Analog output DA1 and DA2 output range is 0V to 10V, or 0mA to 20mA. The range of pulse output or analog output and the corresponding calibration relation are shown in the following table:

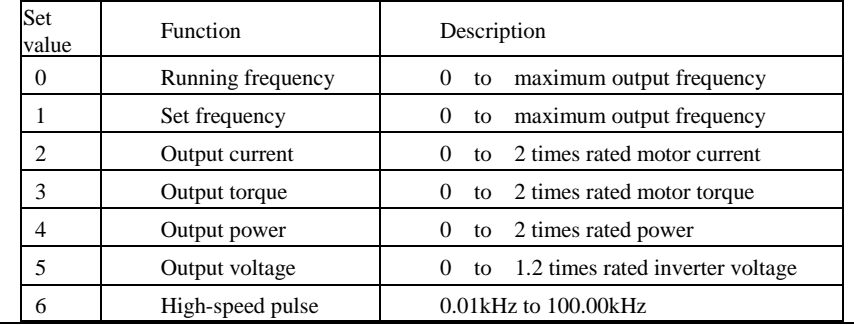

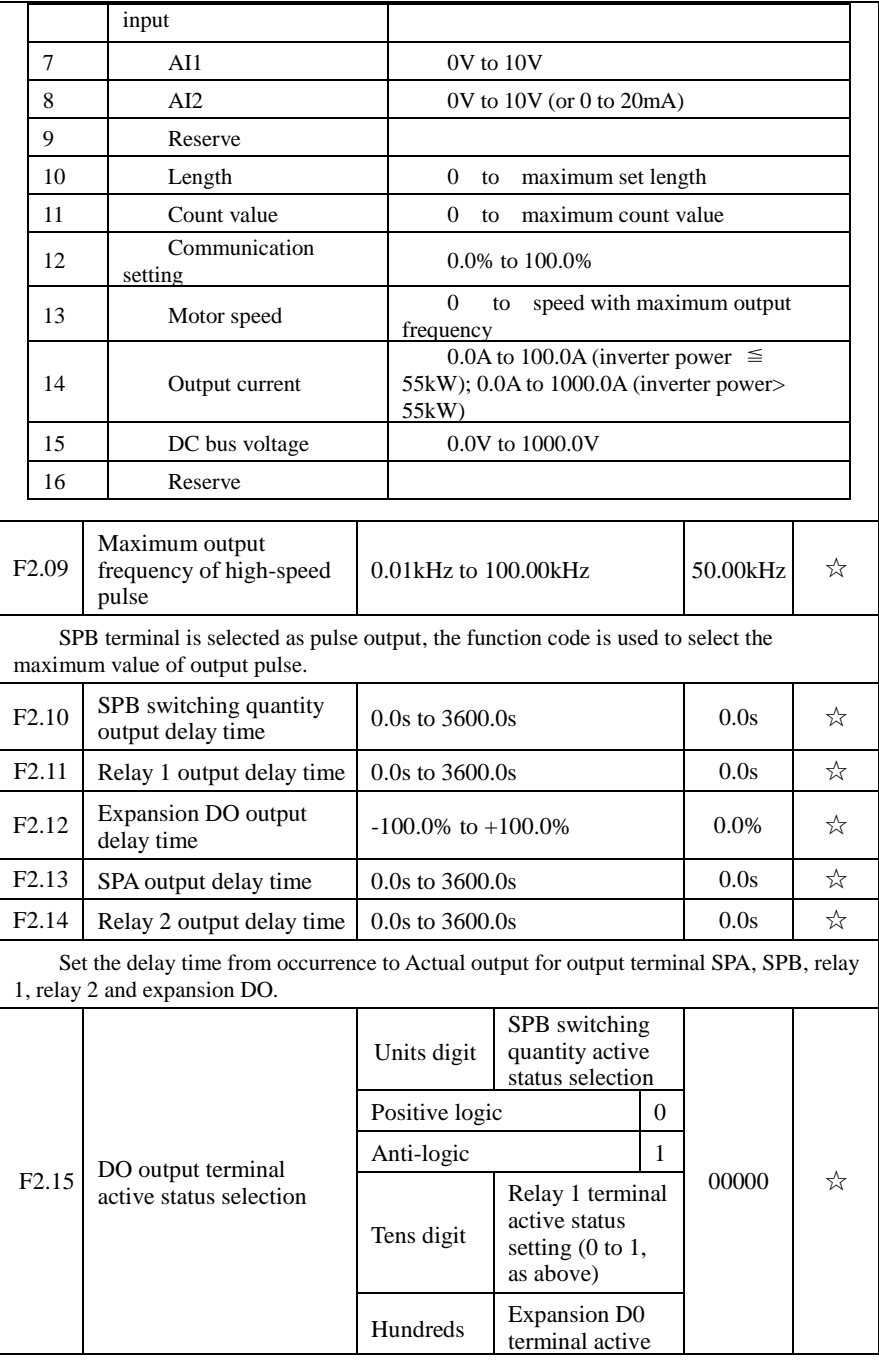

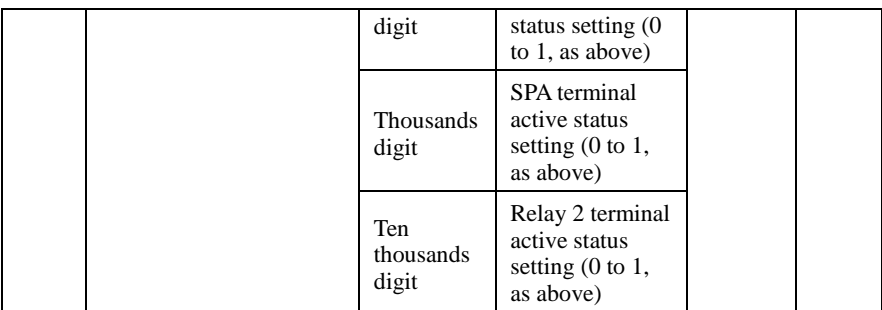

To define the output logic for output terminal SPA, SPB, relay 1, relay 2 and expansion DO .

0: positive logic

It is active status when the digital output terminal is connected with the corresponding common terminal, inactive when disconnected;

1: anti-logic

It is inactive status when the digital output terminal is connected with the corresponding common terminal, active when disconnected;

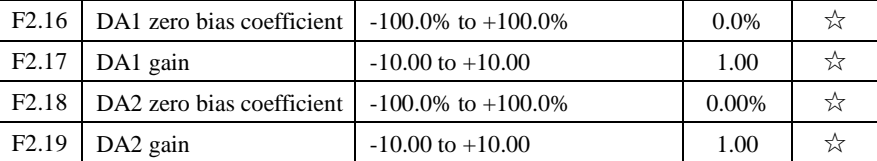

The above function codes are generally used for correcting the zero drift of analog output and the deviation of output amplitude. It also be used to custom analog output curve.

If b represents the zero-bias, k represents he gain, Y represents the Actual output and X represents standard output, then the Actual output:

 $Y=kX+b$ . Which, 100% the zero-bias coefficient of DA1, DA2 corresponds to 10V ( or 20mA), the standard output indicates the analog output amount corresponding to output 0V to 10V (or 0mA to 20mA) without zero bias and gain correction.

For example: if the analog output is the operation frequency, it is expected to output 8V with 0 frequency, and output 3V with maximum frequency, then the gain shall be set to "-0.50", zero-bias shall be set to o"80%".

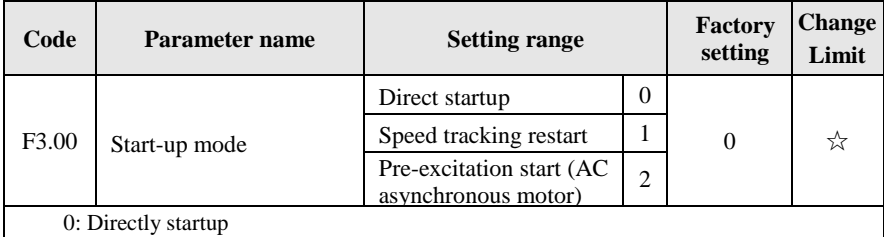

#### **5-2-5.Start and stop control: F3.00-F3.15**

If the start DC braking time is set to 0, the inverter starts running from the start frequency. If the start DC braking time is not set to 0, the inverter firstly performs DC

braking and then starts running from the start frequency. Applicable for the small inertia load and the application that the motor may rotate when starting.

1: Speed tracking restart

The inverter firstly judges the speed and direction of motor, and then starts at the tracked motor frequency, smoothly starts the rotating motor without shocks. Applicable for the momentary power cut and restart with high inertia loads. To ensure the performance of Speed Tracking Restart, it is required to accurately set the parameters of motor b0 group.

2: Asynchronous motor pre-excitation start

It is valid only for asynchronous motors, used to firstly create magnetic field before the motor running. Please refer to the instructions of function code F3.05, F3.06 for preexcitation current and pre-excitation time

If the pre-excitation time is set to 0, the inverter will cancel the pre-excitation process, and starts from the start frequency. If the pre-excitation time is not set to 0, the inverter will firstly perform pre-excitation process and then starts so as to improve the dynamic response performance of motor.

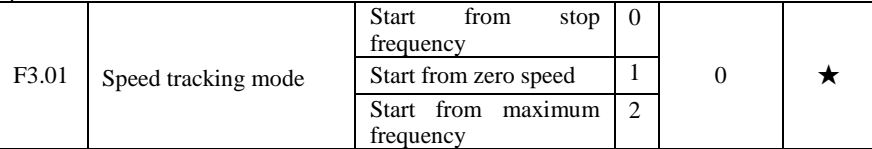

For the shortest time to complete the process of speed tracking, select the speed mode for inverter tracking motor :

0: track downward from the frequency that power outage happens

Usually select this mode.

1: track upward from 0 frequency

For the case that power outage is for longer time and then restarts.

2: track downward from maximum frequency

For the general power generation load.

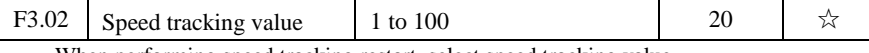

When performing speed tracking restart, select speed tracking value.

The larger the parameter value, the faster tracking. But if the value is set to too large, which may cause tracking unreliable.

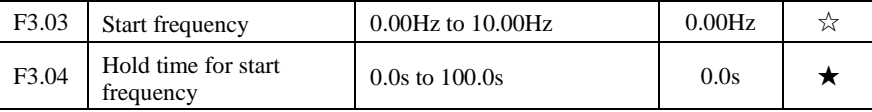

When the inverter starts, firstly run at the start frequency, the running time is the hold time for start frequency, afterwards run at the frequency reference.

The start frequency F3.03 is not limited by the lower limit frequency. But if the set target frequency is less than the start frequency, the inverter does not start and keeps in the standby state.

The hold time for start frequency is inactive when switching between forward rotation and reverse rotation The hold time for start frequency is not included in the acceleration time, but the simple PLC run-time. Example 1:

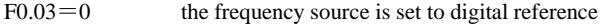

 $F0.01 = 2.00$ Hz the digital set frequency is 2.00Hz

 $F3.03 = 5.00$ Hz the start frequency is  $5.00$ Hz

 $F3.04=2.0s$  the hold time for start frequency is 2.0s, at this time, the inverter will be in the standby state with the output frequency of  $0.00Hz$ .

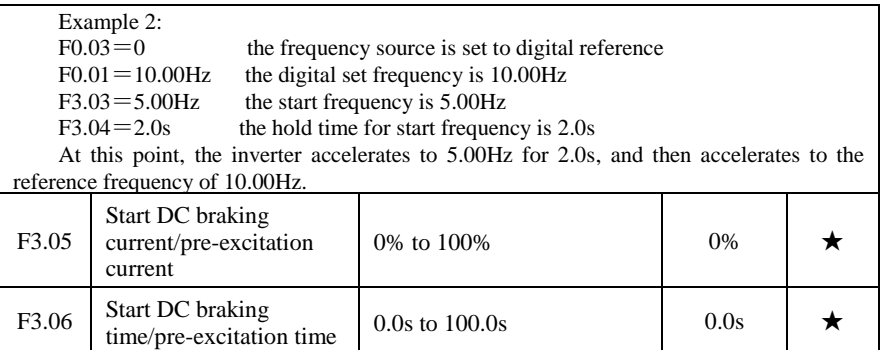

Start DC braking, generally is used to stop and then restart the motor. Pre-excitation is used to create magnetic field for asynchronous motor and then start the motor to improve the response speed.

Start DC braking is only active when the start mode is the direct startup. The inverter firstly performs DC braking at the set start DC braking current, after the start DC braking time is passed, and then start running. If the DC braking time is set to 0, the inverter will directly start and neglect DC braking. The larger DC braking current, the greater braking force.

If the startup mode is the asynchronous motor pre-excitation start, the inverter firstly creates magnetic field at the preset pre-excitation current, after the set pre-excitation time is passed and then start running. If the pre-excitation time is set to 0, the inverter will directly start and neglect pre-excitation.

Start DC braking current/pre-excitation current is the percentage of inverter rater current.

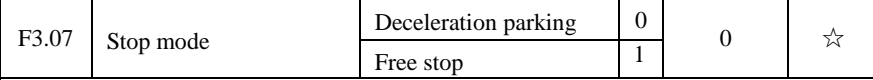

When the inverter receives the "stop" command, the inverter will set up the motor stop mode according to the parameter.

0: Deceleration parking mode

The inverter will decelerates to the lowest frequency until stop according to the set deceleration time and mode.

1: Free stop mode

 When the inverter receives the "stop" command, it immediately stops output and the motor freely run until stop under the action of inertia.

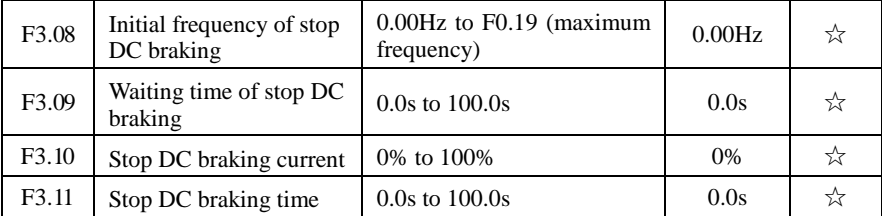

Initial frequency of stop DC braking: if the operating frequency is reduced to the initial frequency when decelerating, DC braking process is started.

Waiting time of stop DC braking: if the operating frequency is reduced to the said initial frequency, the inverter firstly stops output for some time, and then DC braking process is started. In order to prevent overcurrent fault that DC braking may cause at the higher speeds.

Stop DC braking current: it indicates the percentage of the DC braking output current in the rated motor current. The larger this value, the stronger the DC braking effect, but the greater the heat of the motor and the inverter.

Stop DC braking time: If this value is 0, DC braking process is canceled. Please see the schematic diagram for the DC braking process.

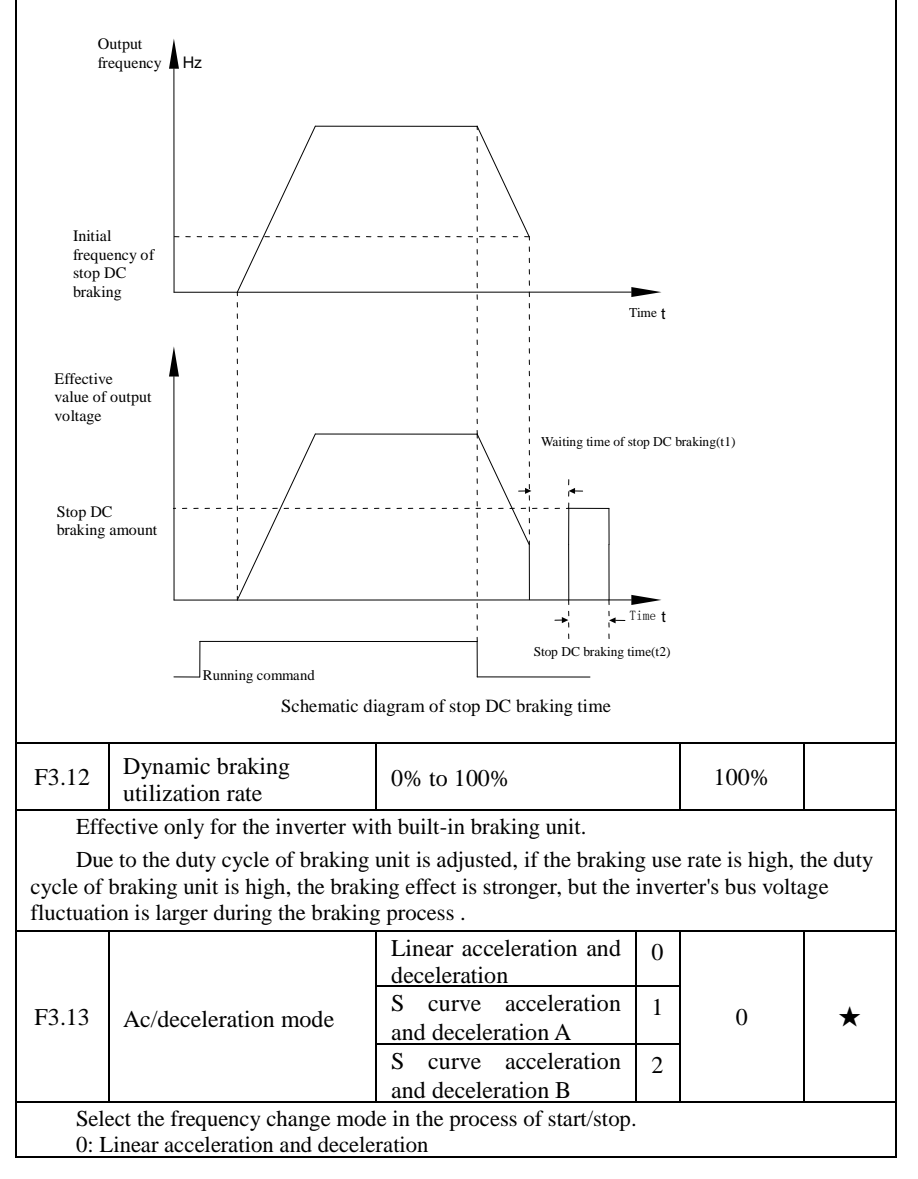

The output frequency increases or decreases linearly. PI9000 provides four kinds of acceleration and deceleration time. You can select by the multi-function digital input terminals (F1.00 to F1.08).

1: S curve acceleration and deceleration A

The output frequency increases or decreases at the S curve. S-curve is used for the occasion that requires to gently start or stop, such as elevators, conveyor belts, etc.. The function code F3.14 and F3.15 respectively defined the proportion of S curve start-section and the proportion of S curve end-section

2: S curve acceleration and deceleration B

In the mode of S curve acceleration and deceleration B, the motor rated frequency fb is always the inflection point of S curve. Usually used for the occasion of high-speed regional above the rated frequency that requires rapid acceleration and deceleration.

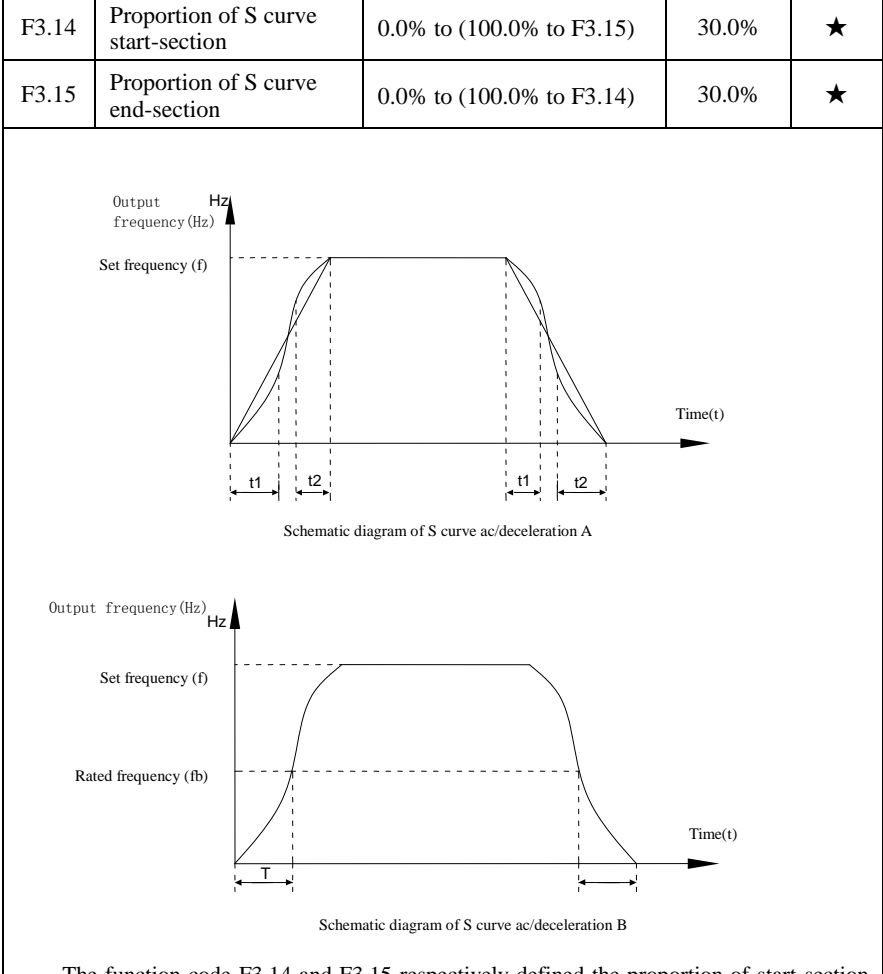

The function code F3.14 and F3.15 respectively defined the proportion of start-section and the proportion of end-section for  $S$  curve acceleration and deceleration  $A$ , the two

### function code must meet:  $F3.14 + F3.15 \le 100.0\%$

In the Figure S-curve acceleration and deceleration A of, t1 is the time parameter defined by F3.14, the slope of the output frequency variation during this period is gradUally increasing.  $t^2$  is the time parameter defined by F3.15, the slope of the output frequency variation during the period is gradUally changed to 0. Within the time between t1 and t2, the slope of the output frequency variation is fixed, i.e. the linear acceleration and deceleration is achieved in this interval,

### **5-2-6.V/F control parameters: F4.00-F4.14**

This group of function code is only valid to V/F control, invalid to vector control.

V/F control is suitable for fans, pumps and other universal loads, or one inverter with multiple motors, or for the applications that inverter power is significantly different from the motor power.

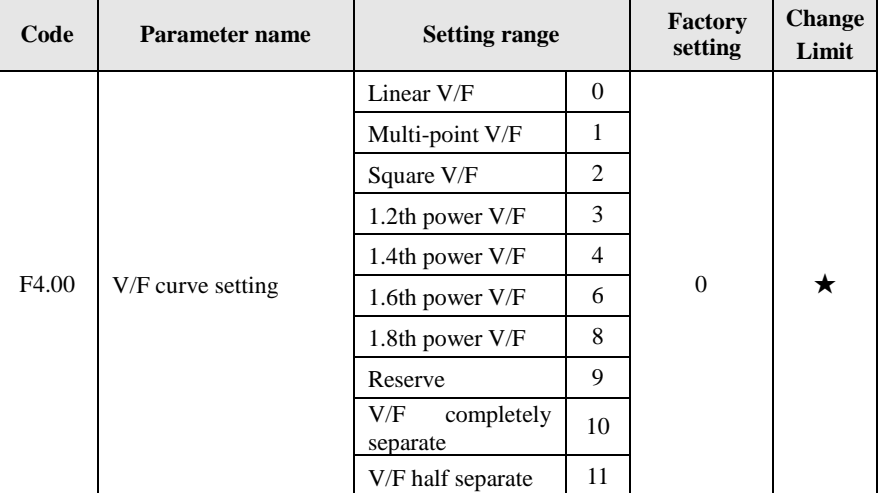

0: linear V/F

Suitable for ordinary constant torque load.

1: multi-point V/F

Suitable for dehydrator, centrifuge and other special loads any V/F relationship curves can be obtained by setting parameters F4.03 to F4.08.

2: square V/F

Suitable for fans, pumps and centrifugal loads.

3 to 8: V/F relationship curve between linear V/F and square V/F.

10:VF separate completely mode. In this mode, the output frequency and output voltage is separated completely, no any relationship at all, the output frequency controlled by frequency source setting , but output voltage determined by F4.12 setting.(V/F separate voltage supply source )

V/F separated completely mode can suitable for in inductive heating, inverter power supply, torque motor, etc applications.

11: V/F semi-separate mode.

V is proportional to F in this mode, but the proportional relationship can be set by F4.12 parameters, furthermore, the V and F proportion also relate to rated voltage of motor and rated frequency in b0 group.

Assume that input voltage source is  $X \div X$  value range from 0~100%), the output voltage V and output frequency F proportion relationship can be defined as :  $V/F=2*X*$ (rated voltage of motor)/(rated frequency of motor)

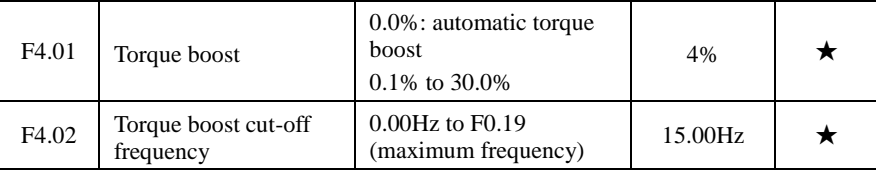

Torque boost is mainly used to improve the characteristics of the torque low-frequency under V/F control mode. If the torque boost is too low, the motor will work at the lower speed and power. If the torque boost is too high, the motor will run with overexcitation, the inverter's output current increases and the efficiency is reduced.

It is recommended to increase this parameter when the motor works with heavy load but without enough torque. The torque boost can be reduced when the load is lighter. When the torque boost is set to 0.0, the inverter will automatically perform torque boost, the inverter can automatically calculates the required torque boost value according to the motor stator resistance parameters.

Torque boost cutoff frequency: torque boost is valid below this frequency, invalid above the set frequency.

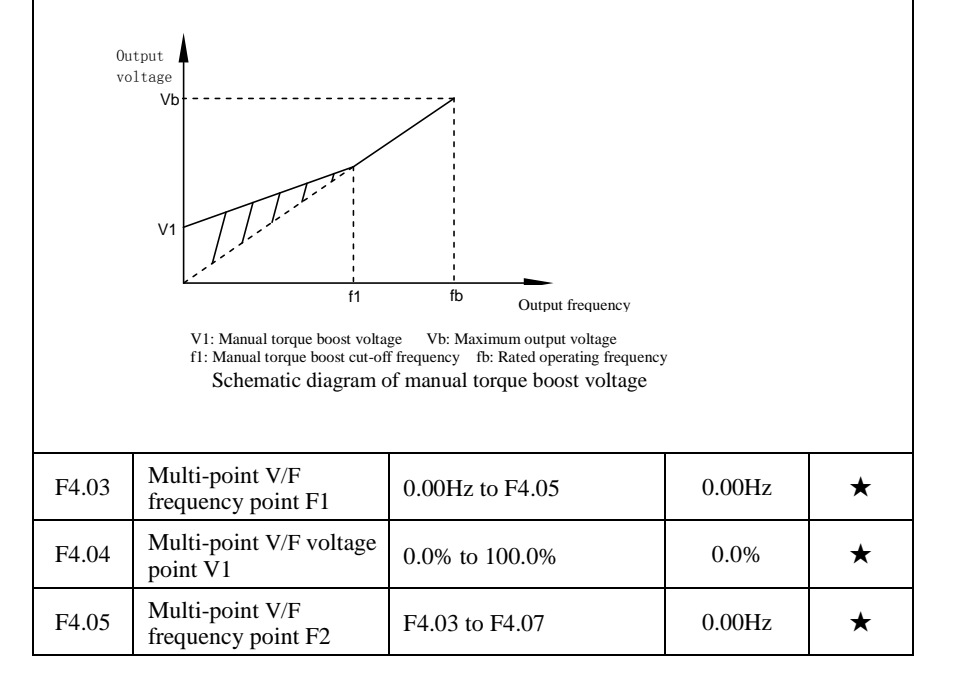

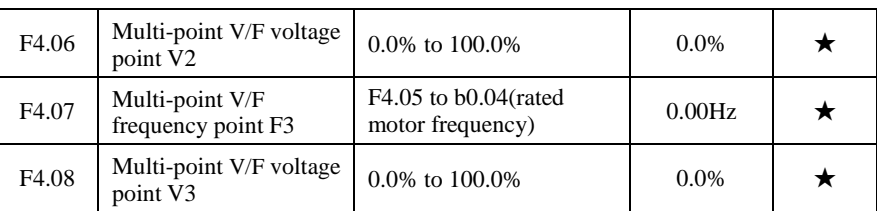

F4.03 to F4.08 six parameters are used to define multi-point V/F curve.

The multi-point V/F curve is set according to the load characteristics of motor, please be noted that the relationship between three voltage points and three frequency points must be meet: V1  $\langle V2 \rangle \langle V3, F1 \rangle \langle F2 \rangle$  The setting of multi-point V/F curve is as shown in below figure.

In the sate of low frequency, if the voltage is set to a higher value, which may cause motor overheating even burned, the inverter may appear overcurrent stall or overcurrent protection.

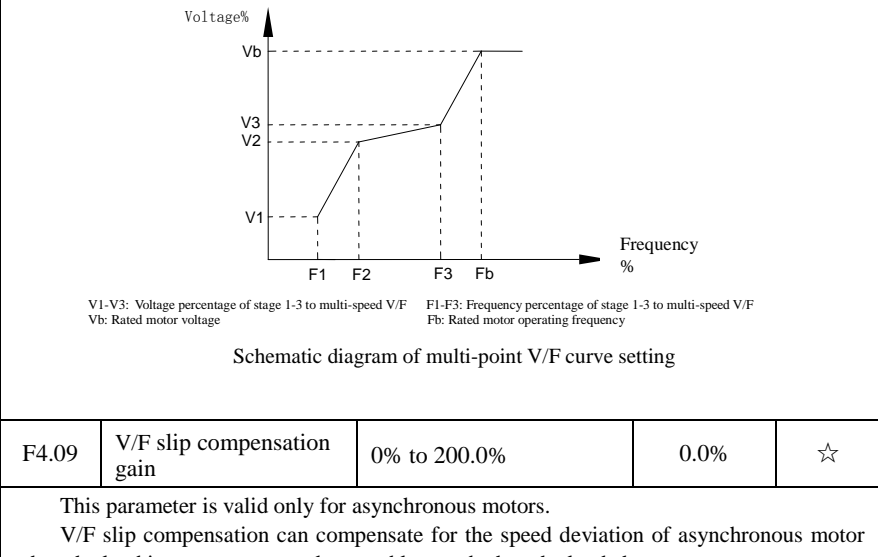

when the load increases, so as to keep stable speed when the load changes. If V/F slip compensation gain is set to 100.0%, it means that the compensated deviation is equal to the rated motor slip under the rated motor load mode, while the rated motor slip

can be calculated through b0 group of motor rated frequency and rated speed.

When adjusting V/F slip compensation gain, generally it is based on the principle that the motor speed is same as the target speed. When the motor speed is different from target value, it is necessary to appropriately fine-tune the gain.

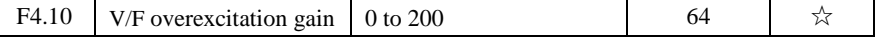

In the process of the inverter's deceleration, the over-excitation control can suppress the rise of bus voltage to avoid overvoltage fault. The greater overexcitation gain, the stronger the inhibitory effect.

For the occasions that the inverter's deceleration easily cause over pressure alarm , the overexcitation gain needs to be improved. But if overexcitation gain is too large, which easily lead to the increase of output current, you need to weigh in practical applications.

For the small inertia occasions that the inverter's deceleration will not cause voltage rise, it is recommended to set overexcitation gain as 0; the set value is also suitable for the occasions with braking resistor.

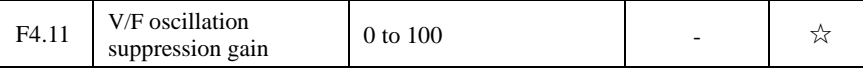

The method of selecting gain is take the value as smaller as possible with the premise that effectively suppressing oscillation, in order to avoid the adverse affect caused by V/F running. Please select 0 as the gain when the motor has not oscillation phenomenon. Only increase gain value when the motor has obvious oscillation, the greater gain, the more obvious the suppression of oscillation.

 When using the function of oscillation suppression, which requires that the motor's rated current and no-load current parameters must be accurate, otherwise V/F oscillation suppression is ineffective.

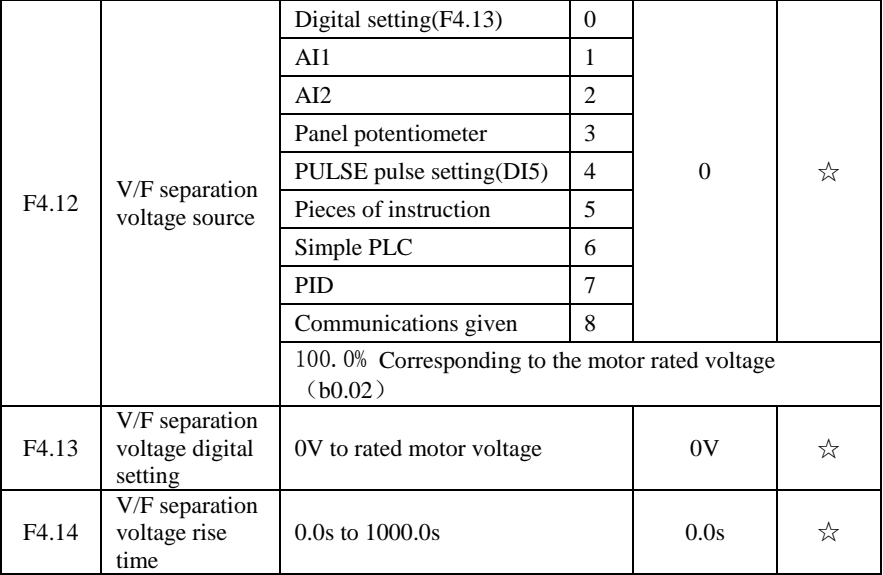

## **5-2-7.Vector control parameters: F5.00-F5.15**

F5 function code is only valid to vector control, invalid to V/F control

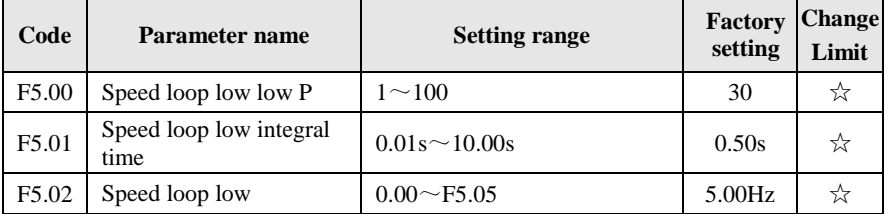

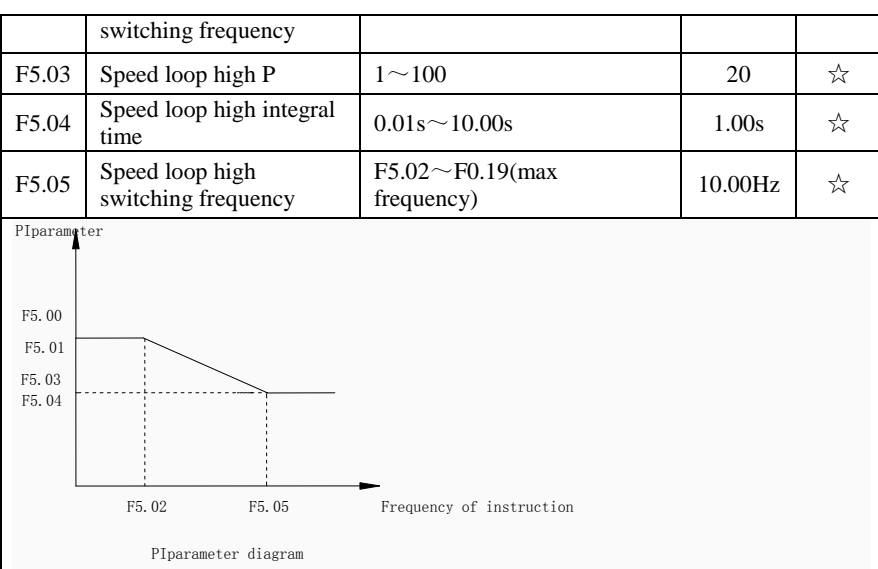

Converter operating in different frequency, can choose different speed ring PI parameters. Operating frequency is less than the speed ring low switching frequency (F5.02), speed ring PI control parameters for F5.00 and F5.01. Operating frequency is greater than the speed loop, high speed switching frequency (F5.05), speed in PI control parameters for F5.03 and F5.04. Speed ring low switching frequency and speed ring high speed switching frequency speed loop between the PI parameters, for the two groups of PI parameter linear switching, as shown in figure:

Through the set speed regulator proportion coefficient and the integral time, can adjust the speed of the vector control dynamic response characteristics.

Gain take large, quick response, but will produce oscillation; Gain take hours, response lag.

**I**ntegral time is too large, slow response, external interference control variation; Integral time hours, reaction speed, small happen oscillation.

Set this value to considering the control stability and response speed, if the factory parameters can't meet the requirements in the factory value based on parameter adjustment, first increase proportion gain to ensure that the system is not oscillation; Then reduced integration time, make the system has faster response, small overshoot and.

Note: if the PI parameters Settings, may lead to excessive speed overshoot. Even in overshoot back occurs when overvoltage fault.

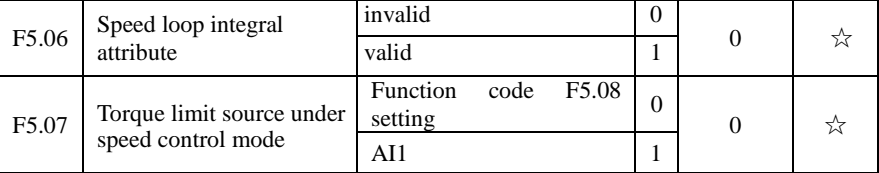

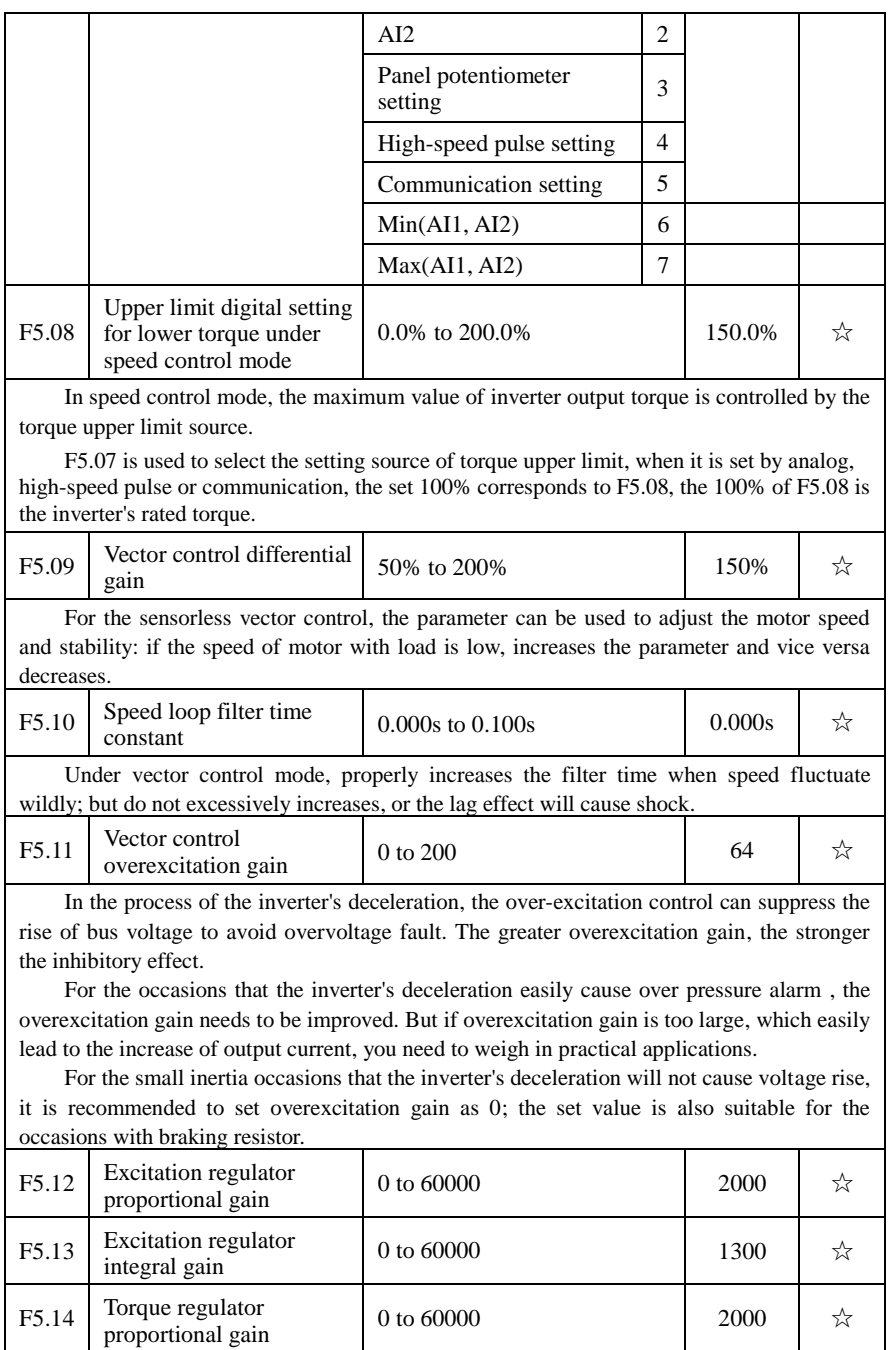

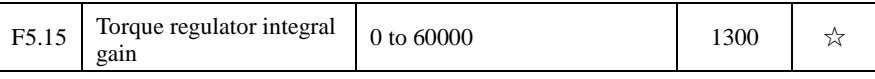

The regulator parameters of vector control current loop PI, the parameter will be obtained automatically after performing asynchronous motor parameters comprehensive auto tunning or synchronous motor parameters comprehensive auto tunning and generally do not need to modify it.

It is reminded that the dimension that this current loop integral gain adopted is not the integration time, but the direct set integral gain. Therefore, if the setting of current loop PI gain is too large, which may cause the oscillation of entire control loop, in the event of oscillation, you can manually reduce PI proportional gain and integral gain.

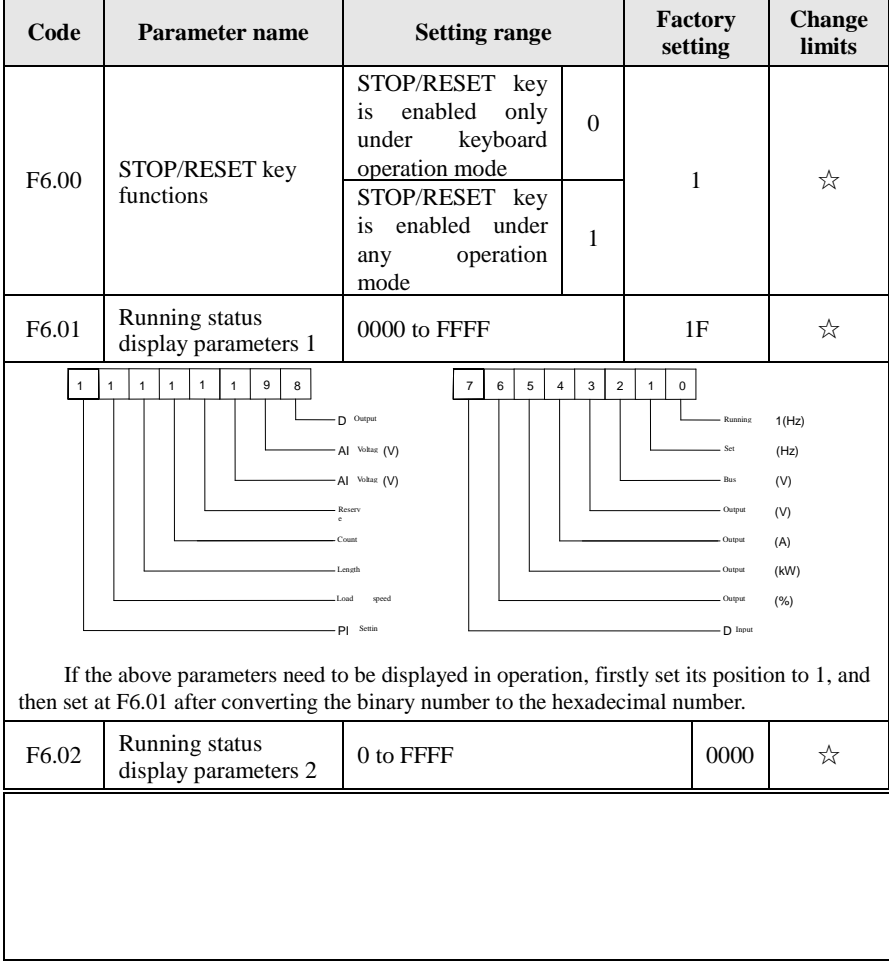

# **5-2-8.Keyboard and display: F6.00-F6.11**

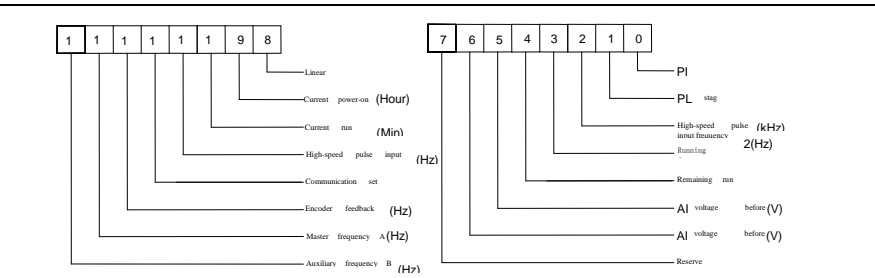

If the above parameters need to be displayed in operation, firstly set its position to 1, and then set at F6.02 after converting the binary number to the hexadecimal number.

Running status display parameters, which is used to set the parameters that can be viewed when the inverter is in operation.

There are 32 parameters available for viewing, select desired status parameters according to F6.01, F6.02 binary parameter values, the display order starts from the lowest level of F6.01.

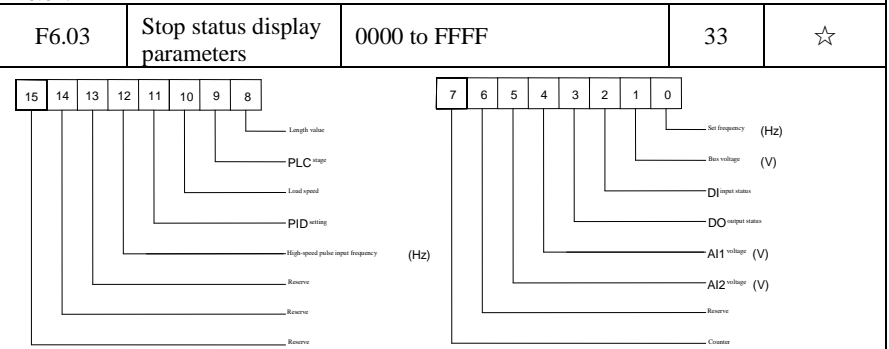

If the above parameters need to be displayed on operation, firstly set its position to 1, and then set at F6.03 after converting the binary number to the hexadecimal number.

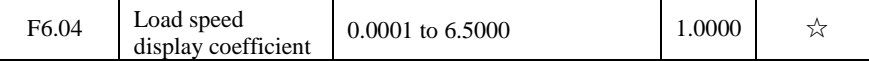

When load speed needs to be displayed, adjust the inverter's output frequency and load speed by using the parameter.

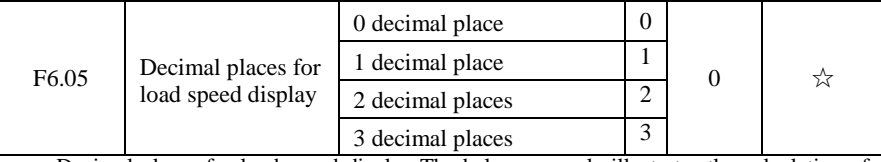

Decimal places for load speed display The below example illustrates the calculation of load speed:

If the load speed coefficient( $F6.04$ ) is 2.000, the number of decimal places of load speed( $F6.05$ ) is 2 (two decimal places), when the inverter operating frequency reaches 40.00Hz, the load speed is :  $40.00 * 2.000 = 80.00$  (2 decimal places display)

 If the inverter is shutdown, the load speed displays the speed relative to the set frequency, that is the "set load speed". If the set frequency is 50.00Hz, the load speed under the state of shutdown:  $50.00 * 2.000 = 100.00$  (2 decimal places display)

Chapter 5 Function parameter

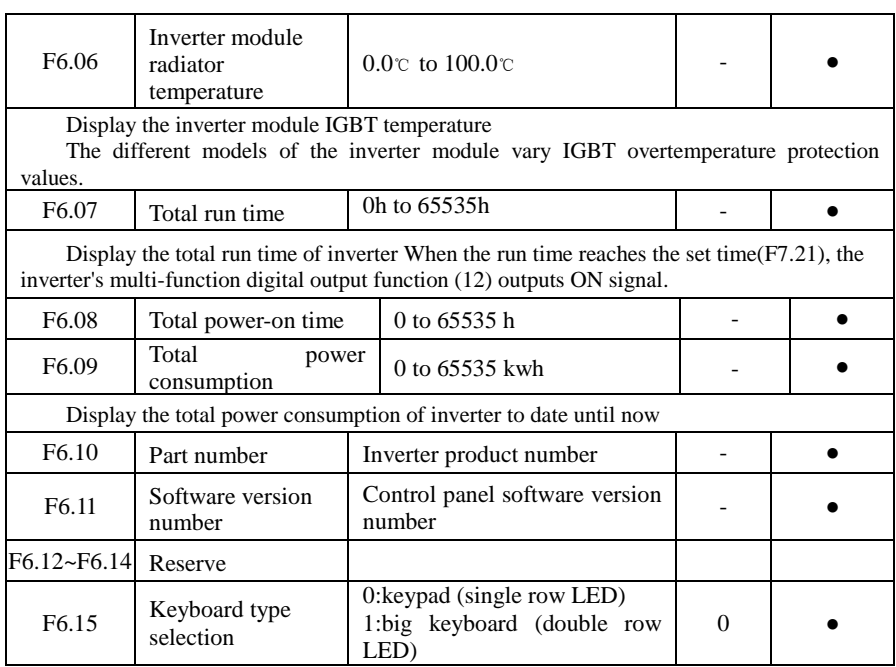

## **5-2-9.Auxiliary function: F7.00-F7.51**

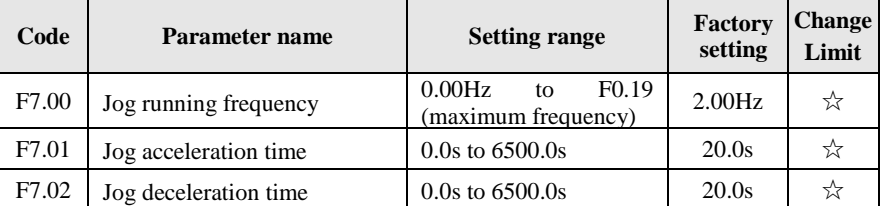

Defined the inverter's reference frequency and ac/deceleration time when jogging In operation of Jog, the startup mode is fixed as direct startup mode (F3.00 = 0), the shutdown mode is fixed as deceleration parking mode (F3.07 = 0).

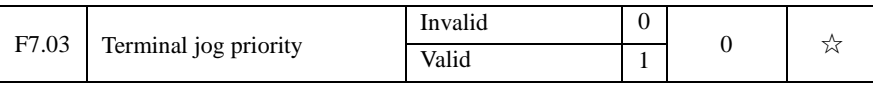

This parameter is used to set whether the priority of terminal jog function is active or not.

When it is set to active, if the terminal jog command is received by inverter in operation, the inverter will change to jog running status.

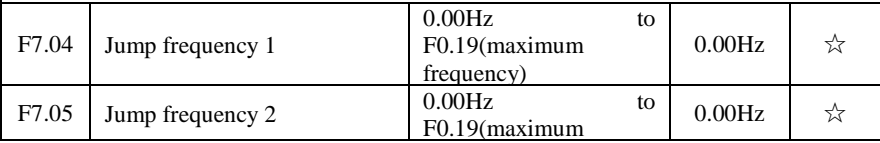

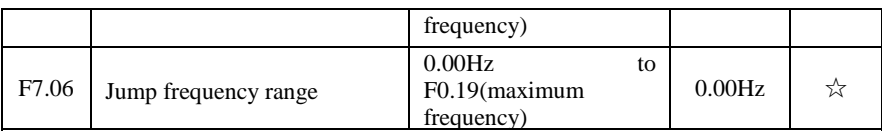

When the set frequency is in the jump frequency range, the Actual operating frequency will run at the jump frequency close from the set frequency. The inverter can avoid mechanical resonance point of load by setting jump frequency.

PI9000 can set two jump frequency points, if the two jump frequencies are set to 0, the jump frequency function will be canceled. For the principle schematic of jump frequency and its range, please refer to the following figure.

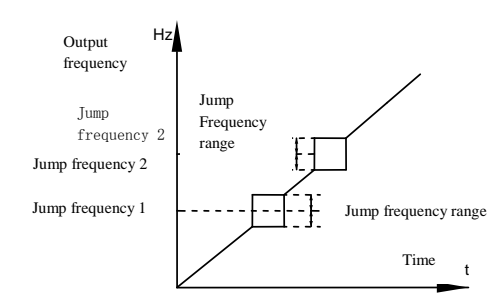

Schematic diagram of jump frequency

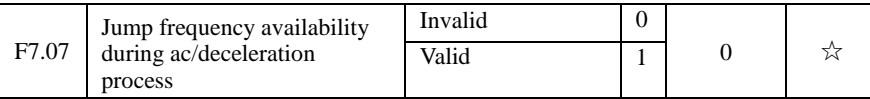

The function code is used to set whether the jump frequency is active or not in the process of acceleration and deceleration.

If it is set to active, when the operating frequency is in the jump frequency range, the Actual operating frequency will skip the set jump frequency boundary. The below figure below shows the jump frequency status in the process of acceleration and deceleration.

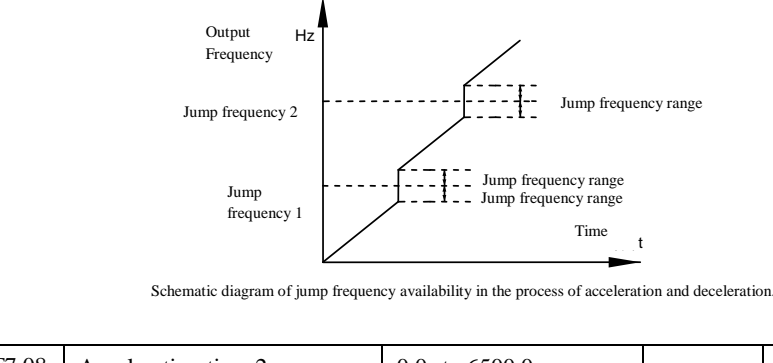

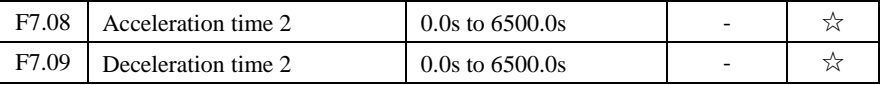

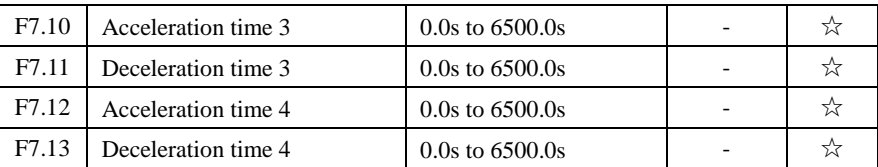

PI9000 provides 4 groups of deceleration time, respectively F0.13\F0.14 and the above 3 groups of deceleration time.

The 4 groups of deceleration time are defined exactly the same, please refer to the instructions of F0.13 and F0.14. The 4 groups of deceleration time can be switched through different combinations of the multi-function digital input terminal DI, please refer to the instructions of function code F1.00 to F1.07 in the attachment 2 for the detailed application methods .

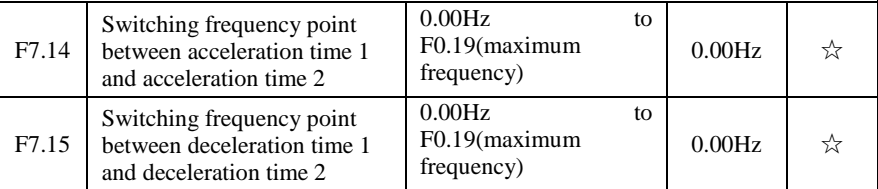

The function is active when motor 1 is selected and DI terminal is not selected to switch between ac/deceleration. It is used to automatically select ac/deceleration time by not DI terminal but the operating frequency range when the inverter is running.

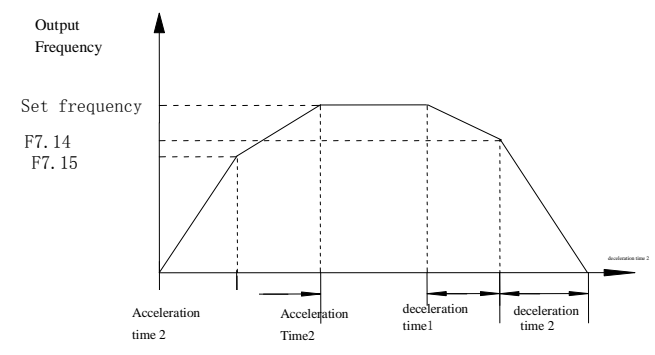

Schematic diagram of switching between acceleration and deceleration

For the above figure in the process of acceleration, if the operating frequency is less than F7.14, select acceleration time 1; otherwise select acceleration time 2.

For the above figure in the process of deceleration, if the operating frequency is more than F7.15, select deceleration time 1; otherwise select deceleration time 2.

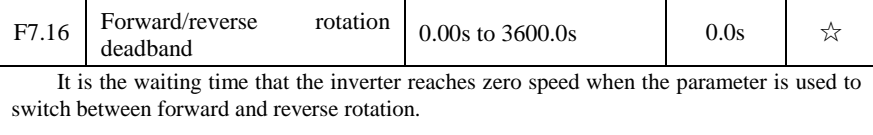

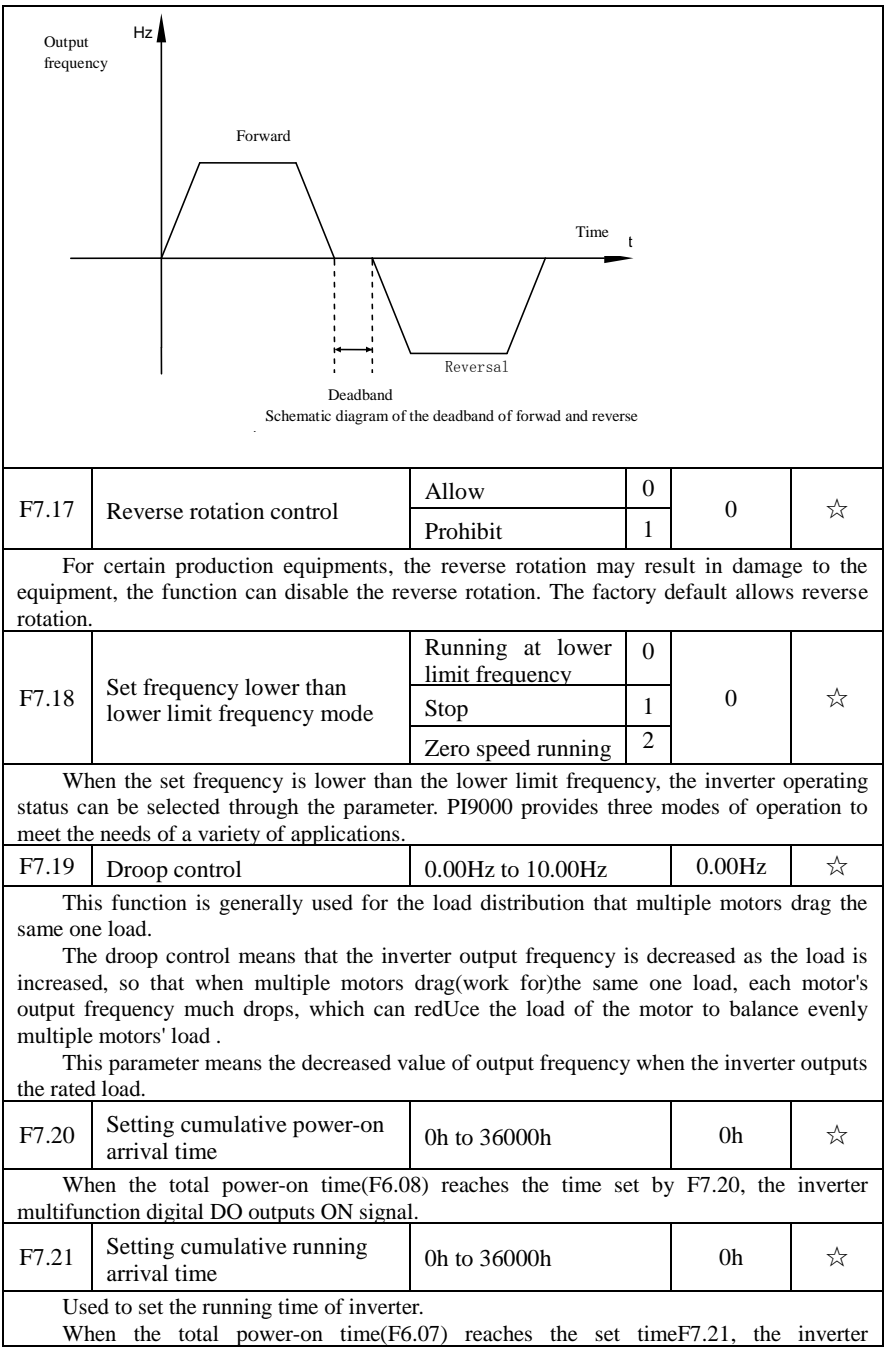

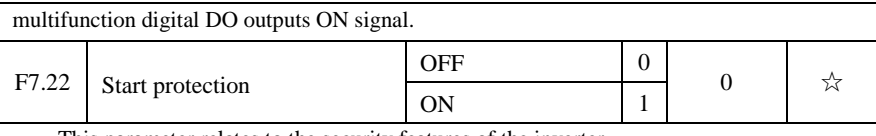

This parameter relates to the security features of the inverter

If this parameter is set to  $1$ , and if the running command is active (e.g. the terminal running command is closed before power-on) when the inverter is in power-on, the inverter will not respond to the running command, you must firstly cancel the running command, when the running command is active again, the inverter will respond.

In addition, if the parameter is set to 1, and if the running command is active when the inverter resets fault, the inverter will not respond to the running command, you must firstly cancel the running command in order to eliminate running protection status.

The parameter is set 1, you can prevent the danger caused by that the inverter unknowingly responds to the running command in the event of power-on and fault reset.

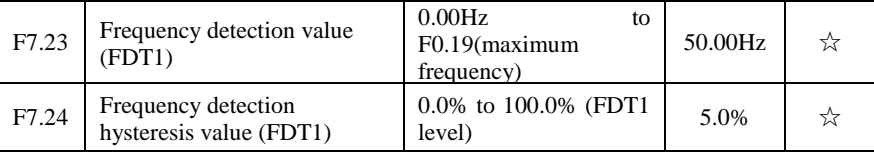

The inverter's multifunction output DO will output ON signal when the operating frequency is higher than the detected value, conversely DO output ON signal is canceled.

The above parameters is used to set the detected value of output frequency, and the hysteresis value after the output is canceled. Of which, F7.24 is the percentage of the hysteresis frequency in the detected value  $(F7.23)$ . The below figure is the schematic diagram of FDT.

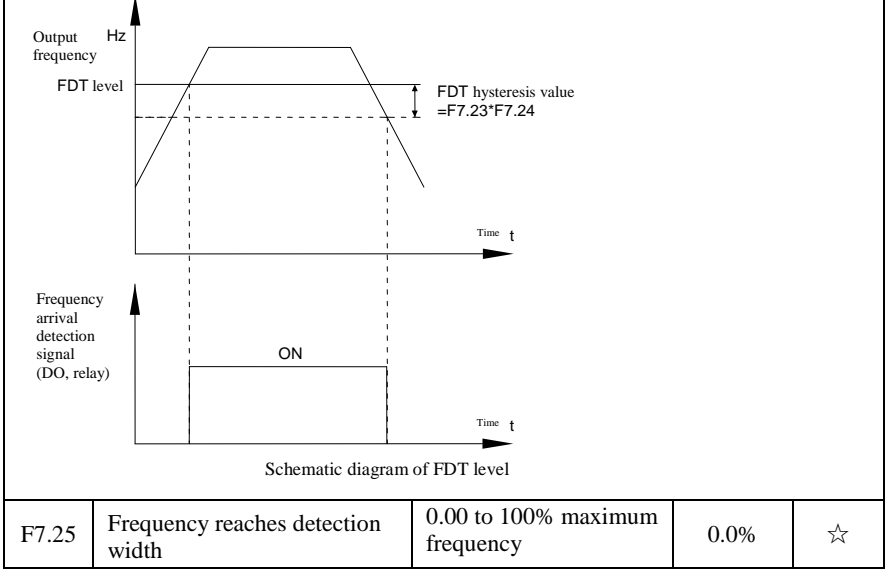

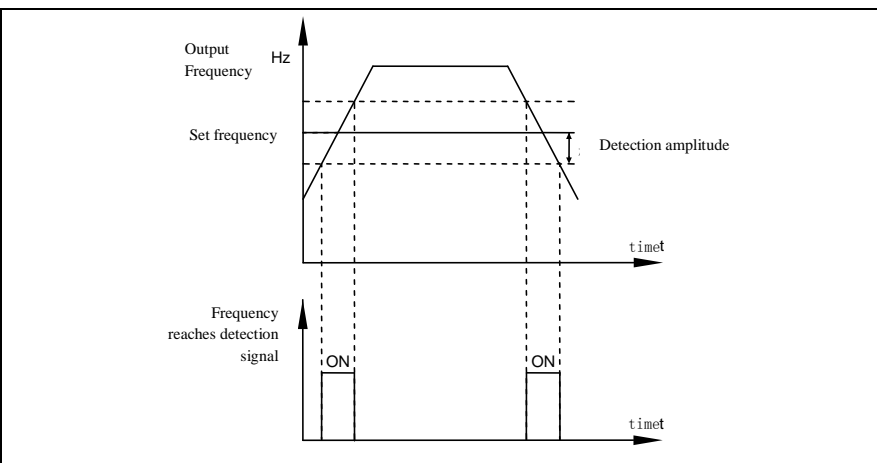

Schematic diagram of frequency arrival detection amplitude

The inverter's multifunction output DO will output ON signal when the inverter's operating frequency is in a certain range of target frequency

This parameter is used to set the frequency arrival detection range, the parameter is the percentage of maximum frequency. The above figure is the schematic diagram of frequency arrival.

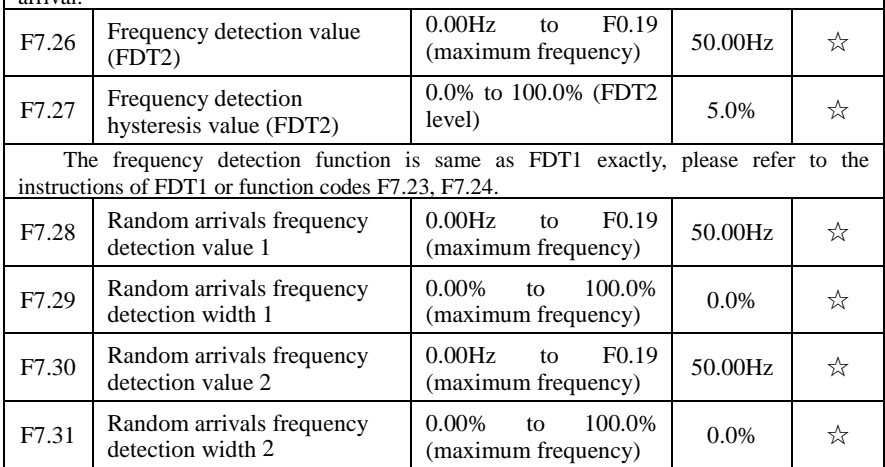

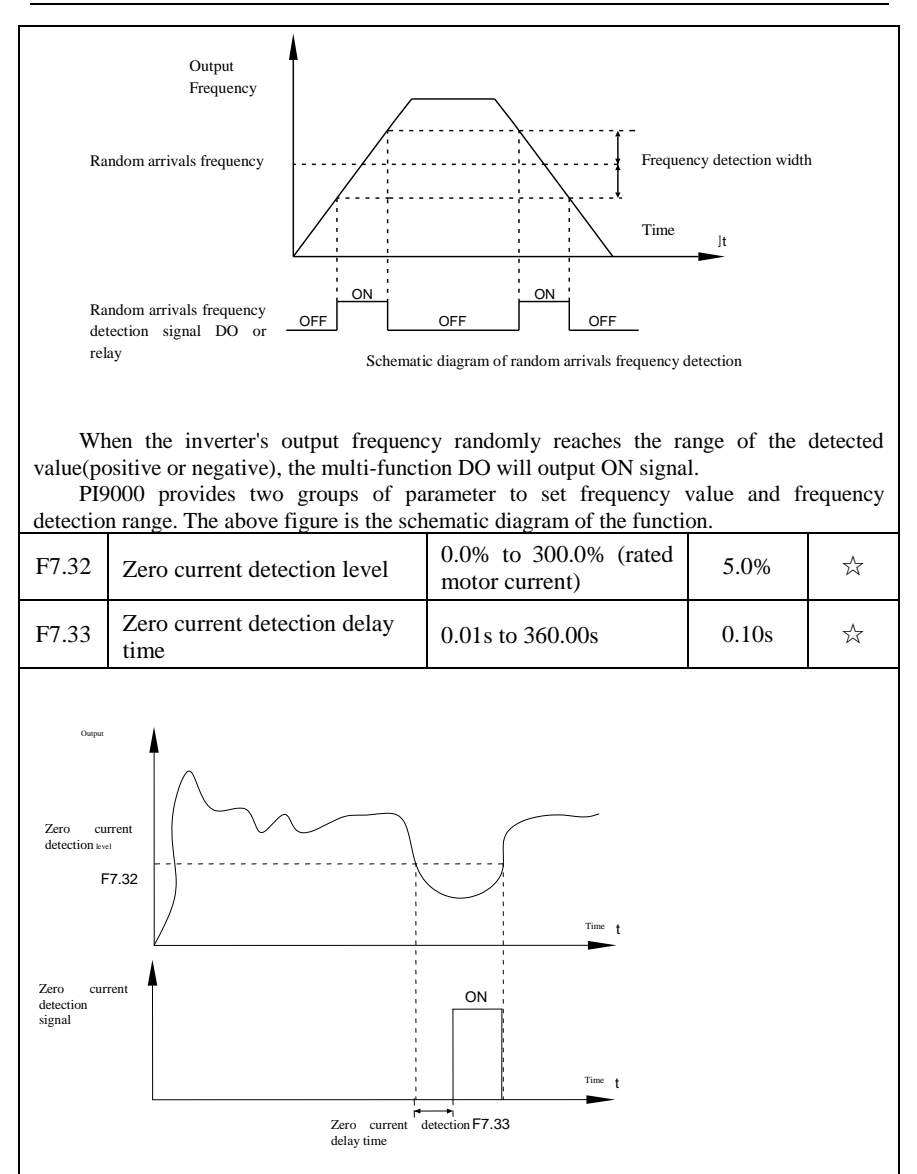

When the inverter's output current is less than or equal to zero current detection level and lasts for longer than the delay time of zero-current detection, the inverter's multifunction DO will output ON signal. The figure is the schematic diagram of zero current detection.

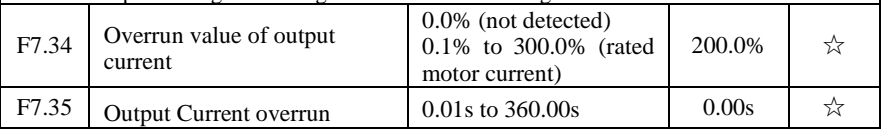

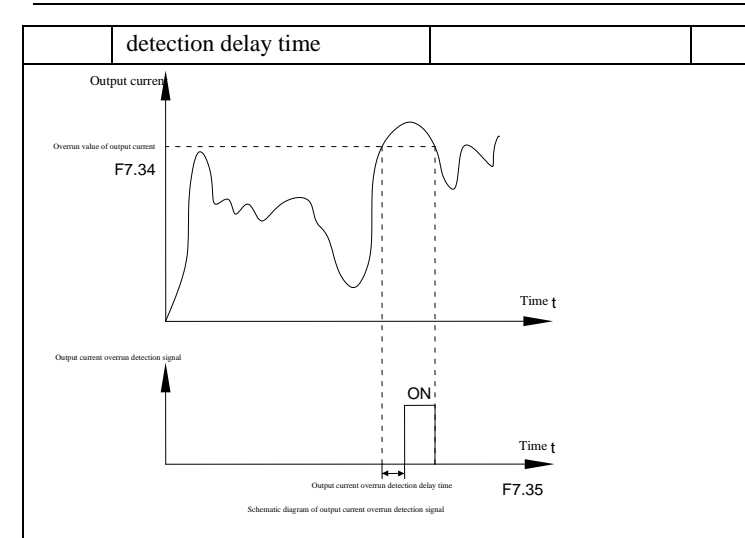

When the inverter's output current is more than or overrun the detection point and lasts for longer than the delay time of software overcurrent point detection, the inverter's multifunction DO will output ON signal.

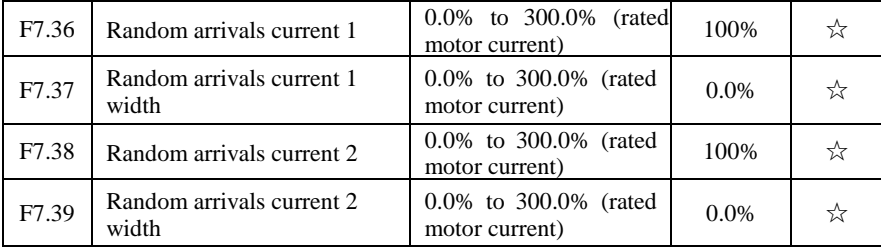

When the inverter's output current randomly reaches the range of the current detection width(positive or negative), the inverter multifunction DO will output ON signal.

PI9000 provides two group of sets of parameter for Randomly Reaches Current and Detection Width, the figure is the functional diagram.

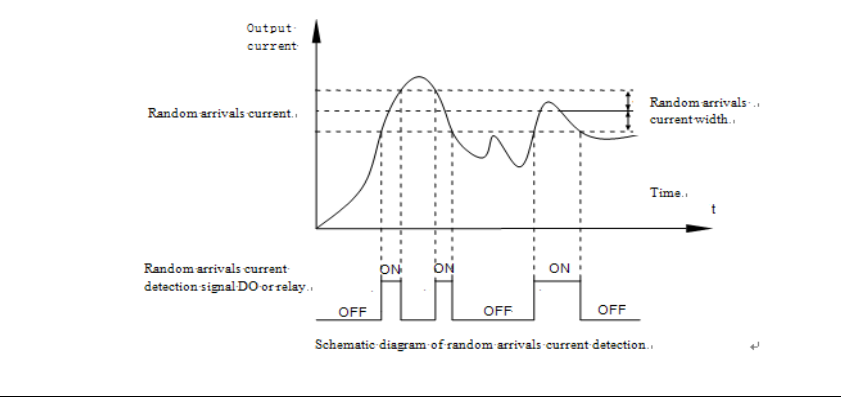

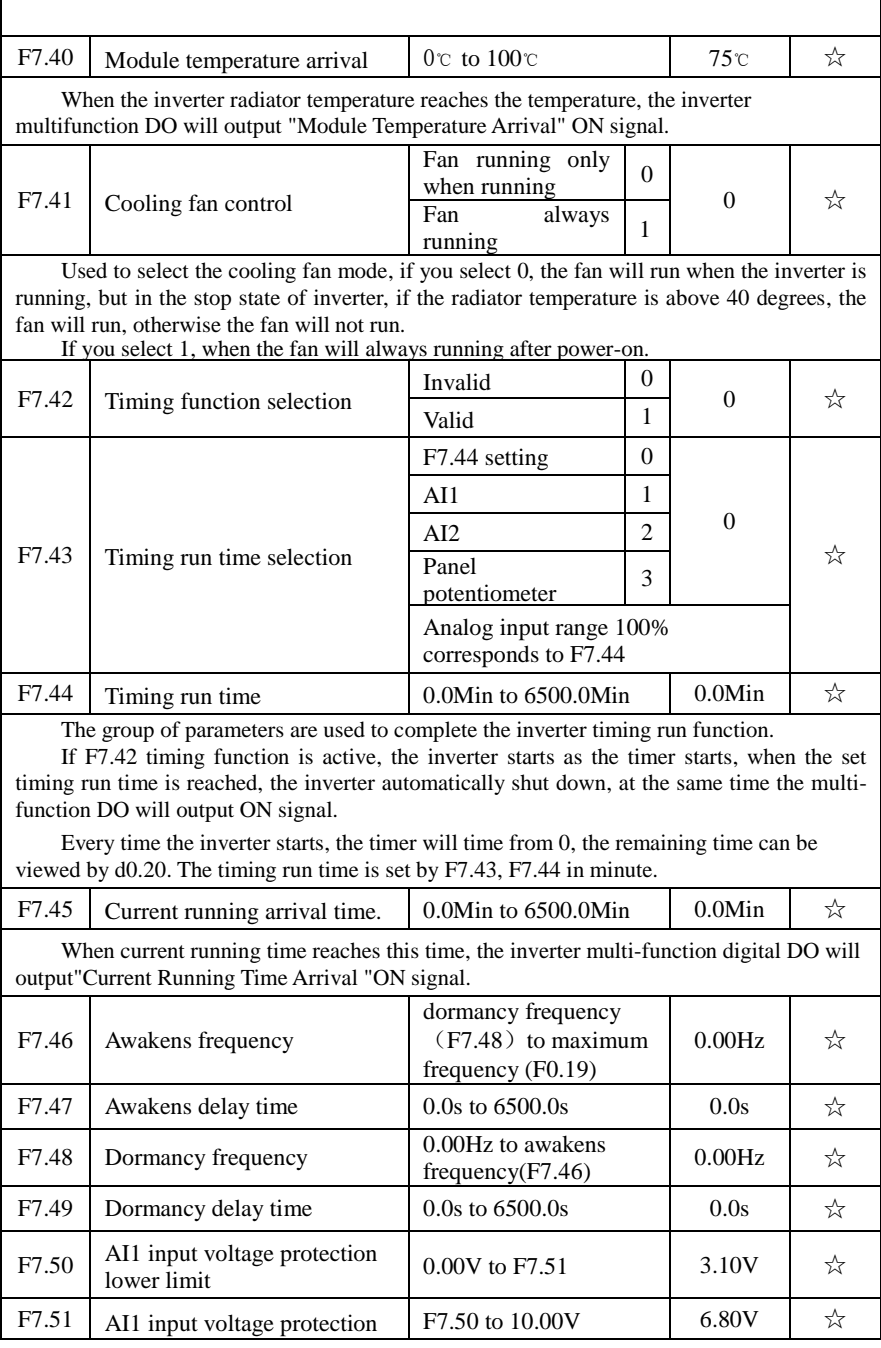

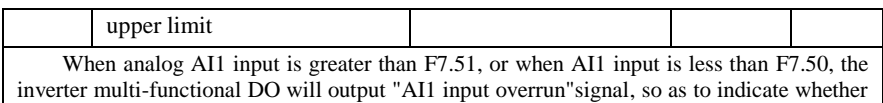

the AI1 input voltage is within the set range or not.

# **5-2-10.Fault and protection:F8.00-F8.32**

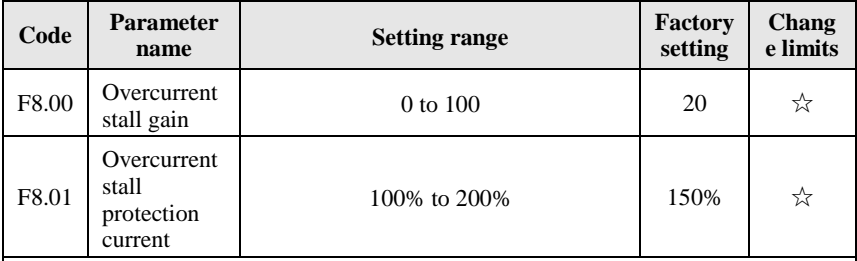

In the process of the inverter acceleration, when the output current exceeds the overcurrent stall protection current, the inverter stops ac/deceleration process and remains in the current operating frequency, and then continues to ac/decelerate upon the decline of the output current.

Overcurrent stall gain is used for adjusting inhibition overcurrent capability during ac/deceleration. The greater this value, the stronger inhibition overcurrent capability Under the premise that the overcurrent does not occur, the best is the smaller gain setting.

For the small inertia load, the overcurrent stall gain should be small, otherwise which cause the slower system dynamic response. For the big inertia load, the overcurrent stall gain should be large, otherwise the poor inhibitory effect may cause overvoltage fault.

When the overcurrent stall gain is set to 0, the overcurrent stall function will be canceled.

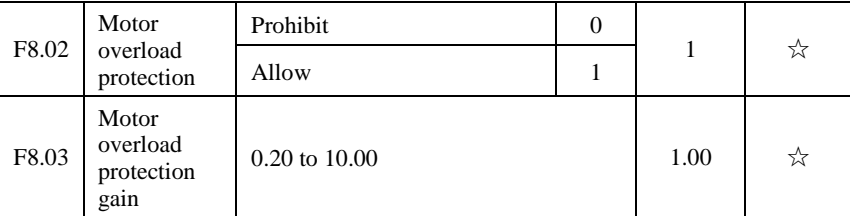

 $F8.02 = 0$ : no motor overload protection function, there may be the risk of damage to the motor due to overheating, it is recommended that the thermal relay is installed between the inverter and the motor;

F8.02 = 1: the inverter will determine whether the motor is overloaded or not according to the inverse time curve of motor overload protection. Inverse time curve of motor overload protection: 220% x (F8.03) x rated motor current, if this lasts for 1 second, the alarm of motor will be prompted overload fault;  $150\%$  x (F8.03)  $\times$  rated motor current, if this lasts for 60 seconds, the alarm of motor overload will be prompted.

User shall correctly set the value of F8.03 according to the Actual motor overload capacity, if the value is set to too large , which may easily lead to motor overheating and damage while the inverter will not alarm!

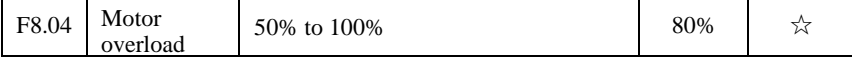

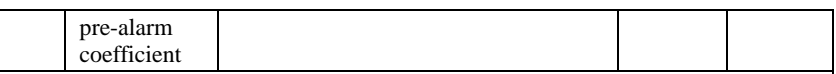

This function is used in the front of motor overload fault protection, and sends a prealarm signal to the control system by DO. The warning coefficient is used to determine the extent of pre-alarm prior to motor overload protection. The higher the value, the smaller the extent of pre-alarm in advance.

When the cumulative amount of inverter output current is greater than the product of the inverse time curve of overload and F8.04, the inverter multi-function digital DO will output "Motor Overload Pre-Alarm" ON signal.

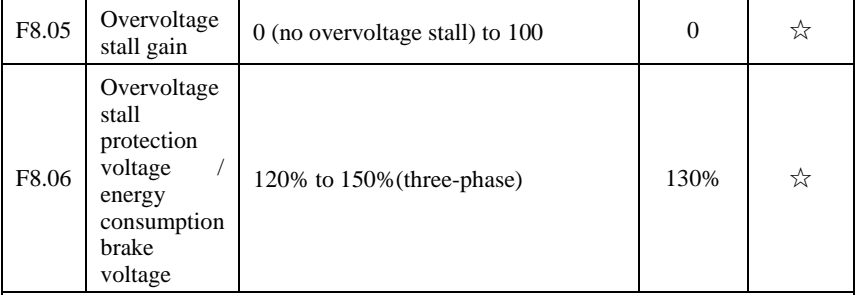

In the process of the inverter deceleration, when the DC bus voltage exceeds the overvoltage stall protection voltage/the energy consumption brake voltage, the inverter stops deceleration and maintains at the current operating frequency(if F3.12 is not set to 0, the braking signal is outputted the energy consumption brake can be implemented by an external braking resistor.) and then continues to decelerate upon decline of the bus voltage

Overvoltage stall gain is used for adjusting inhibition overvoltage capability during deceleration. The greater this value, the stronger inhibition overvoltage capability under the premise that the overvoltage does not occur, the best is the smaller gain setting.

For the small inertia load, the overvoltage stall gain should be small, otherwise which cause the slower system dynamic response. For the big inertia load, the overvoltage stall gain should be large, otherwise the poor inhibitory effect may cause overvoltage fault.

 When the overvoltage stall gain is set to 0, the overvoltage stall function will be canceled.

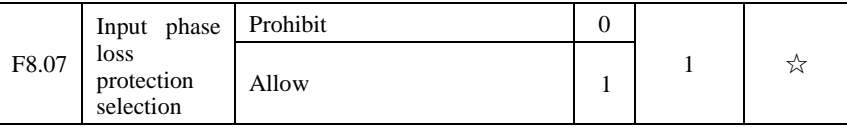

Select whether the input phase loss protection is done or not.

 The input phase loss protection function is only for PI9000 G type inverter with 18.5kW or above, not for the F type inverter with 18.5kW or below and however F8.07 is set to 0 or 1.

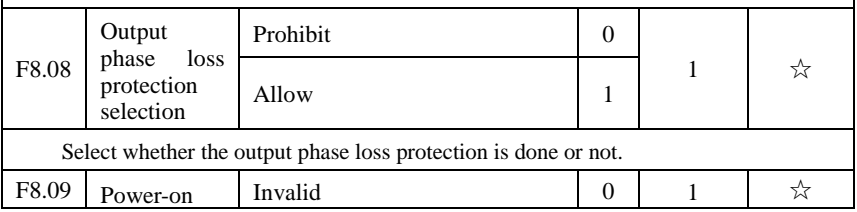

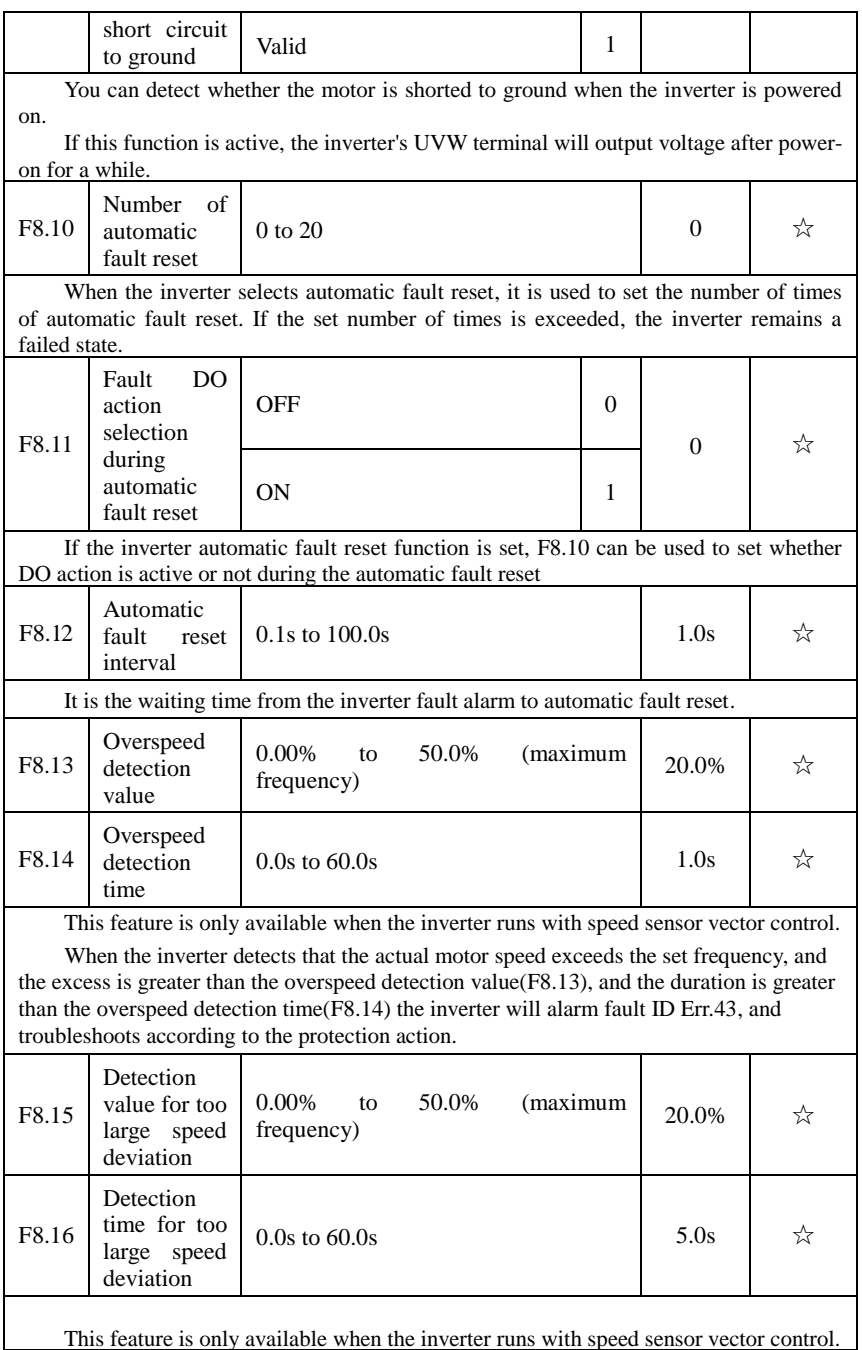

When the inverter detects that the actual motor speed is different from the set frequency, and the deviation is greater than the detection value for too large speed deviation(F8.15), and the duration is greater than the detection time for too large speed deviation(F8.16), the inverter will alarm fault ID Err.42, and troubleshoots according to the protection action.

If the detection time for too large speed deviation is 0.0s, the detection for too large speed deviation is canceled.

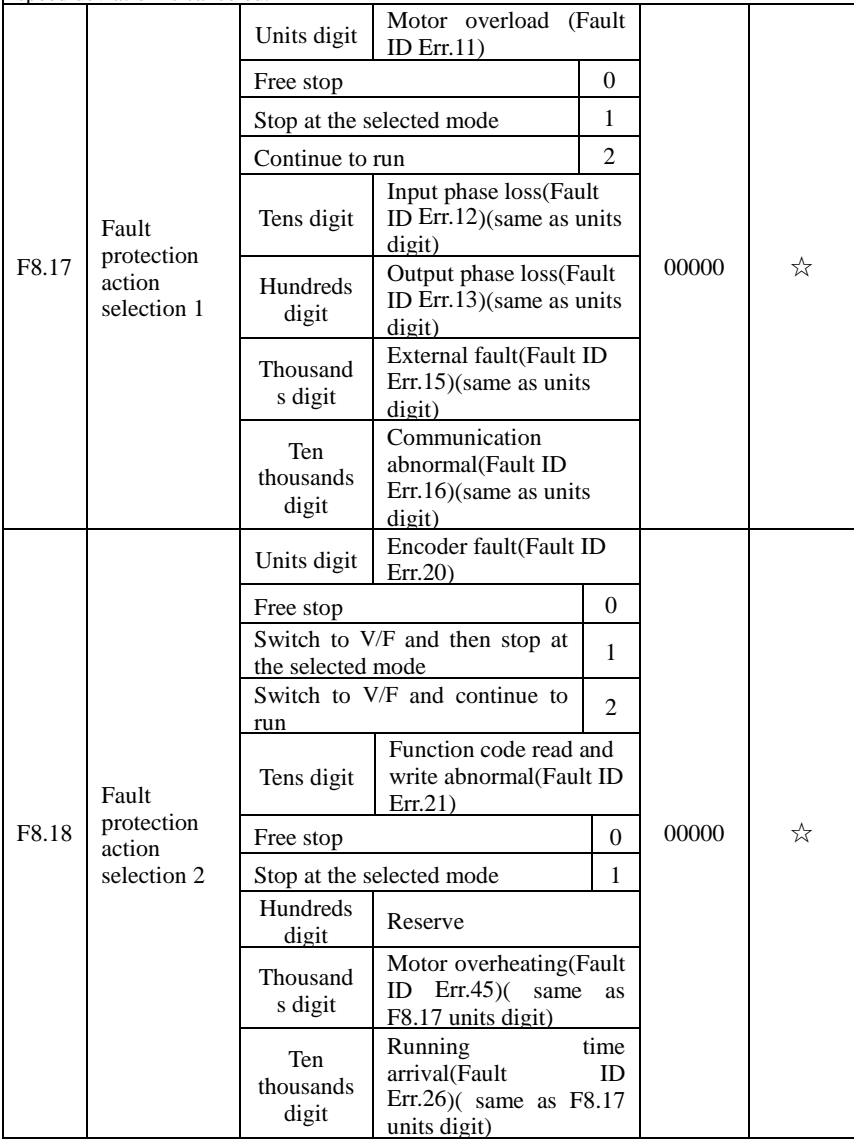
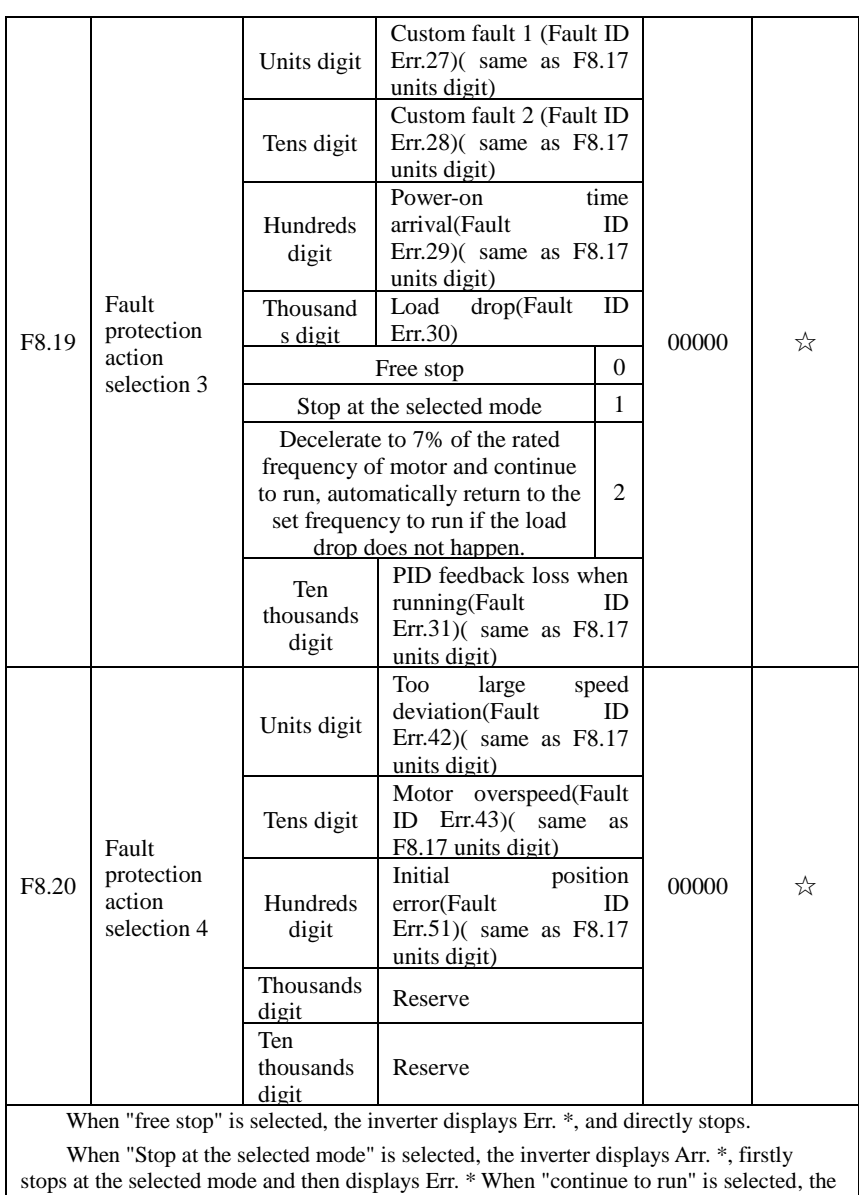

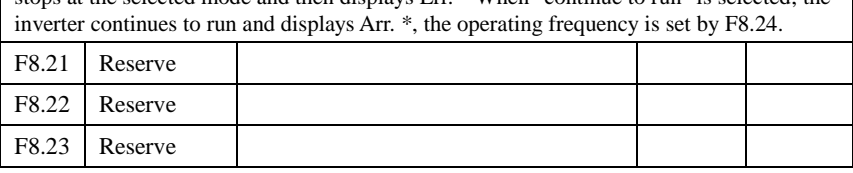

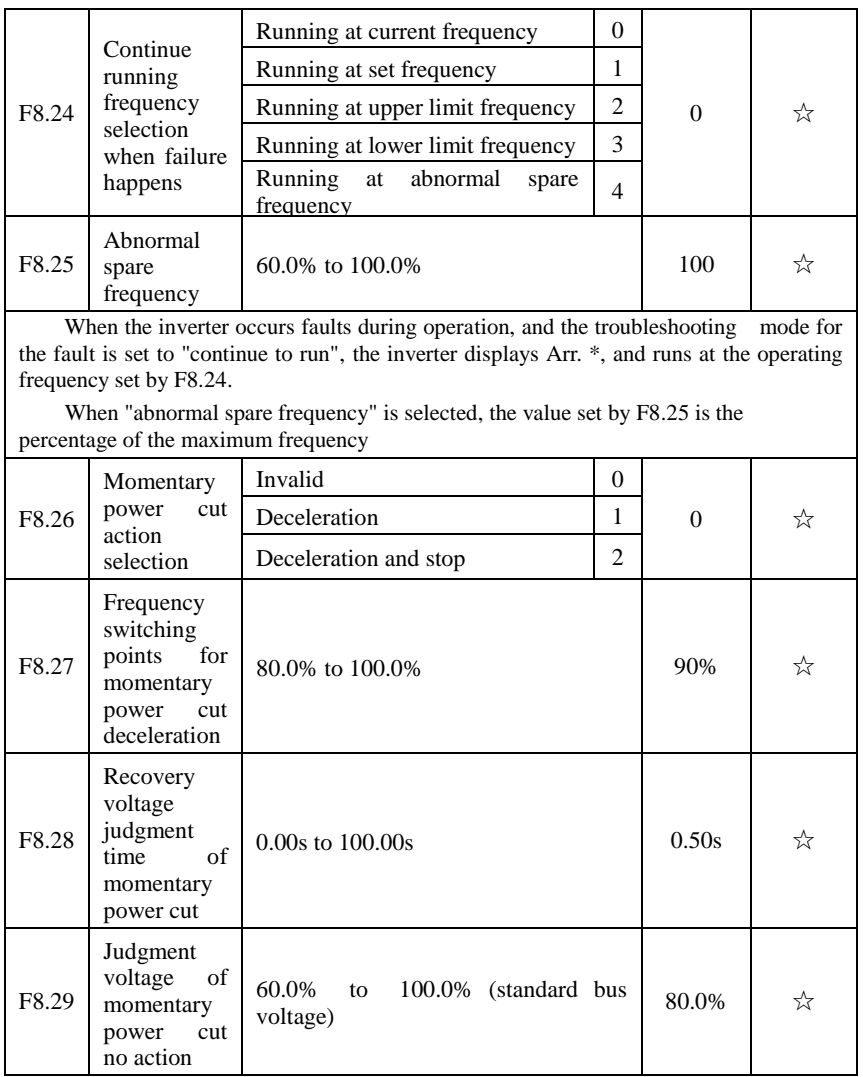

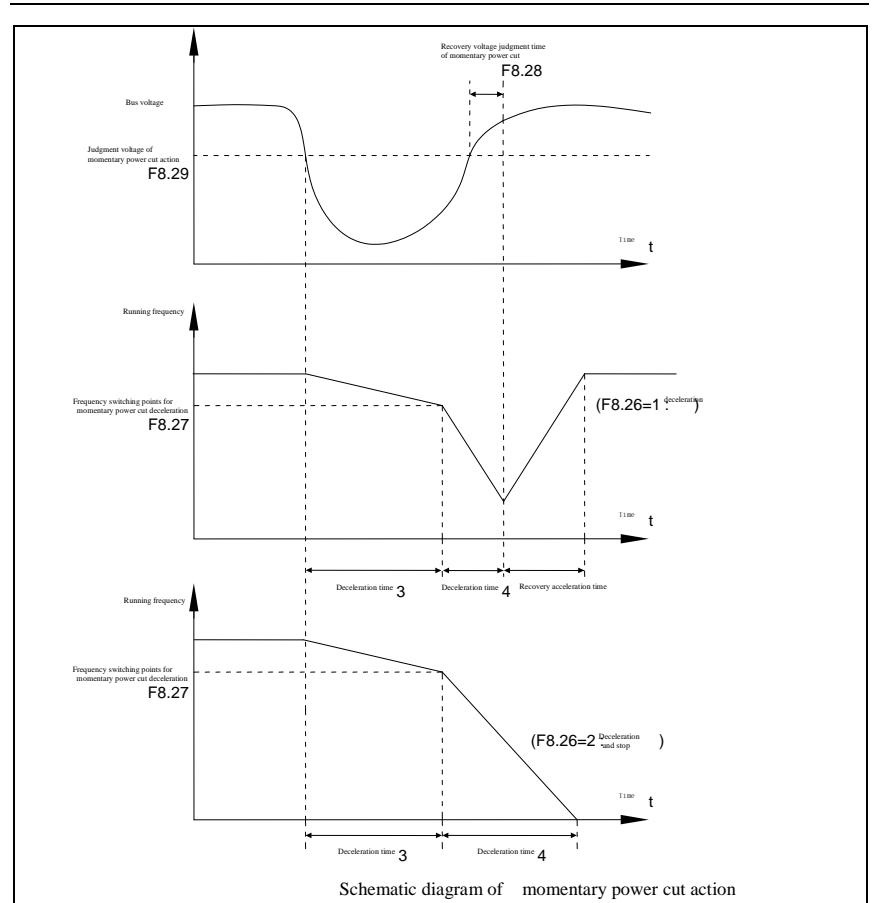

This feature means that when the momentary power cut happens or the voltage suddenly reduces, the drive will reduce the output speed to compensate the reduced value of the inverter DC bus voltage by using load feedback energy, in order to maintain the inverter to continue running.

If  $F8.26 = 1$ , when the momentary power cut happens or the voltage suddenly reduces, the inverter will decelerate, when the bus voltage is back to normal, the inverter will normally accelerate to the set frequency to run. To determine whether the bus voltage returns to normal or not, check whether the bus voltage is normal and lasts for longer than the set time by F8.28.

If  $F8.26 = 2$ , when the momentary power cut happens or the voltage suddenly reduces, the inverter will decelerate till to stop.

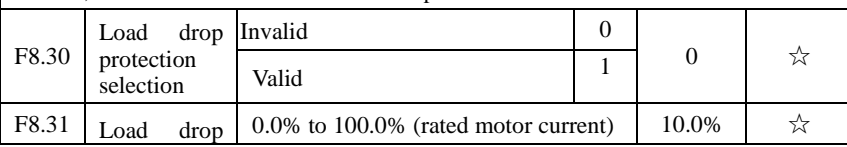

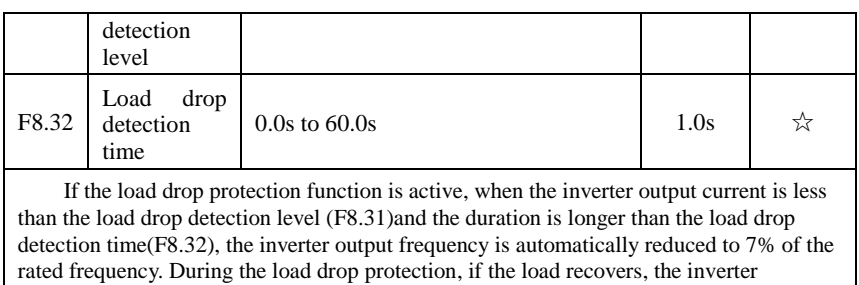

automatically resumes to the set frequency to run.

# **5-2-11.Communications parameters: F9.00-F9.07**

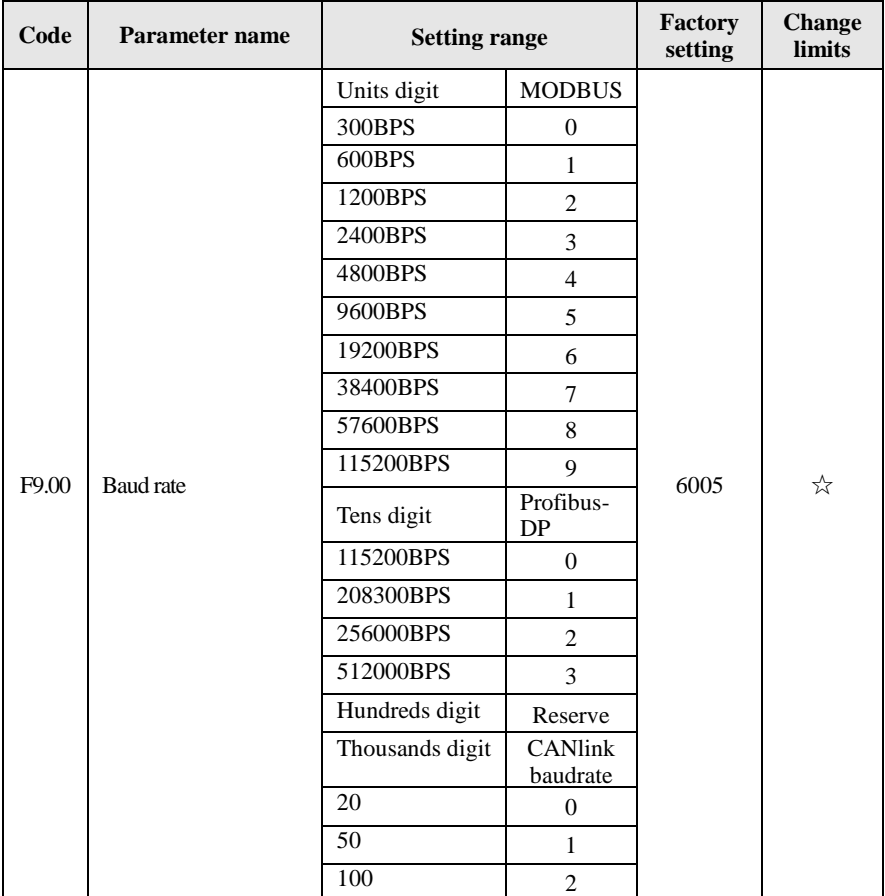

Please refer to PI9000 Communication Protocol

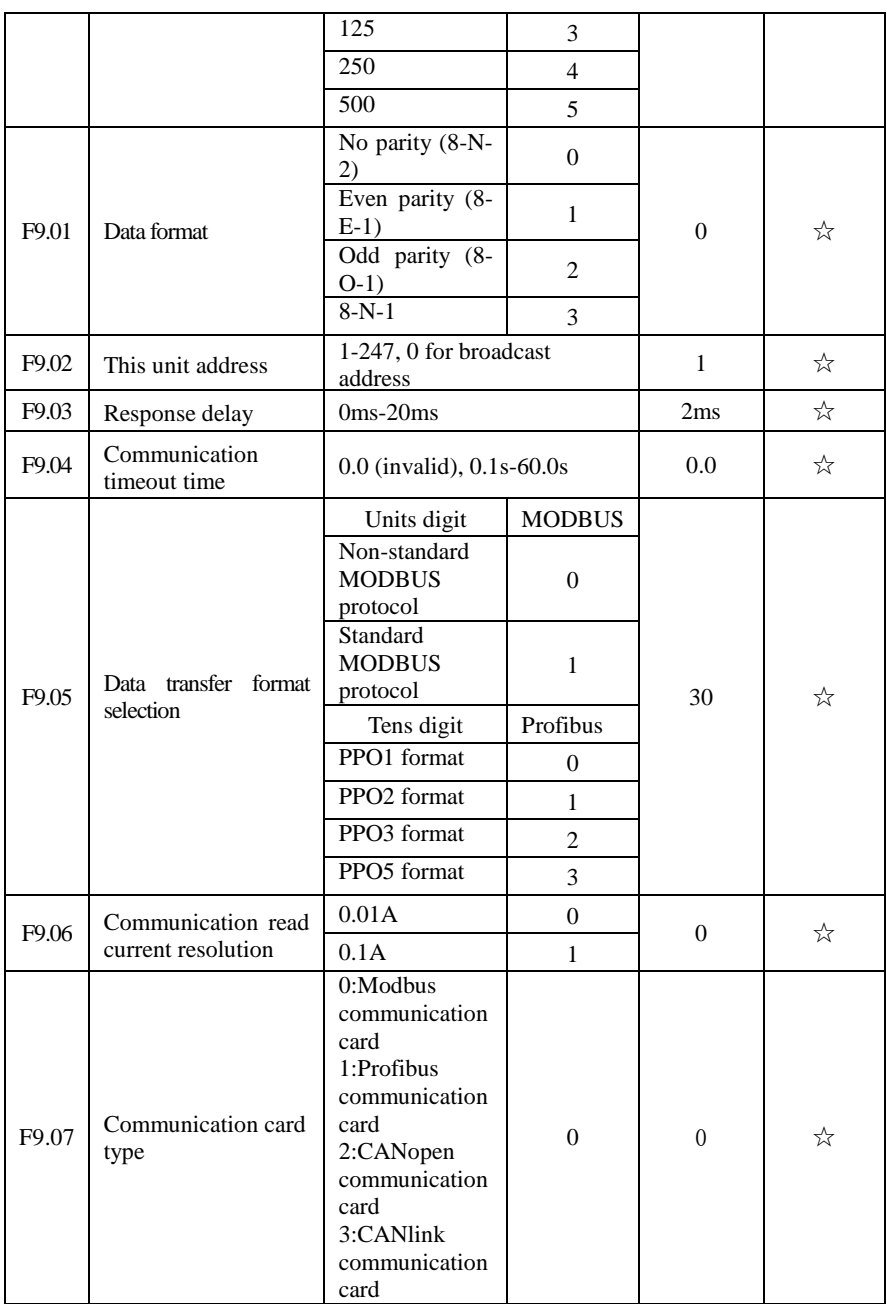

# **5-2-12.Torque control parameters:FA.00-FA.07**

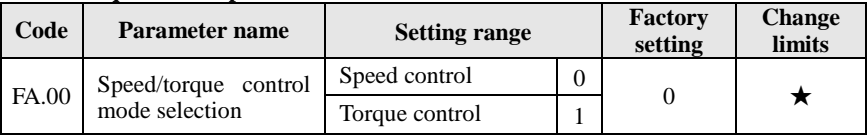

Used to select the inverter control mode: speed control or torque control.

PI9000 multifunction digital terminal has two related functions on torque control: torque control banned (function 29), and speed control / torque control switching (function 46). The two terminals must use in conjunction with FA.00 so as to switch between speed control and torque control.

When the speed control / torque control switching terminal is invalid, the control mode is determined by FA.00, if the terminal is valid, the control manner is equivalent to the FA.00's value negated.

In any case, when the torque control ban terminal is valid, the inverter is fixed at speed control mode.

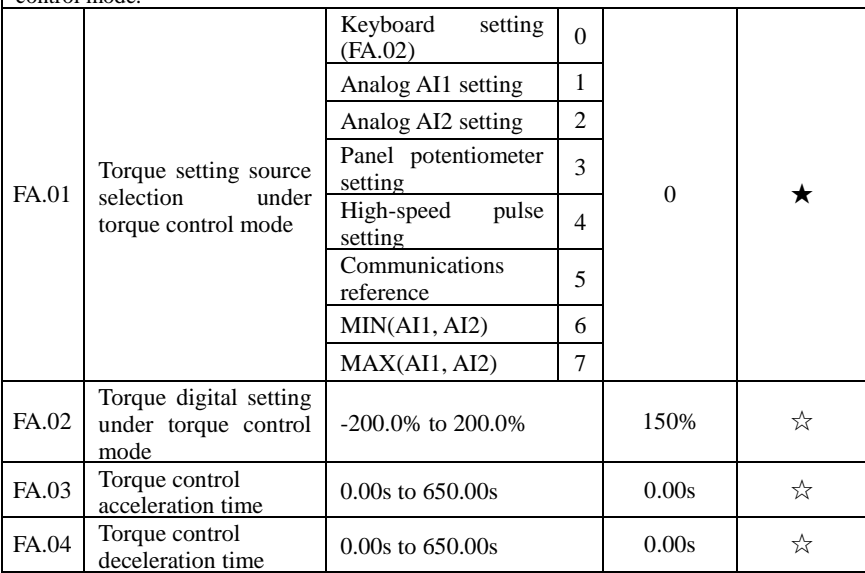

Under the torque control mode, the difference between the motor output torque and load torque determines the change rate in speed of the motor and load, therefore, the motor speed may rapidly change, resulting in the problems such as noise or excessive mechanical stress. By setting the torque control ac/deceleration time, you can make a smooth change of motor speed.

 But the occasions that needs the rapid response of torque, the torque control ac/deceleration time must be set to 0.00s. For example: when two hardwired motors drag the same one load, in order to ensure that the load is evenly distributed, you must set one inverter as the master unit that works under the speed control mode, the other inverter as the auxiliary unit that works under the torque control mode, the Actual output torque of the master unit is used as the torque command of the auxiliary, the torque of the auxiliary needs quickly follow the master unit, so the torque control ac/deceleration time of the auxiliary unit shall be set to 0.00s.

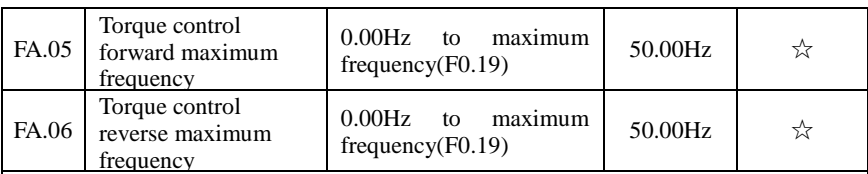

Used to set the maximum operating frequency of inverter forward or reverse running under the torque control mode

Under the torque control mode, if the load torque is less than the motor output torque, the motor speed will continue to rise, in order to prevent "Runaway" and other accidents of mechanical systems, it is necessary to limit the maximum speed of motor under the torque control mode.

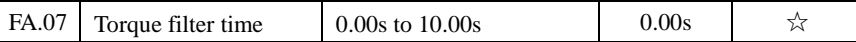

FA.01 is used to select the torque setting source, there are eight torque setting modes in all.

The torque setting adopts the relative value, the 100.0% corresponds to the rated torque of inverter. Setting range is from -200.0% to 200.0%, indicating that the maximum torque of inverter is 2 times of the rated torque of inverter.

When the torque setting adopts mode 1 to 7, the 100% of communications, analog input and pulse input corresponds to FA.02.

# **5-2-13.Control optimization parameters: FB.00-FB.09**

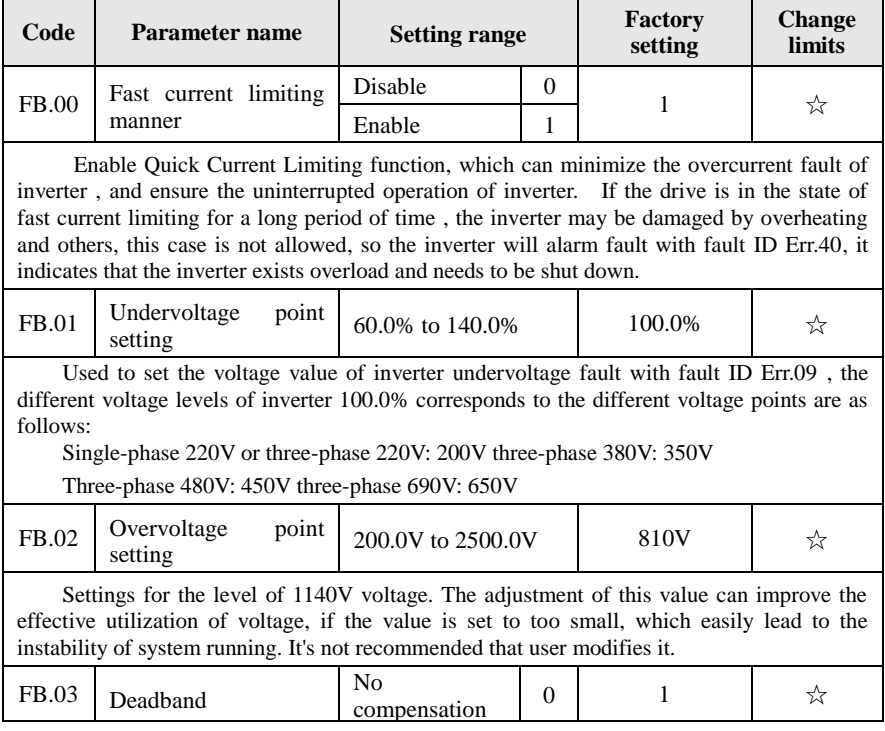

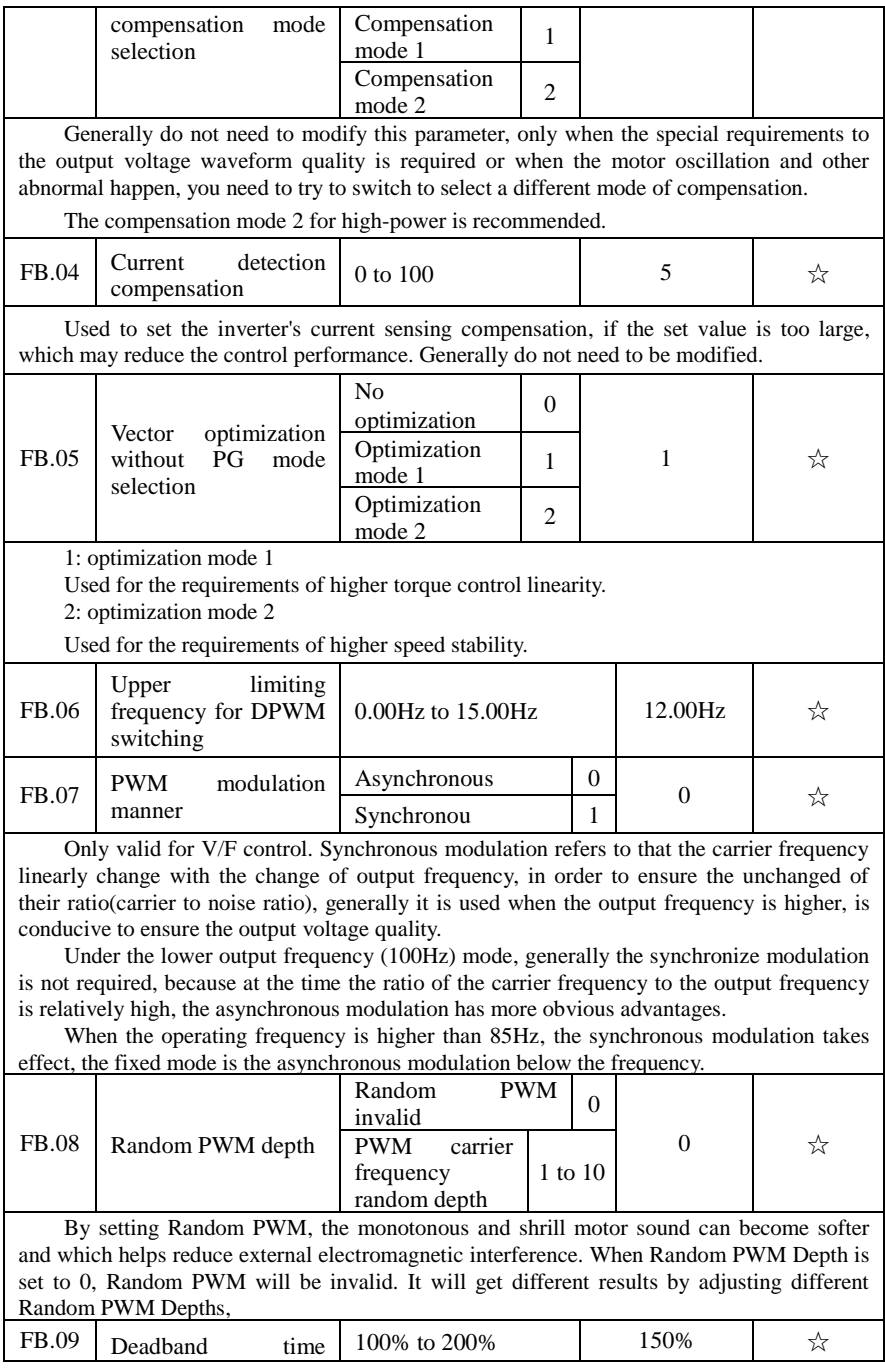

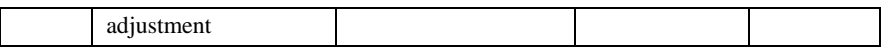

### **5-2-14.Wobbulate, fixed-length and counting:E0.00-E0.09**

Wobbulate function is suitable for the textile, chemical, and other industries, as well as occasions that needs traverse and winding function. Wobbulate function means that the inverter output frequency swings up and down to set the frequency centering around the set frequency, the locus the operating frequency on the timeline is as shown in figure, which the swing amplitude is set by E0.00 and E0.01, when E0.01 is set to 0, the wobbulate will not work.

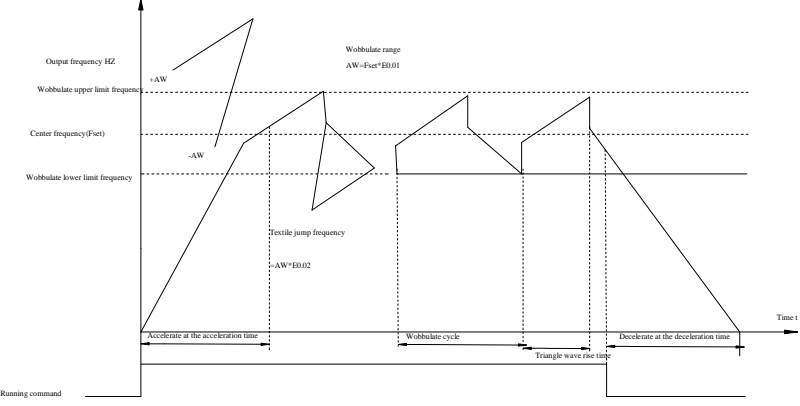

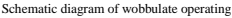

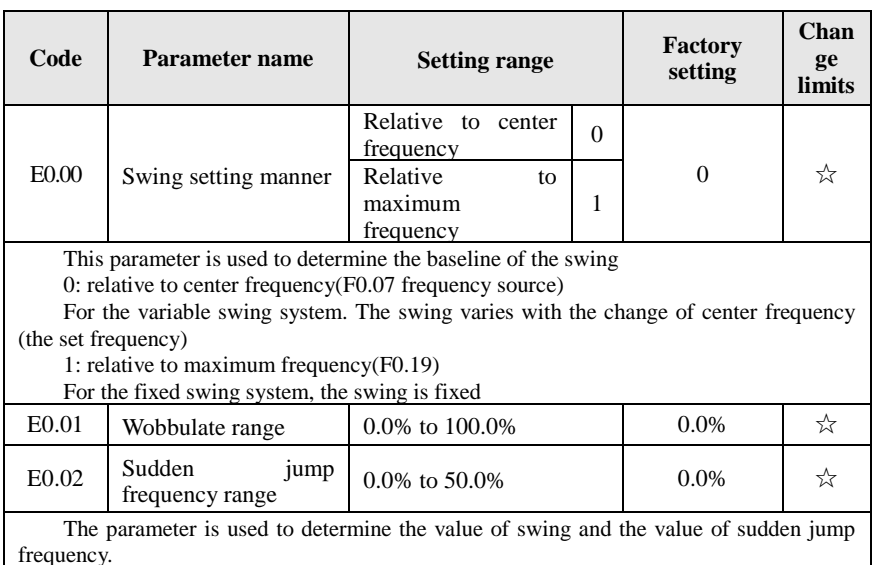

When the swing is set to Relative To Center frequency(E0.00=0), Swing  $(AW)$  = frequency source (F0.07)  $\times$  swing amplitude((E0.01). When the swing is set to Relative To Maximum Frequency(E0.00=1), Swing (AW) = maximum frequency (F0.19)  $\times$  swing amplitude((E0.01).

If the sudden jump frequency range is selected for wobbulate operation, the frequency percentage of sudden jump frequency range relative to swing, i.e.: Sudden jump frequency  $=$  Swing(AW)×Sudden jump frequency range(E0.02). When the swing is set to Relative To Center frequency(E0.00=0), the sudden jump frequency is the variable value. When the swing is set to Relative To Middle Frequency( $E(0.00=1)$ , the sudden jump frequency is the fixed value.

The frequency of wobbulate operation is restricted by the upper and lower frequencies.

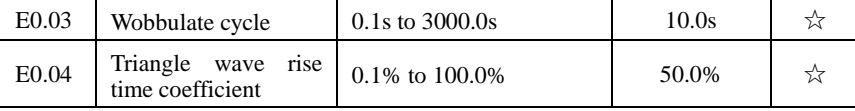

Wobbulate cycle: the time of a complete wobbulate cycle.

Triangle wave rise time coefficient(E0.04), the time percentage of Riangle Wave Rise Time relative to Wobbulate Cycle(E0.03) Triangle wave rise time = Wobbulate  $cycle( E0.03) \times Triangle$  wave rise time coefficient( $E0.04$ ), unit: second(s). Triangle wave drop time = Wobbulate cycle(E0.03)  $\times$  (1 - Triangle wave rise time coefficient(E0.04)), unit: second(s).

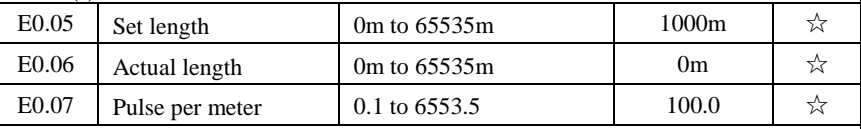

The above function codes are used to fixed-length control.

The length information is sampled through the multi-function digital input terminal, the pulse number sampled by terminal divides the pulse per meter(E0.07), so then the Actual length(E0.06) can be computed out. When the Actual length is greater than the set length (E0.05), the multi-functional digital DO will output "Length Arrival" ON signal.

During the fixed-length control, the multifunction DI terminal can be used to reset length (DI function selects 28), please refer to F1.00 to F1.09 for details.

In some applications, the related input terminal function shall be set to "Length Count Input"(function 27), when the pulse frequency is higher, DI5 port must be used .

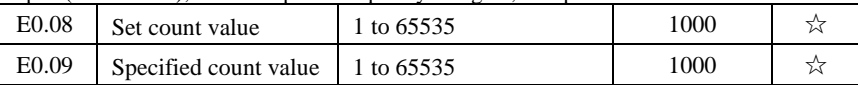

The count value needs to be sampled through the multi-function digital input terminal. In some applications, the related input terminal function shall be set to "Counter Input"(function 25), when the pulse frequency is higher, DI5 port must be used .

When the count value reaches the set count value(E0.08), the multifunction digital DO will output "Set Count Value Arrival" ON signal, then the counter stops counting.

When the count value reaches the specified count value(E0.09), the multifunction digital DO will output "Specified Count Value Arrival" ON signal, then the counter continues to count, and then stop till the set count value.

The figure is the schematic diagram of  $E0.08 = 8$  and  $E0.09 = 4$ .

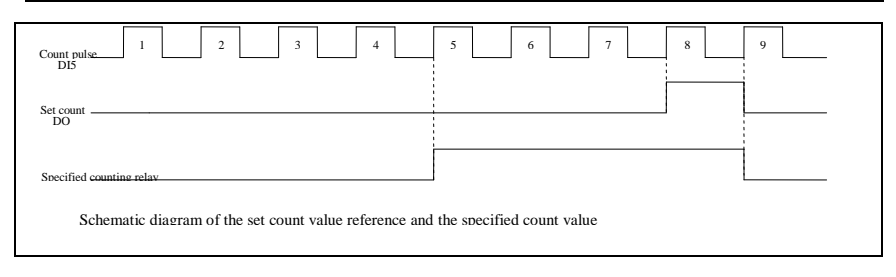

# **5-2-15.Multi-stage command, simple PLC: E1.00-E1.51**

PI9000's multi-stage command has the richer function than the usual multi-speed command, in addition to the multi-speed function , it can also be used as process PID reference source. Therefore, the dimensionl of multi-stage command is a relative value.

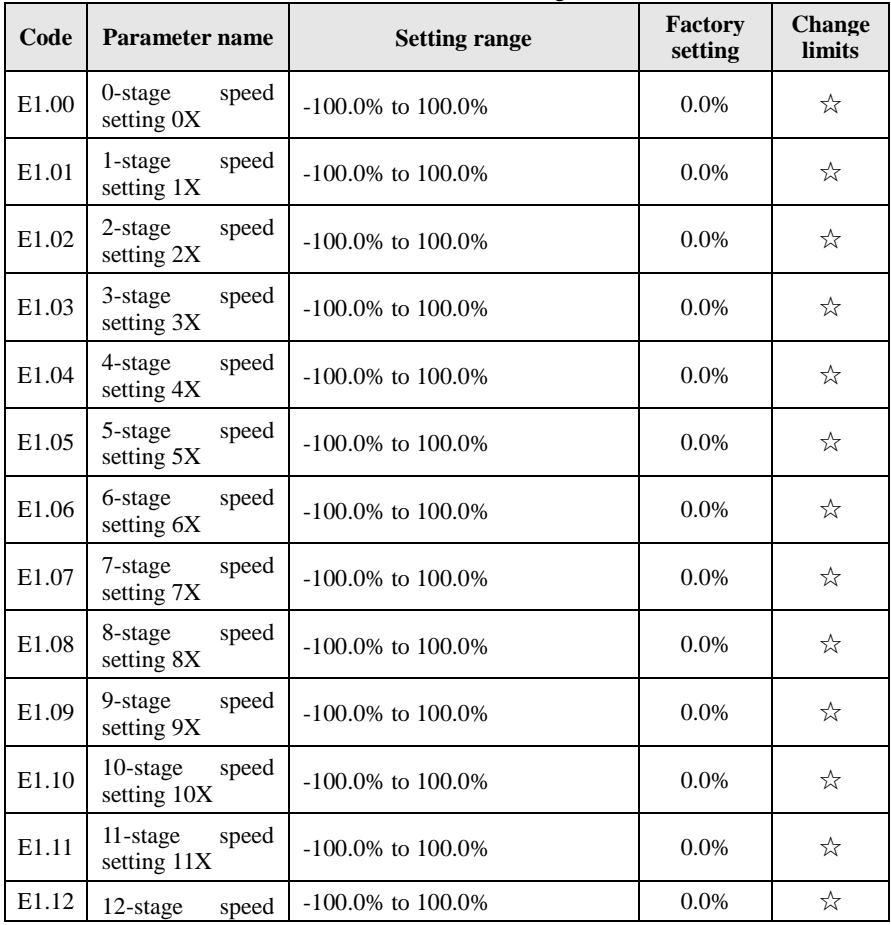

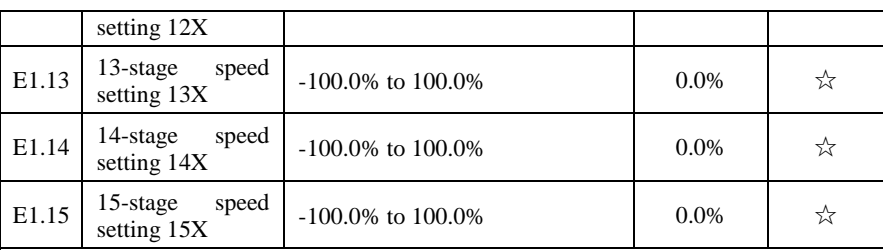

The multi-stage command can be used as frequency source, can also act as the set source of process PID. The dimension of multi-stage command is the relative values and its range is from -100.0% to 100.0%, when it acts as the frequency source, it is the percentage of maximum frequency; due to the PID reference is originally as a relative value, therefore the multi-stage command acts as the set source of PID and does not need dimension conversion.

The multi-stage command needs to switch according to the different states of multifunction digital DI, please refer to F1 group for specific instructions

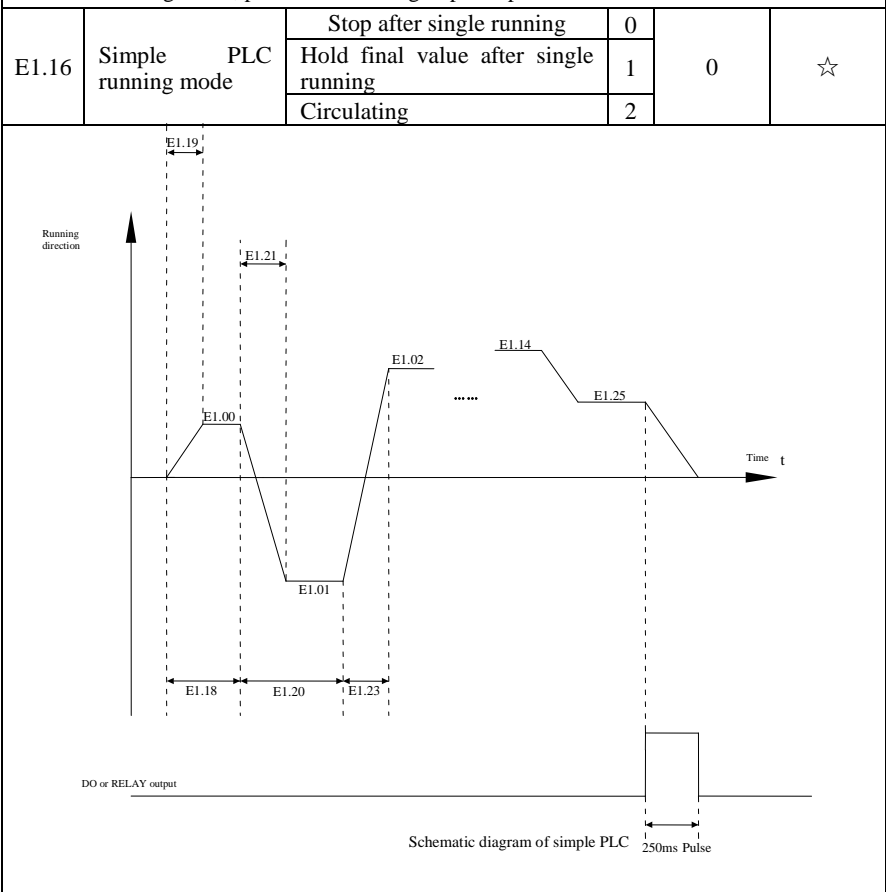

The above figure is the schematic diagram of Simple PLC as the frequency source. For Simple PLC as the frequency source, the positive or negative value of E1.00 to E1.15 determines the running direction, the negative value indicates that the inverter runs at the opposite direction.

As the frequency source, PLC operates in three modes, including:

0: stop after single running

After the inverter completes a single cycle, it will automatically shut down , the running command must be given before restart.

1: hold final value after single running

After the inverter completes a single cycle, it will automatically maintain the frequency and direction of the last stage.

2: circulating

After the inverter completes a cycle, it will automatically start next cycle, and stop till the stop command is given.

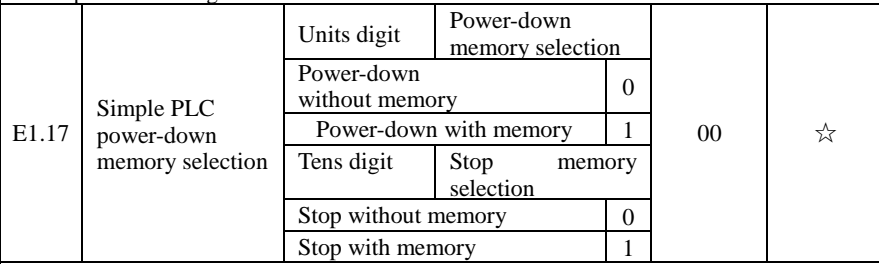

PLC "Power-Down With Memory" means that the PLC operating stage and frequency before power-down are memorized, and then it will continue to run from the position of the memorized stage in next power-on. If Power-Down Without Memory is selected, the PLC process will restart from the starting position for each power-on

PLC "Stop With Memory" means that the PLC operating stage and frequency before stop are recorded, and then it will continue to run from the position of the recorded stage in next run. If Stop Without Memory is selected, the PLC process will restart from the starting position for each start.

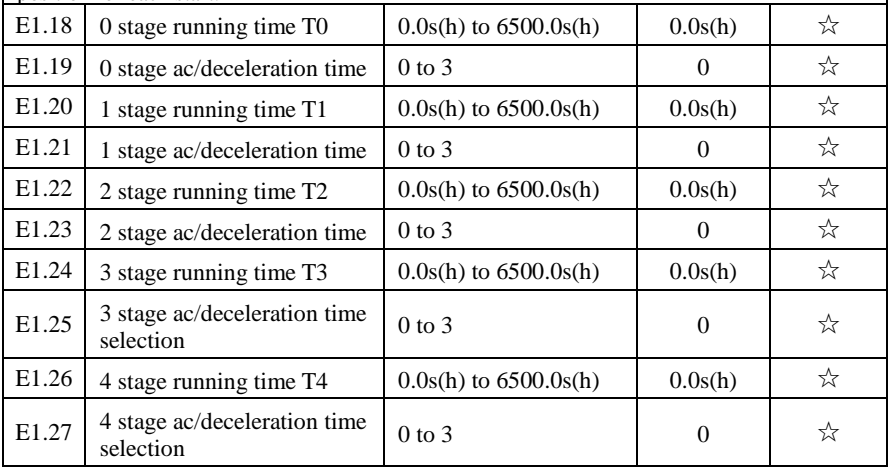

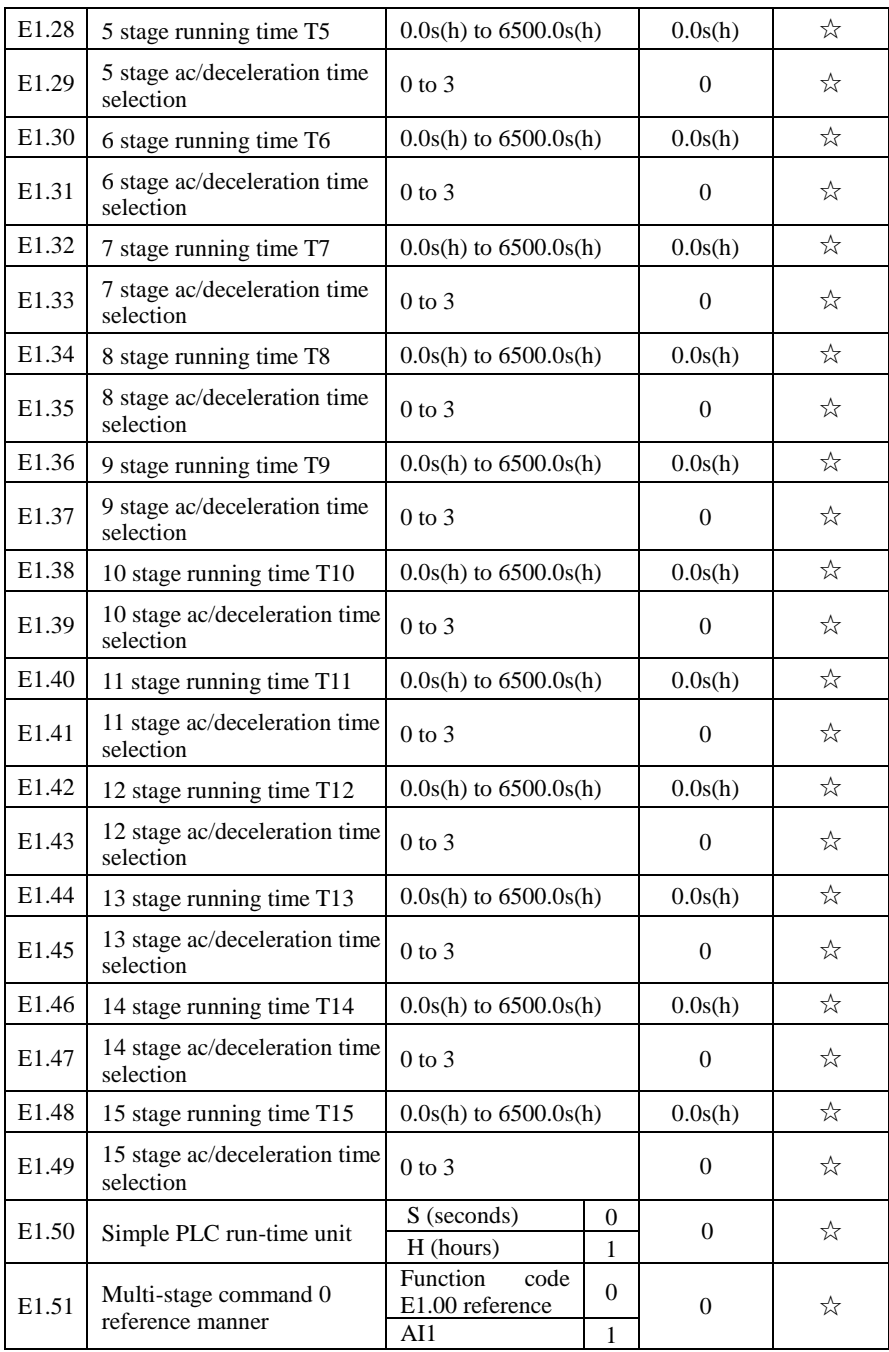

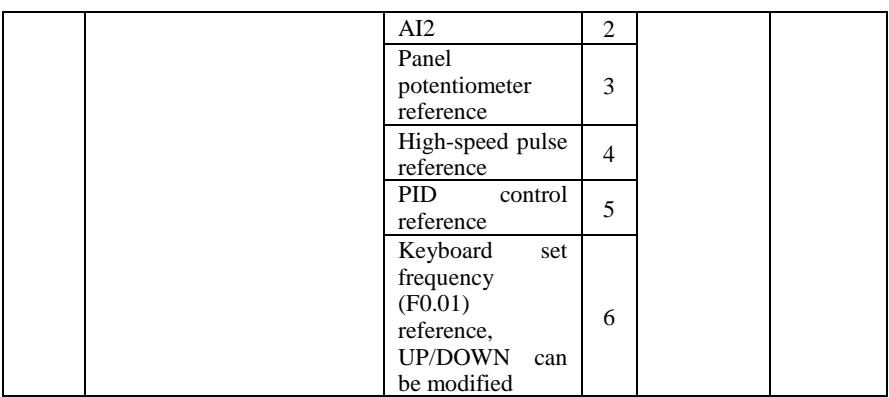

This parameter determines the multi-stage command 0 reference channel.

The multi-stage command 0 not only can select E1.00, but also there are a variety of other options so as to facilitate switching between the multi-stage command and the other reference manner.

# **5-2-16.PID function: E2.00-E2.27**

PID control is a commonly used method of process control, a closed loop system is formed by the proportional, integral and differential operation of difference between the controlled value feedback signal and target value signal and by adjusting the inverter output frequency so as to stabilize the controlled value at the position of the target value.

Suitable for flow control, pressure control and temperature control and other process control applications.

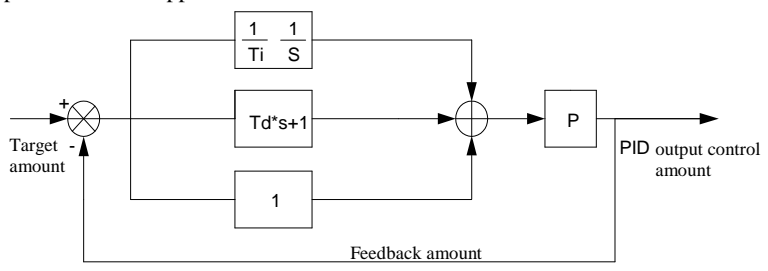

Flow diagram of process PID principle

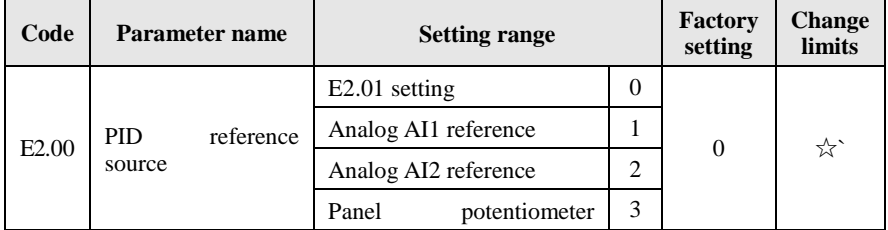

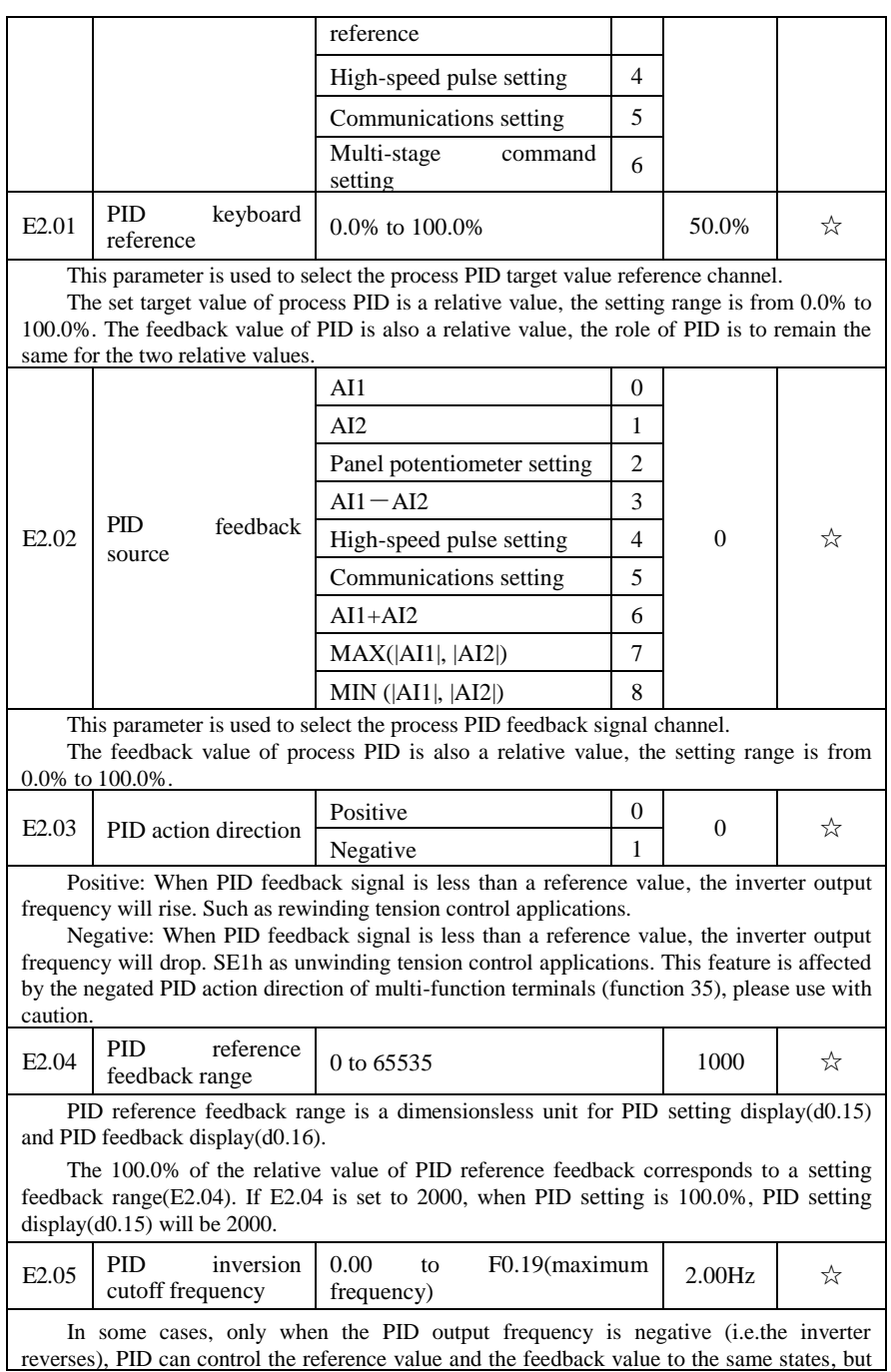

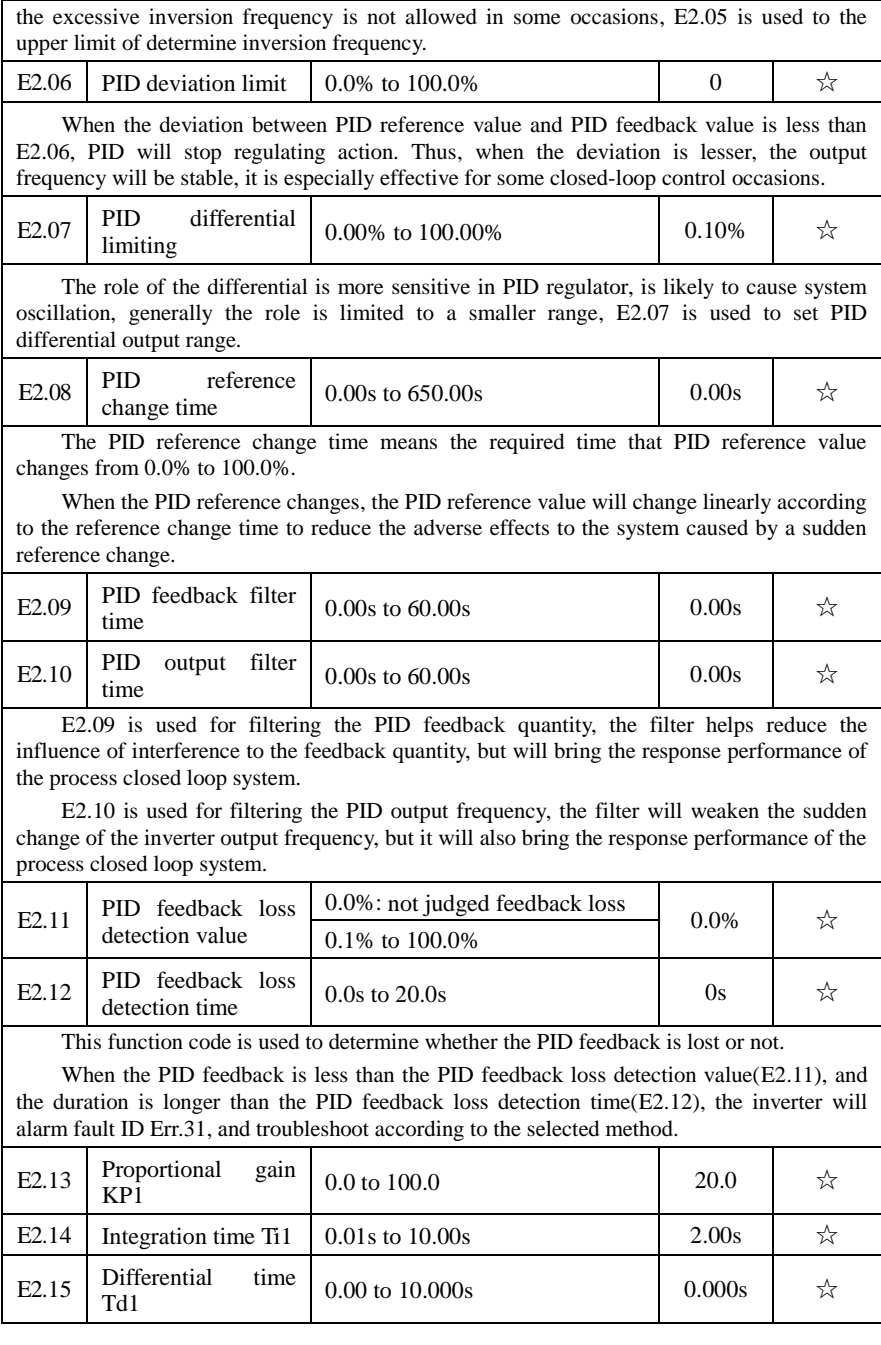

Proportional gain KP1:

Used to decide the extent of the PID regulator, the greater KP1, the greater adjusting extent. This parameter 100.0 means that when the deviation of PID feedback value and reference value is 100.0%, the PID regulator will adjust the output frequency command to the maximum frequency.

Integration time Ti1: used to decide the extent of integral adjustment of the PID regulator. The shorter integration time, the greater extent of integral adjustment The integration time means that when the deviation of PID feedback value and reference value is 100.0%, the integration regulator will successively adjust to the maximum frequency for the time.

Differential time Td1: used to decide the extent that the PID regulator adjusts the deviation change rate. The longer differential time, the greater extent of adjustment The differential time means that the feedback value changes 100.0% within the time, the differential regulator will adjust to the maximum frequency.

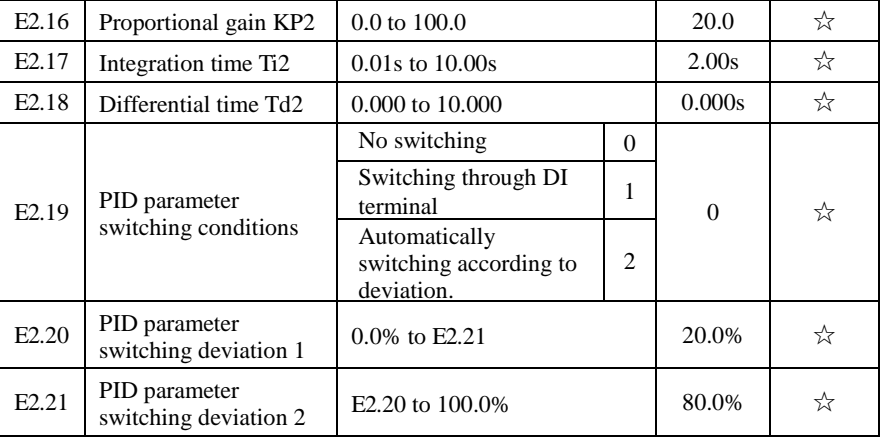

In some applications, only one group of PID parameters can not meet the needs of the entire run, it is required to use different PID parameters under different conditions.

This group of function codes is used to switch between two groups of PID parameters. Which the setting method for regulator parameter $(E2.16$  to  $E2.18$ ) is similar to the parameter(E2.13 to E2.15).

The two groups of PID parameters can be switched by the multi-functional digital DI terminal, can also be switched automatically according to the PID deviation.

If you select the multi-functional DI terminal, the multi-function terminal function selection shall be set to 43 (PID parameter switching terminal), select parameter group 1 (E2.13 E2.15) when the terminal is inactive, otherwise select parameter group 2 (E2.16 to E2.18).

If you select the automatic switch mode, and when the absolute value of deviation between reference and feedback parameters is less than PID parameter switching deviation 1(E2.20), select parameter group 1 for PID parameter. When the absolute value of deviation between reference and feedback parameters is more than PID parameter switching deviation 2(E2.21), select parameter group 2 for PID parameter. If the deviation between reference and feedback parameters is between switching deviation 1 and switching deviation 2, PID parameter is the linear interpolation of the two groups of PID parameters , as shown in the figure.

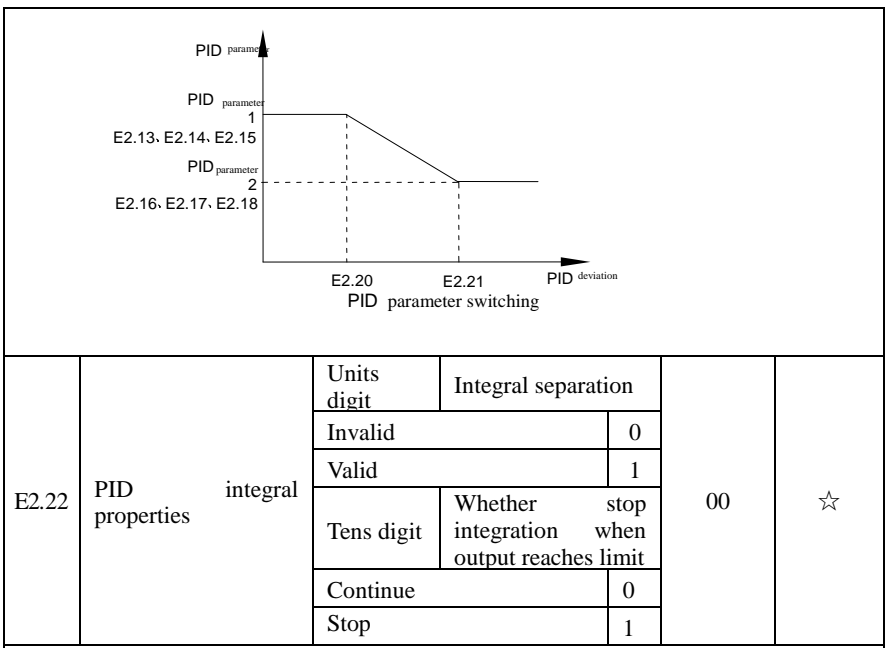

Integral separation:

If the integral separation is set to active, when the integral pause of multifunction digital DI(function 38) is active, PID integral will stop operations, at the time only the proportional and derivative actions of PID is active.

If the integral separation is set to inactive, however the multifunction digital DI is active or inactive, the integral separation will be inactive. Whether stop integration when output reaches limit: you can select whether or not to stop the integral action after PID operation output reaches the maximum or the minimum value If you select to stop the integral action, the PID integral will stop the calculation, which may help to reduce the overshoot of PID.

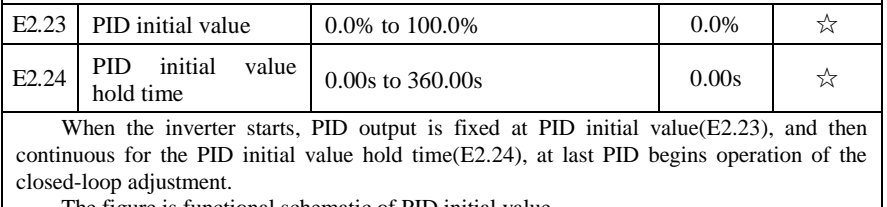

The figure is functional schematic of PID initial value.

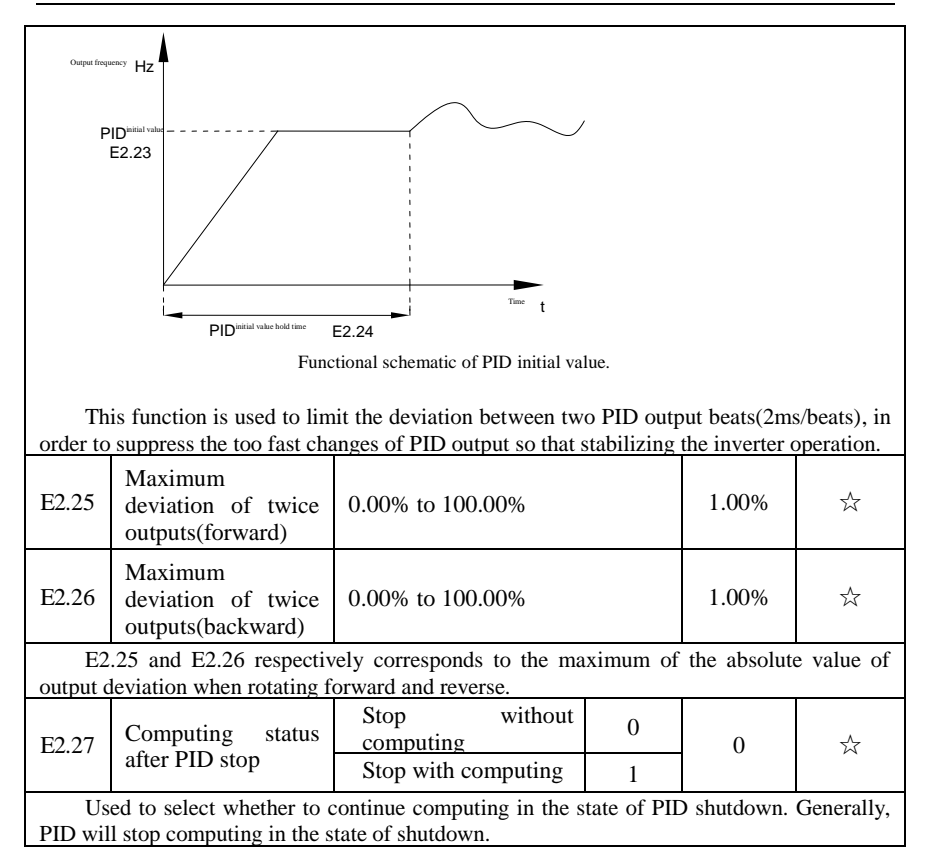

# **5-2-17.Virtual DI**、**Virtual DO:E3.00-E3.21**

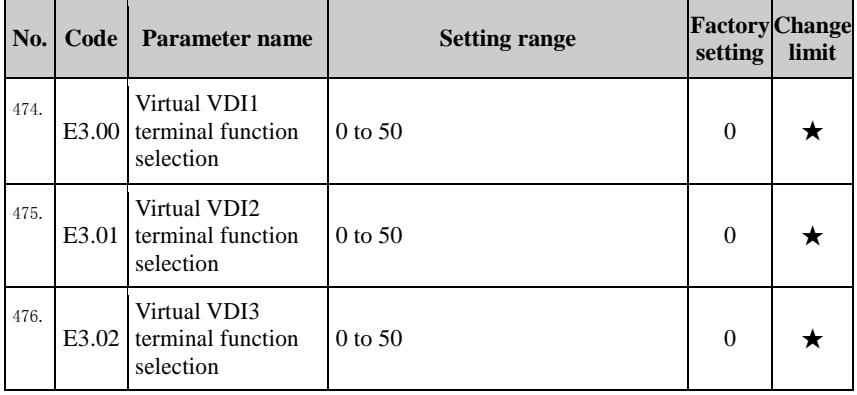

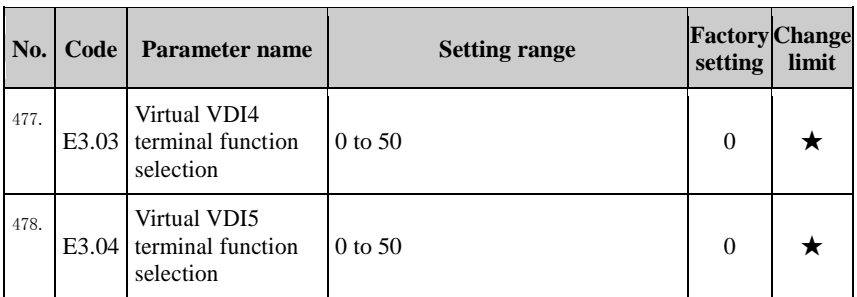

 Virtual VDI1~VDI5 in functionally is complete same as control board DI , it can be treated as multi-function digital value input using, more details please refer to F1.00~F1.09 introduction.

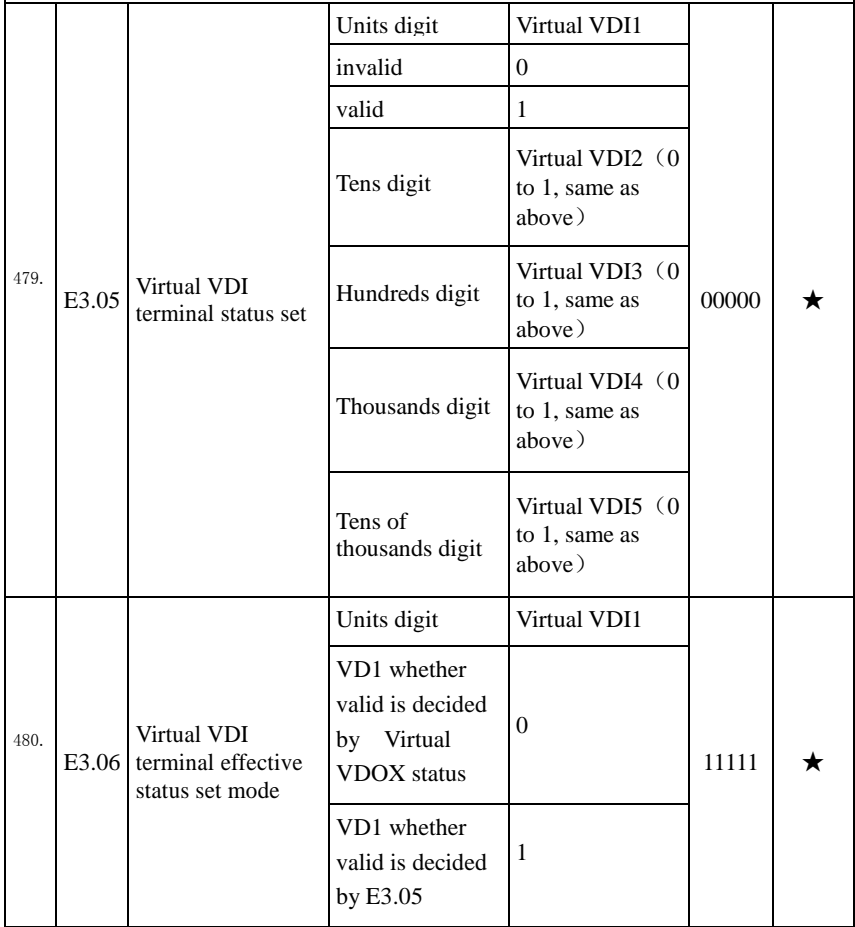

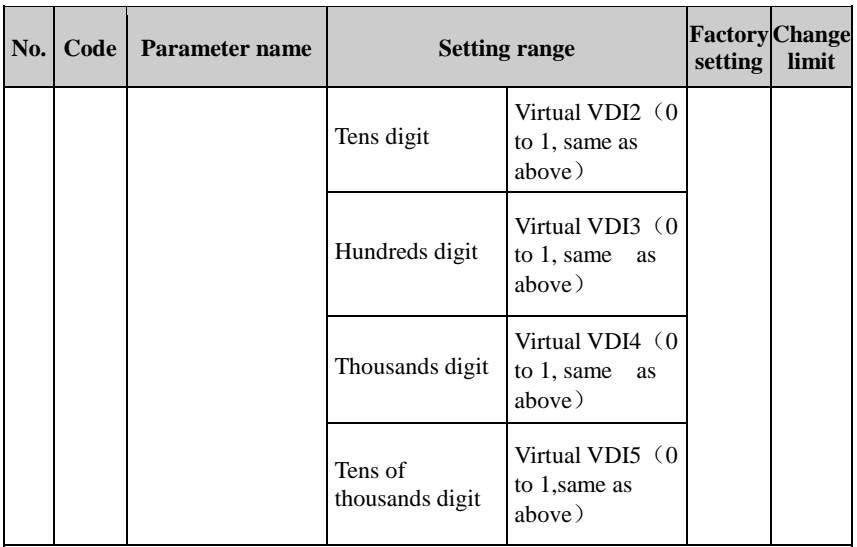

Different from ordinary digital quantity input terminals, virtual VDI state can have two setting modes which is selected by E3.06.

When selecting VDI state is determined by the state of the corresponding virtual VDO, VDI is valid or invalid state depending on the VDO output valid or invalid, and VDIx only binding  $VDOx(x=1~5)$ 

 When choosing VDI state selection function code to set, through the binary bits of E3.05, respectively determine the state of virtual input terminals.

Example of how to use VDI.

Example 1. Implement following function: "Inverter fault alarm and shuts down when AI1 input exceeds upper or lower frequency" .

 Realize by following settings: Set VDI state decided by VDO, set VDI1 function as " user defined fault 1" (E3.00=44); set VDI1 terminal state effective mode decided by VDO1 (E3.06=xxx0); set VDO1 output function as "AI1 input exceeds upper & lower frequency" (E3.11=31); so when AI1 input exceeds upper or lower frequency, VDO1 state is ON, VDI1 input terminal state is effective, VDI1 receive user defined fault 1, inverter then alarm fault no. 27 and shuts down.

 Example 2. Implement following function: "Inverter run automatically after power-on". Realize by following settings: set VDI state decided by function code E3.05, set VDI1 function as "FORWARD" (E3.00=1); set VDI1 terminal state effective decided by function code (E3.06=xxx1); set VDI1 terminal state is effective (E3.05=xxx1); set command source as "terminal control"  $(F0.11=1)$ ; set protection selection as "no protection"  $(F7.22=0)$ ; so after inverter powered on and initialization complete, VDI1 detected effective, and it match forward running, then inverter starts running forwardly.

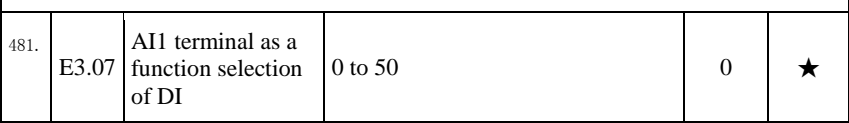

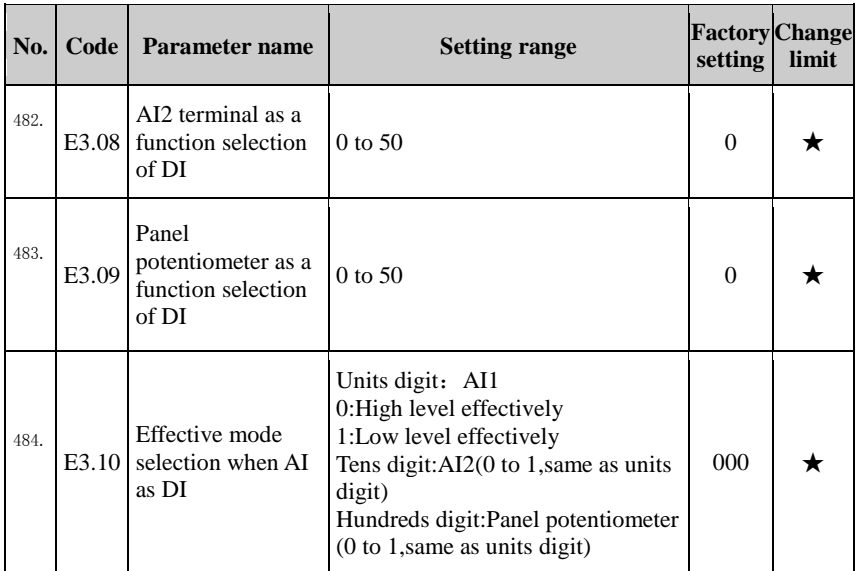

 This group function code is used when using AI as DI, when AI used as DI, and input voltage of AI is greater than 7V, AI terminal status will be high level, when input voltage of AI is lower than 3V, AI terminal status will be low level. For between  $3V~7V$  hysteresis E3.10 is to determine that when the AI is used as DI, AI is made valid by means of the high level state, or the low level of valid states. As for AI as DI feature set, same as the ordinary DI Settings, please refer to the F1 group setting instructions related DI.

 Below figure is AI input voltage taken as an example, explains the relationship between input voltage of AI and the corresponding state of DI:

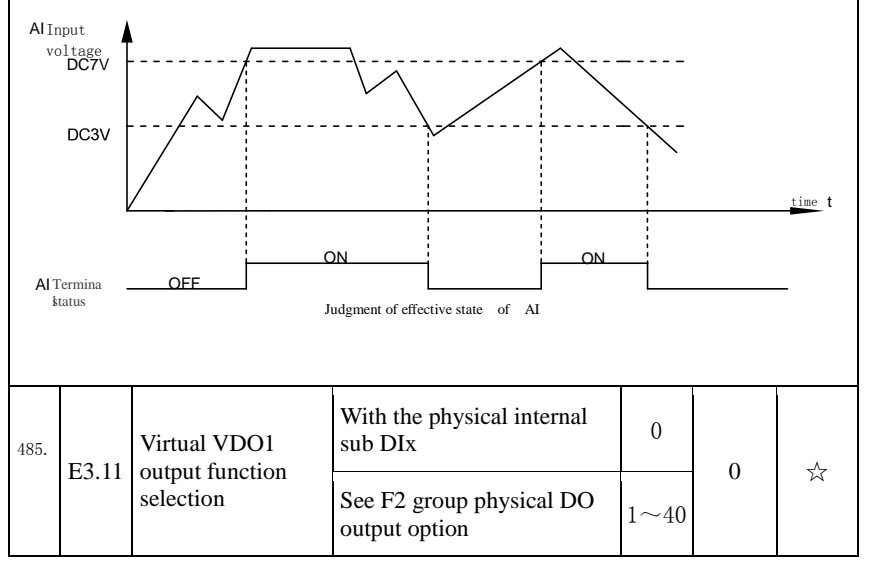

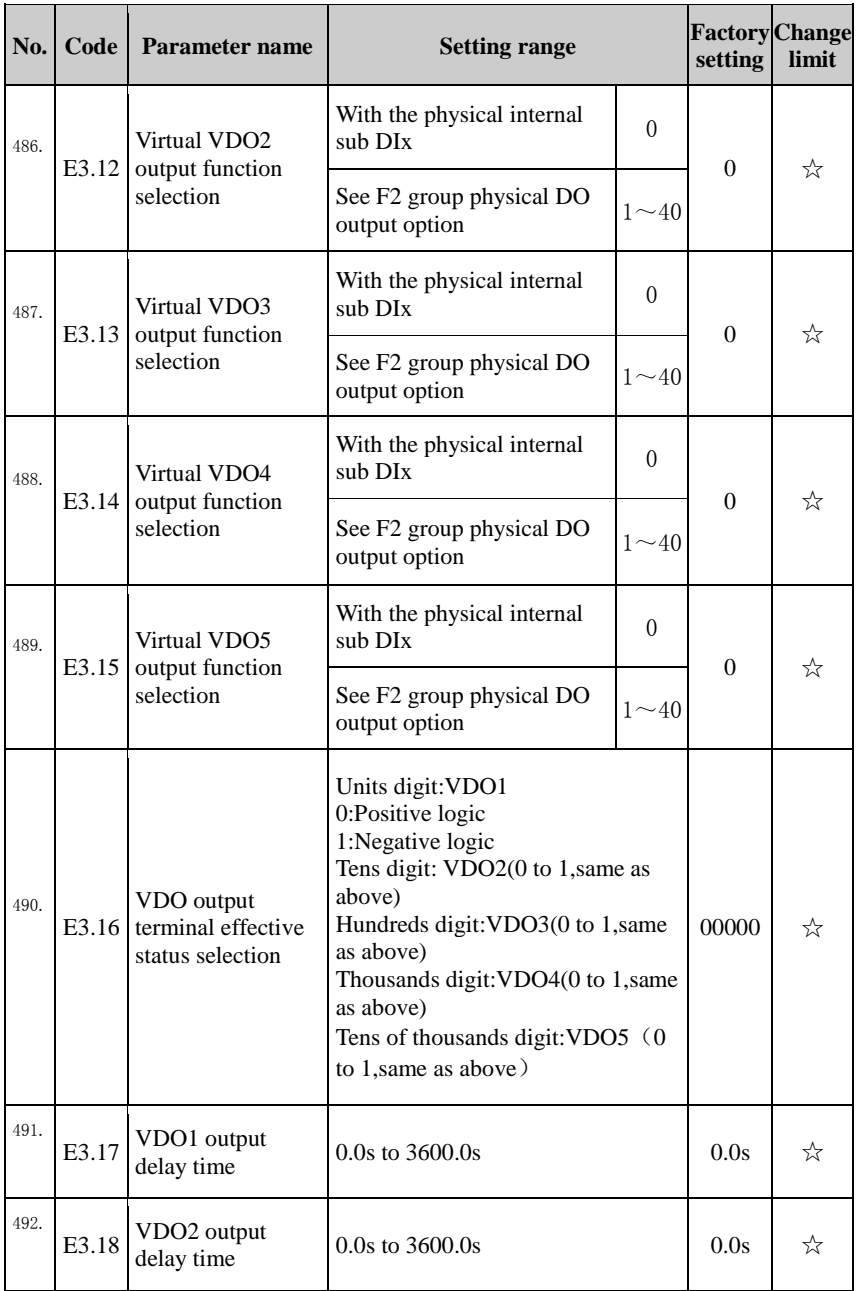

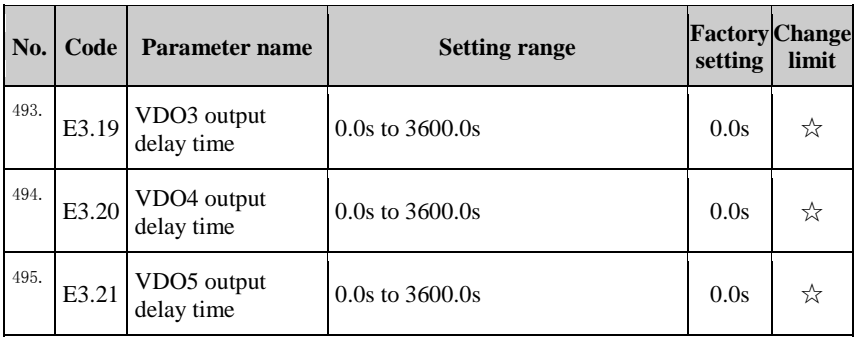

VDO and DO output function is similar, can be used in conjunction with VDIx, to achieve some simple logic control .

When VDOx output function is 0, output status is decided by DI1~DI5 input status on the control board, VDOx and Dix one-to-one correspondence.

When the output function selection is not 0, VD0x function setting and using method is same as D0 in F2 output parameter, please read F2 group parameter description.

The VDOx output valid status can be set by E3.16 setting, select [positive logic](../../../../Program%20Files/Microsoft%20Bing%20Dictionary/Template/startpage.html) or antilogic.

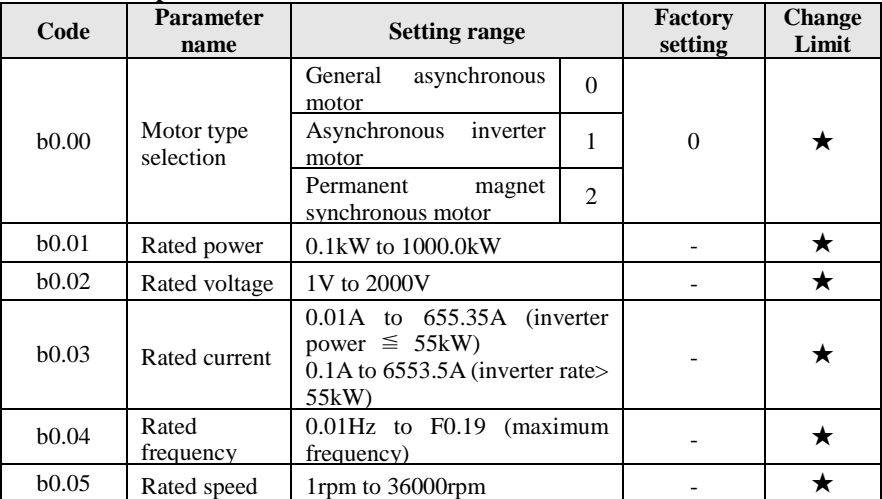

# **5-2-18.Motor parameters: b0.00-b0.35**

Above b0.00 to b0.05 are the motor nameplate parameters, which affects the accuracy of the measured parameters. Please set up according to the motor nameplate parameters. The excellent vector control performance needs the accurate motor parameters. The accurate identification of parameters is derived from the correct setting of rated motor parameters.

In order to guarantee the control performance, please configure your motor according to the inverter standards, the motor rated current is limited to between 30% to 100% of the inverter rated current. The motor rated current can be set, but can not exceed the inverter rated current. This parameter can be used to determine the inverter's overload protection capacity and energy efficiency for the motor.

It is used for the prevention of overheating caused by the self-cooled motor at low speed , or to correct for protecting the motor when the little change of the motor characteristics may affect the changes of the motor capacity.

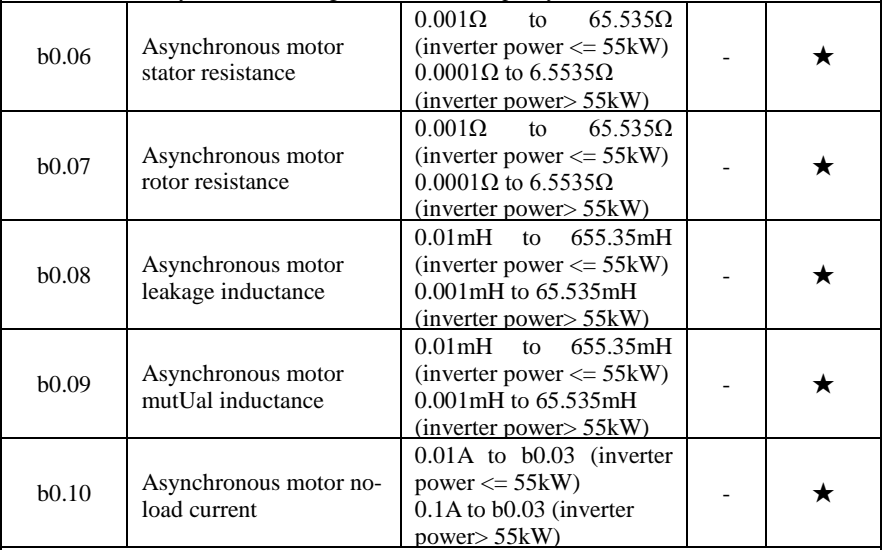

b0.06 to b0.10 are the asynchronous motor parameters, and generally these parameters will not appear on the motor nameplate and can be obtained by the inverter auto tunning. Among which, only three parameters of b0.06 to b0.08 can be obtained by Asynchronous Motor Parameters Still Auto Tunning; however, not only all five parameters but also encoder phase sequence and current loop PI parameters can be obtained by Asynchronous Motor Parameters Comprehensive Auto Tunning

When modifying the motor's rated power  $(b0.01)$  or rated voltage  $(b0.02)$ , the inverter will automatically calculate and modify the parameter values of b0.06 to b0.10, and restore these 5 parameters to the motor parameters of commonly used standard y Series.

If the asynchronous motor parameters auto tunning can not be achieved on-site, you can enter the corresponding above parameters according to the parameters provided by the manufacturer.

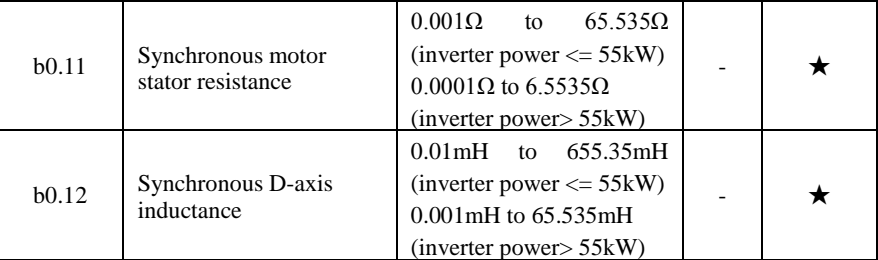

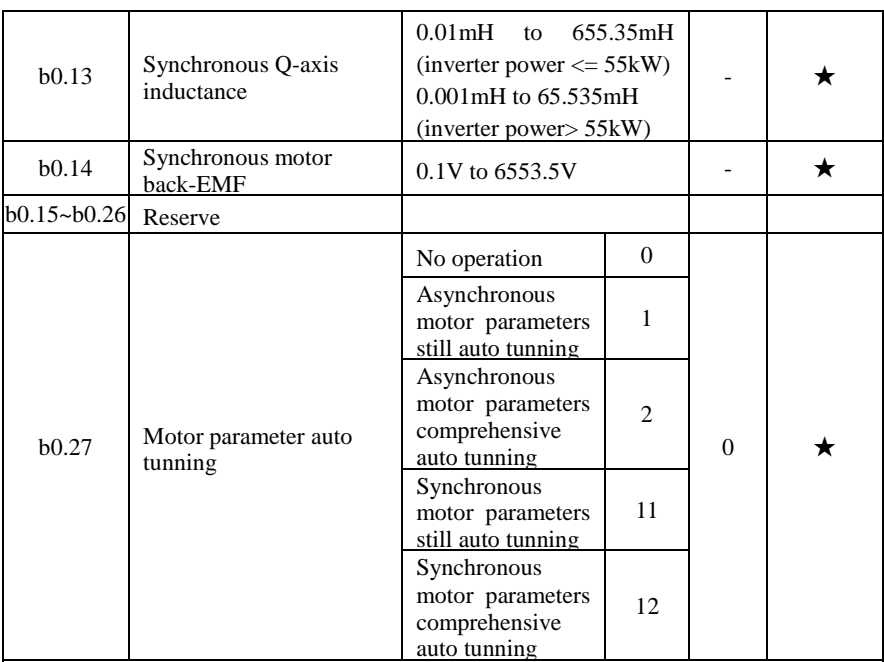

If the motor is able to disengage the load, in order to obtain a better operating performance, you can choose comprehensive auto tunning; otherwise, you can only select parameters still auto tunning. Firstly set the parameter according to load condition, and then press RUN key, the inverter will perform parameters auto tunning. Parameters auto tunning can be performed only under keyboard operation mode, is not suitable for terminal operation mode and communication operation mode.

0: no operation, which prohibits parameters auto tunning.

1: asynchronous motor parameters still auto tunning

Motor type and motor nameplate parameters b0.00 to b0.05 must be set correctly before performing asynchronous motor parameters still auto tunning. The inverter can obtain b0.06 to b0.08 three parameters before performing asynchronous motor parameters still auto tunning.

2: asynchronous motor parameters comprehensive auto tunning

During asynchronous motor parameters comprehensive auto tunning, the inverter firstly performs parameters still auto tunning, and then accelerates up to 80% of the rated motor frequency according to the acceleration time F0.13, after a period of time, and then decelerates till stop according to the deceleration time F0.14 to end auto tunning.

Before preforming asynchronous motor parameters comprehensive auto tunning, not only motor type and motor nameplate parameters b0.00 to b0.05 must be set properly, but also encoder type and encoder pulses b0.29, b0.28.

For asynchronous motor parameters comprehensive auto tunning, the inverter can obtain b0.06 to b0.10 five motor parameters, as well as the AB phase sequence b0.31 of encoder, vector control current loop PI parameters F5.12 to F5.15.

11: synchronous motor parameters still auto tunning

Motor type and motor nameplate parameters b0.00 to b0.05 must be set correctly before performing synchronous motor parameters still auto tunning For synchronous motor parameters still auto tunning, the inverter can obtain the initial position angle, and this is the necessary condition of normal operation of synchronous motor, therefore synchronous motor must perform parameters auto tunning for the first installation and before the initial use.

12: synchronous motor parameters comprehensive auto tunning

During synchronous motor parameters comprehensive auto tunning, the inverter firstly performs parameters still auto tunning, and then accelerates up to F0.01 according to the acceleration time F0.13, after a period of time, and then decelerates till stop according to the deceleration time F0.14 to end auto tunning. Please note that F0.01 must be set to a non-zero value when performing identification operation.

Before preforming synchronous motor parameters comprehensive auto tunning, not only motor type and motor nameplate parameters b0.00 to b0.05 must be set properly, but also encoder pulses b0.29, encoder type b0.28, encoder pole-pairs b0.35.

For synchronous motor parameters comprehensive auto tunning, the inverter can obtain not only b0.11 to b0.14 motor parameters, as well as encoder information b0.31 b0.30 b0.33, b0.32, vector control current loop PI parameters F5.12 to F5.15.

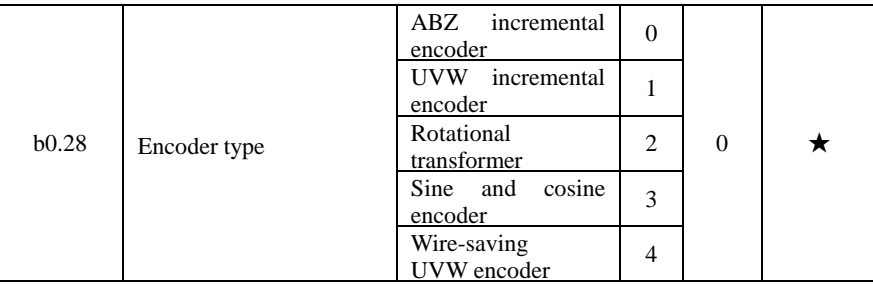

PI9000 supports multiple encoder types, the different encoders need different PG card, please correctly choose PG card. Synchronous motor can choose any of the 5 kinds of encoder, asynchronous motors generally only choose ABZ incremental encoder and rotational transformer.

PG card is installed, it is necessary to correctly set b0.28 according to the Actual sitE2tion, otherwise the inverter may not play correctly.

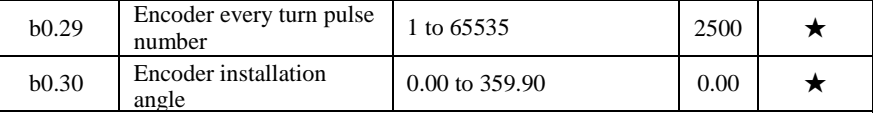

The parameter is only valid to synchronous motors control, and it is valid to ABZ incremental encoder, UVW incremental encoder, rotational transformer, wire-saving UVW encoder, while invalid to sine and cosine encoders.

The parameter can used for obtaining parameters when performing synchronous motor parameters still auto tunning and synchronous motor parameters comprehensive auto tunning, and it is very important to the operation of asynchronous motors, therefore after the asynchronous motor is first installed, the motor parameter auto tunning must be performed for functioning correctly.

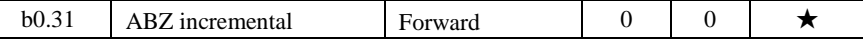

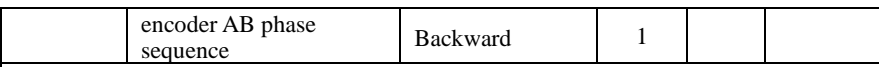

The function code is only valid to ABZ incremental encoder, that is valid only when  $b0.28 = 0$ . It is used to set the AB signal phase sequence of ABZ incremental encoder.

The function codes are valid for asynchronous motors and synchronous motors, when preforming asynchronous motor parameters comprehensive auto tunning or synchronous motor parameters comprehensive auto tunning, the AB phase sequence of ABZ incremental encoder can be obtained.

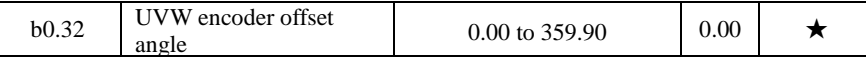

The two parameters are valid only for synchronous motor with UVW encoder.

The two parameters can used for obtaining parameters when performing synchronous motor parameters still auto tunning and synchronous motor parameters comprehensive auto tunning, and the two parameters are very important to the operation of asynchronous motors, therefore after the asynchronous motor is first installed, the motor parameter auto tunning must be performed for functioning correctly.

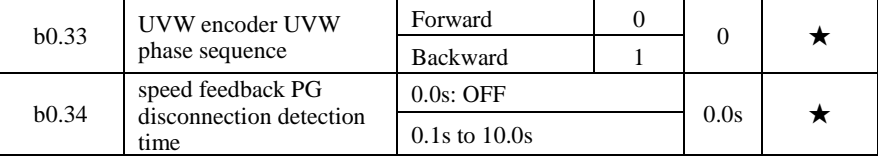

It is used to set encoder disconnection fault detection time, when it is set to 0.0s, the inverter does not detect the disconnection fault of encoder.

When the inverter detects a disconnection fault, and the fault lasts for more than b0.34 set time, the inverter gives out Alarm Err.20. message.

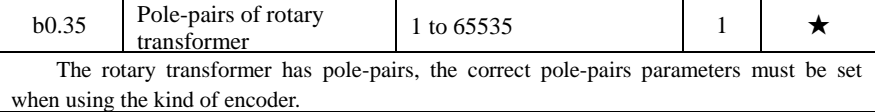

#### **5-2-19.Function code management:y0.00-y0.04**

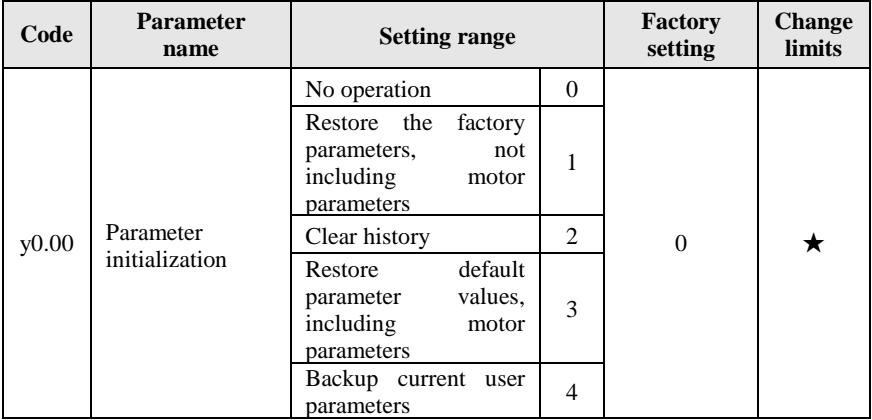

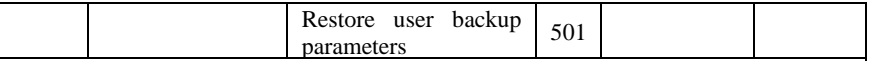

1: restore the factory setting, not including motor parameters

After y0.00 is set to 1, most of the inverter function parameters are restored to the factory default parameters, but motor parameters, frequency command decimal point (F0.02), fault recording information, cumulative running time , cumulative power-on time and cumulative power consumption will not be restored.

2: clear history

To clear the history of the inverter's fault recording information, cumulative running time , cumulative power-on time and cumulative power consumption

3: restore default parameter values including motor parameters

4: backup current user parameters

Backup the parameters set by the current user. Backup all function parameters. It is easy to restore the default settings when user incorrectly adjust parameters.

501, Restore user backup parameters

Restore previous backup user parameters.

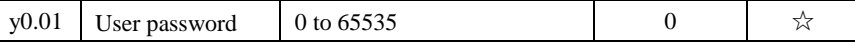

When y0.01 is set to one any non-zero number, the password protection will take effect. You enter the menu for the next time, you must enter the password correctly, otherwise can not view and modify the function parameters, please keep in mind the set user password.

When y0.01 is set to 0, the set user password will be cleared, the password protection function is invalid.

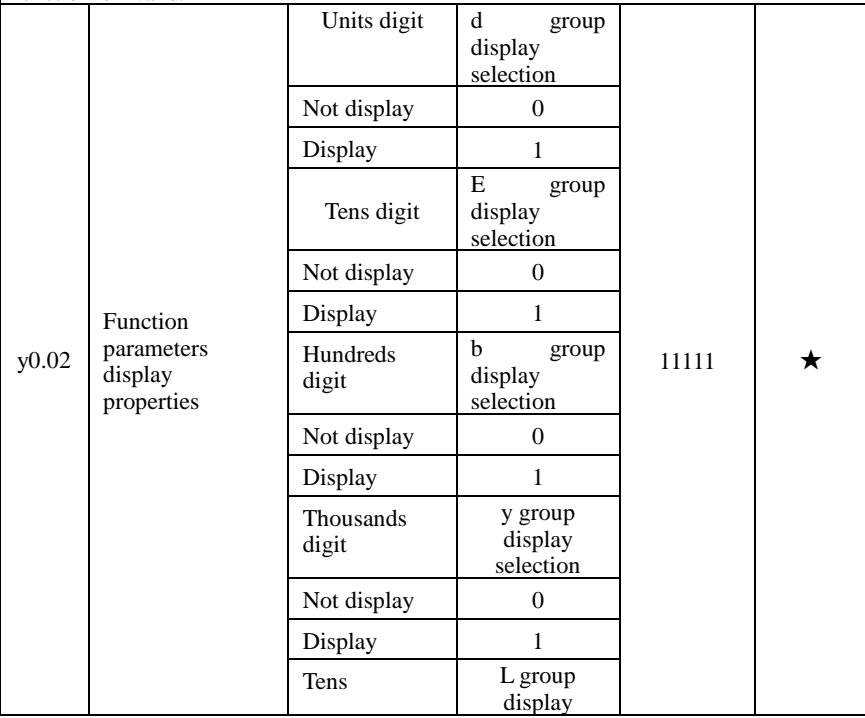

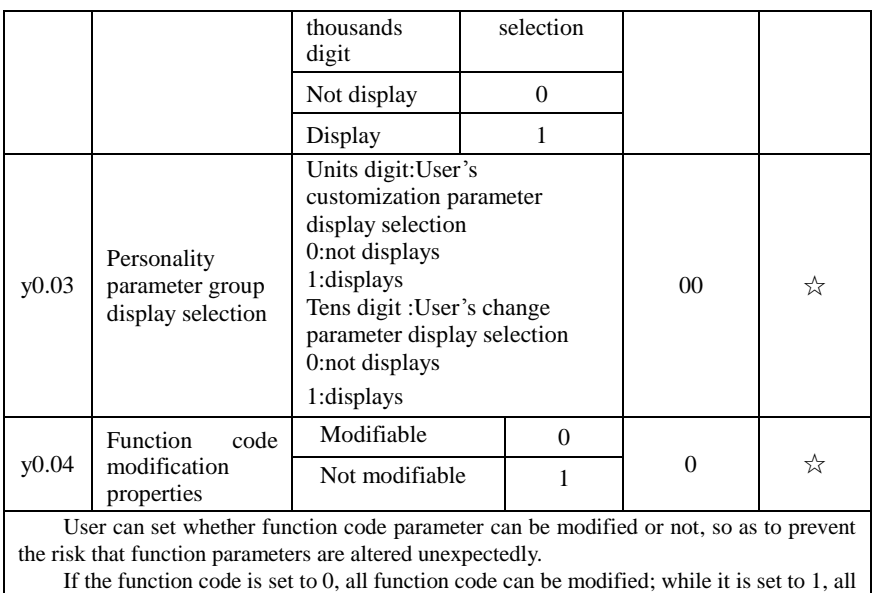

function code can only be viewed, can not be modified.

# **5-2-20.Fault query:y1.00-y1.30**

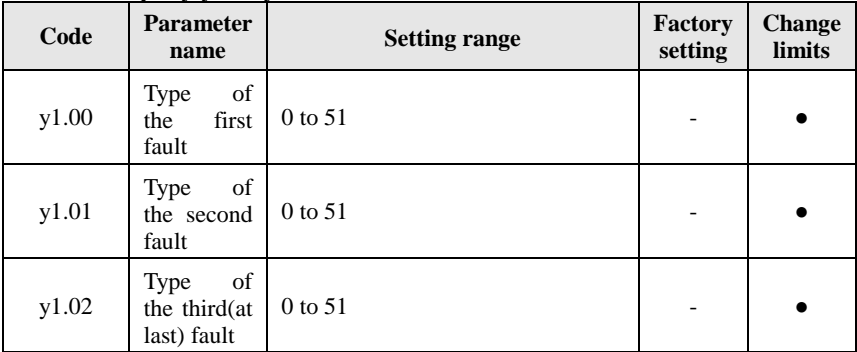

Record the type of the last three faults of inverter, 0 for no fault. Please refer to the related instructions for the possible causes and solutions for each fault code. Failure type table:

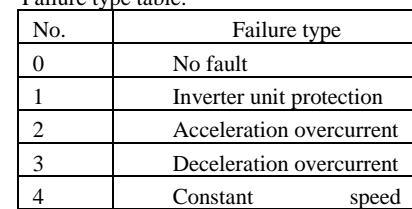

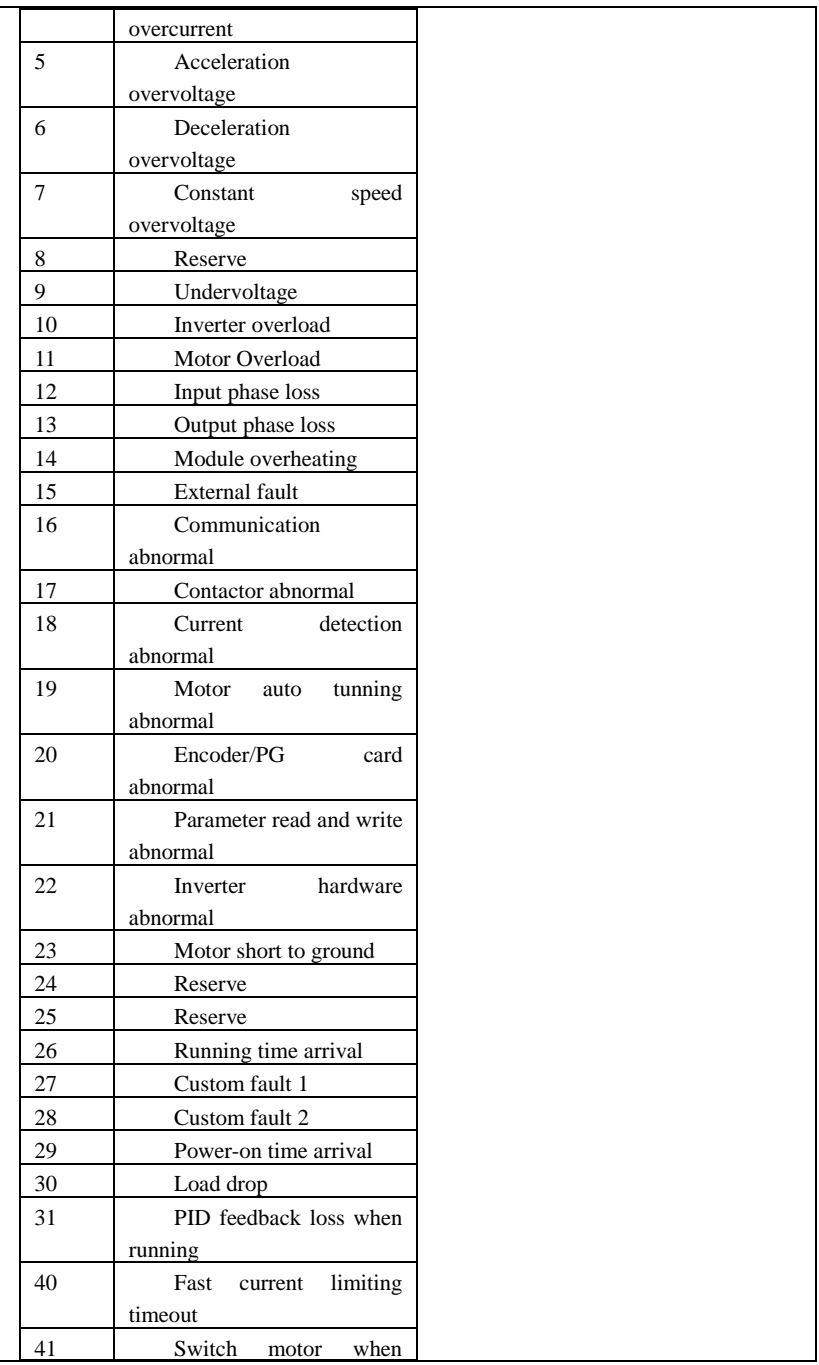

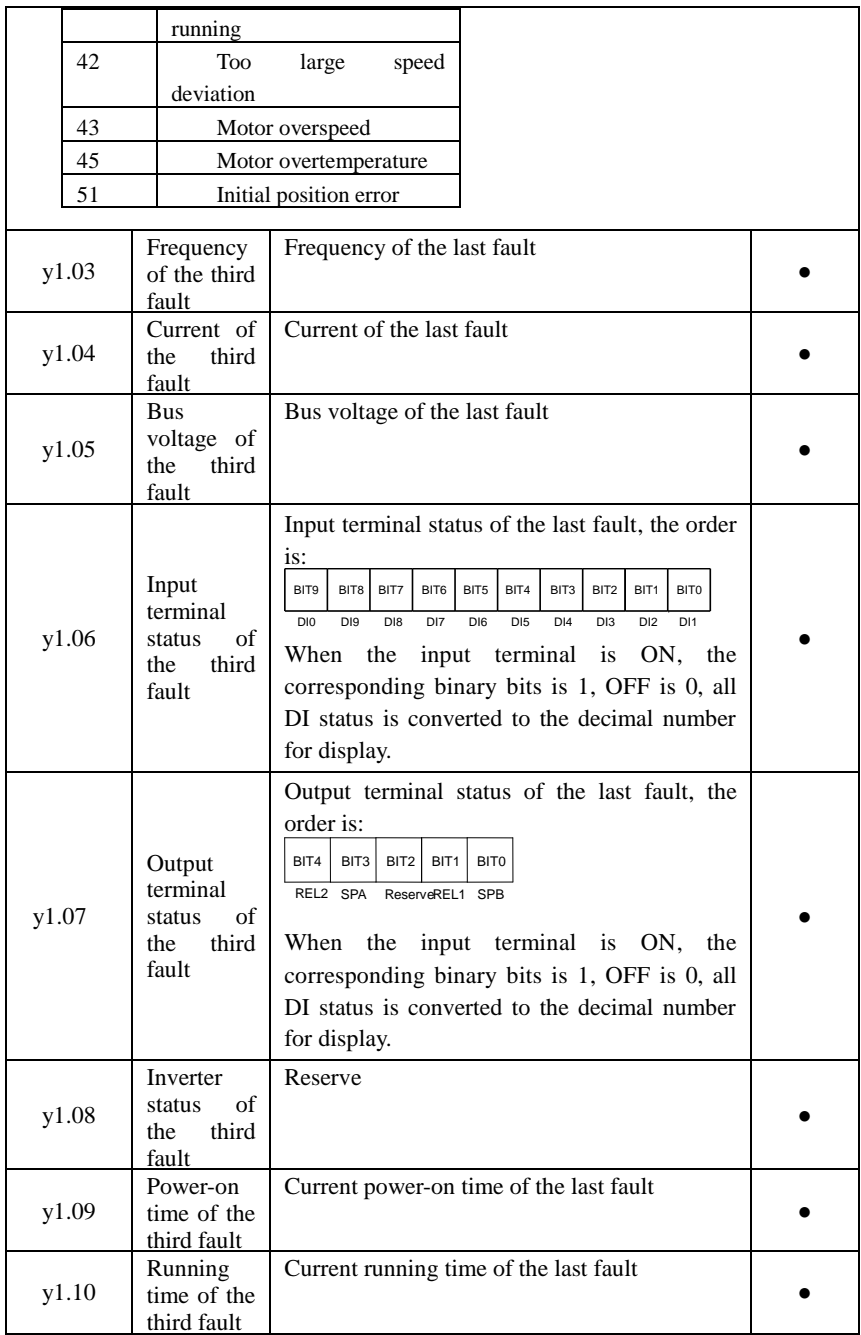

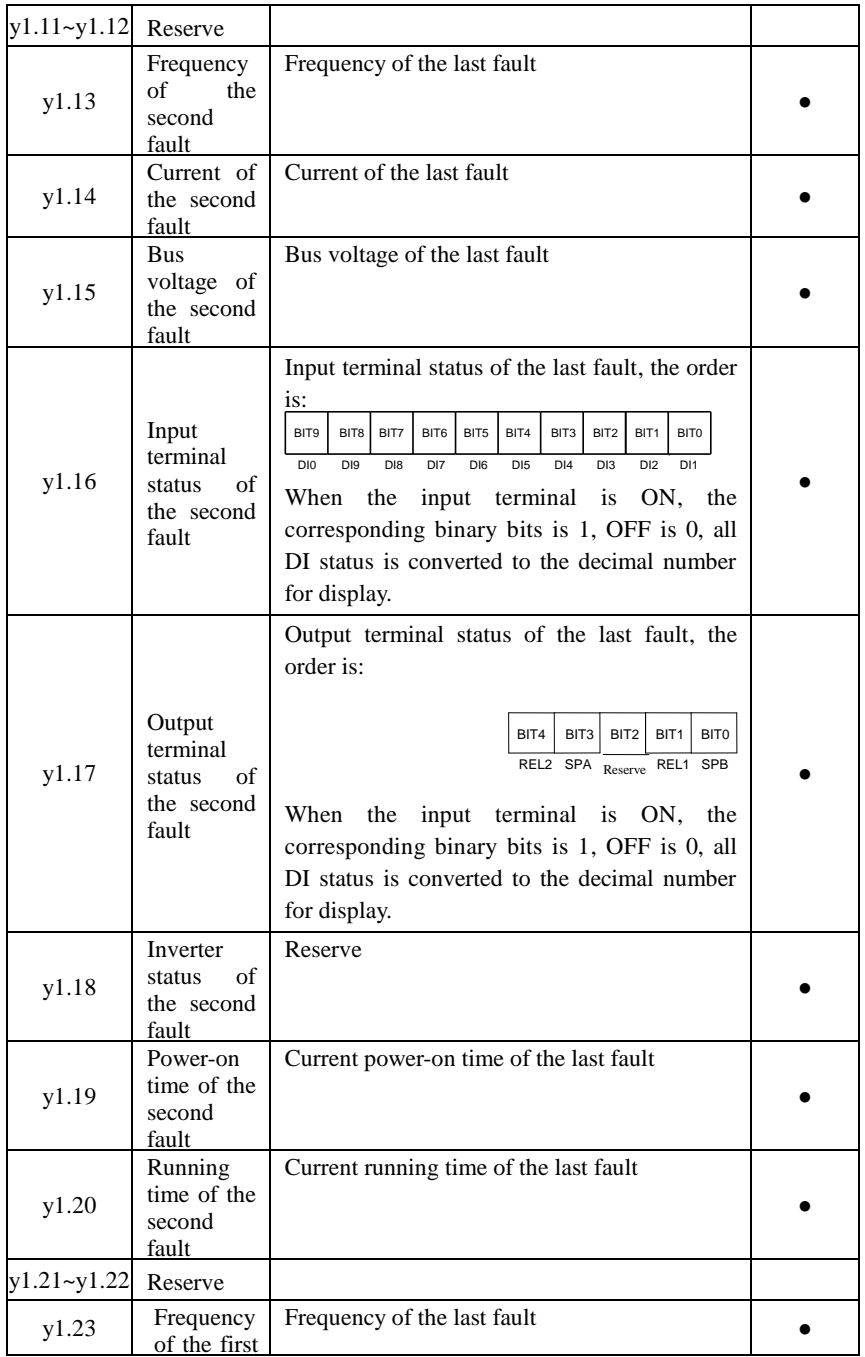

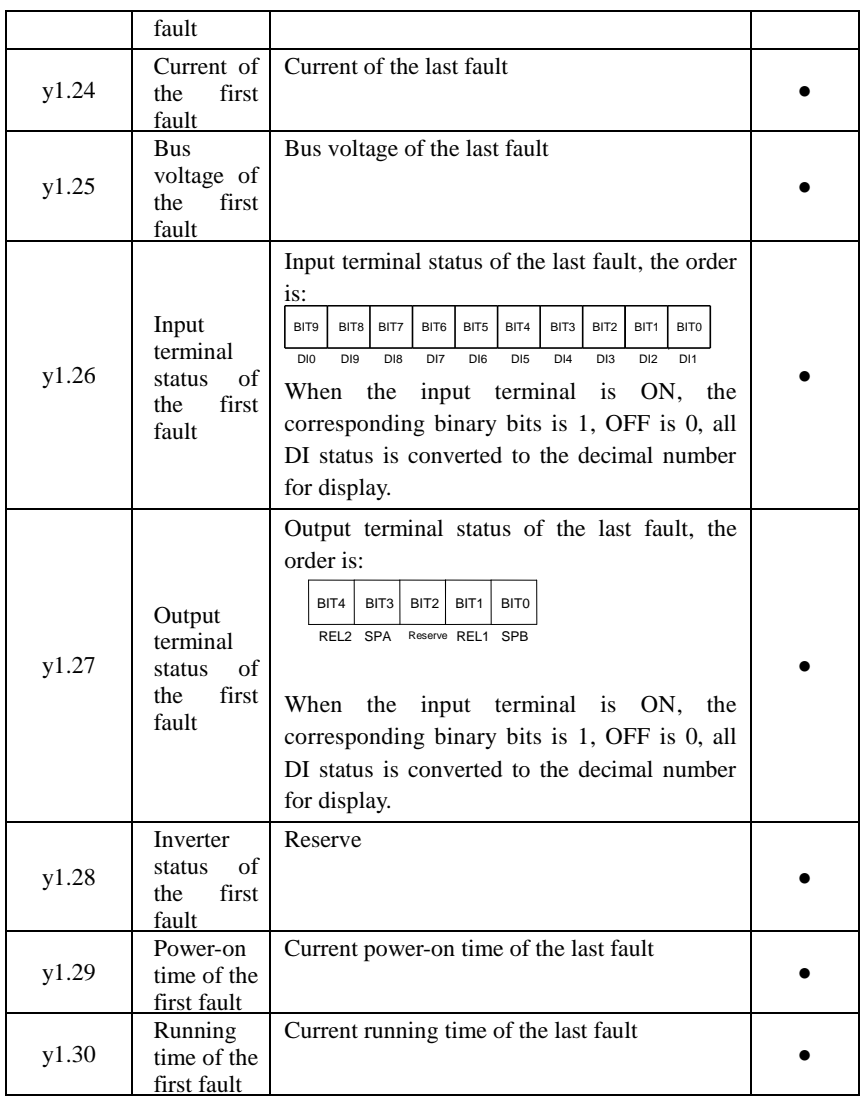

# **Chapter 6 EMC (Electromagnetic Compatibility)**

# **6-1.Definition**

Electromagnetic compatibility refers to the ability that the electric equipment runs in an electromagnetic interference environment and implements its function stably without interferences on the electromagnetic environment.

# **6-2.EMC standard**

In accordance with the requirements of the Chinese national standard GB/T12668.3, the inverter must comply with the requirements of electromagnetic interference and anti- electromagnetic interference.

Our existing products adopt the latest international standards: IEC/EN61800-3: 2004 (AdjPstable sPeed electrical Power drive systems Part 3: EMC reqPirements and sPecific test methods), which is equivalent to the Chinese national standards GB/T12668.3. EC/EN61800-3 assesses the inverter in terms of electromagnetic interference and anti-electronic interference. Electromagnetic interference mainly tests the radiation interference, conduction interference and harmonics interference on the inverter (necessary for civil inverter)

Anti-electromagnetic interference mainly tests the conduction immunity, radiation immunity, surge immunity, EFTB(Electrical Fast Transient Burs) immunity, ESD immunity and power low frequency end immunity (the specific test items includes: 1. Immunity tests of input voltage sag, interrupt and change; 2.commutation notch immunity; 3. harmonic input immunity ; 4. input frequency change; 5. input voltage unbalance; 6. input voltage fluctuation). The tests shall be conducted strictly in accordance with the above requirements of IEC/EN61800-3, and our products are installed and used according to the guideline of the Section 7.3 and can provide good electromagnetic compatibility in general industry environment.

# **6-3.EMC directive**

# **6-3-1.Harmonic effect**

The higher harmonics of power supply may damage the inverter. Thus, at some places where the quality of power system is relatively poor, it is recommended to install AC input reactor.

# **6-3-2.Electromagnetic interference and installation precautions**

There are two kinds of electromagnetic interferences, one is the interference from electromagnetic noise in the surrounding environment to the inverter, and the other is the interference from the inverter to the surrounding equipments.

Installation Precautions:

1) The earth wires of the Inverter and other electric products ca shall be well grounded;

2) The power cables of the inverter power input and output and the cable of weak current signal (e.g. control line) shall not be arranged in parallel but in vertical if possible.
3) It is recommended that the output power cables of the inverter shall use shield cables or steel pipe shielded cables and that the shielding layer shall be grounded reliably, the lead cables of the equipment suffering interferences shall use twisted-pair shielded control cables, and the shielding layer shall be grounded reliably.

4) When the length of motor cable is longer than 30 meters, it needs to install output filter or reactor.

#### **6-3-3.Remedies for the interferences from the surrounding electromagnetic equipments to the inverter**

Generally the electromagnetic interference on the inverter is generated by plenty of relays, contactors and electromagnetic brakes installed near the inverter. When the inverter has error action due to the interferences, the following measures is recommended:

1) Install surge suppressor on the devices generating interference;

2) Install filter at the input end of the inverter, please refer to Section 6.3.6 for the specific operations.

3) The lead cables of the control signal cable of the inverter and the detection line shall use the shielded cable and the shielding layer shall be grounded reliably.

#### **6-3-4.Remedies for the interferences from the inverter to the surrounding electromagnetic equipments**

These noise interferences are classified into two types: one is the radiation interference of the inverter, and the other is the conduction interference of the inverter. These two types of interferences cause that the surrounding electric equipments suffer from the affect of electromagnetic or electrostatic induction. Further, the surrounding equipment produces error action. For different interferences, please refer to the following remedies:

1) Generally the meters, receivers and sensors for measuring and testing have more weak signals. If they are placed nearby the inverter or together with the inverter in the same control cabinet, they easily suffer from interference and thus generate error actions. It is recommended to handle with the following methods: away from the interference source as far as possible; do not arrange the signal cables with the power cables in parallel and never bind them together; both the signal cables and power cables shall use shielded cables and shall be well grounded; install ferrite magnetic ring (with suppressing frequency of 30 to 1, 000MHz) at the output side of the inverter and wind it 2 to 3 turns; install EMC output filter in more severe conditions.

2) When the interfered equipment and the inverter use the same power supply, it may cause conduction interference. If the above methods cannot remove the interference, it shall install EMC filter between the inverter and the power supply (refer to Section 6.3.6 for the selection operation);

3) The surrounding equipment shall be separately grounded, which can avoid the interference caused by the leakage current of the inverter's grounding wire when common grounding mode is adopted.

#### **6-3-5.Remedies for leakage current**

There are two forms of leakage current when using the inverter. One is leakage

current to the earth, and the other is leakage current between the cables.

1) Factors of affecting leakage current to the earth and its solutions:

There are the distributed capacitance between the lead cables and the earth. The larger the distributed capacitance, the larger the leakage current; the distributed capacitance can be reduced by effectively reducing the distance

between the inverter and the motor. The higher the carrier frequency, the larger the leakage current. The leakage current can be redUced by reducing the carrier frequency. However, the carrier frequency reduced may result in

the increase of motor noise.Please note that additional installation of reactor is also an effective method to solve leakage current problem.

The leakage current may increase with the increase of circuit current. Therefore, when the motor power is higher, the corresponding leakage current will be higher too.

2) Factors of producing leakage current between the cables and its solutions:

There is the distributed capacitance between the output cables of the inverter. If the current passing lines has higher harmonic, it may cause resonance and thus result in leakage current. If the thermal relay is used, it may generate error action.

The solution is to reduce the carrier frequency or install output reactor. It is recommended that the thermal relay shall not be installed in the front of the motor when using the inverter, and that electronic over current protection function of the inverter shall be used instead.

#### **6-3-6.Precautions on installing EMC input filter at the input end of power supply**

1) Note: when using the inverter, please follow its rated values strictly. Since the filter belongs to Classification I electric appliances, the metal enclosure of the filter and the metal ground of the installing cabinet shall be well earthed in a large area, and have good conduction continuity, otherwise there may be danger of electric shock and the EMC effect may be greatly affected. Through the EMC test, it is found that the filter ground end and the PE end of the inverter must be connected to the same public earth end, otherwise the EMC effect may be greatly affected.

2) The filter shall be installed at a place close to the input end of the power supply as much as possible.

# **Chapter 7 Troubleshooting**

PI9000 can provide effective protection when the equipment performance is played fully. The following faults may appear in the process of use, please refer to the following table to analyze the possible causes and then trouble shoot.

In case of damage to the equipment and the reasons that can not solved, please contact with your local dealers/agents, or directly contact with the manufacturers to seek solutions.

#### **7.1 Fault alarm and countermeasures**

PI9000 can provide effective protection when the equipment performance is played fully. In case of abnormal fault, the protection function will be invoked, the inverter will stop output, and the faulty relay contact of the inverter will start, and the fault code will be displayed on the display panel of the inverter. Before consulting the service department, user can perform self-check , analyze the fault cause and find out the solution according to the instructions of this chapter. If the fault is caused by the reasons as described in the dotted frame, please consult the agents of inverter or directly contact with our company.

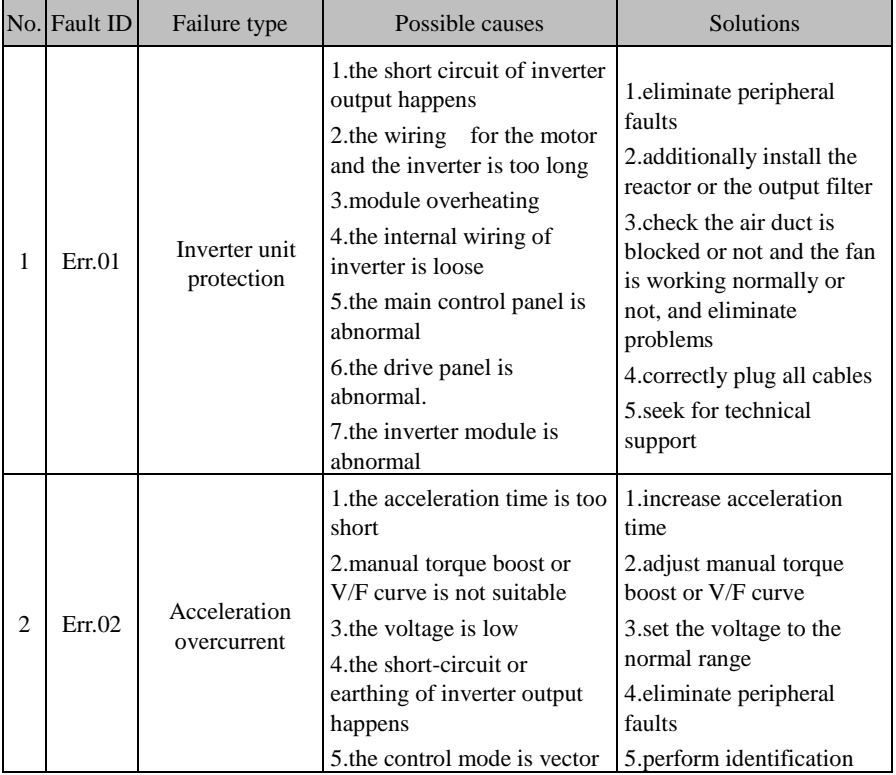

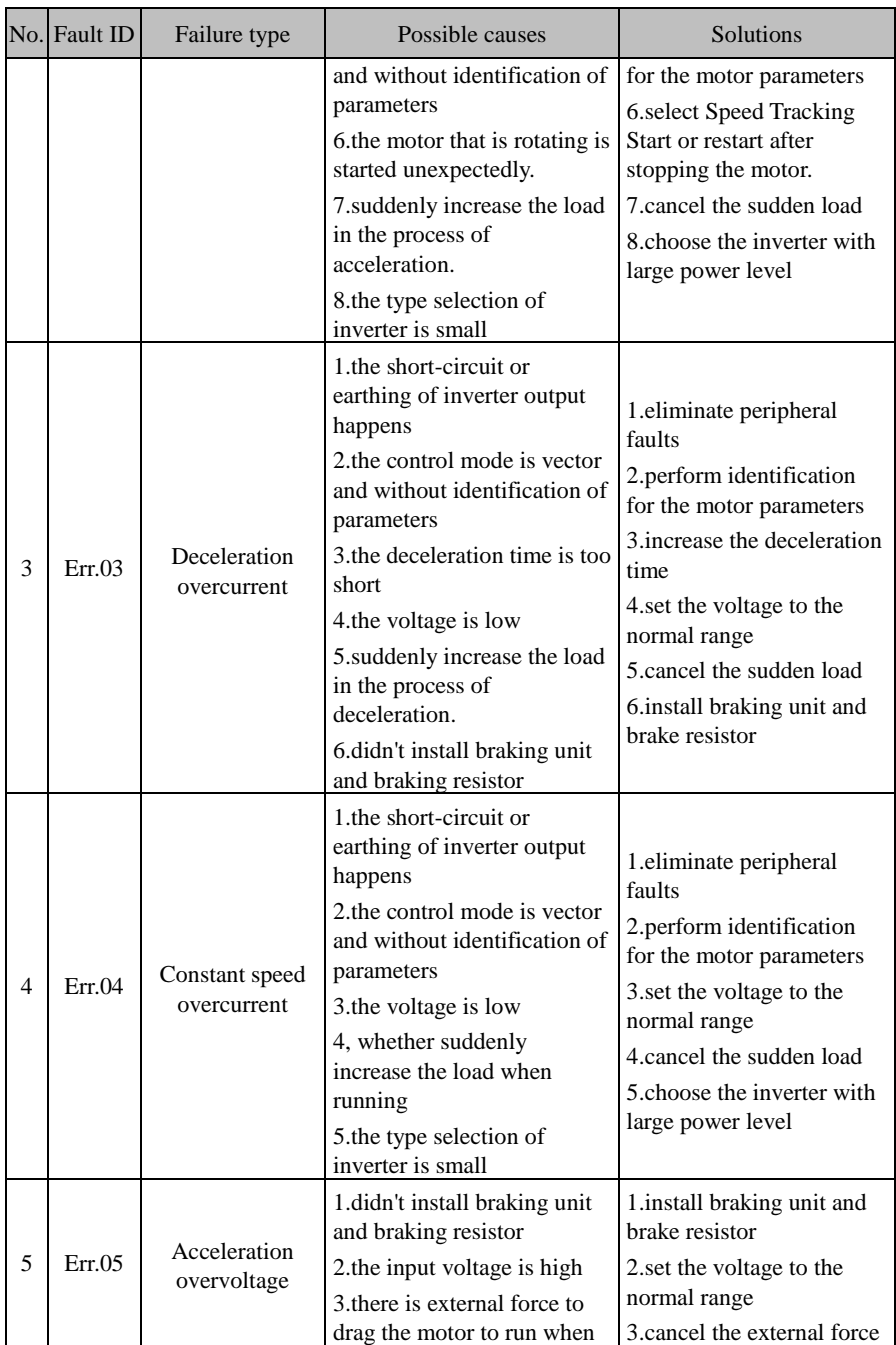

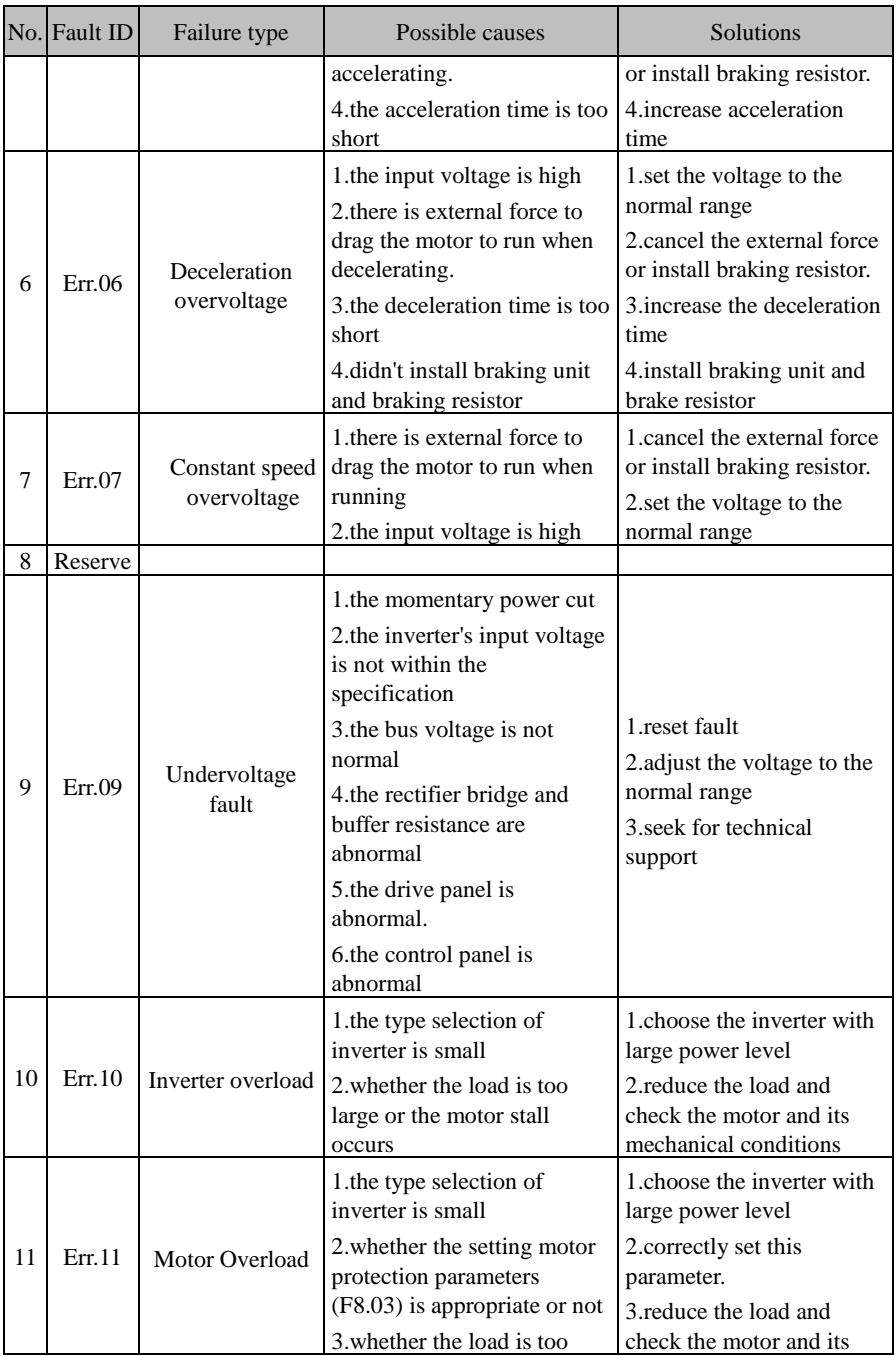

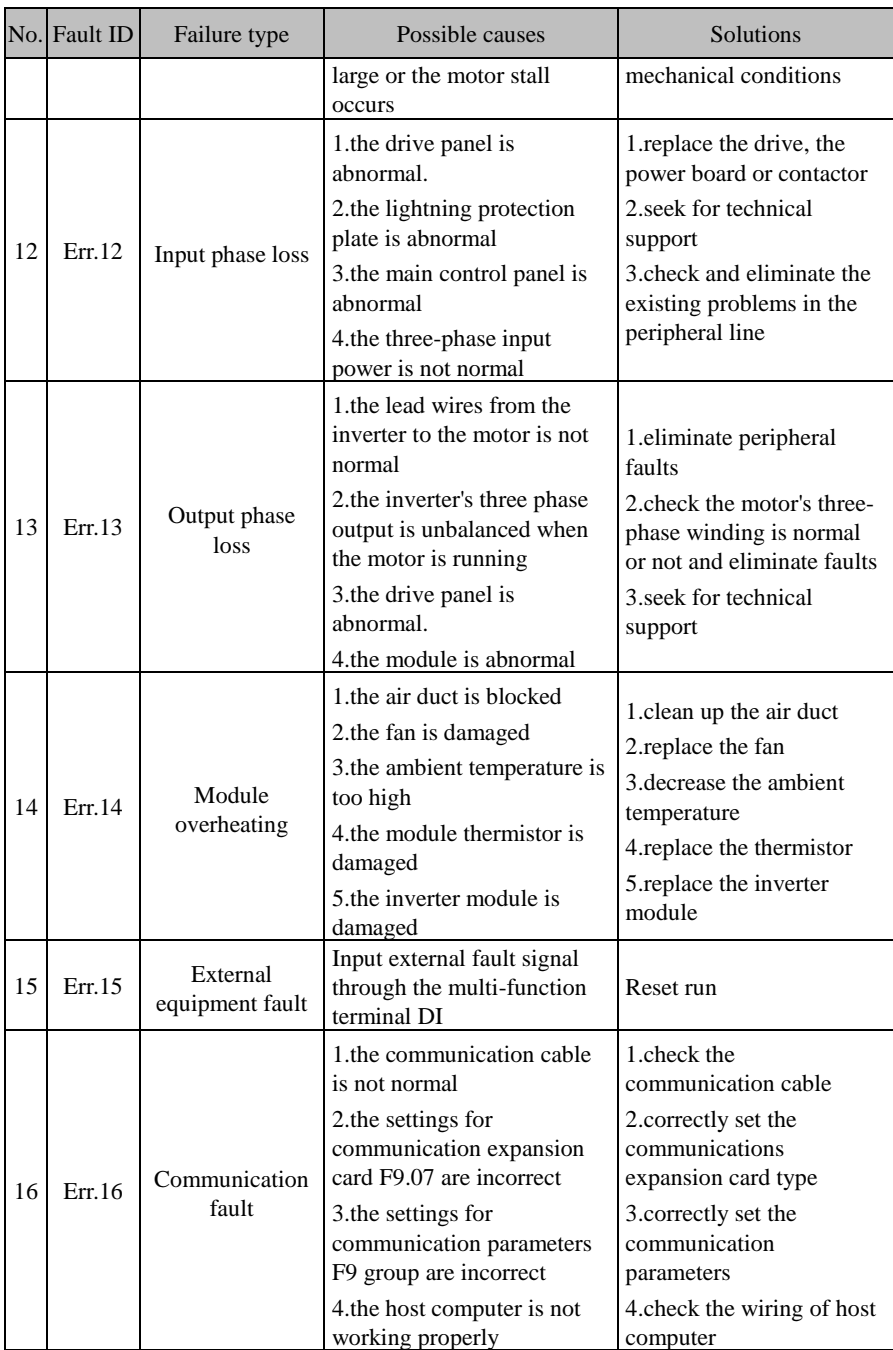

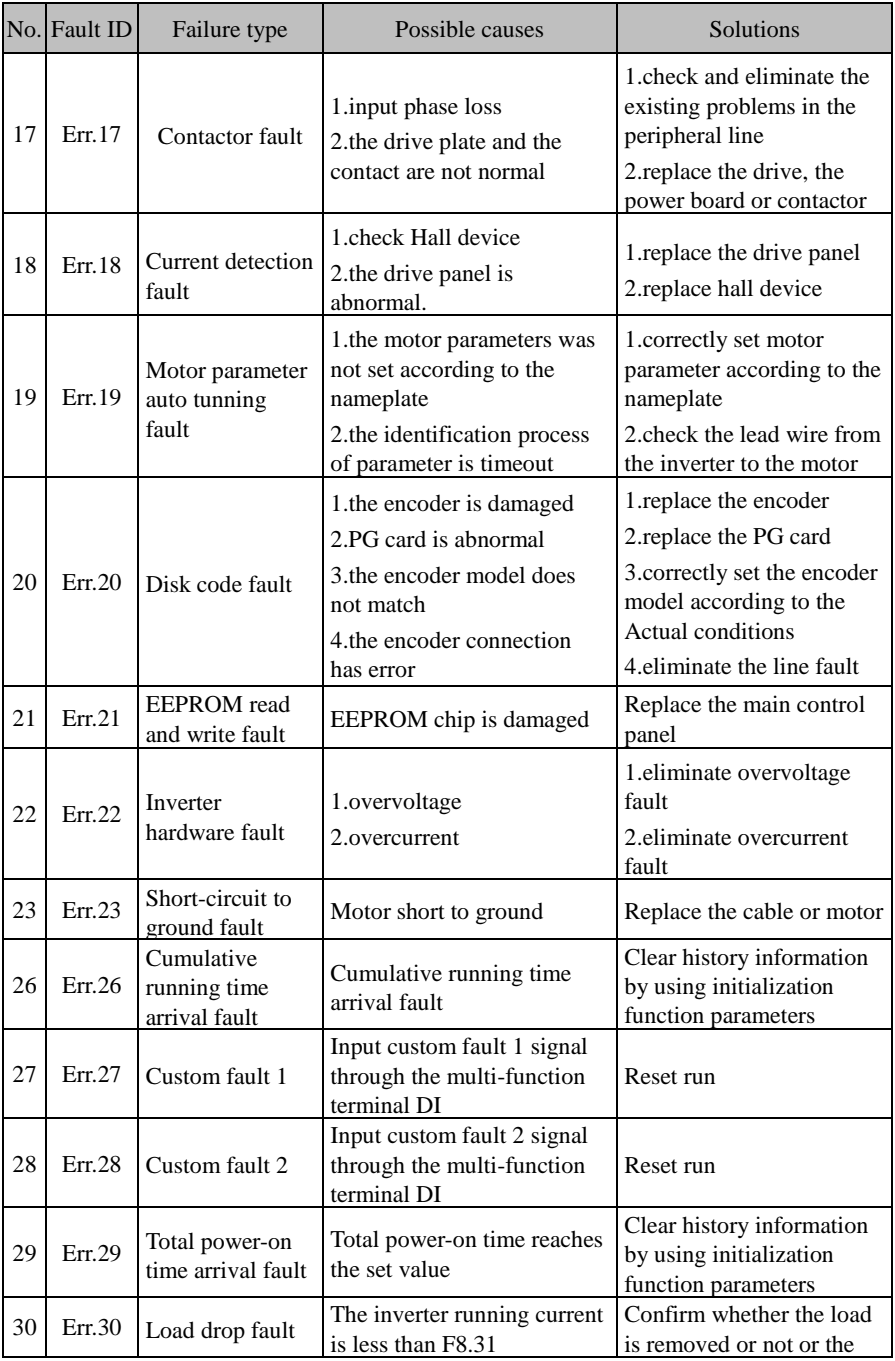

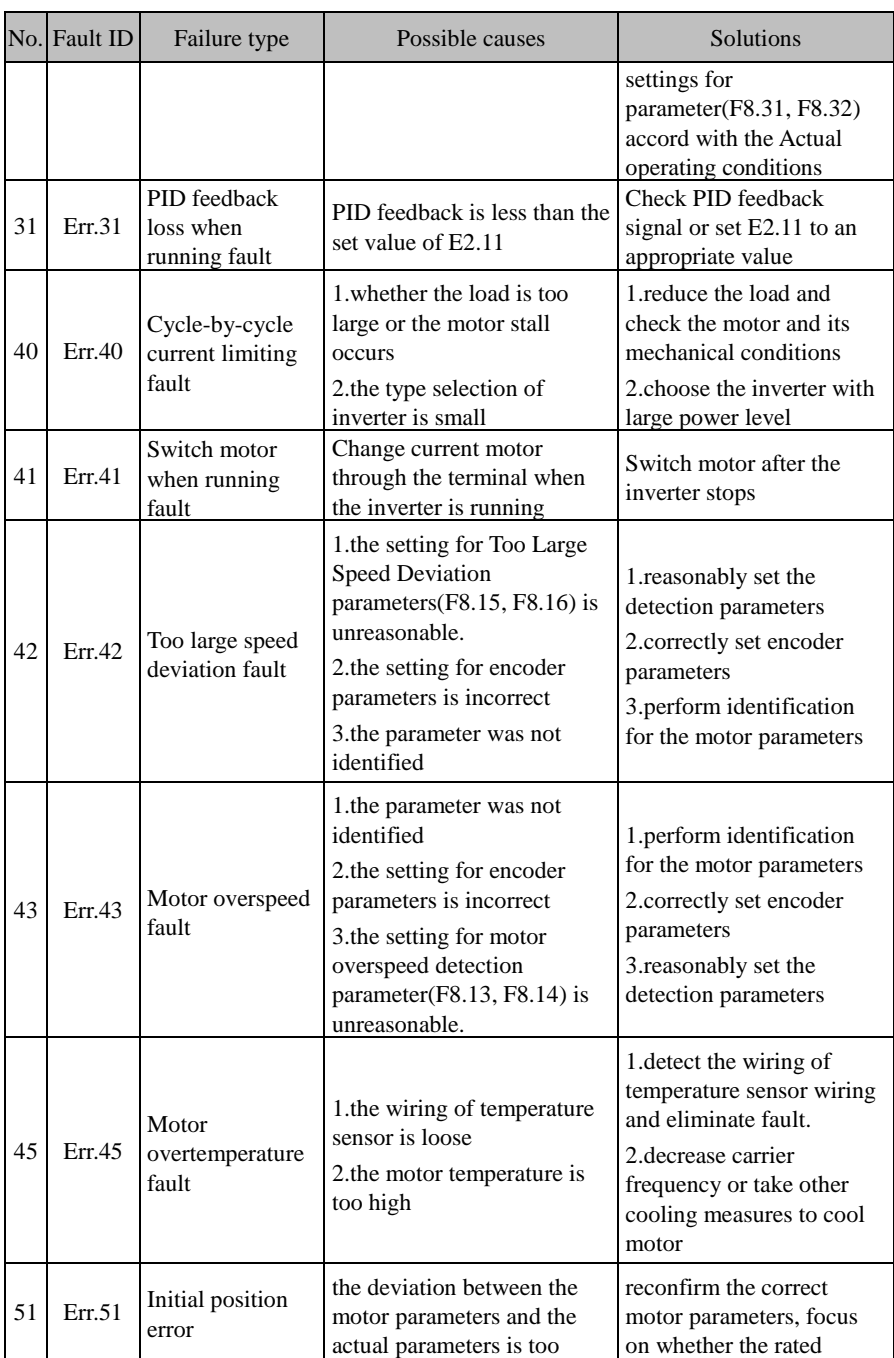

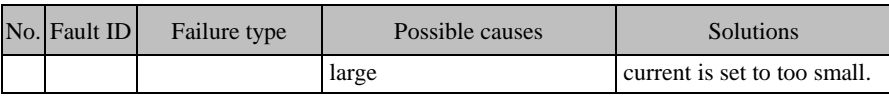

# **Chapter 8 Installation and spare circuit**

#### **8-1.Operating environment**

(1) Ambient temperature -10 ℃ to 40 ℃.

- (2) Prevent electromagnetic interference, and away from interference sources.
- (3) Prevent the ingress of droplets, vapor, dust, dirt, lint and metal fine powder.
- (4) Prevent the ingress of oil, salt and corrosive gases.
- (5) Avoid vibration.

(6) Avoid high temperature and humidity or exposure to rain, humidity shall be less than 90% RH (non-condensing).

(7) Never use in the dangerous environment of flammable, combustible, explosive gas, liquid or solid.

#### **8-2.Installation direction and space**

The inverter shall be installed in the room where it is well ventilated, the wallmounted installation shall be adopted, and the inverter must keep enough space around adjacent items or baffle (wall). As shown below figure:

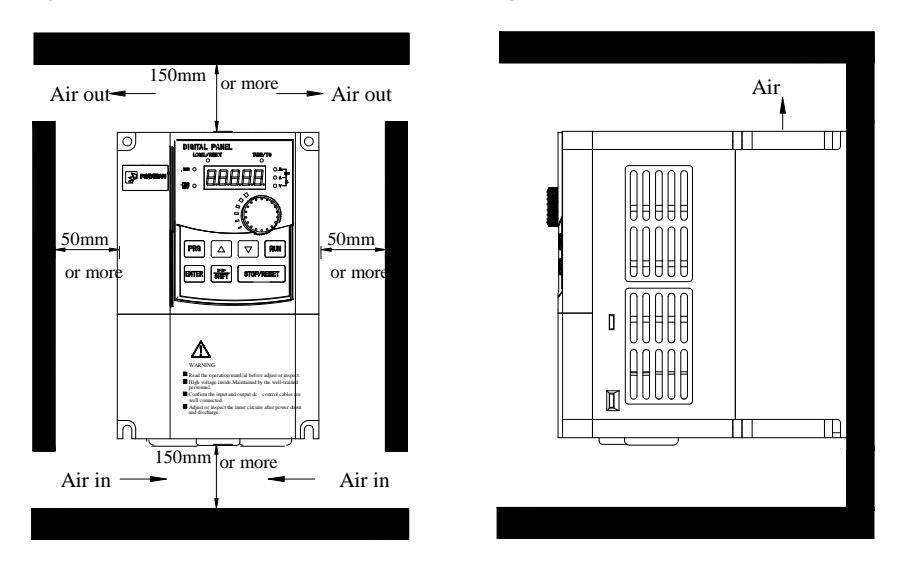

## **8-3.Wiring diagram**

The wiring of inverter is divided into two parts of main circuit and control circuit. User must correctly connect in accordance with the wiring circuit as shown in the following figure.

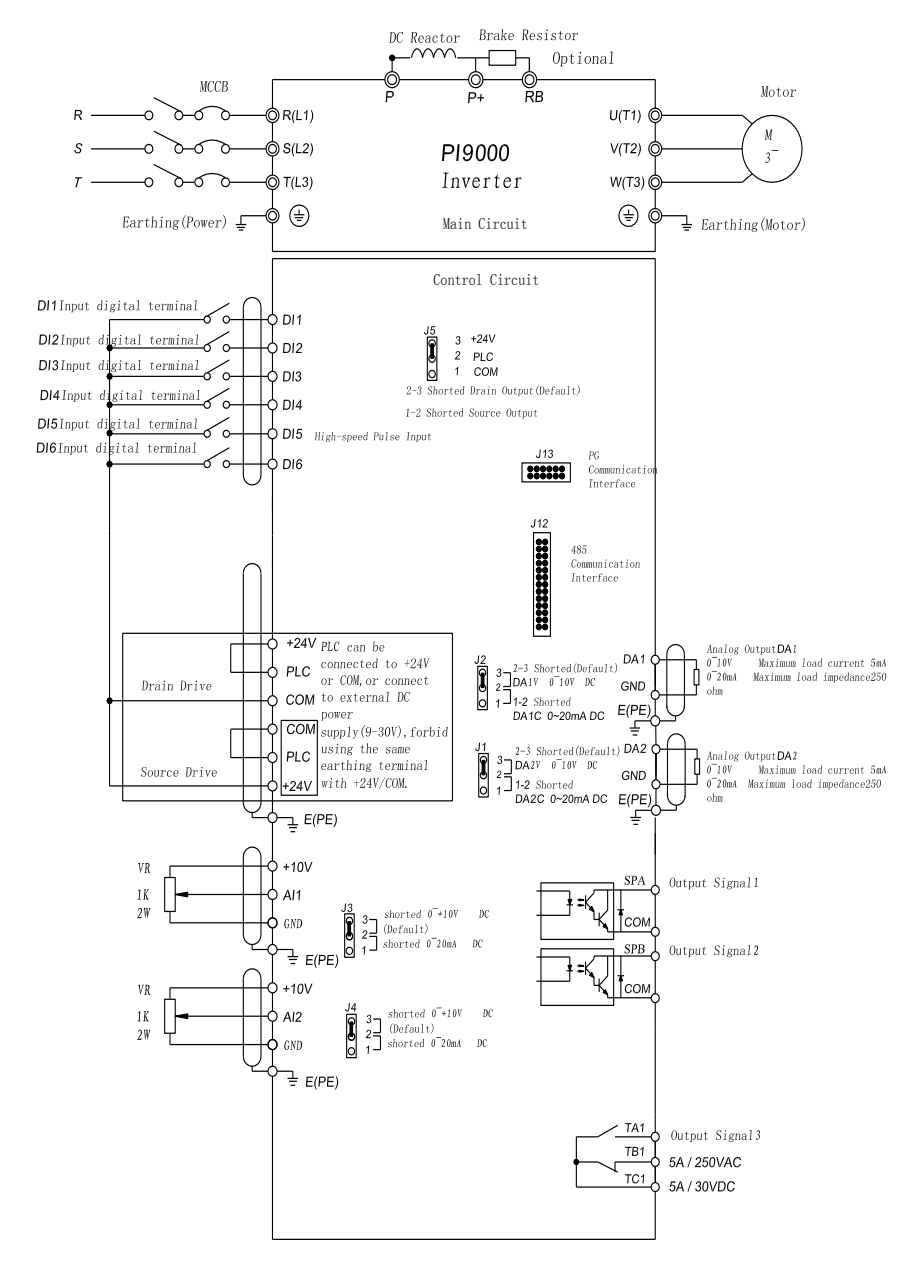

#### **8-3-1.Wiring diagram(< 11kW)**

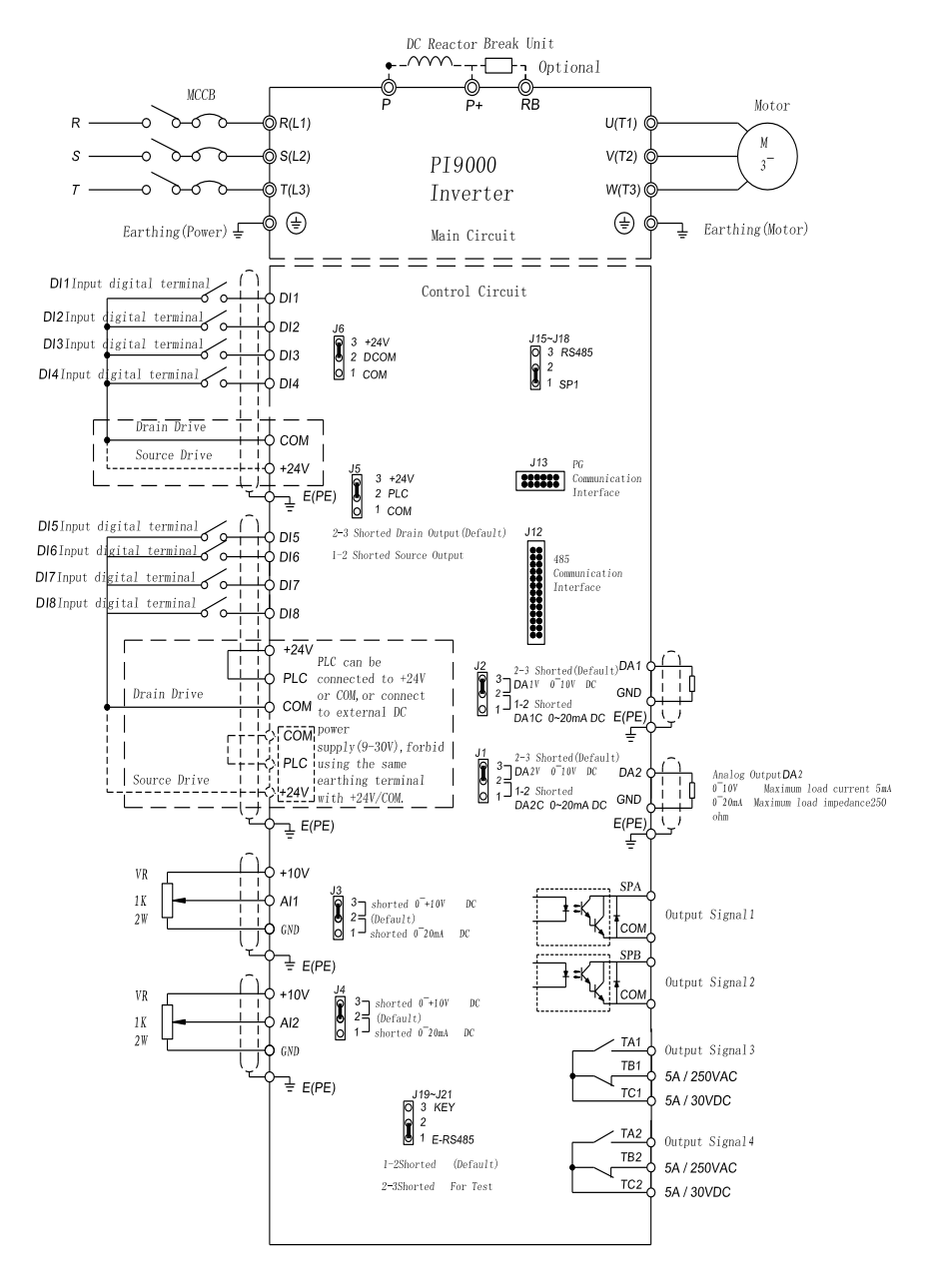

#### **8-3-2.Wiring diagram(11kW to 15kW)**

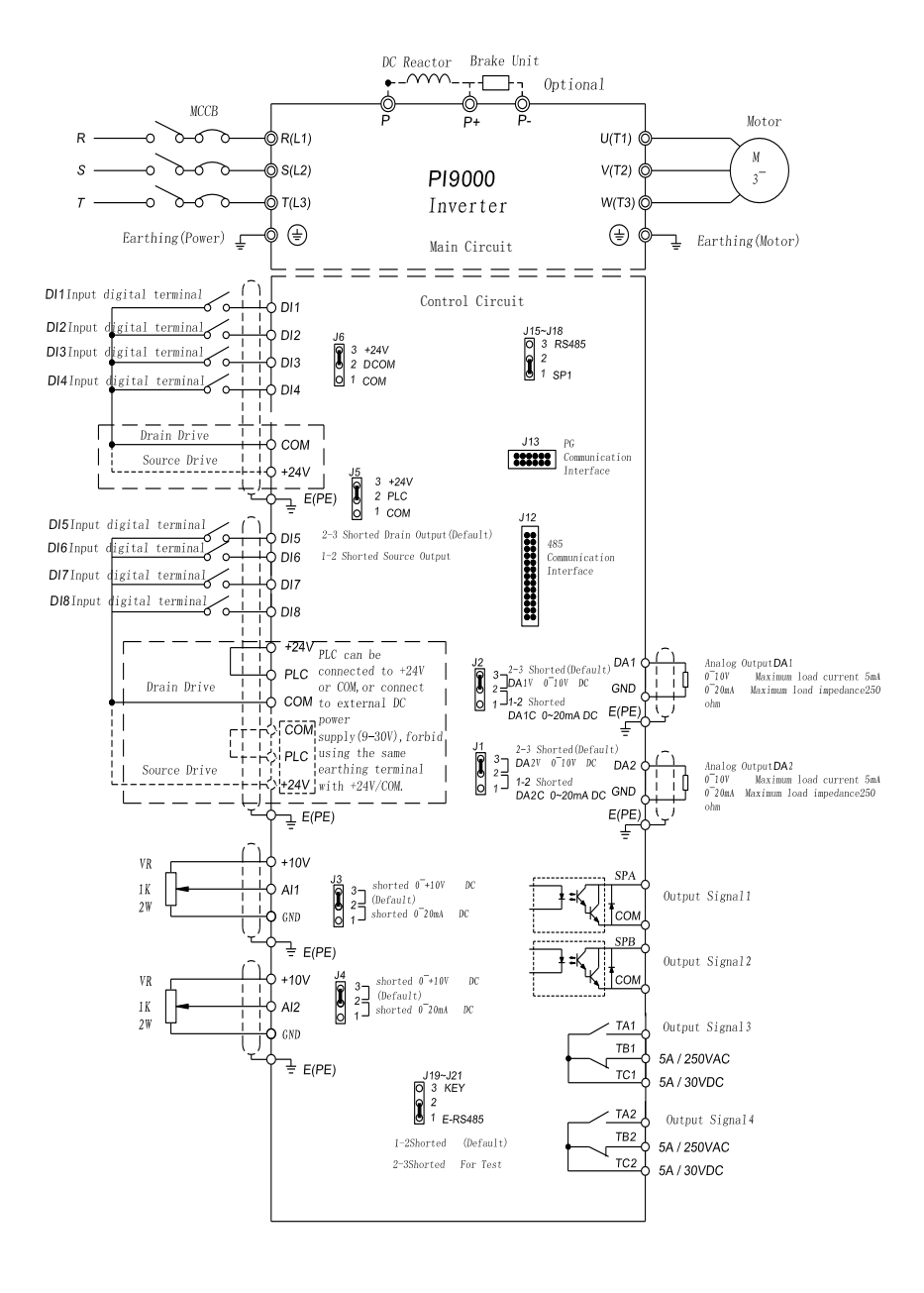

#### **8-3-3.Wiring diagram(18.5kW to 355kW)**

## **8-4.Main circuit terminal (G type)**

#### **8-4-1.PI9000 main circuit terminal**

1. Main circuit terminal(<7.5KW, 380V)

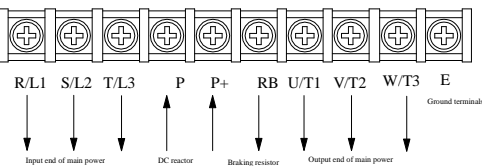

Note: the above power classification is relative to G-type machine. Braking resistor

2. Main circuit terminal(11kW to 15kW, 380V)

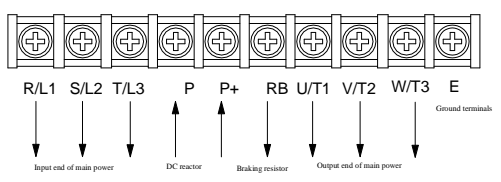

3. Main circuit terminal(18.5kW to 355kW, 380V)(Left In, Right Out)

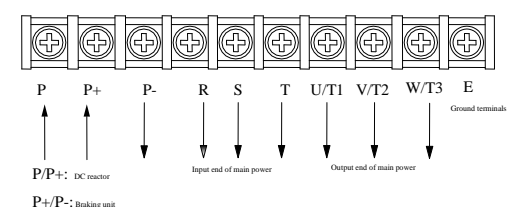

4. Main circuit terminal(45kW to 220kW, 380V)(Up In, Down Out)

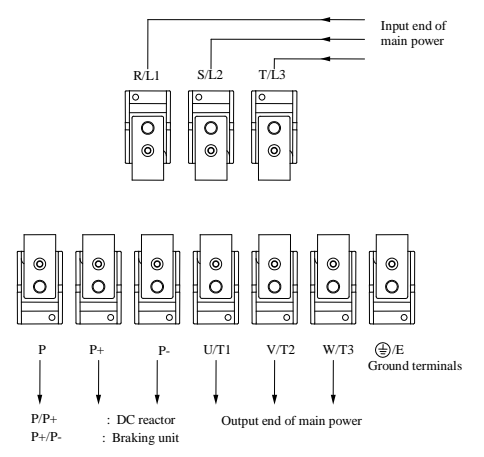

Note: P/P+ standard configuration is for the shorted state; if external DC reactor is

connected, firstly disconnect and then reconnect.

| Terminals                          | Name                          | Description                                                         |  |  |  |  |
|------------------------------------|-------------------------------|---------------------------------------------------------------------|--|--|--|--|
| R/L1                               |                               | Connect to three-phase power<br>supply, single-phase connects to R, |  |  |  |  |
| S/L2                               | Inverter input<br>terminals   |                                                                     |  |  |  |  |
| T/L3                               |                               | T                                                                   |  |  |  |  |
| $\bigoplus_{\mathcal{F}}$          | Ground terminals              | Connect to ground                                                   |  |  |  |  |
| $P+$ , RB                          | Braking resistor<br>terminals | Connect to braking resistor                                         |  |  |  |  |
| U/T1                               |                               |                                                                     |  |  |  |  |
| V/T2                               | Output terminals              | Connect to three-phase motor                                        |  |  |  |  |
| W/T3                               |                               |                                                                     |  |  |  |  |
| $P_{+}$ , $P_{-}$                  | DC bus output<br>terminals    | Connect to braking unit                                             |  |  |  |  |
| DC reactor<br>$P P +$<br>terminals |                               | Connect to DC reactor (remove the<br>shorting block)                |  |  |  |  |

**8-4-2.Function description of main circuit terminal**

# **8-5.Control circuit terminals**

## **8-5-1. Description of control circuit terminals**

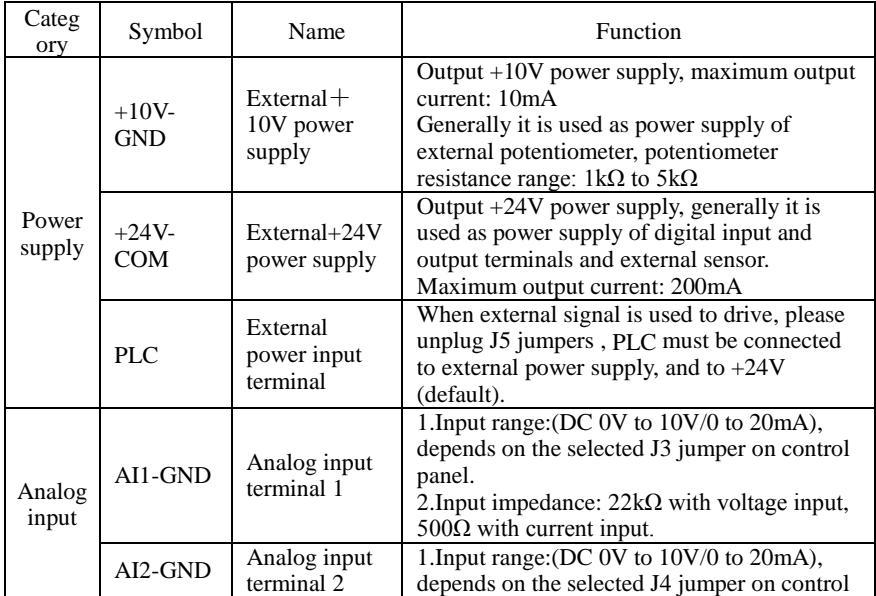

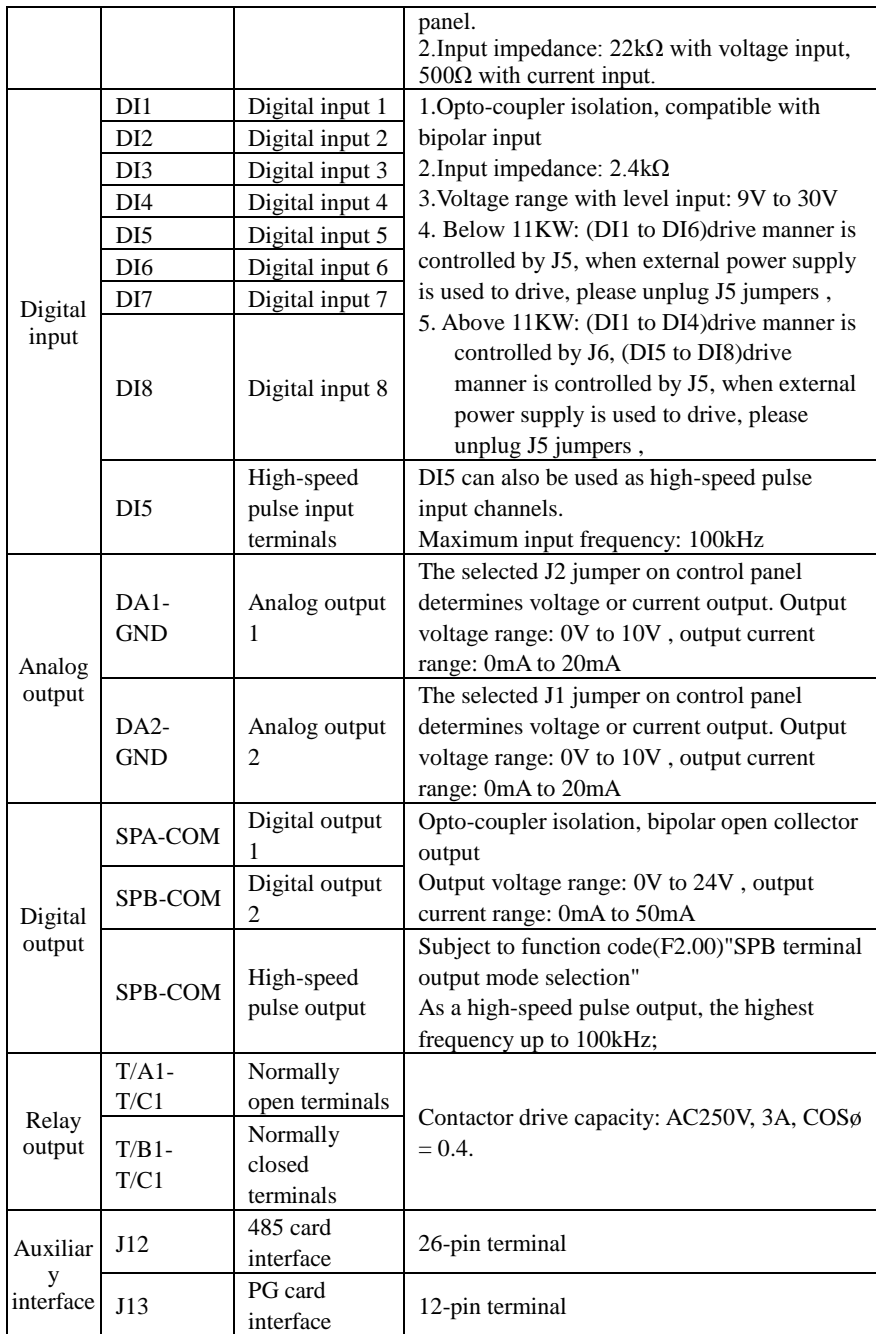

#### **8-5-2.Arrangement of control circuit terminals**

1. 9KLCB board control circuit terminals

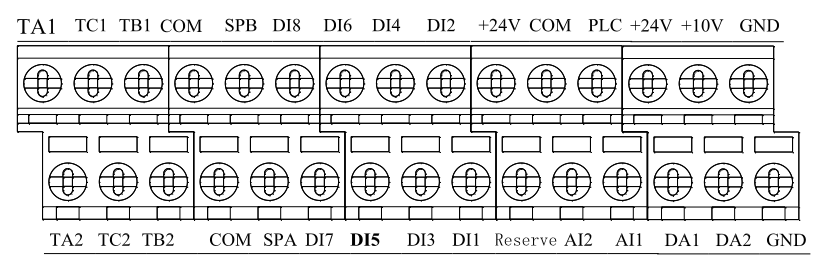

2. 9KSCB board control circuit terminals

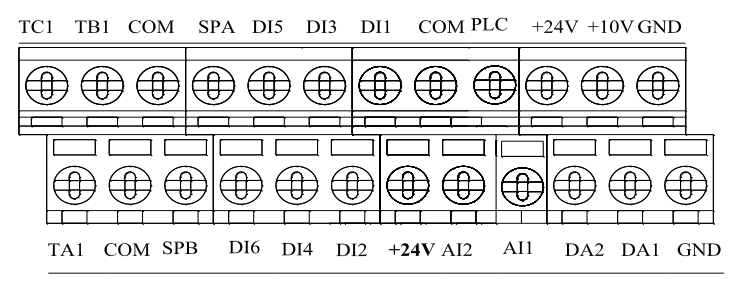

## **8-6.Wiring Precautions:**

Danger

Make sure that the power switch is in the OFF state before wiring operation, or electrical shock may occur!

Wiring must be performed by a professional trained personnel, or this may cause damage to the equipment and personal injury!

Must be grounded firmly, otherwise there is a danger of electric shock or fire hazard !

## Note

Make sure that the input power is consistent with the rated value of inverter, otherwise which may cause damage to the inverter!

Make sure that the motor matches the inverter, otherwise which may cause damage to the motor or activate the inverter protection!

Do not connect power supply to U/T1, V/T2, W/T3 terminals, otherwise which may cause damage to the inverter!

Do not directly connect braking resistor to DC bus  $(P)$ ,  $(P +)$  terminals, otherwise which may cause a fire!

- ※ The U, V, W output end of inverter can not install phase advancing capacitor or RC absorbing device. The inverter input power must be cut off when replacing the motor
- ※ Do not let metal chips or wire ends into inside the inverter when wiring, otherwise which may cause malfunction to the inverter.
- ※ Disconnect motor or switch power-frequency power supply only when the inverter stops output
- ※ In order to minimize the effects of electromagnetic interference, it is recommended that a surge absorption device shall be installed additionally when electromagnetic contactor and relay is closer from the inverter.
- ※ External control lines of inverter shall adopt isolation device or shielded wire.
- ※ In addition to shielding, the wiring of input command signal should also be aligned separately, it is best to stay away from the main circuit wiring.
- ※ If the carrier frequency is less than 3KHz, the maximum distance between the inverter and the motor should be within 50 meters; if the carrier frequency is greater than 4KHz, the distance should be reduced appropriately, it is best to lay the wiring inside metal tube.
- ※ When the inverter is additionally equipped with peripherals (filter, reactor, etc.), firstly measure its insulation resistance to ground by using 1000 volt megger, so as to ensure the measured value is no less than 4 megohms.
- ※ When the inverter need to be started frequently, do not directly turn power off, only the control terminal or keyboard or RS485 operation command can be used to control the start/stop operation, in order to avoid damage to the rectifier bridge.
- $\mathbb{X}$  Do not connect the AC input power to the inverter output terminals(U, V, W).
- $\frac{1}{\infty}$  To prevent the occurrence of an accident, the ground terminal( $\frac{1}{\infty}$ )must be earthed firmly(grounding impedance should be less than 10 ohms), otherwise the leakage current will occur.
- ※ The specifications on wires used by the main circuit wiring shall comply with the relevant provisions of the National Electrical Code.
- ※ The motor's capacity should be equal to or less than the inverter's capacity.

## **8-7.Spare Circuit**

When the inverter occurs the fault or trip, which will cause a larger loss of downtime or other unexpected faults. In order to avoid this case from happening, please additionally install spare circuit to ensure safety.

Note: the characteristics of spare circuit must be confirmed and tested beforehand, and its power-frequency shall be in accordance with the phase sequence of the inverter.

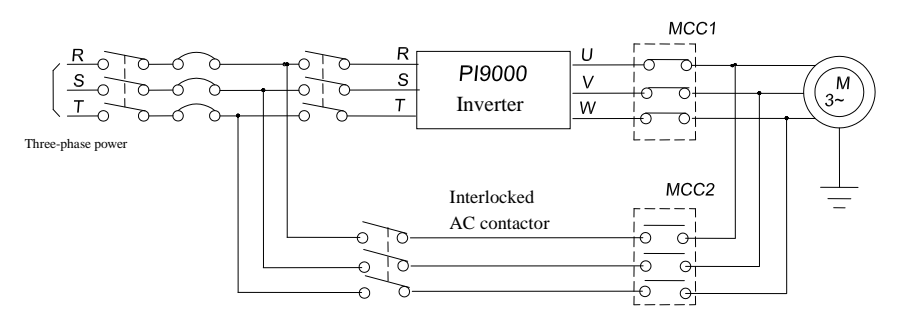

# **Chapter 9 Maintenance and Repair**

## **9-1.Inspection and Maintenance**

During normal use of the inverter, in addition to routine inspections, the regular inspections are required (e.g. the overhaul or the specified interval, and the interval shall not exceed 6 months), please refer to the following table to implement the preventive measures.

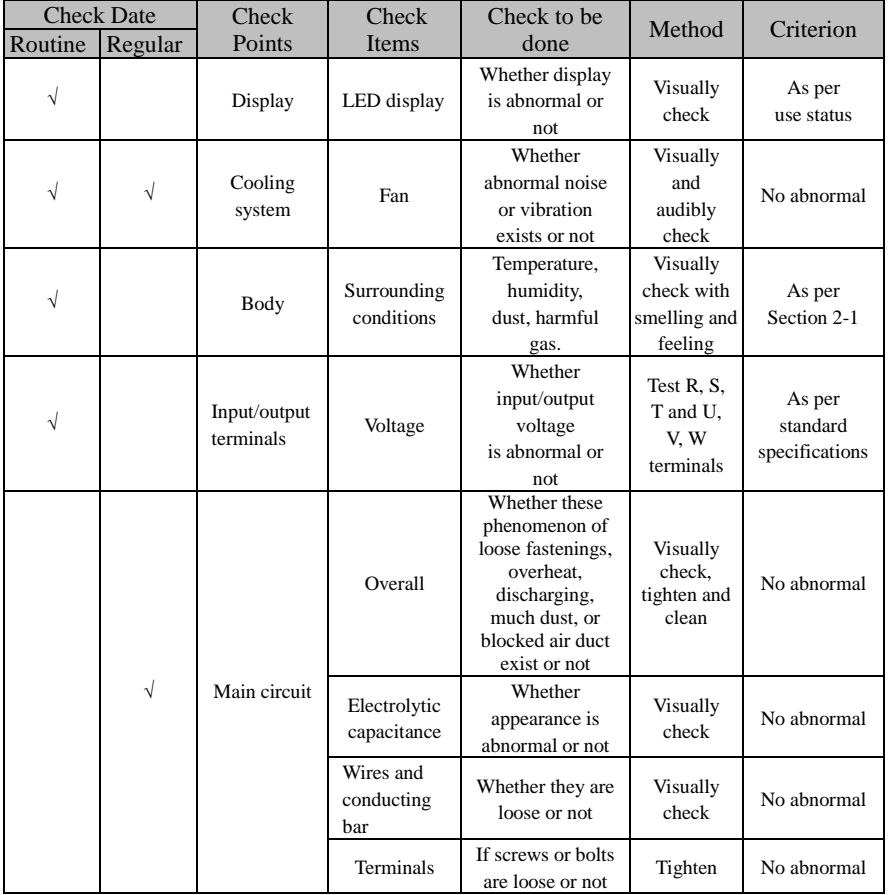

"√" means routine or regular check to be needed

Do not disassemble or shake the device gratuitously during check, and never unplug the connectors, otherwise the system will not run or will enter into fault state and lead to component failure or even damage to the main switching device such as IGBT module.

The different instruments may come to different measurement results when measuring. It is recommended that the pointer voltmeter shall be used for measuring input voltage, the rectifier voltmeter for output voltage, the clamp-on ammeter for input current and output current, and the electric wattmeter for power.

#### **9-2.Parts for regular replacement**

To ensure the reliable operation of inverter, in addition to regular care and maintenance, some internal mechanical wear parts(including cooling fan, filtering capacitor of main circuit for energy storage and exchange, and printed circuit board) shall be regularly replaced. Use and replacement for such parts shall follow the provisions of below table, also depend on the specific application environment, load and current status of inverter.

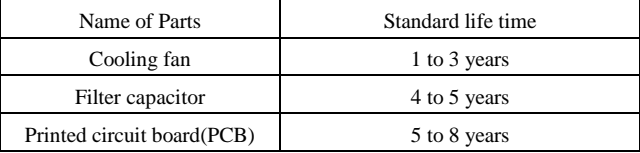

#### **9-3.Storage**

The following actions must be taken if the inverter is not put into use immediately(temporary or long-term storage) after purchasing:

- ※ It should be store at a well-ventilated site without damp, dust or metal dust, and the ambient temperature complies with the range stipulated by standard specification
- ※ If the time that the inverter is set aside exceeds one year, a charge test should be made so as to resume the performance of the filtering capacitor of main circuit. When charging, the voltage regulator can be used to slowly rise input voltage of the inverter until the rated input voltage, the charging time is 1 to 2 hours or more. The above test shall be performed at least once a year.
- ※ Voltage withstand test can not be arbitrarily implemented, it will reduce the life of inverter. Insulation test can be made with the 500-volt megger before using, the insulation resistance shall not be less than 4MΩ.

## **9-4.Measuring and readings**

- ※ If a general instrument is used to measure current, imbalance will exists for the current at the input terminal. generally, the deviation is not more than 10%, that is normal. If the deviation exceeds 30%, please inform the original manufacturer to replace rectifier bridge, or check if the deviation of three-phase input voltage is above 5V or not.
- ※ If a general multi-meter is used to measure three-phase output voltage, the reading is not accurate due to the interference of carrier frequency and it is only for reference.

User can additionally install peripheral devices based on the different application conditions and requirements for this series of product, and its wiring diagram is as follows:

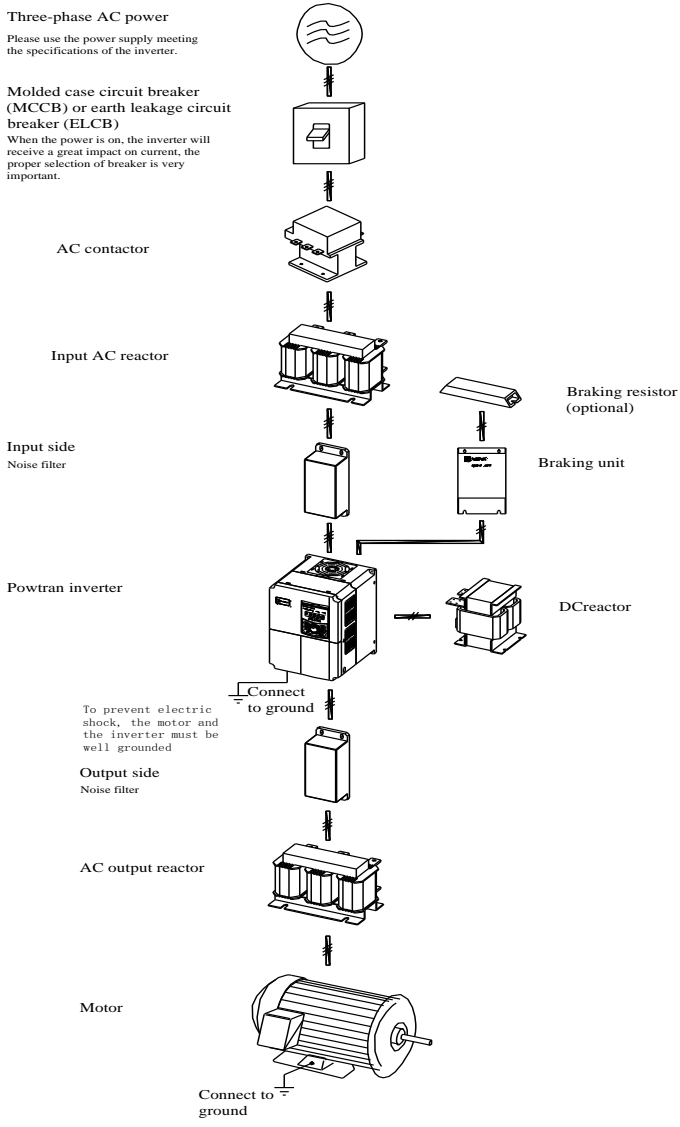

#### **10-1.Options**

If the extended function (such as RS485 card, PG card, etc.)for other functional modules is needed, please specify the functional module card you want when ordering.

## **10-2.Molded case circuit breaker (MCCB) or earth leakage circuit breaker (ELCB)**

MCCB or ELCB as the power switch of the inverter also plays a protective role to the power supply. Note: do not use MCCB or ELCB to control start/stop of the inverter.

#### **10-3.AC reactor**

AC reactor can inhibit high harmonics of the inverter input current, significantly improving power factor of the inverter. It is recommended that AC reactor should be used in the following cases.

- ※ The ratio of the capability of power supply used for the inverter to the inverter own capability is more than 10:1.
- ※ The thyristor load or the device of power-factor compensation with ON/OFF is connected with the same power supply.
- $\frac{1}{2}$  The degree of unbalance for three-phase power supply voltage is larger ( $\geq$  3%). Dimensions for common specifications of AC input reactor are as follows:

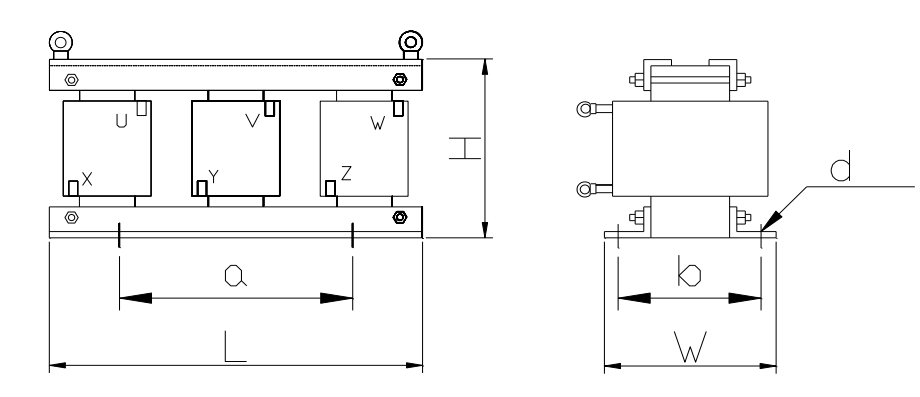

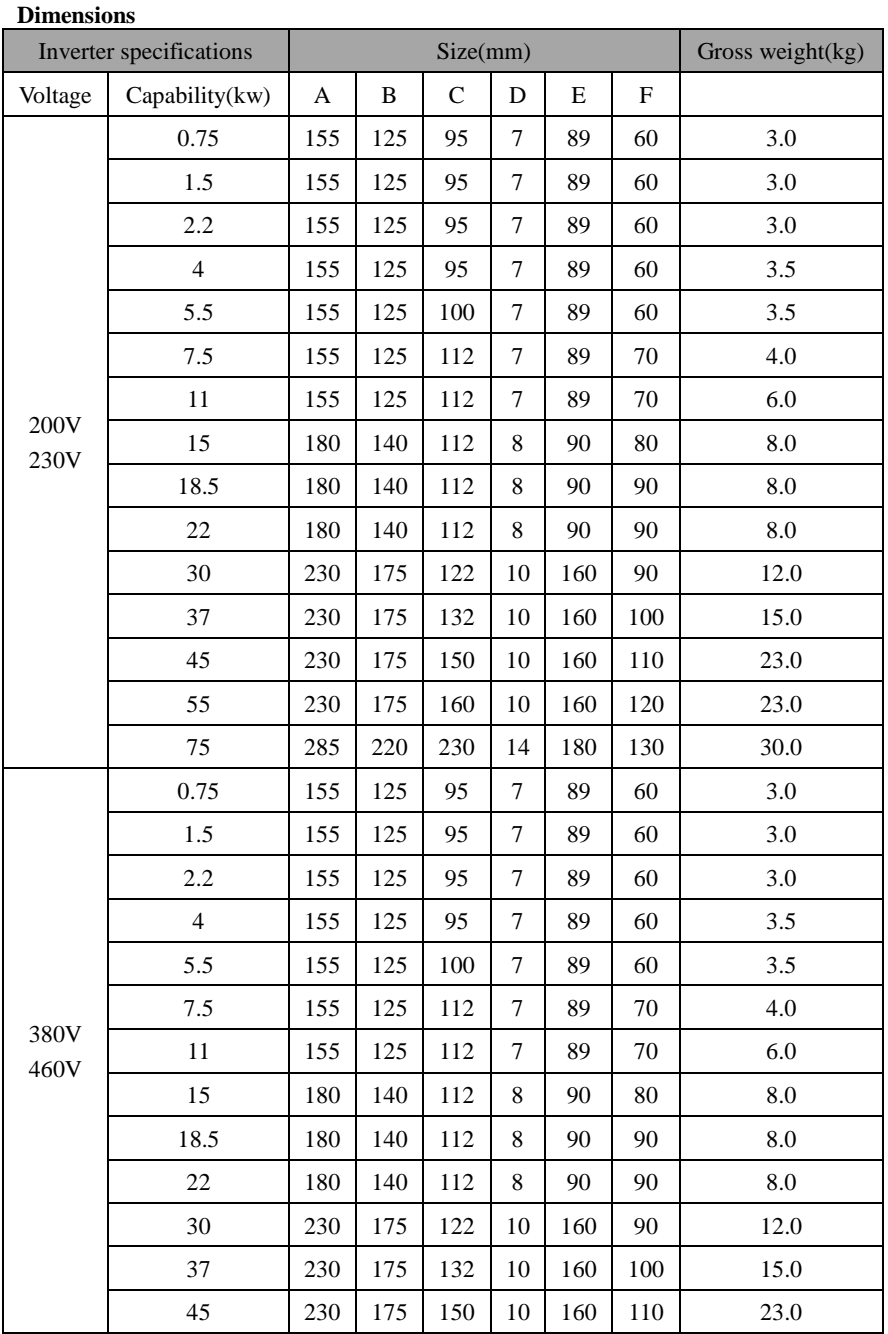

Chapter 10 Options

| 55  | 230 | 175 | 160 | 10 | 160 | 120 | 23.0 |
|-----|-----|-----|-----|----|-----|-----|------|
| 75  | 285 | 220 | 230 | 14 | 180 | 130 | 30.0 |
| 110 | 285 | 250 | 230 | 14 | 210 | 140 | 33.0 |
| 160 | 360 | 260 | 230 | 14 | 210 | 140 | 40.0 |
| 200 | 360 | 270 | 230 | 14 | 210 | 140 | 45.0 |
| 250 | 400 | 330 | 240 | 14 | 240 | 140 | 55.0 |
| 315 | 400 | 350 | 285 | 14 | 270 | 160 | 90.0 |

#### **10-4.Noise filter**

This filter is used to inhibit the conduction of electromagnetic interference noise generated from the inverter, and also inhibit the interference of external radio and instantaneous surge to this unit.

Before using, firstly confirm that the power supply is three-phase three-wire or three-phase four-wire; if it's a single-phase, the grounding wire should be chunky, the filter should be close to the inverter as much as possible.

The filter shall be used in the following occasions of residential area, commercial area, scientific & research units, and the occasion that requires higher protection to radio interference, or the conditions that meets CE, PL, CSA standards and is inadequate on the peripheral anti-interference equipments.

To purchase it, please contact this company.

#### **10-5.Contactor**

It's used to cut off power supply to prevent the failure to be expanded when the protection function of the system is activated. The contactor can not be used to control the stop/start of the motor.

## **10-6.Braking unit and braking resistor**

If user chooses the model with braking function, that is, the inverter contains a built-in braking unit and the maximum braking torque is 50%. Users can separately purchase the matched braking resistor with the reference of below table.

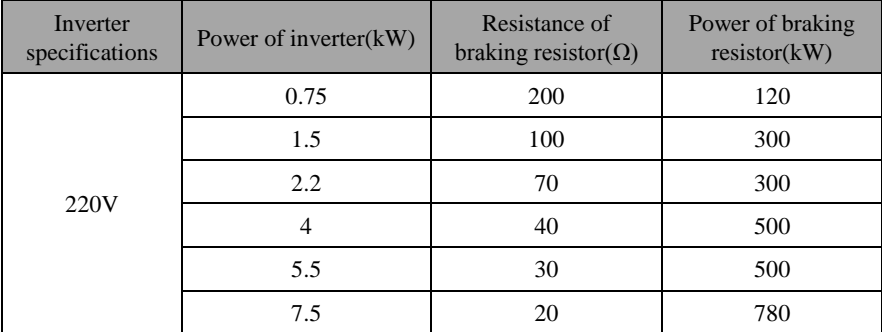

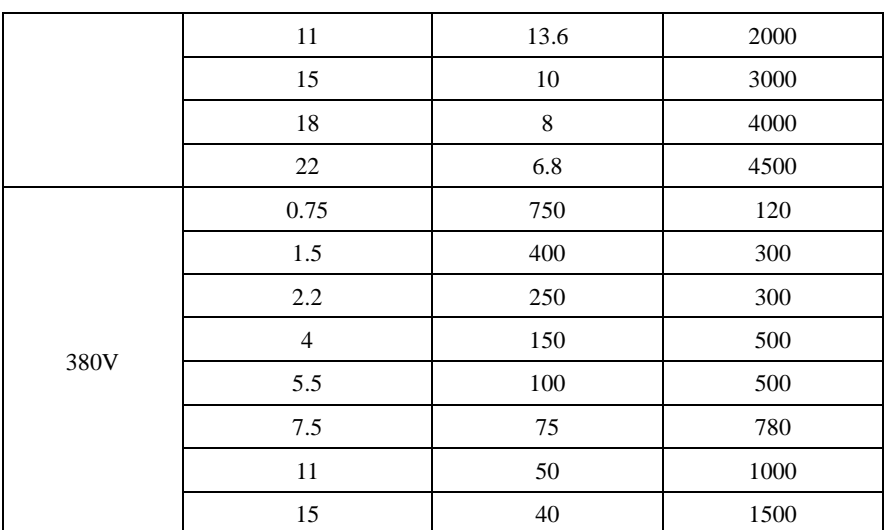

If you needs greater torque of built-in braking unit, Powtran braking unit is your best choice, please see the manual of Powtran braking unit manual for details.

Other high-power models do not contain built-in braking unit. If the high-power machine needs braking unit, Powtran braking unit is the best choice.

## **10-7.Output EMI filter**

It is used to inhibit noise interference and leakage current generated in the inverter output side.

#### **10-8.AC output reactor**

When the connection wire from the inverter to the motor is longer (over 20 meters), it is used to inhibit overcurrent caused due to the distributed capacitance. Meanwhile, it can also inhibit the radio interference of the inverter.

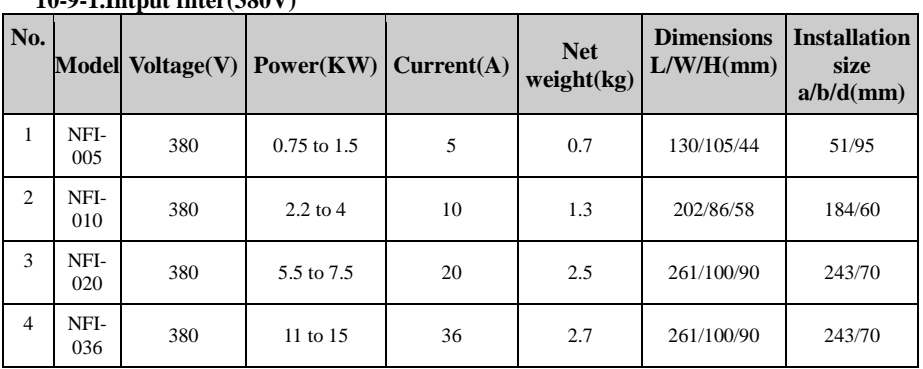

#### **10-9.Input filter 10-0-1.Integrate filter(200V)**

Chapter 10 Options

| $\overline{5}$ | NFI-<br>050 | 380 | 18.5 to 22 | 50  | 3.5            | 261/100/90  | 243/70  |
|----------------|-------------|-----|------------|-----|----------------|-------------|---------|
| 6              | NFI-<br>065 | 380 | 30         | 65  | 4.5            | 240/190/90  | 180/175 |
| 7              | NFI-<br>080 | 380 | 37         | 80  | 6.6            | 390/200/90  | 260/185 |
| 8              | NFI-<br>100 | 380 | 45         | 100 | $\overline{7}$ | 390/200/90  | 260/185 |
| $\overline{9}$ | NFI-<br>150 | 380 | 55 to 75   | 150 | 7.7            | 400/200/90  | 260/185 |
| 10             | NFI-<br>200 | 380 | 93         | 200 | 5.2            | 340/190/90  | 180/175 |
| 11             | NFI-<br>250 | 380 | 110 to 132 | 250 | 7.7            | 380/210/90  | 180/195 |
| 12             | NFI-<br>300 | 380 | 160        | 300 | 7.7            | 380/210/90  | 180/195 |
| 13             | NFI-<br>400 | 380 | 200        | 400 | 9              | 470/260/128 | 165/245 |

#### **10-9-2.Intput filter(690V)**

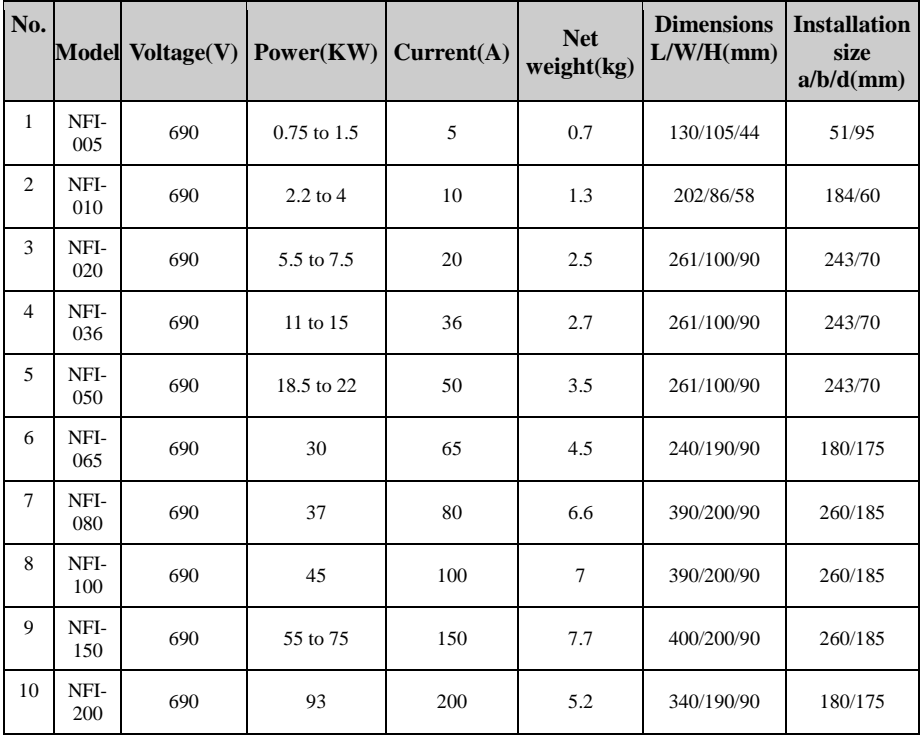

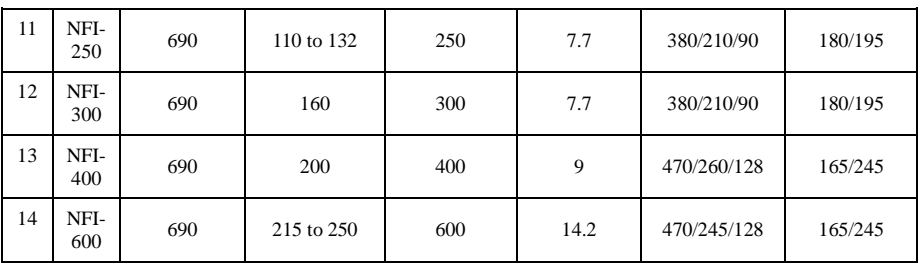

#### **10-10.Output filter 10-10-1.Output filter(380v)**

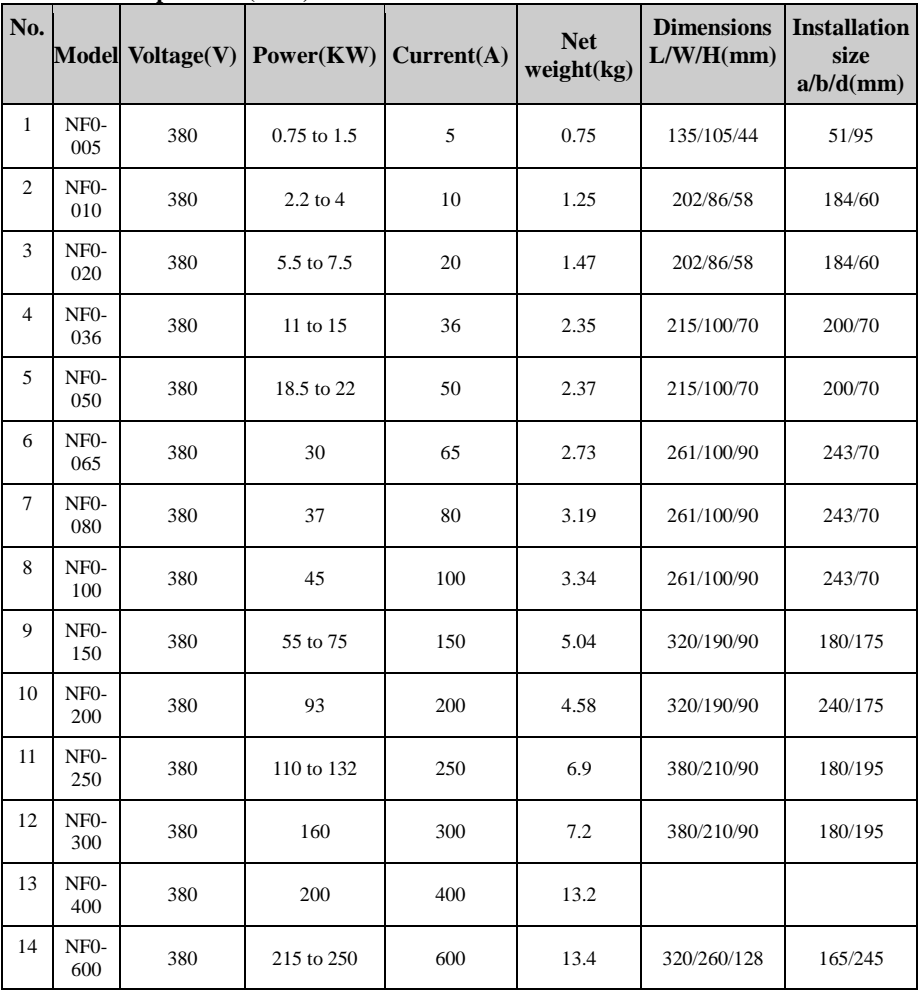

## **10-10-2.Output filter(690v)**

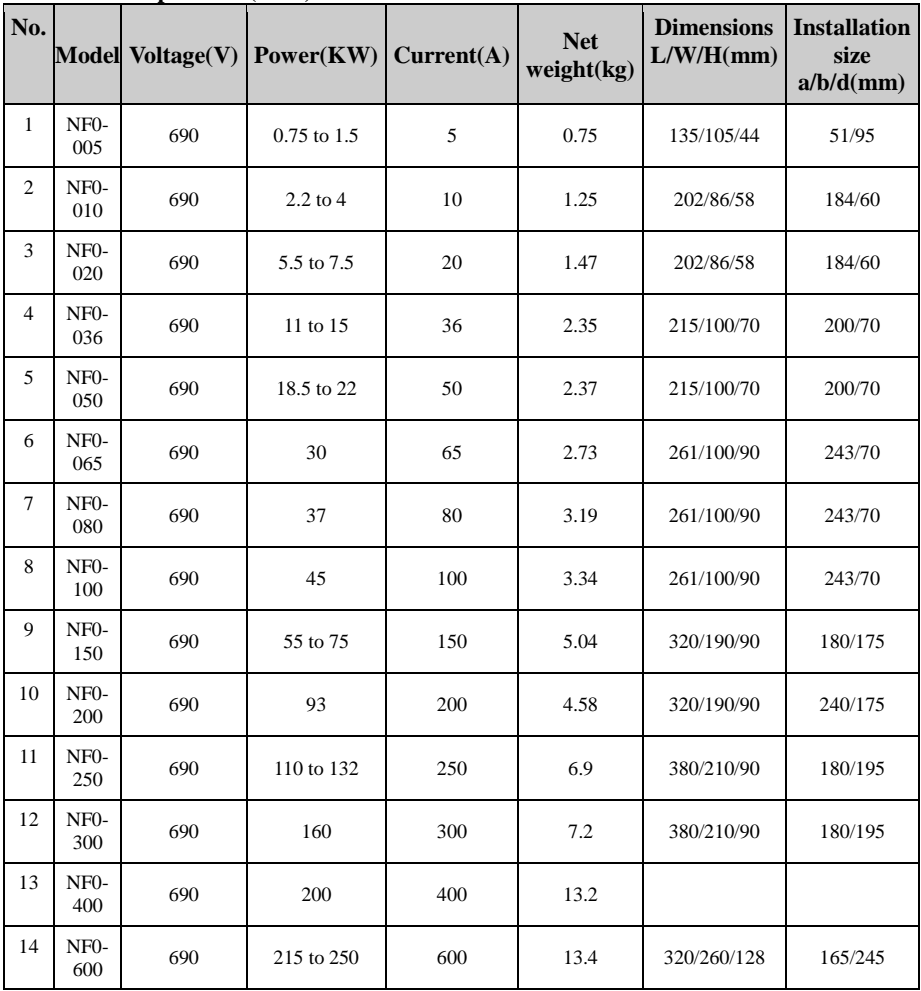

# **10-11.Input reactor**

 $\overline{a}$ 

#### **10-11-1.Input reactor(380V)**

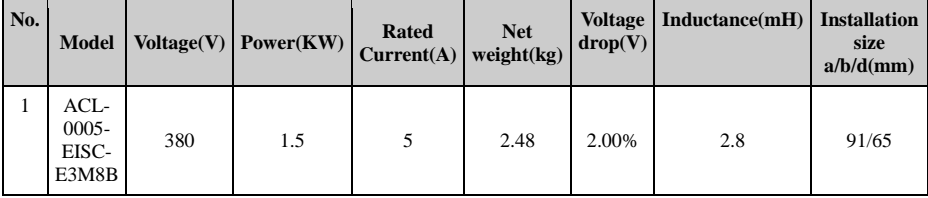

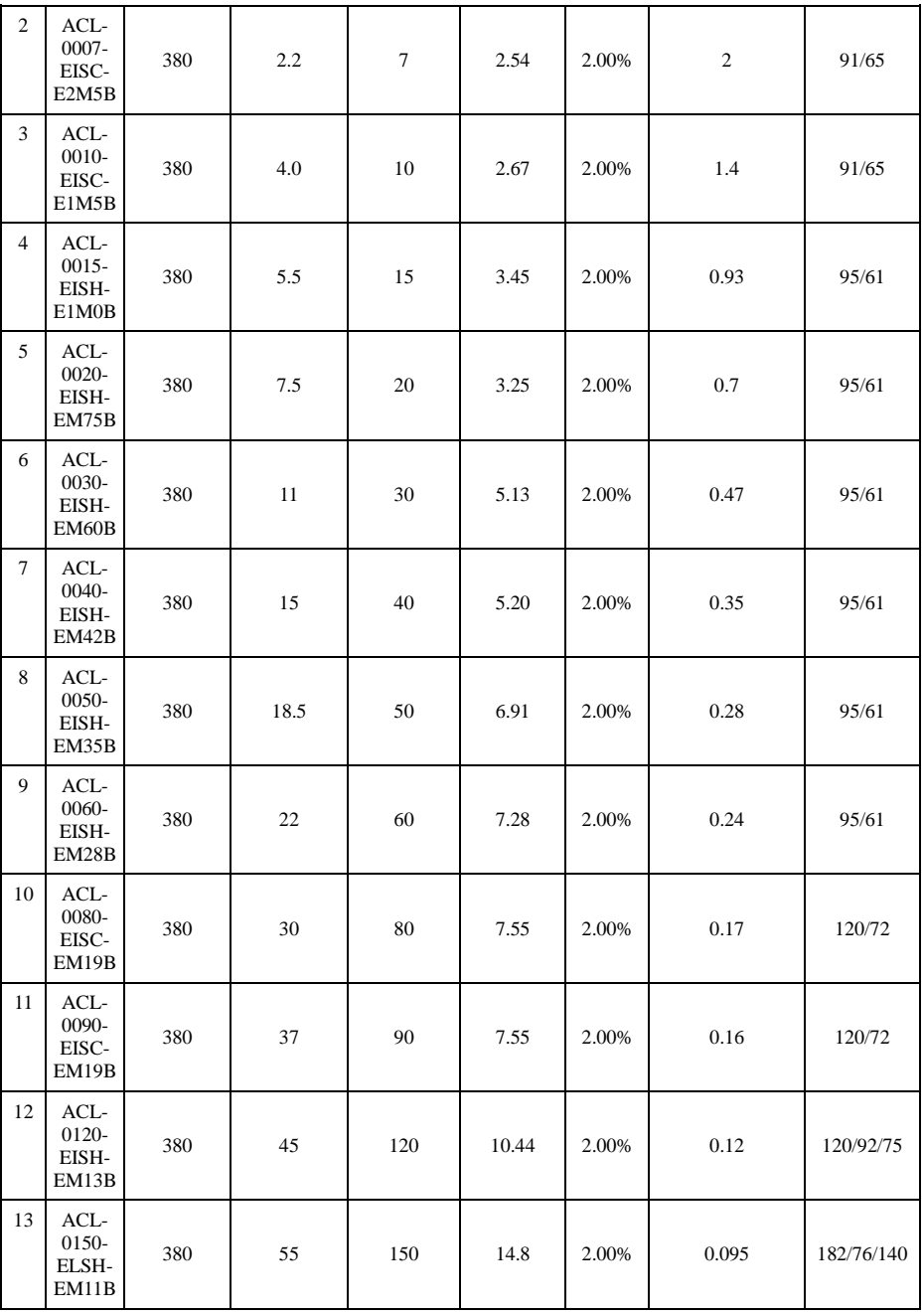

Chapter 10 Options

| 14 | ACL-<br>0200-<br>ELSH-<br>E80UB              | 380 | 75  | 200  | 19.2 | 2.00% | 0.07   | 182/96/140  |
|----|----------------------------------------------|-----|-----|------|------|-------|--------|-------------|
| 15 | ACL-<br>0250-<br>ELSH-<br>E65UB              | 380 | 110 | 250  | 22.1 | 2.00% | 0.056  | 182/96/155  |
| 16 | ACL-<br>0290-<br>ELSH-<br>E50UB              | 380 | 132 | 290  | 28.3 | 2.00% | 0.048  | 214/100/155 |
| 17 | ACL-<br>0330-<br>ELSH-<br>E50UB              | 380 | 160 | 330  | 28.3 | 2.00% | 0.042  | 214/100/155 |
| 18 | ACL-<br>0390-<br>ELSH-<br>E44UB              | 380 | 185 | 390  | 31.8 | 2.00% | 0.036  | 243/112/155 |
| 19 | ACL-<br>0490-<br>ELSH-<br>E35UB              | 380 | 220 | 490  | 43.6 | 2.00% | 0.028  | 243/122/190 |
| 20 | ACL-<br>0530-<br>ELSH-<br>E35UB              | 380 | 240 | 530  | 43.6 | 2.00% | 0.026  | 243/122/190 |
| 21 | ACL-<br>0600-<br>ELSH-<br>E <sub>25</sub> UB | 380 | 280 | 600  | 52   | 2.00% | 0.023  | 243/137/195 |
| 22 | ACL-<br>0660-<br>ELSH-<br>E <sub>25</sub> UB | 380 | 300 | 660  | 52   | 2.00% | 0.021  | 243/137/195 |
| 23 | ACL<br>0800-<br>ELSH-<br>E <sub>25</sub> UB  | 380 | 380 | 800  | 68.5 | 2.00% | 0.0175 | 260/175/230 |
| 24 | ACL-<br>1000-<br>ELSH-<br>E14UB              | 380 | 450 | 1000 | 68.5 | 2.00% | 0.014  | 260/175/230 |
| 25 | ACL-<br>1200-<br>ELSH-<br>E11UB              | 380 | 550 | 1250 | 106  | 2.00% | 0.0011 | 275/175/280 |

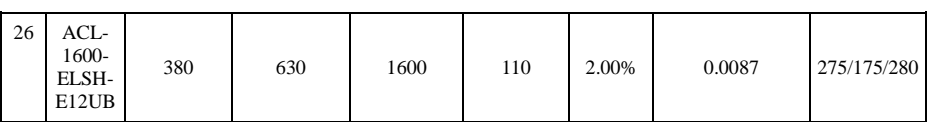

#### **10-11-2.Input reactor(690V)**

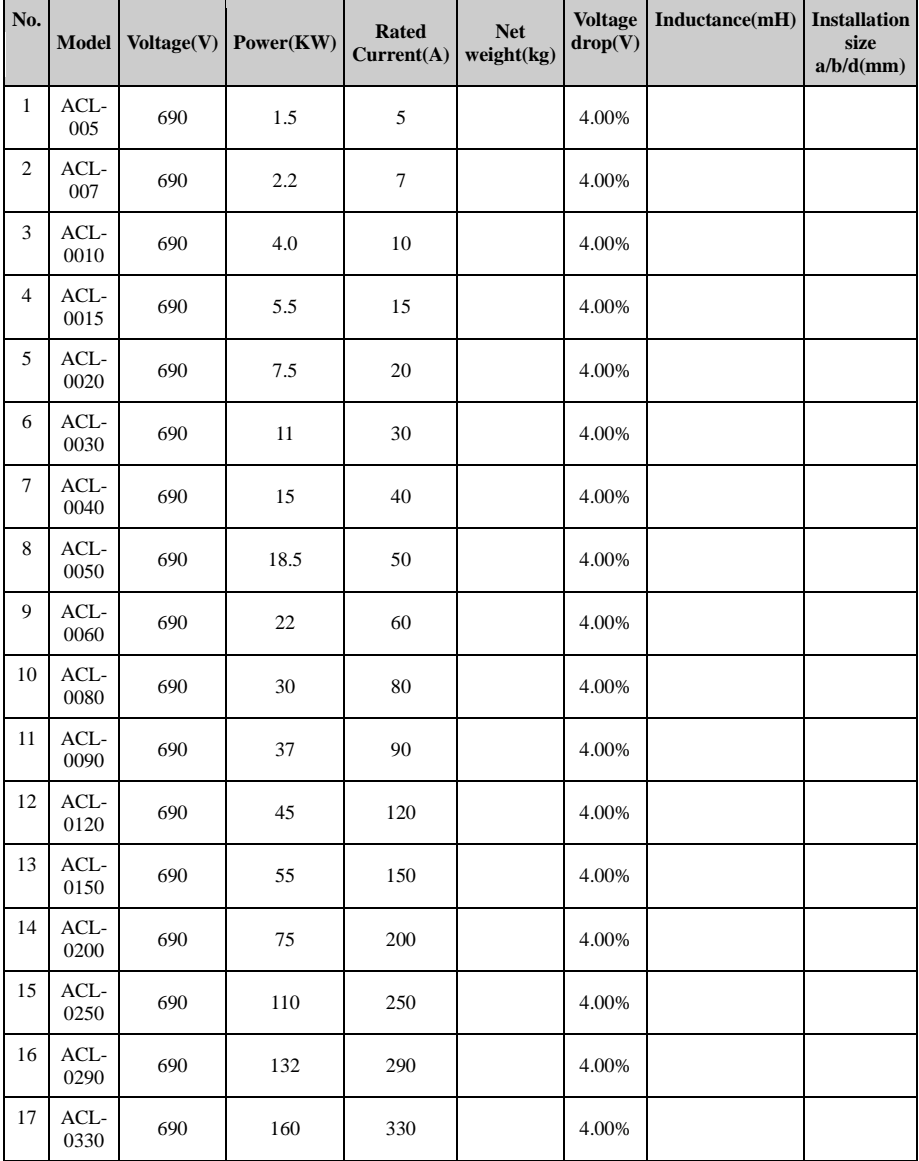

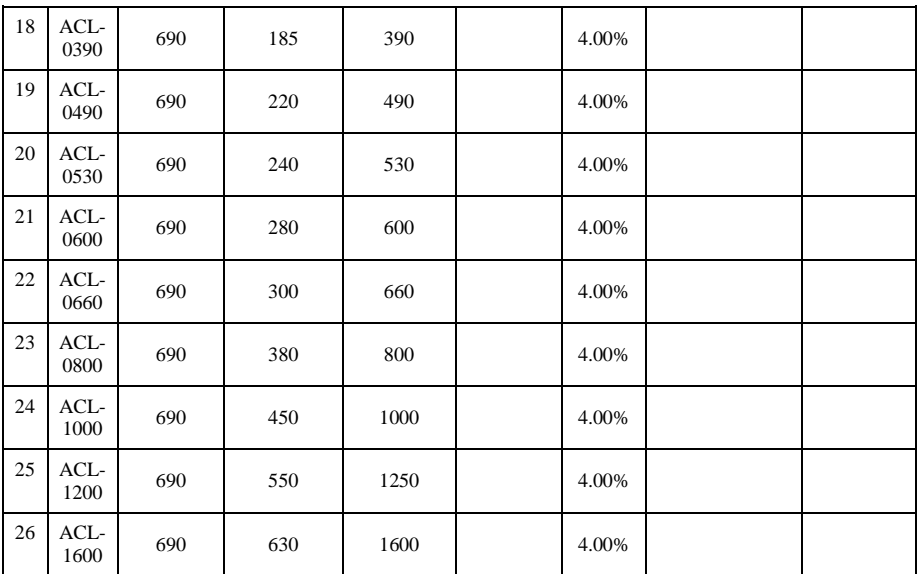

## **10-12.Output reactor**

## **10-12-1.Output reactor(380V)**

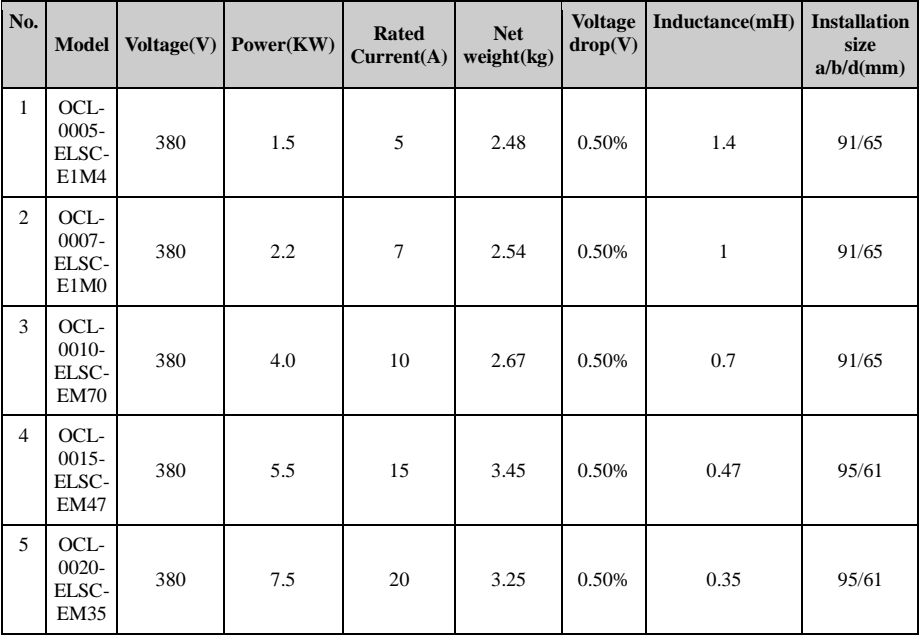

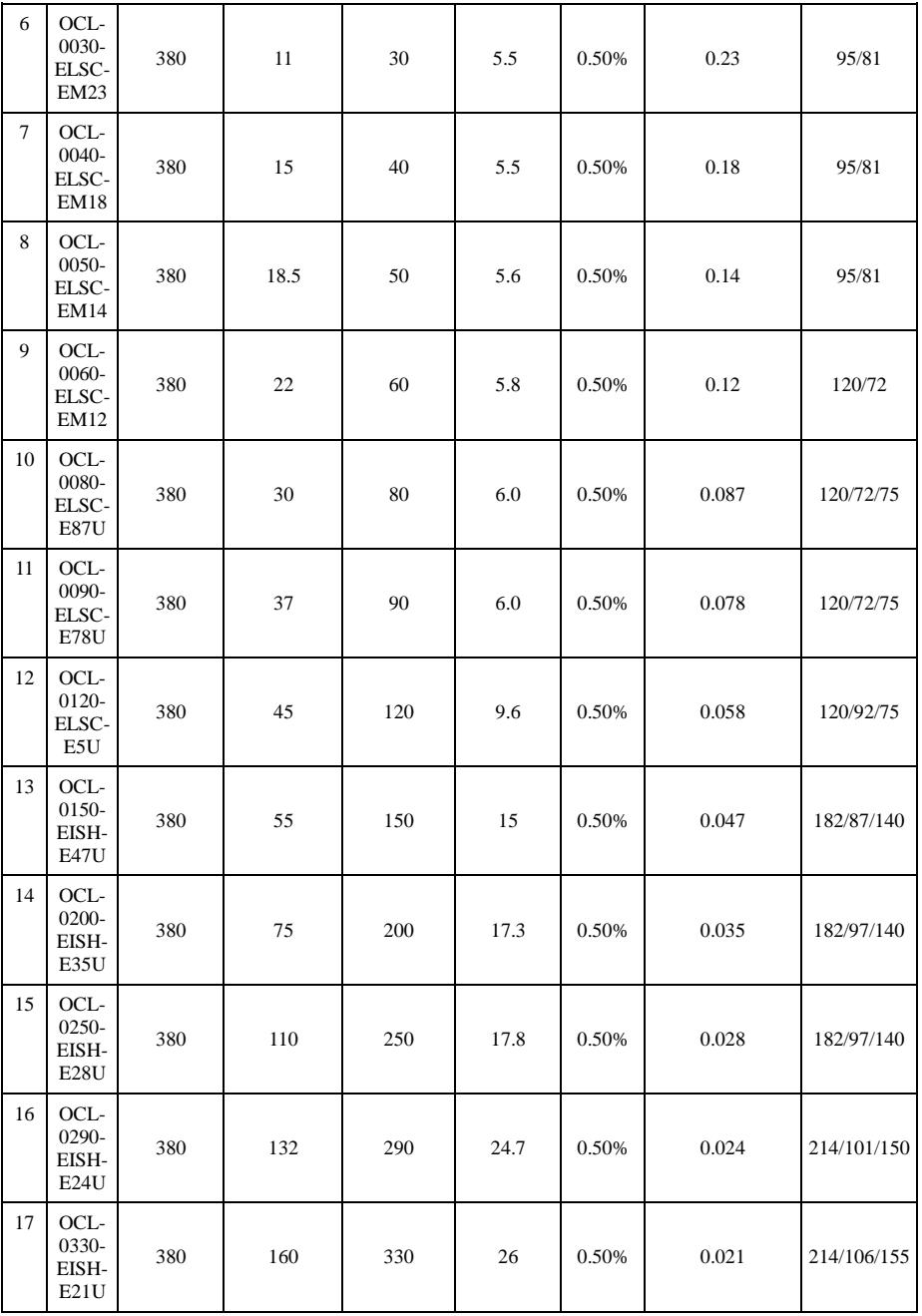

Chapter 10 Options

| 18 | OCL-<br>0390-<br>EISH-<br>E18U   | 380 | 185 | 390  | 26.5 | 0.50% | 0.018  | 214/106/155 |
|----|----------------------------------|-----|-----|------|------|-------|--------|-------------|
| 19 | $OCL-$<br>0490-<br>EISH-<br>E14U | 380 | 220 | 490  | 36.6 | 0.50% | 0.014  | 243/113/190 |
| 20 | OCL-<br>0530-<br>EISH-<br>E13U   | 380 | 240 | 530  | 36.6 | 0.50% | 0.013  | 243/113/190 |
| 21 | OCL-<br>0600-<br>EISH-<br>E12U   | 380 | 280 | 600  | 43.5 | 0.50% | 0.012  | 243/128/195 |
| 22 | $OCL-$<br>0660-<br>EISH-<br>E4U0 | 380 | 300 | 660  | 44   | 0.50% | 0.011  | 243/128/195 |
| 23 | OCL-<br>0800-<br>EISH-<br>E5U0   | 380 | 380 | 800  | 60.8 | 0.50% | 0.0087 | 260/175/230 |
| 24 | $OCL-$<br>1000-<br>EISH-<br>E4U0 | 380 | 450 | 1000 | 61.5 | 0.50% | 0.007  | 260/175/230 |
| 25 | $OCL-$<br>1200-<br>EISH-<br>E4U0 | 380 | 550 | 1200 | 89   | 0.50% | 0.0058 | 275/175/280 |
| 26 | OCL-<br>1600-<br>EISH-<br>E3U0   | 380 | 630 | 1600 | 92   | 0.50% | 0.0043 | 275/175/280 |

#### **10-12-2.Output reactor(690V)**

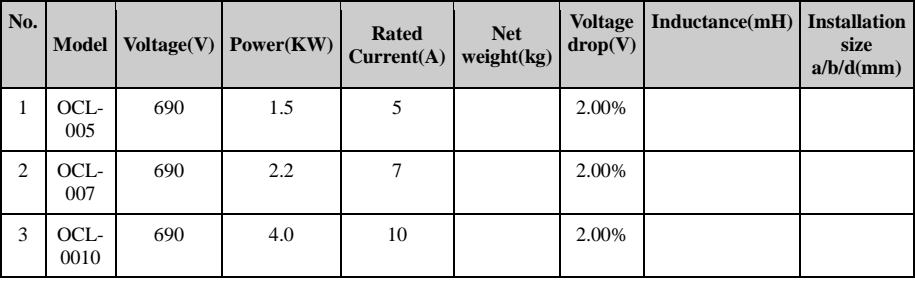

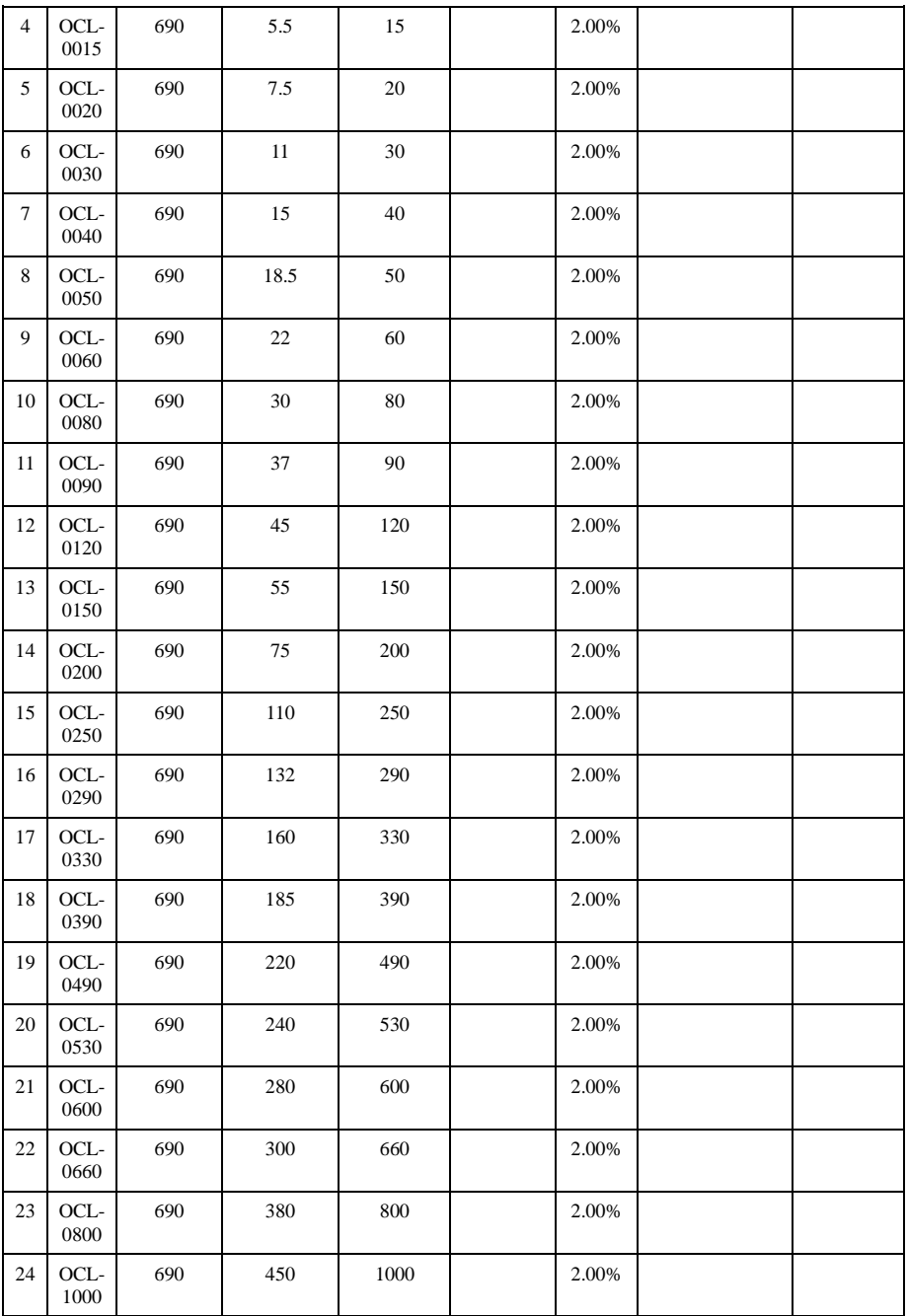

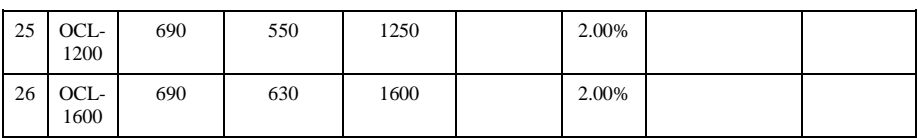

# **10-13.AC reactor**

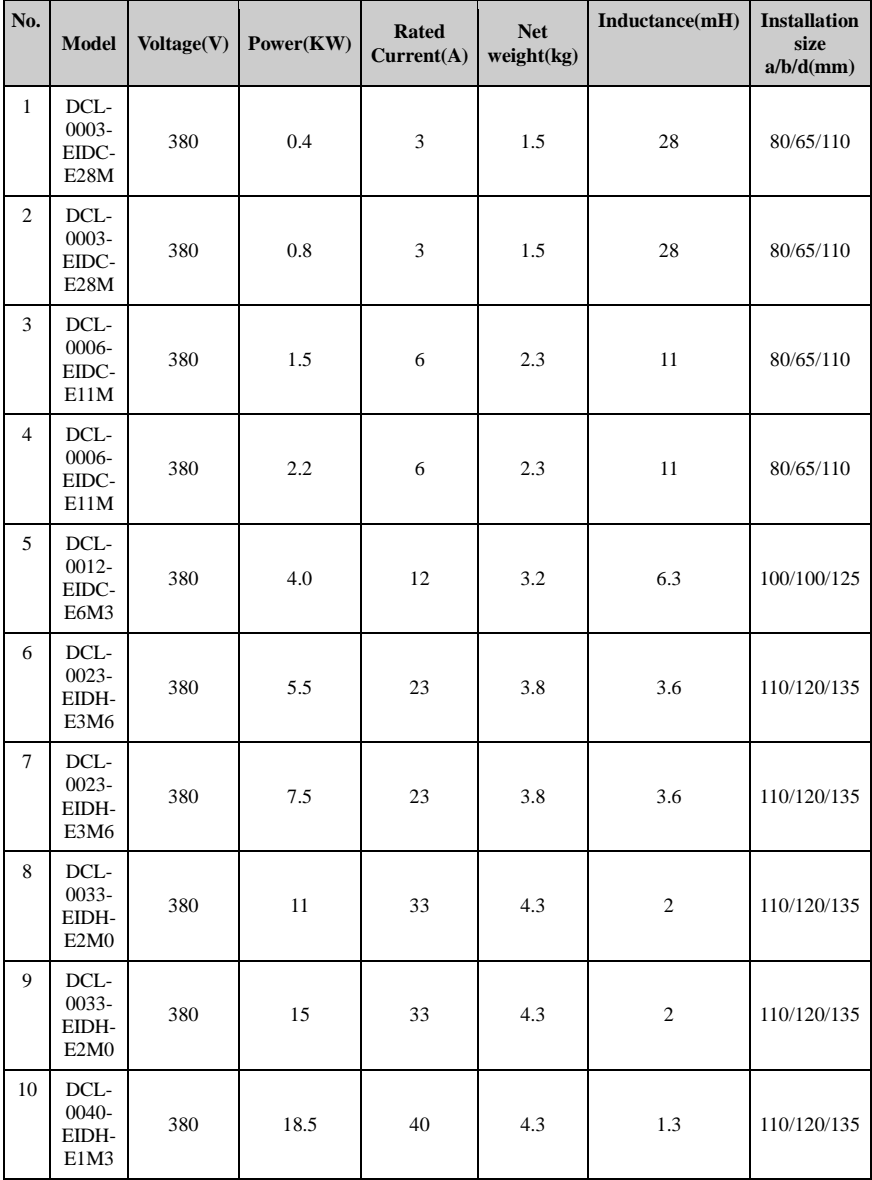
Chapter 10 Options

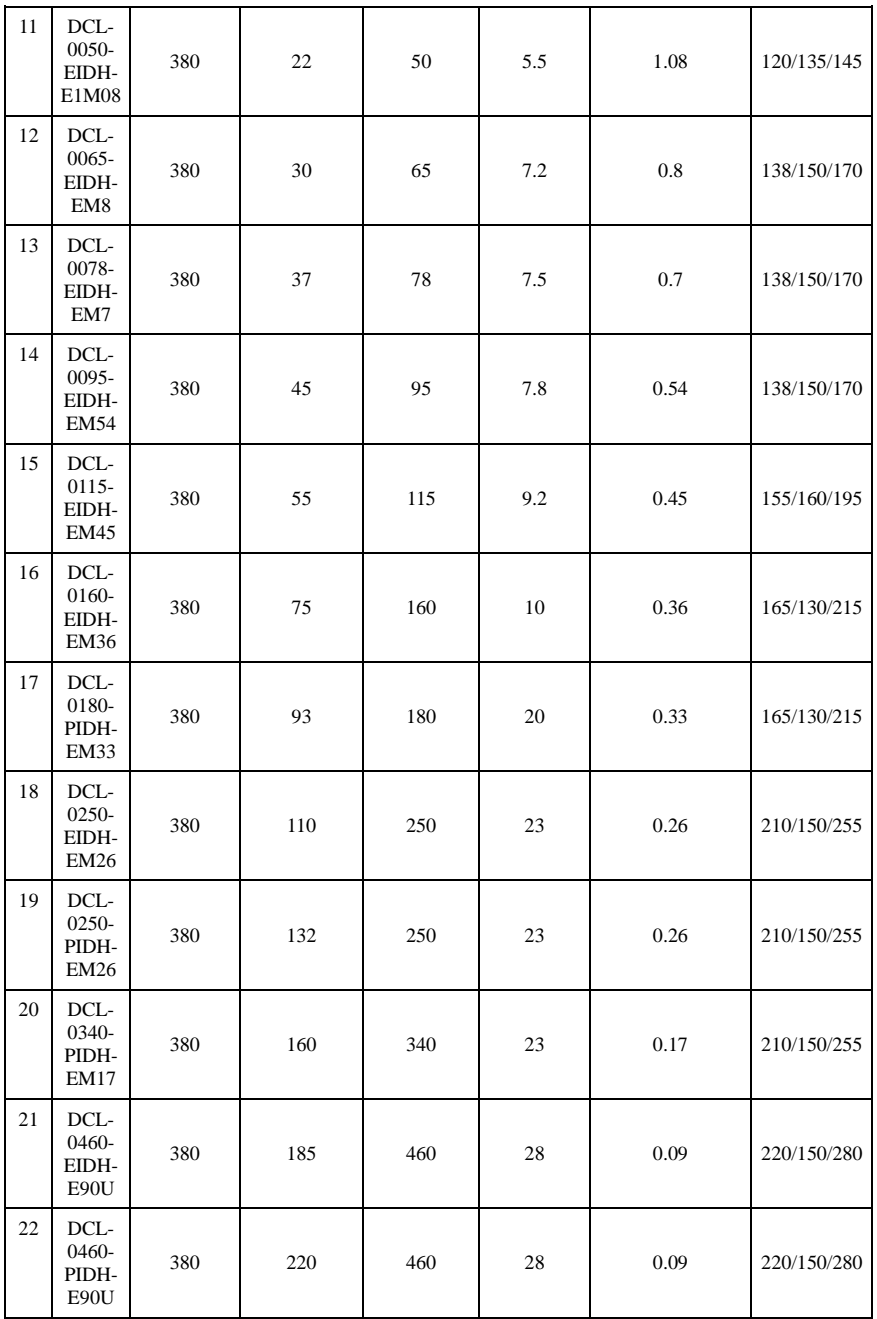

Chapter 10 Options

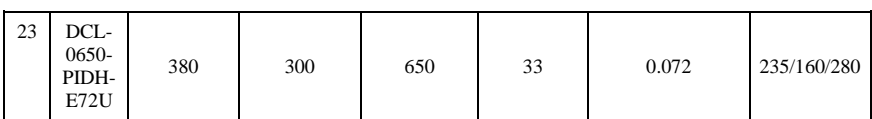

# **10-14.Specifications of circuit breakers, cables and contactors**

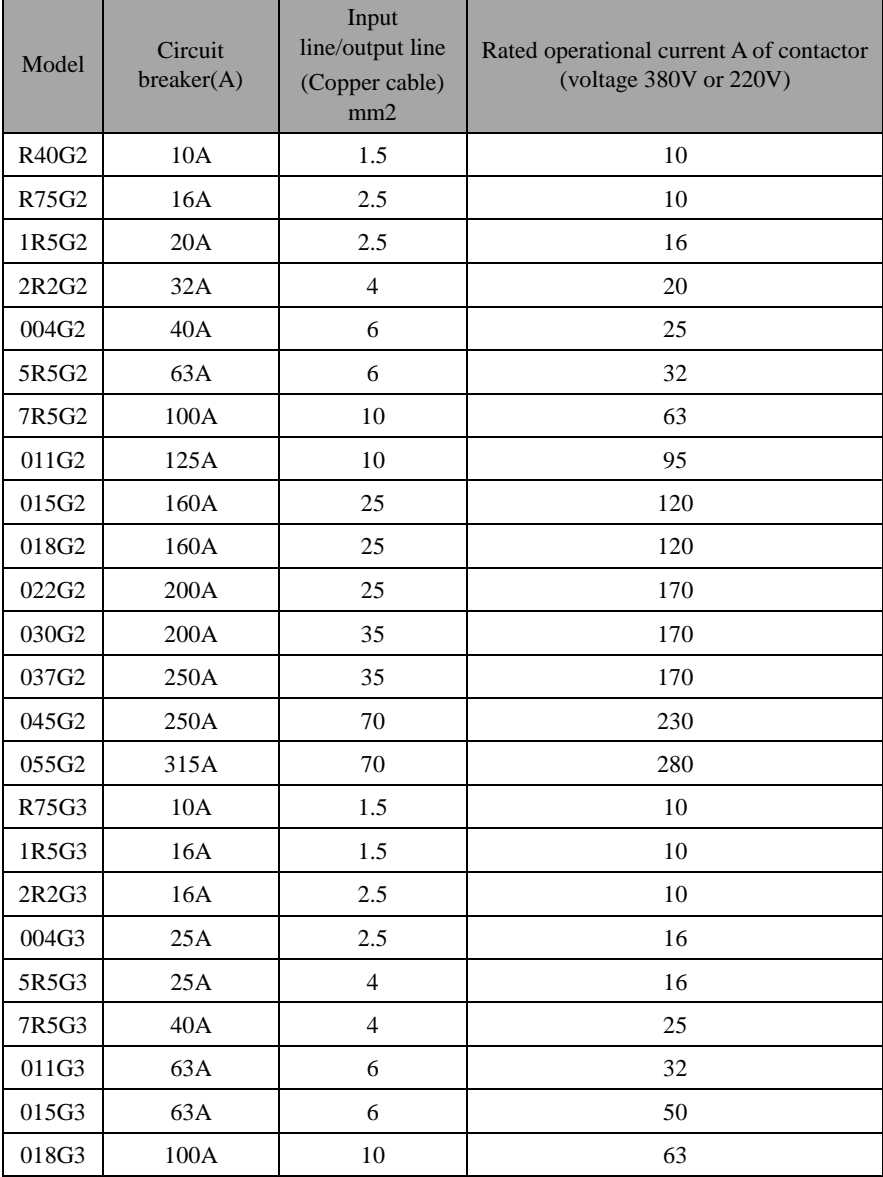

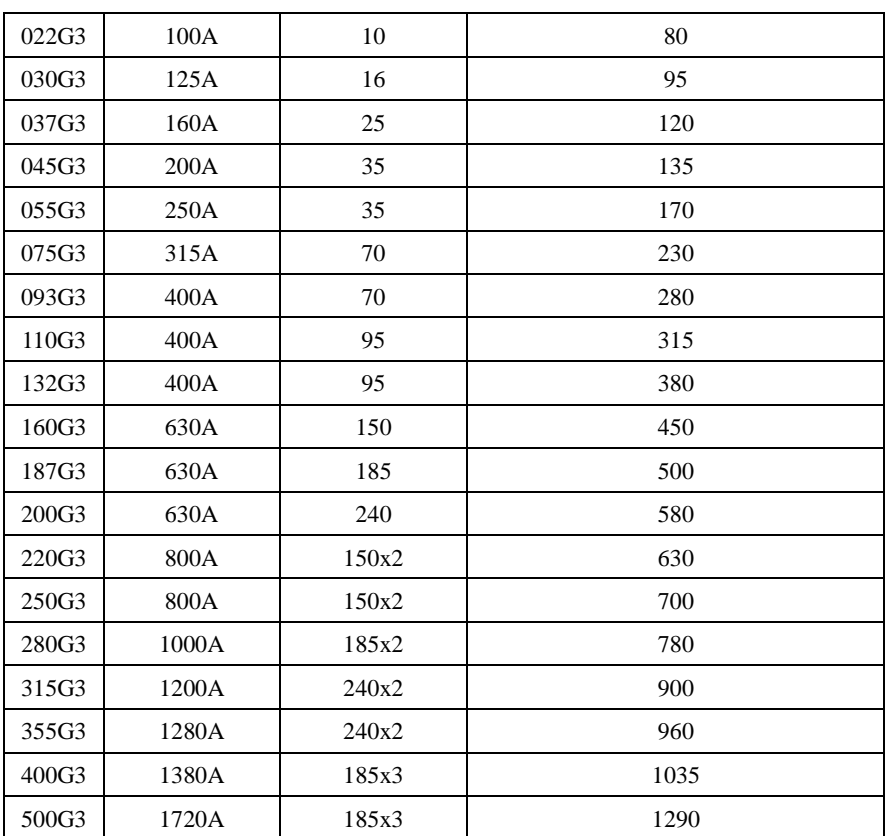

# **Chapter 11 Warranty**

The warranty of this product follows the following provisions:

1.The warranty that liabilities shall be beared by the manufacturer:

1-1. For use at home (subject to date of shipment)

 $\frac{1}{2}$  The refunding, replacement and repair are guaranteed within one(1) month after the shipment.

※ The replacement and repair are guaranteed within three(3) months after the shipment.

 $\mathbb{X}$  The repair is guaranteed within twelve(12) months after the shipment.

1-2.For use at abroad(excluding domestic), the repair is guaranteed at the place of purchase within six(6) months after the shipment.

2. Whenever and wherever you use our brand of products, you can enjoy a paid service for life.

3.Our distributors, manufacturers and agencies across the country can provide aftersales service of this product, the conditions of service are:

3-1. The service of inspection is provided locally .

3-2. All services shall comply with the related after-sale service terms and conditions stated on theagency agreement between Powtran and distributors.

- 3-3. A paid after-sale service from distributors or agencies of Powtran(whether or not within warranty period) can be requested.
- 4. We only bear the above terms 1-1 or 1-2 regarding to the responsibility of product quality or incidents. if users need more liability guarantee, please apply for insurance company in advance to insure your own property safety.
- 5. The warranty period of this product is one year from the date of shipment.

6. The failure caused by following causes will even during the warranty period, their repair will be charged too:

- 6-1.Incorrect operation (subject to the user manUal) or unauthorized repair or renovation.
- 6-2.Non-following standard specification to use the inverter.
- 6-3.Drop or improper carry after purchase.
- 6-4.Aging or failure caused by the adverse environmental.
- 6-5.Damage caused by earthquake, fire, wind and water disasters, lightning, abnormal voltage or othernatural disasters and accompanied disasters.
- 6-6.Damage during transport (Note: The mode of transport is specified by the customer, this company can assist customer to transfer goods).
- 6-7.The brand, trademark, serial number, nameplate labeled by the manufacturer are damaged or illegible.
- 6-8.The full money for this product has not been paid up according to purchase

agreement

- 6-9.The Actual situation for installation, wiring, operation, maintenance or other uses could not be objectively reported to the service department of this company.
- 7.The refunding, replacement or repair only can be performed after the defective product is returned to this company and its responsible party is confirmed.

# **Appendix I RS485 Communication protocol**

## **I-1 Communication protocol**

#### **I-1-1 Communication content**

This serial communication protocol defines the transmission information and use format in the series communication Including: master polling( or broadcast) format; master encoding method, and contents including: function code of action, transferring data and error checking. The response of slave also adopts the same structure, and contents including: action confirmation, returning the data and error checking etc. If slave takes place the error while it is receiving information or cannot finish the action demanded by master, it will send one fault signal to master as a response.

Application Method

The inverter will be connected into a "Single-master Multi-slave" PC/PLC control network with RS232/RS485 bus.

Bus structure

(1) Interface mode

RS232/RS485 hardware interface

(2) Transmission mode

Asynchronous series and half-duplex transmission mode. For master and slave, only one of them can send the data and the other only receives the data at the same time. In the series asynchronous communication, the data is sent out frame by frame in the form of message

(3) Topological structure

Single-master and multi-slave system. The setting range of slave address is 0 to 247, and 0 refers to broadcast communication address. The address of slave for network must be exclusive.

#### **I-1-2 Communications connection**

Installation of RS485 communication module:

#### **I-1-3 Protocol description**

PI9000 series inverter communication protocol is a asynchronous serial masterslave communication protocol, in the network, only one equipment(master) can build a protocol (known as "Inquiry/Command"). Other equipment(slave) only can response the "Inquiry/Command"of master by providing data or perform the corresponding action according to the "Inquiry/Command"of master. Here, the master refers to a Personnel Computer(PC), an industrial control device or a programmable logic controller (PLC), etc. and the slave refers to PI9000 inverter. Master can communicate with individUal slave, also send broadcasting information to all the lower slaves. For the single "Inquiry/Command"of master, slave will return a signal(that is a response) to master; for the broadcasting information sent by master, slave does not need to feedback a response to master.

Communication data structure PI9000 series inverter's Modbus protocol communication data format is as follows: in RTU mode, messages are sent at a silent interval of at least 3.5 characters. There are diverse character intervals under network baud rate,

which is easiest implemented. The first field transmitted is the device address.

The allowable characters for transmitting are hexadecimal  $0 \dots 9$ , A  $\dots$  F. The networked devices continuously monitor network bus, including during the silent intervals. When the first field (the address field) is received, each device decodes it to find out if it is sent to their own. Following the last transmitted character, a silent interval of at least 3.5 characters marks the end of the message. A new message can begin after this silent interval.

The entire message frame must be transmitted as a continuous stream. If a silent interval of more than 1.5 characters occurs before completion of the frame, the receiving device will flushes the incomplete message and assumes that the next byte will be the address field of a new message. Similarly, if a new message begins earlier than the interval of 3.5 characters following a previous message, the receiving device will consider it as a continuation of the previous message. This will result in an error, because the value in the final CRC field is not right. RTUframe format :

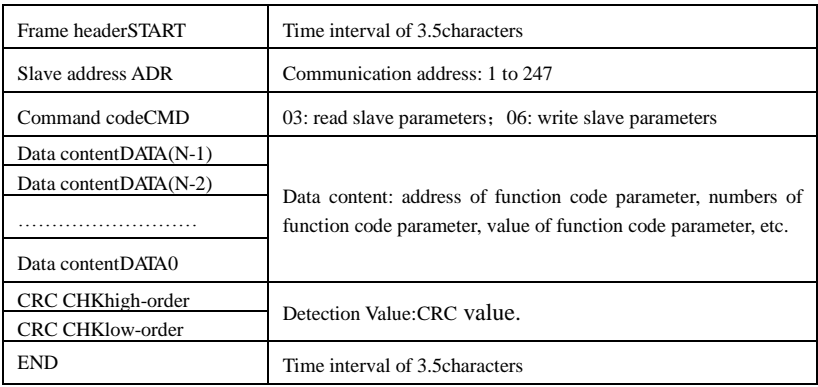

CMD (Command) and DATA (data word description)

Command code: 03H, reads N words (max.12 words), for example: for the inverter with slave address 01, its start address F0.02 continuously reads two values.

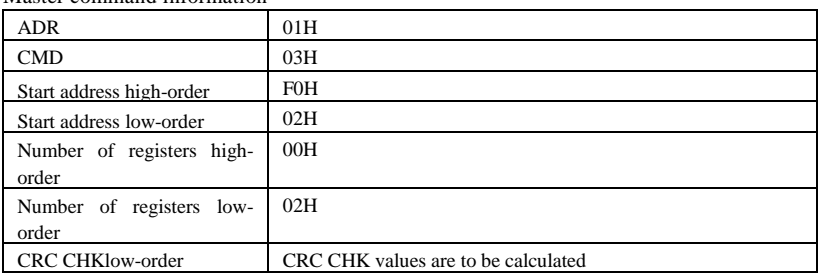

Master command information

## CRC CHKhigh-order

## Slave responding information

When F9.05 is set to 0:

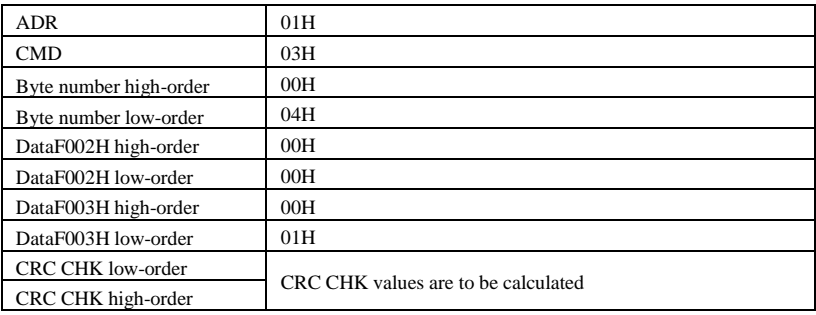

#### When F9.05is set to **1**:

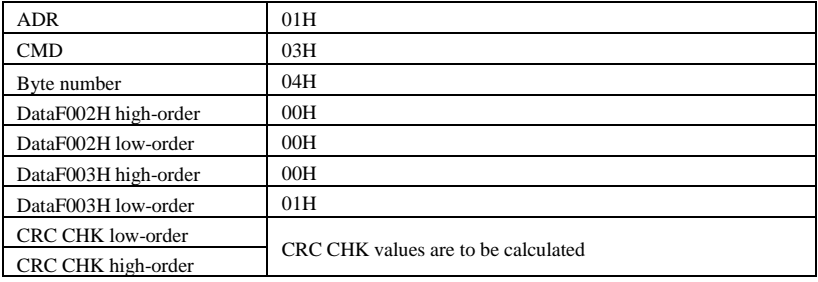

Command Code: 06H, write a word. For example:Write 5000(1388H)into the address F00AH of the inverter with slave address 02H.

#### Master command information

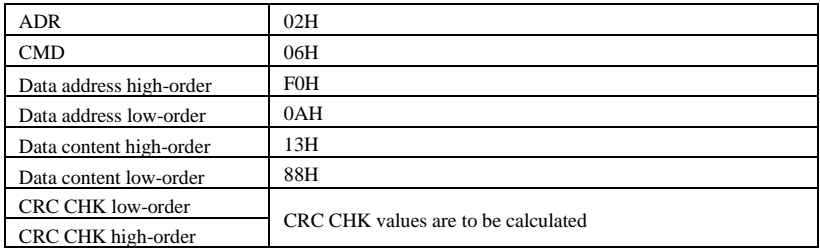

#### Slave responding information

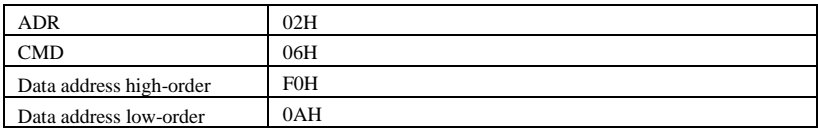

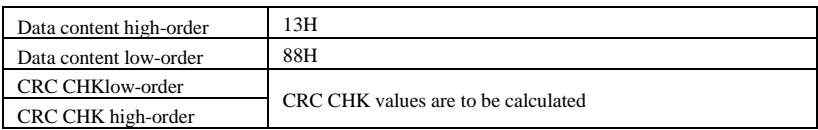

### **I-2 Check mode:**

Check mode - CRC mode: CRC (Cyclical Redundancy Check) adopts RTU frame format, the message includes an error-checking field that is based on CRC method. The CRC field checks the whole content of message. The CRC field has two bytes containing a 16-bit binary value. The CRC value calculated by the transmitting device will be added into to the message. The receiving device recalculates the value of the received CRC, and compares the calculated value to the Actual value of the received CRC field, if the two values are not equal, then there is an error in the transmission.

The CRC firstly stores 0xFFFF and then calls for a process to deal with the successive eight-bit bytes in message and the value of the current register. Only the 8-bit data in each character is valid to the CRC, the start bit and stop bit, and parity bit are invalid.

During generation of the CRC, each eight-bit character is exclusive OR(XOR) with the register contents separately, the result moves to the direction of least significant bit(LSB), and the most significant bit(MSB) is filled with 0. LSB will be picked up for detection, if LSB is 1, the register will be XOR with the preset value separately, if LSB is 0, then no XOR takes place. The whole process is repeated eight times. After the last bit (eighth) is completed, the next eight-bit byte will be XOR with the register's current value separately again. The final value of the register is the CRC value that all the bytes of the message have been applied.

When the CRC is appended to the message, the low byte is appended firstly, followed by the high byte. CRC simple functions is as follows:

unsigned int crc\_chk\_value (unsigned char \*data\_value,unsigned char length)

{

unsigned int crc\_value=0xFFFF;

```
int i;
while (length--)
{
     crc_value^=*data_value++;
     for (i=0;i<8;i++){
          if (crc_value&0x0001)
          {
            crc_value=( crc_value>>1)^0xa001;
           }
          else
           {
             crc_value=crc_value>>1;
```

```
}
           }
       }
       return (crc_value);
}
```
#### **I-3 Definition of communication parameter address**

The section is about communication contents, it's used to control the operation, status and related parameter settings of the inverter. Read and write function-code parameters (Some functional code is not changed, only for the manufacturer use or monitoring): the rules of labeling function code parameters address:

The group number and label number of function code is used to indicate the parameter address:

High byte: F0 to FB (F group), E0 to EF (E group), B0 to BF(B group),C0 to  $C7(Y \text{ group})$ , 70 to 7F (d group) low byte: 00 to FF

For example: address F3.12 indicates F30C; Note: L0 group parameters: neither read nor change; d group parameters: only read, not change.

Some parameters can not be changed during operation, but some parameters can not be changed regardless of the inverter is in what state.When changing the function code parameters, please pay attention to the scope, units, and relative instructions on the parameter.

Besides, due to EEPROM is frequently stored, it will redUce the life of EEPROM, therefore under the communication mode some function code do not need to be stored and you just change the RAM value.

If F group parameters need to achieve the function, as long as change high order F of the function code address to 0. If E group parameters need to achieve the function, as long as change high order F of the function code address to 4. The corresponding function code addresses are indicated below: high byte: 00 to 0F(F group), 40 to 4F (E group), 50 to 5F(B group), 60 to 67(Y group)low byte:00 to FF

For example:

Function code F3.12 can not be stored into EEPROM, address indicates as 030C; function code E3.05 can not be stored into EEPROM, address indicates as 4005; the address indicates that only writing RAM can be done and reading can not be done, when reading, it is invalid address. For all parameters, you can also use the command code 07H to achieve the function.

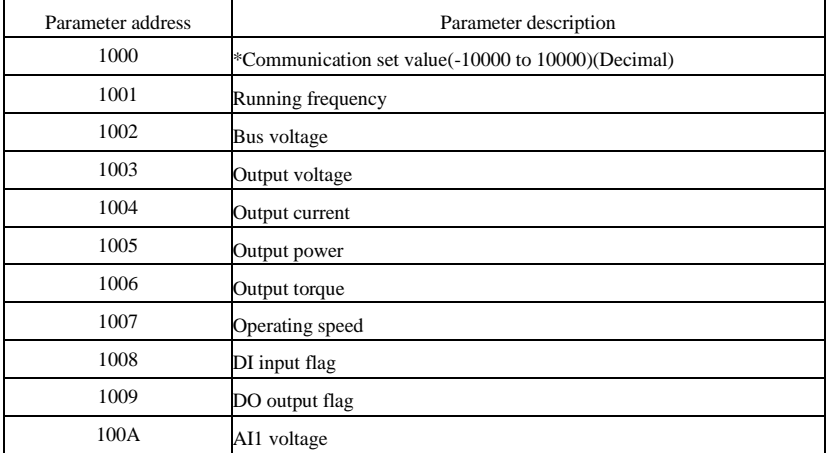

Stop/Run parameters section:

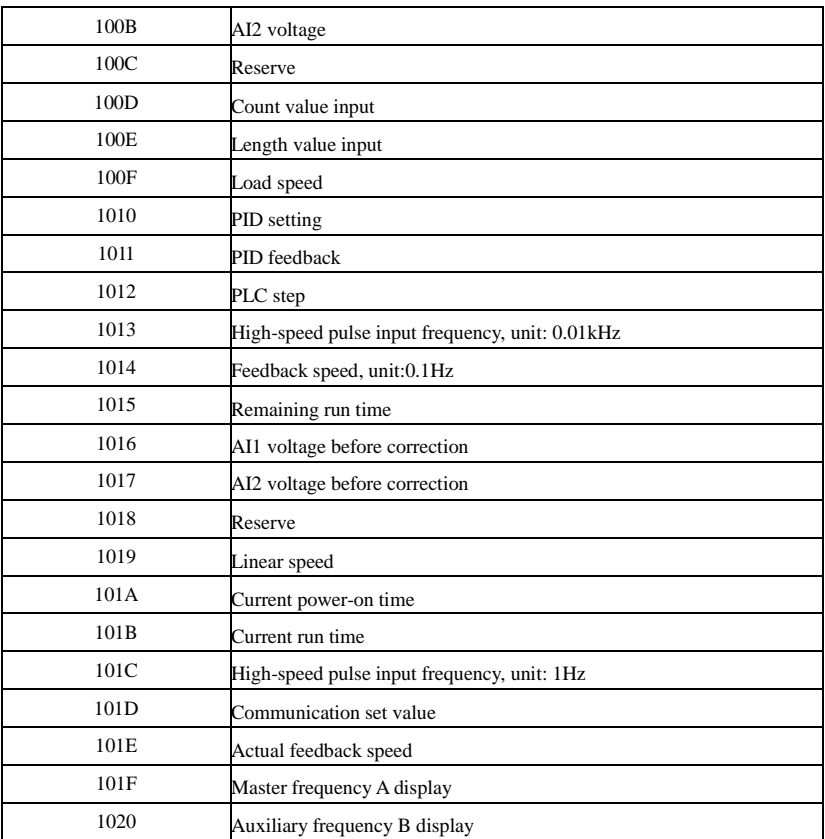

#### Note:

the communication set value is the percentage of the relative value, 10000 corresponds to 100.00%, -10000 corresponds to -100.00%. For frequency dimension data, it is the percentage of the maximum frequency (F0.19); for torque dimension data, the percentage is F5.08 (torque upper limit digital setting).

Control command is input to the inverter: (write only)

| Command word address | Command function            |
|----------------------|-----------------------------|
| 2000                 | 0001: Forward run           |
|                      | 0002: Reverse run           |
|                      | 0003: Forward Jog           |
|                      | 0004: Reverse Jog           |
|                      | $0005$ : Free stop          |
|                      | 0006: Deceleration and stop |

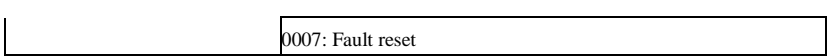

#### Inverter read status: (read-only)

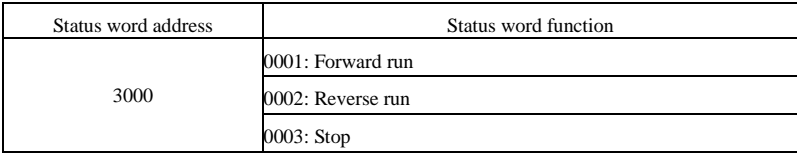

Parameter lock password verification: (If the return code is 8888H, it indicates that password verification is passed)

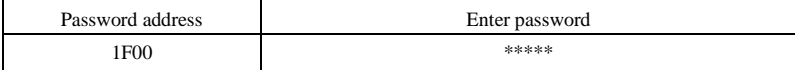

#### Digital output terminal control: (write only)

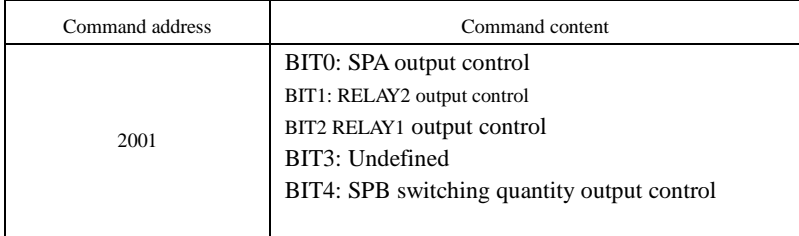

#### Analog output **DA1** control: (write only)

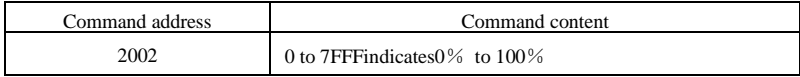

#### Analog output **DA2** control: (write only)

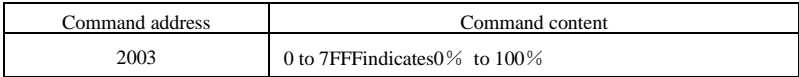

#### SPB high-speed pulse output control: (write only)

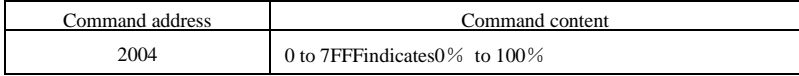

#### Inverter fault description:

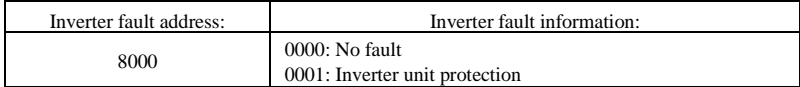

Í

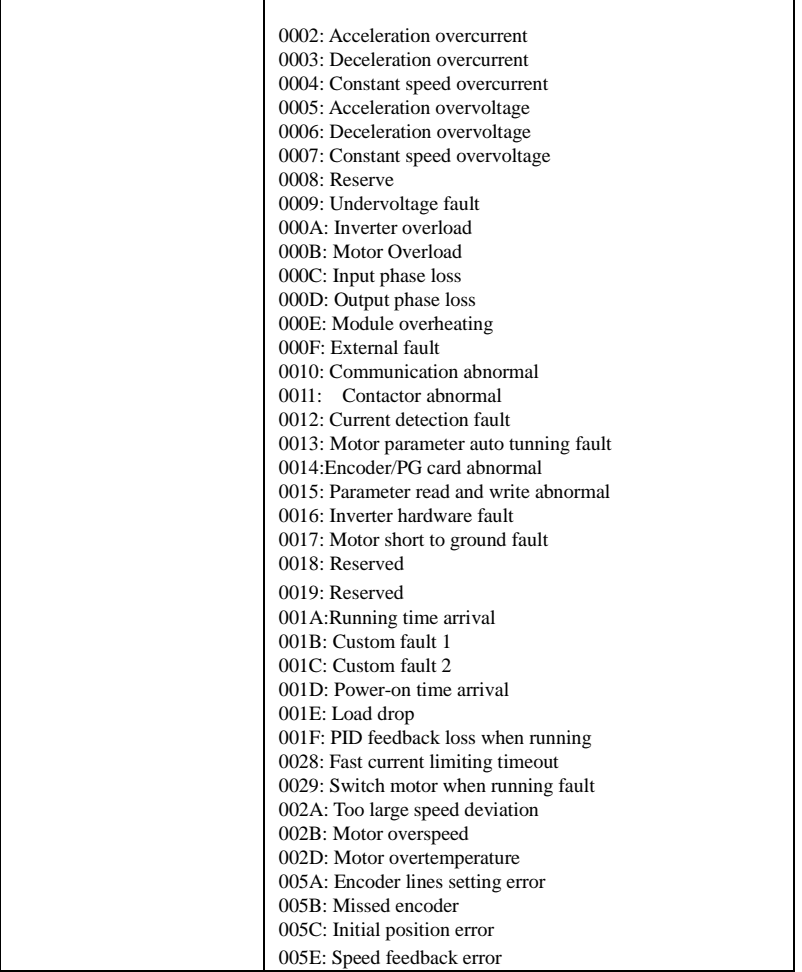

Data on communication failure information description (fault code):

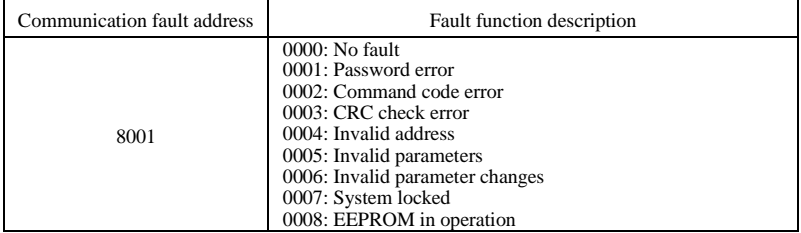

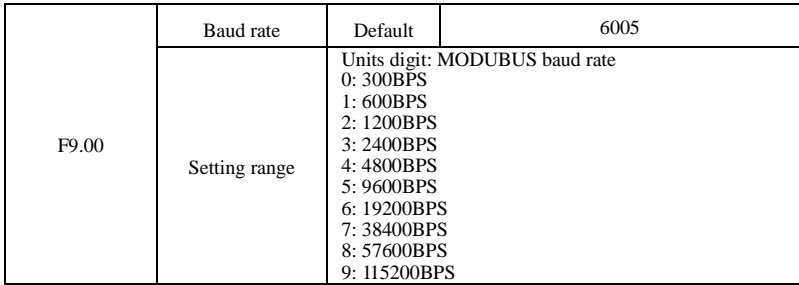

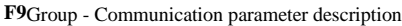

This parameter is used to set the data transfer rate between the host computer and the inverter. Note: the baud rate must be set to the same for the host computer and the inverter, otherwise communication can not be achieved. The larger baud rate, the faster communication speed.

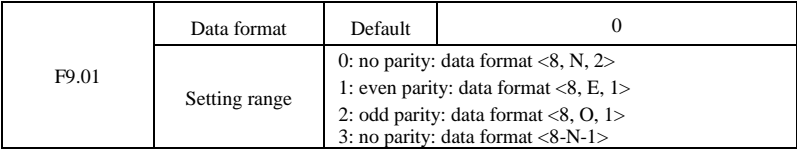

Note: the set data for the host computer and the inverter must be the same.

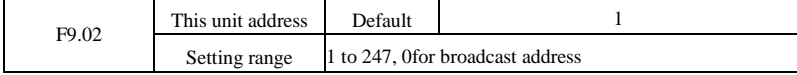

When the address of this unit is set 0, that is broadcast address, the broadcasting function for the host computer can be achieved.

The address of this unit has uniqueness (in addition to the broadcast address), which is the basis of peer-to-peer communication for the host computer and the inverter.

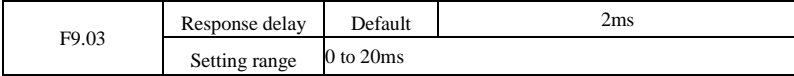

Response delay: it refers to the interval time from the end of the inverter receiving data to the start of it sending data to the host machine. If the response delay is less than the system processing time, then the response delay time is subject to the system processing time; If the response delay is longer than the system processing time, after the system finises the data processing, and continues to wait until the response delay time, and then sends data to the host computer.

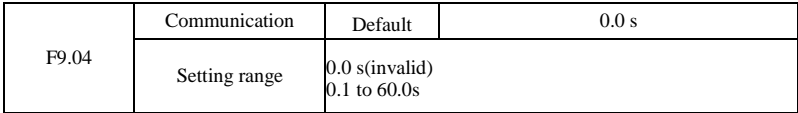

Communication time-out parameter is not valid when the function code is set to 0.0s.

Whenthe function code is set to valid, if the interval time between one communication and the next communication exceeds the communication time-out time, the system will report communication

#### Appendix I

failure error (Fault ID Err.16). Generally, it is set to invalid. If the parameter can be set to monitor the communication status in continuous communication system.

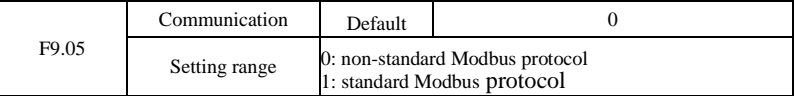

F9.05=1: select standard Modbus protocol.

F9.05=0: when reading command, the number of bytes returned by slave is more 1 byte than standard Modbus protocol.

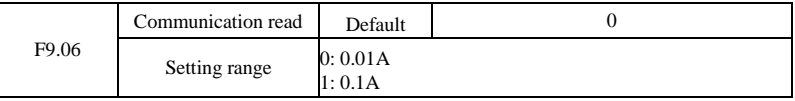

Used to determine the current output units when communication reads output current.

# **Appendix II How to use universal encoder expansion card**

(applicable for all series of Powtran frequency inverters)

### **II-1 Overview**

PI9000 is equipped with a variety of universal encoder expansion card (PG card), as an optional accessory, it is necessary part for the inverter closed-loop vector control, please select PG card according to the form of encoder output, the specific models are as follows:

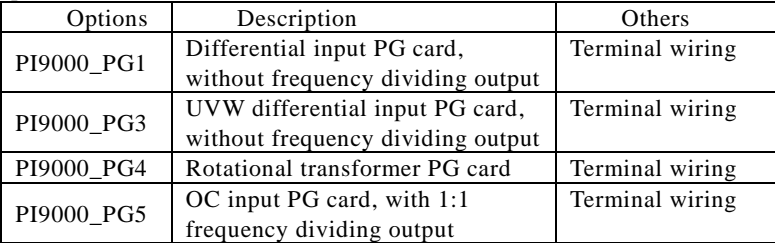

## **II-2 Description of mechanical installation and control terminals function**

The expansion card specifications and terminal signals for each encoder are defined as follows:

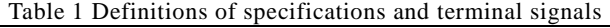

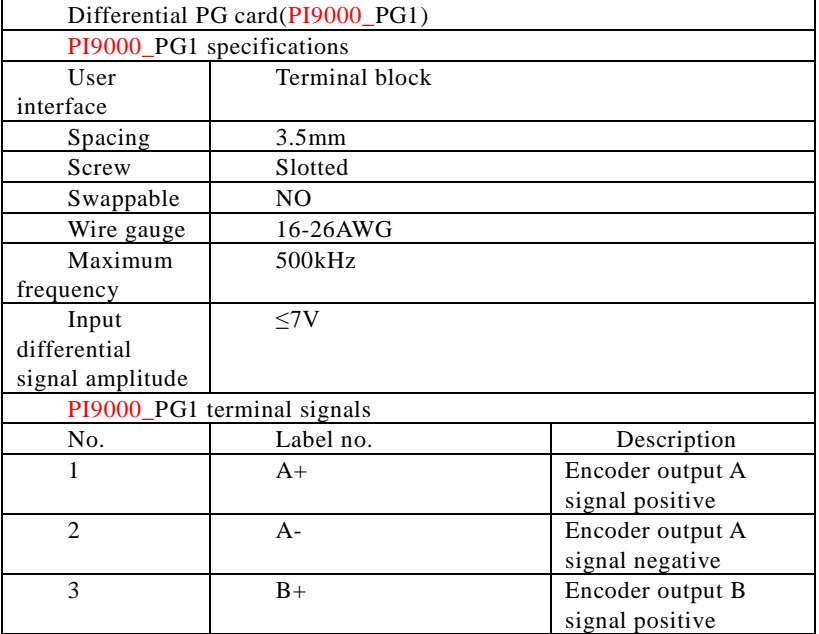

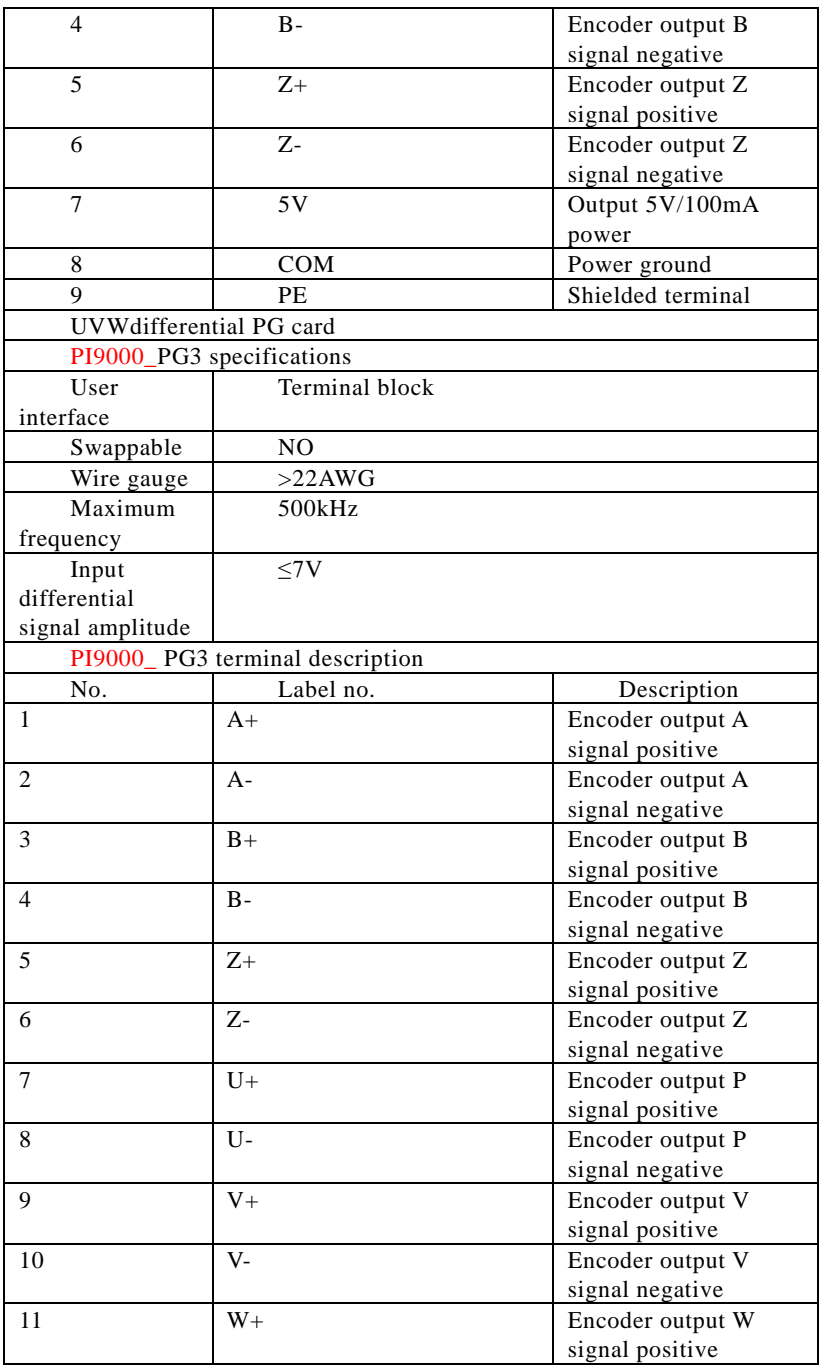

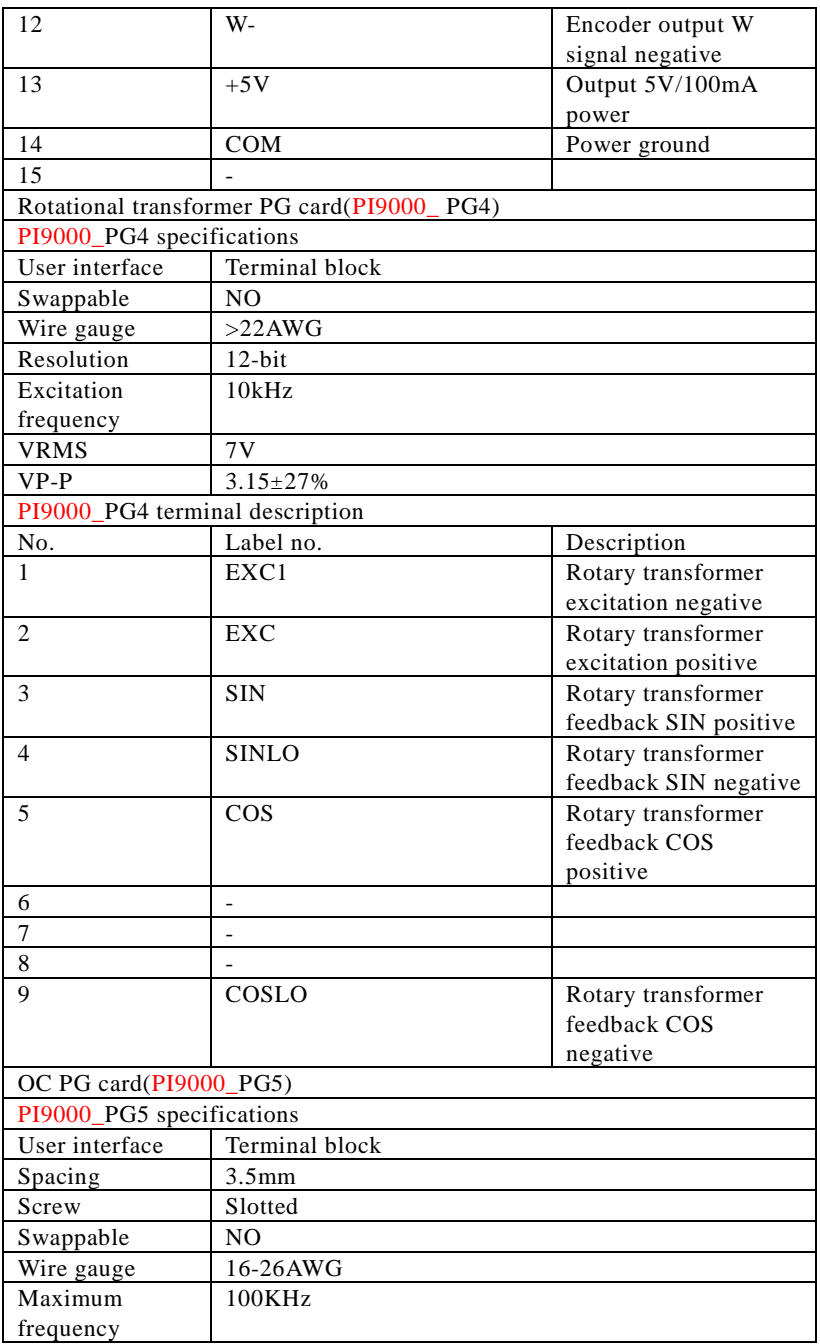

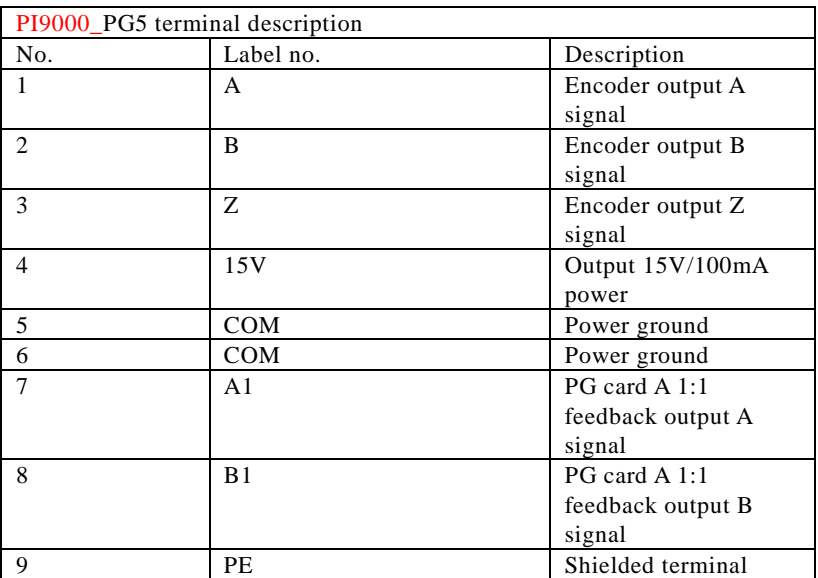

# **Warranty Card**

Sincerely thank you purchase Powtran products !

This product has passed the strict quality inspection by Powtran. According to the instructions of this warranty card, Powtran will be responsible for free maintenance for all hardware failures caused by product quality problem under normal use during the warranty period.

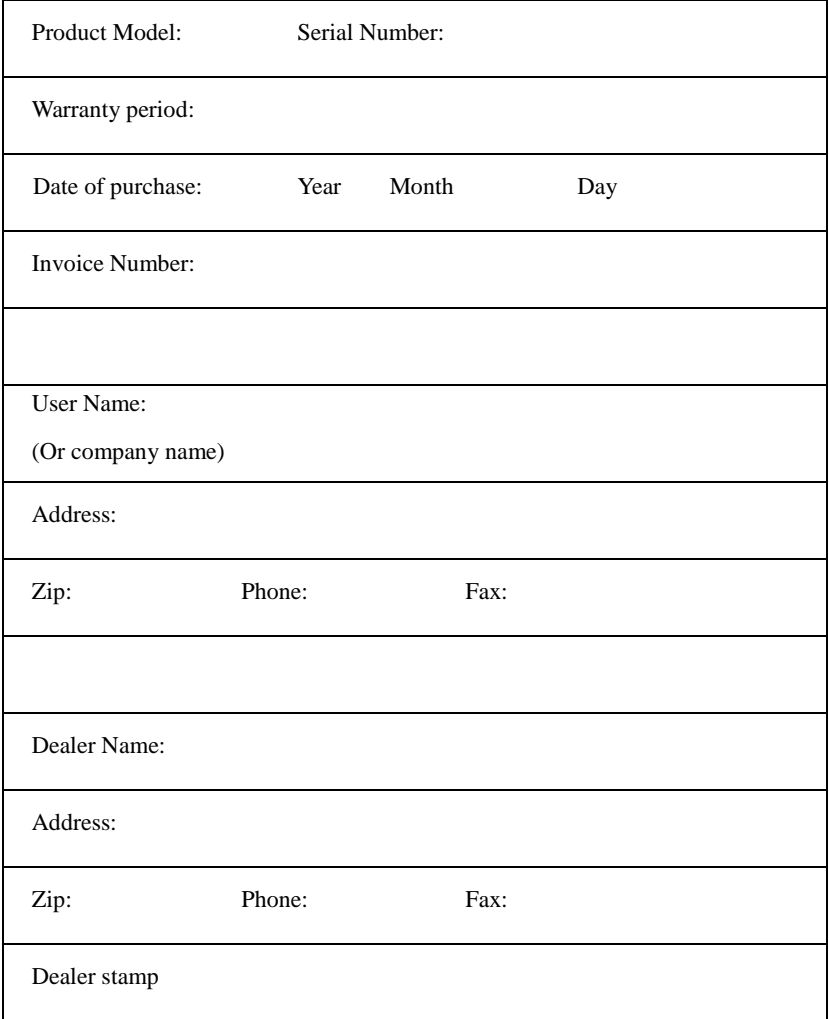

# **Customer Feedback Form of Powtran Inverter**

# **Failure**

Dear Customer: please fill out the form below in details so that we may better serve you:

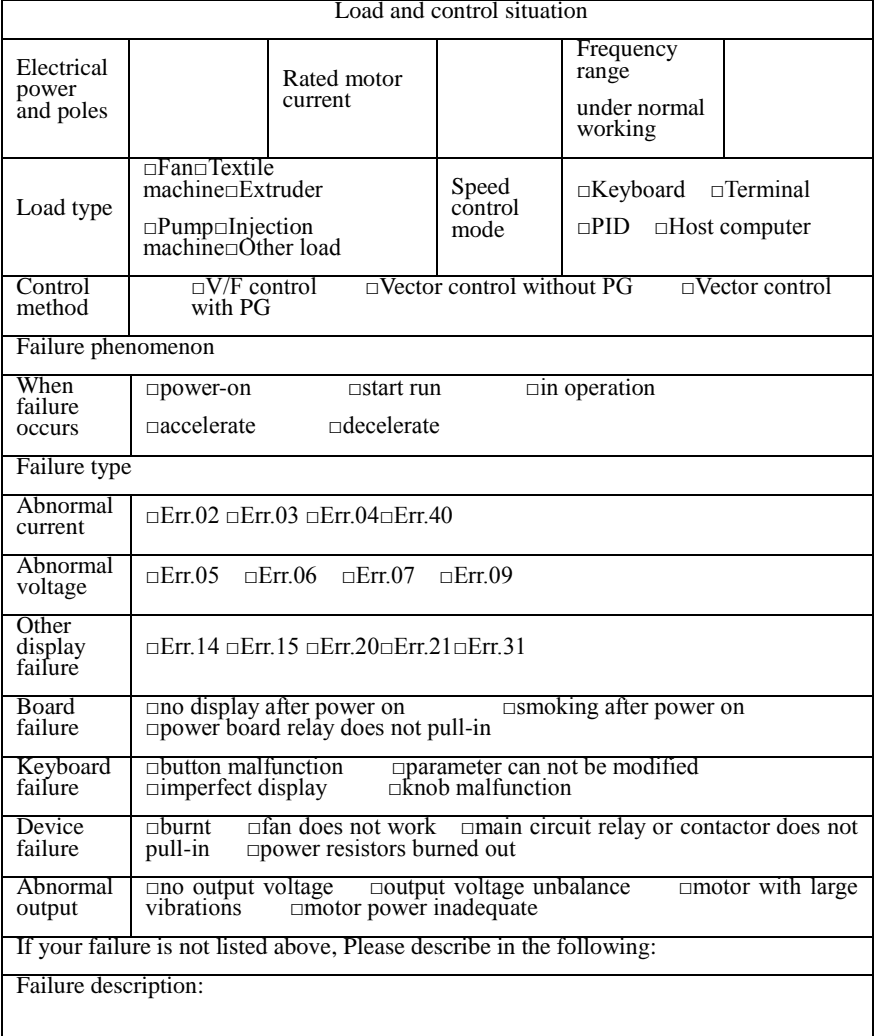

The following fields shall be filled out by maintenance agency

Maintenance records:

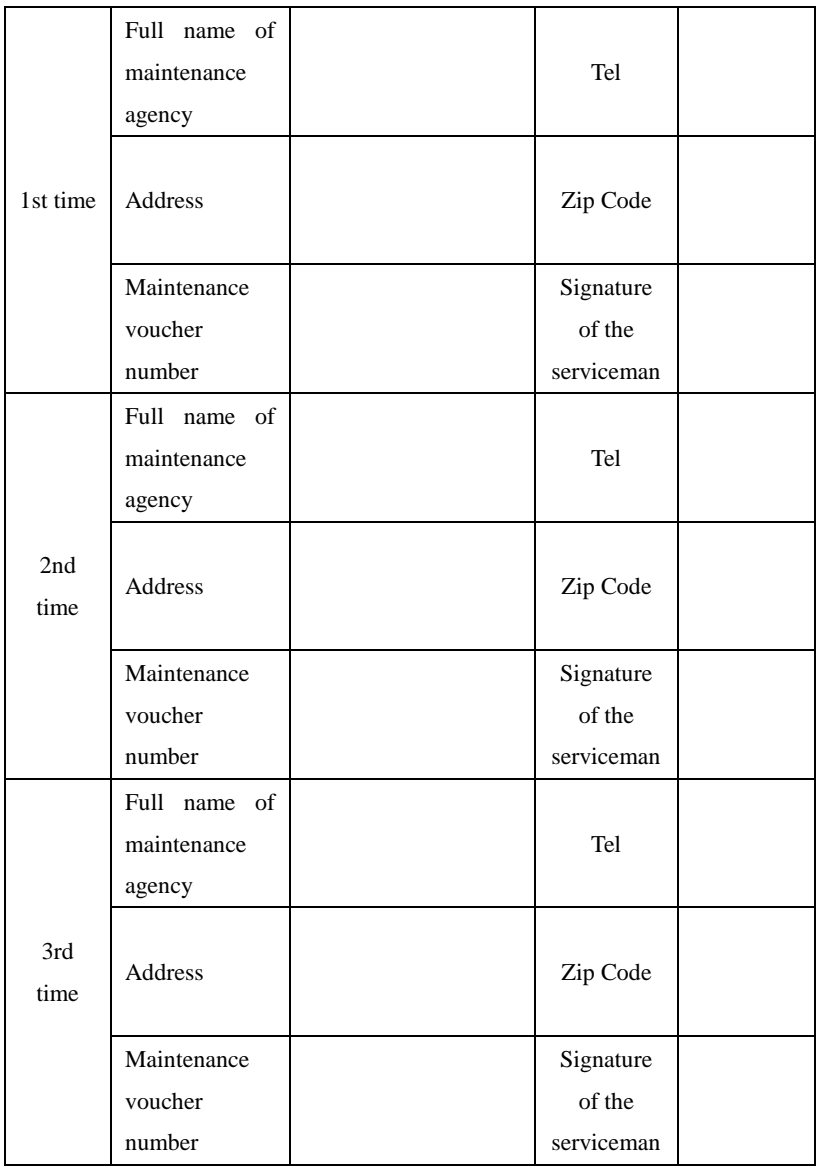

j

# **Product Information Feedback**

Dear user:

Thank you for your interest in and purchasing Powtran products! In order to better serve you, we want to be able to timely get your personal information and the related information of the purchased Powtran products so as to understand your current and future further demand to Powtran products, we would appreciate your valuable feedback. For your convenience, please visit our website [http://www.powtran.com](http://www.powtran.com/) and then click "Technologies and Services"and "Download" columns to submit your feedback information.

1) Download the update product manUals you need

2) View the technical information on products, such as operation instructions, specifications and features, FAQ, etc.

3) Share application cases.

4) Technical advisory and online feedback

5) Feedback the product and demand information for via e-mail

6) Inquire the latest products and access to various types of warranty and extend additional services